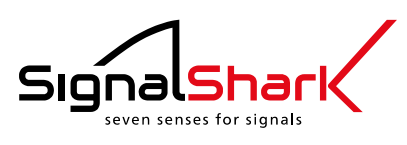

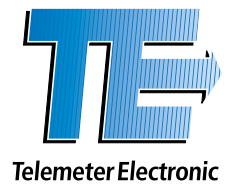

# **SignalShark® Series**

**Command Reference Guide**

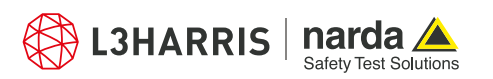

Telemeter Electronic GmbH | Joseph-Gänsler-Str. 10 | 86609 Donauwörth | Telefon 0906 70693-52 | mt@telemeter.de | www.telemeter.info

Contents

 $\overline{N}$ 

#### $\overline{1}$ **Contents**

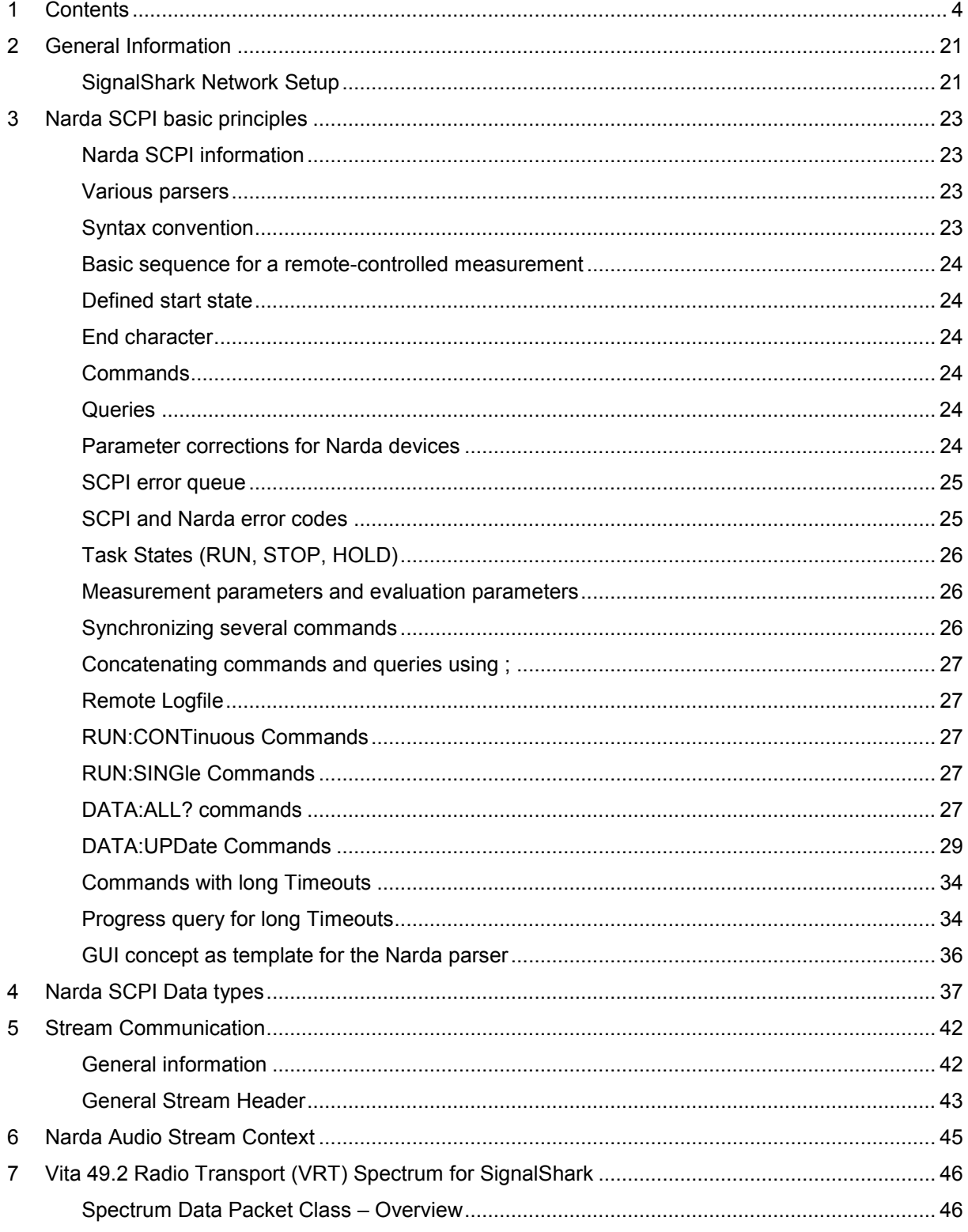

Contents

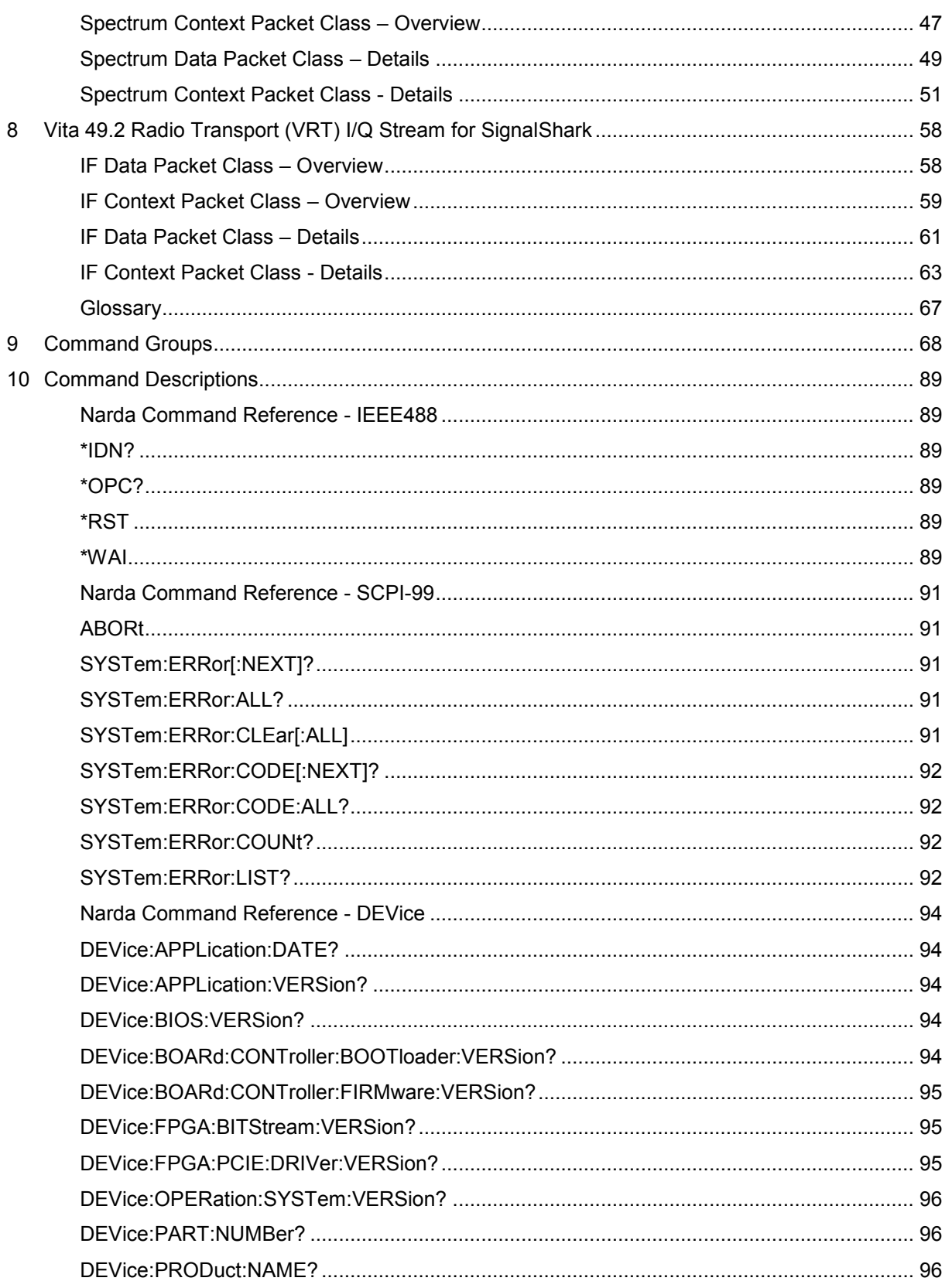

Narda

Contents

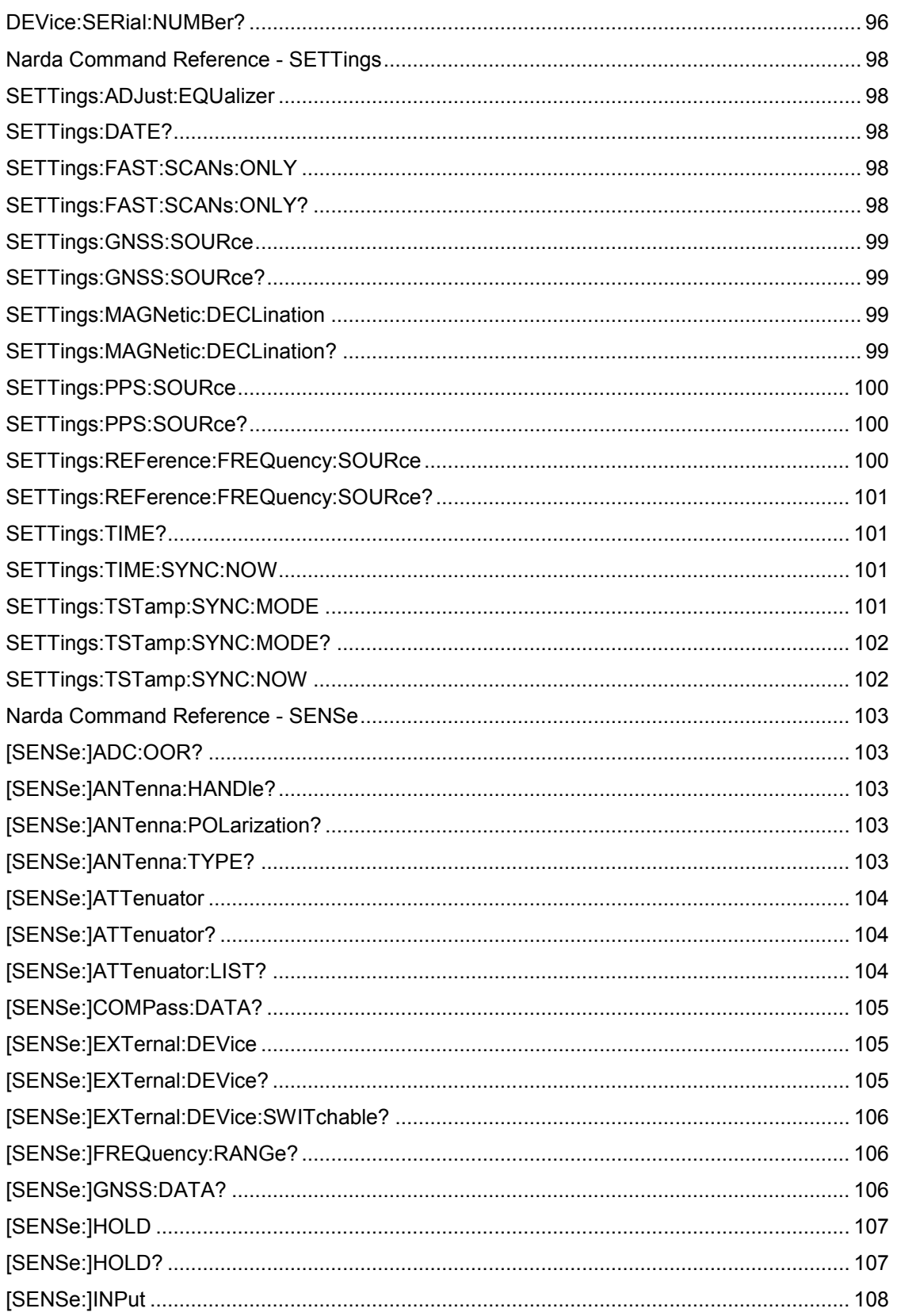

**SignalShark Series** 

 $\overline{v}$ 

Contents

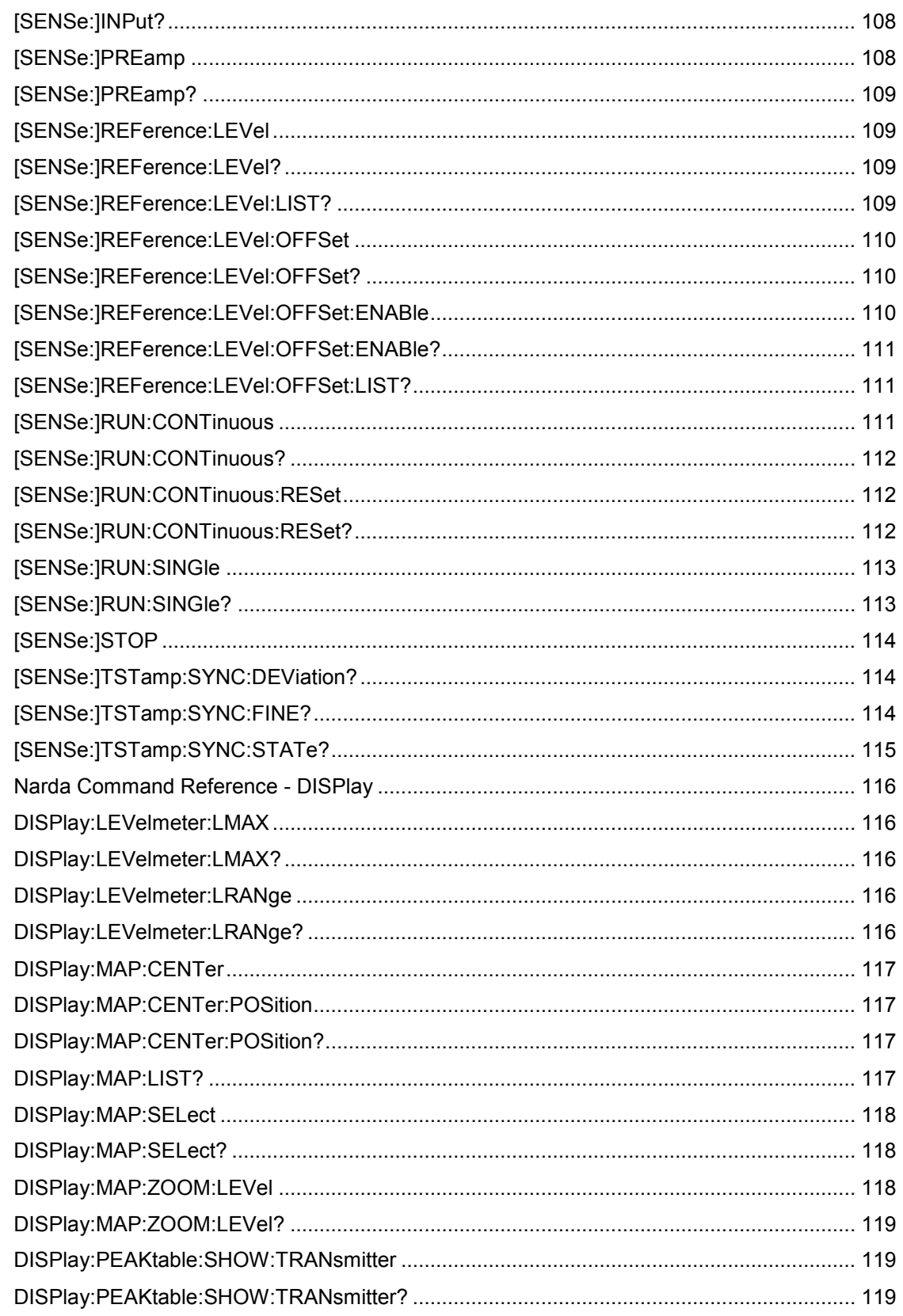

Contents

 $VIII$ 

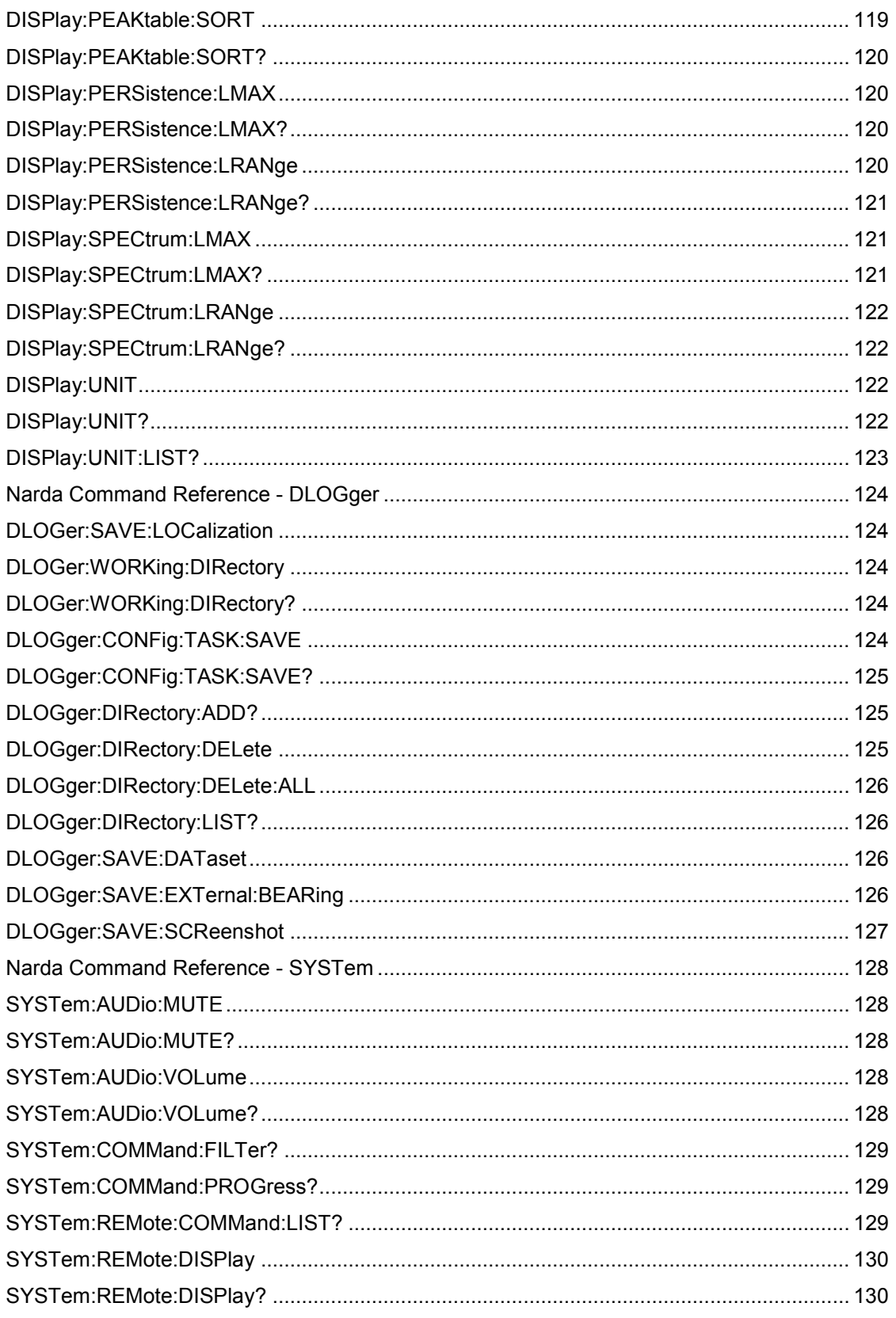

Contents

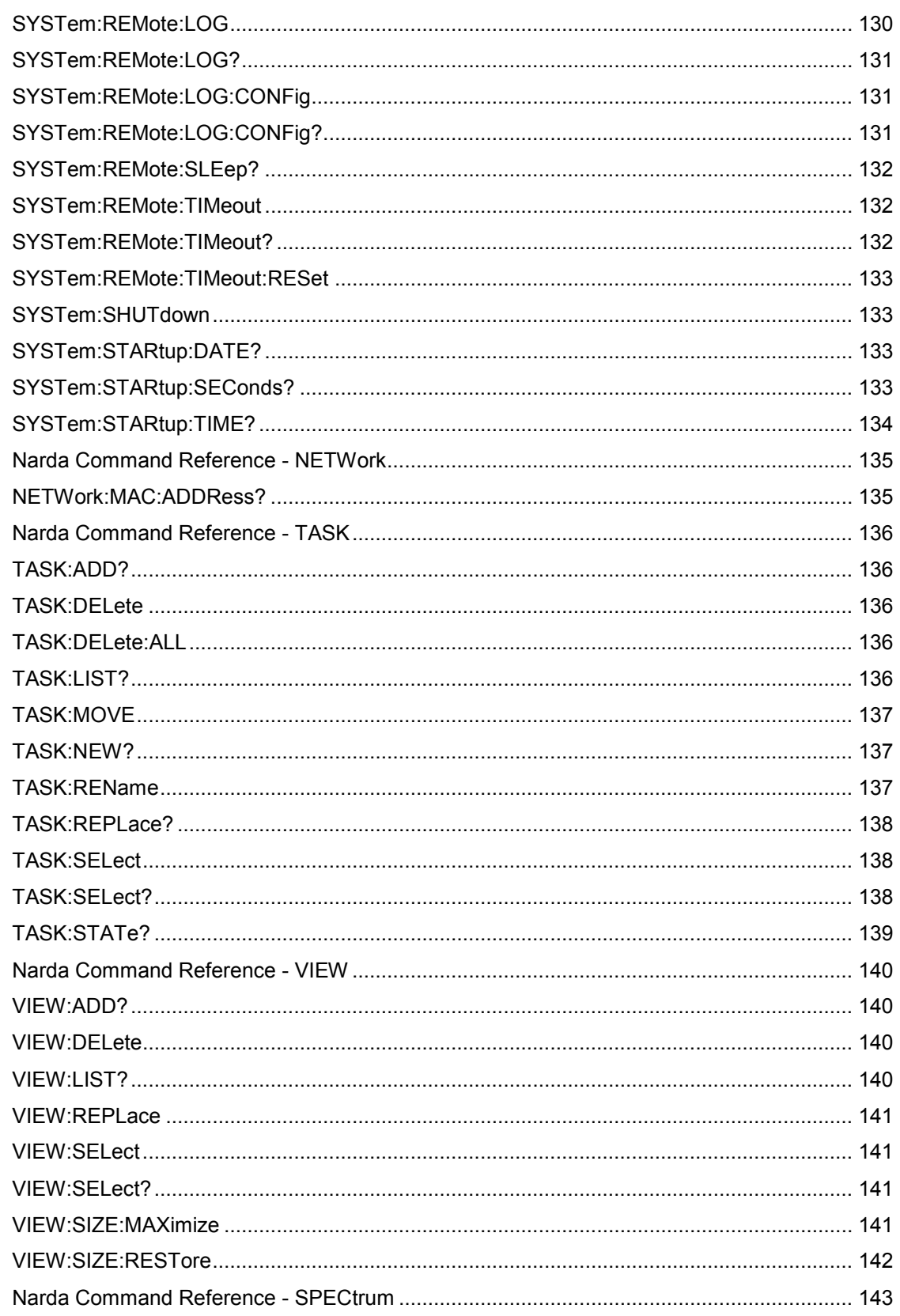

Narda

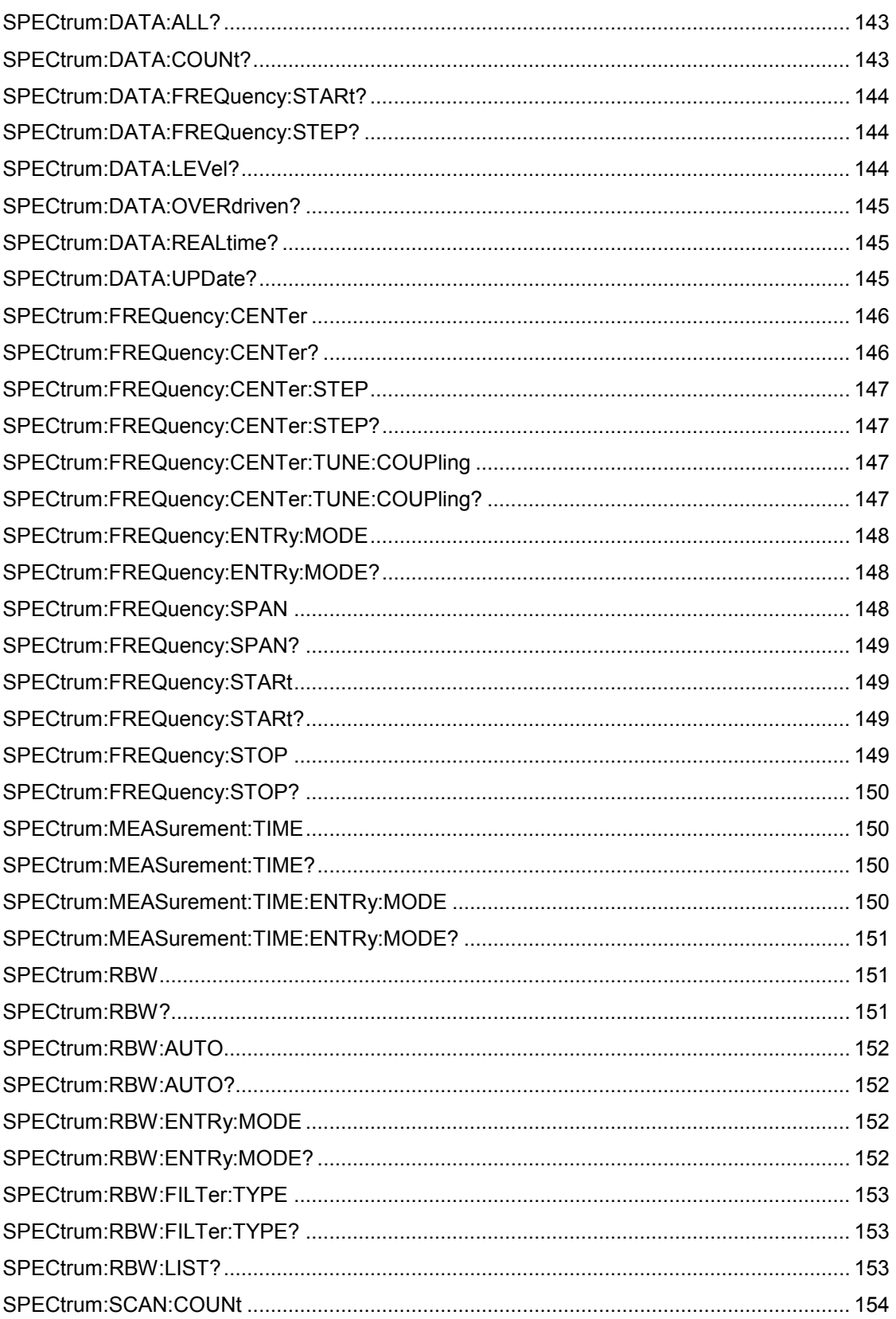

 $\overline{x}$ 

Contents

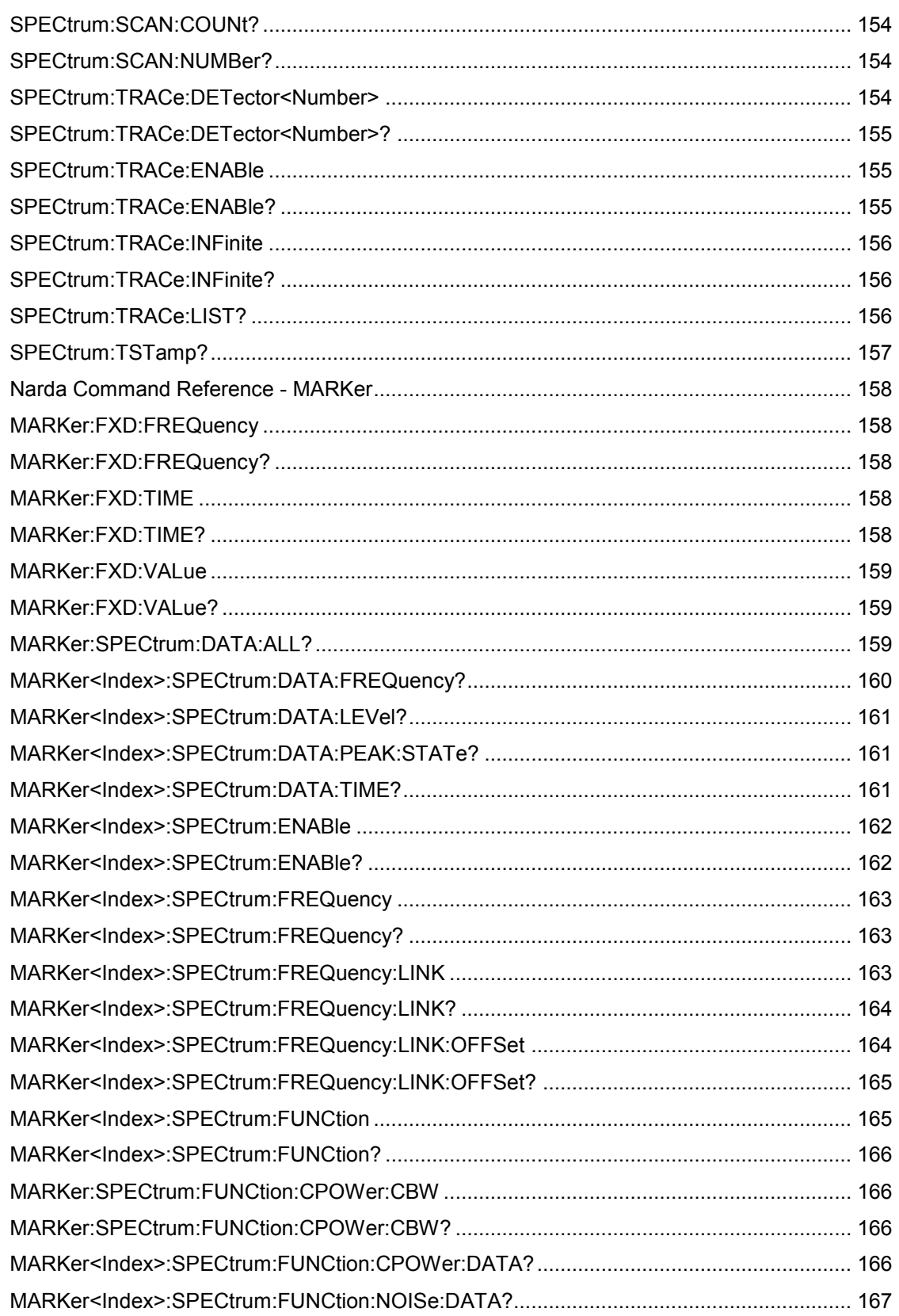

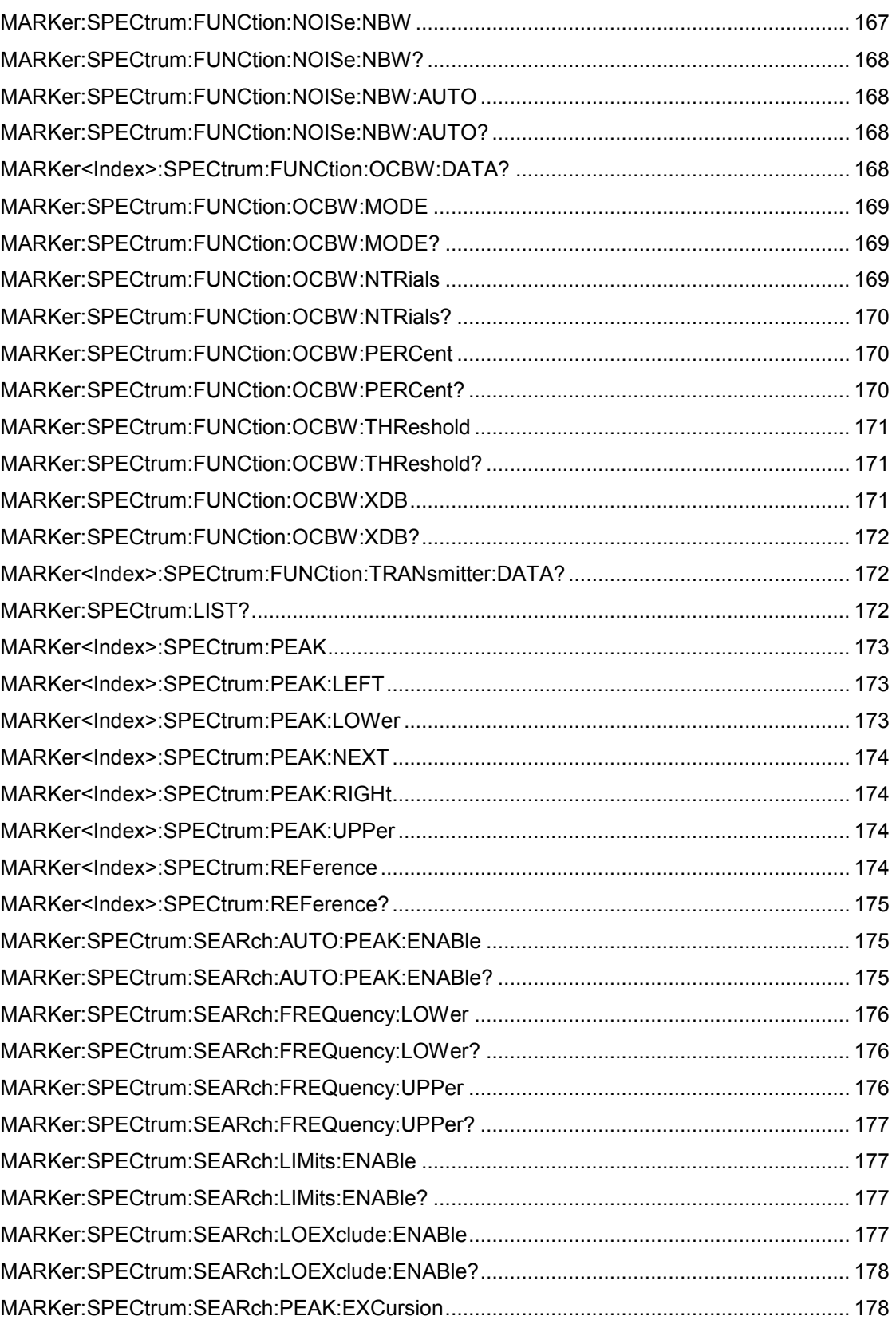

**XII** SignalShark Series Narda

**Contents** 

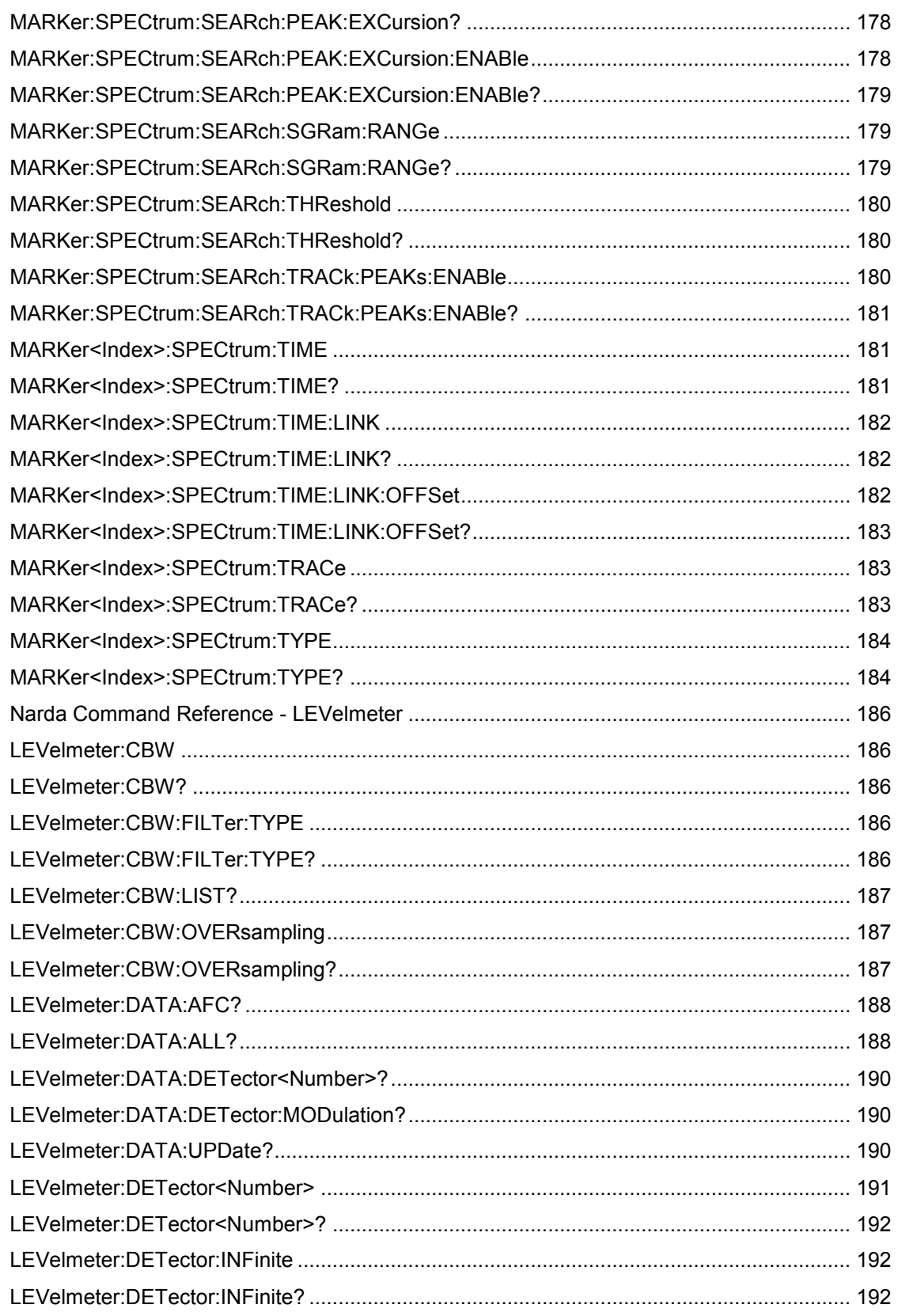

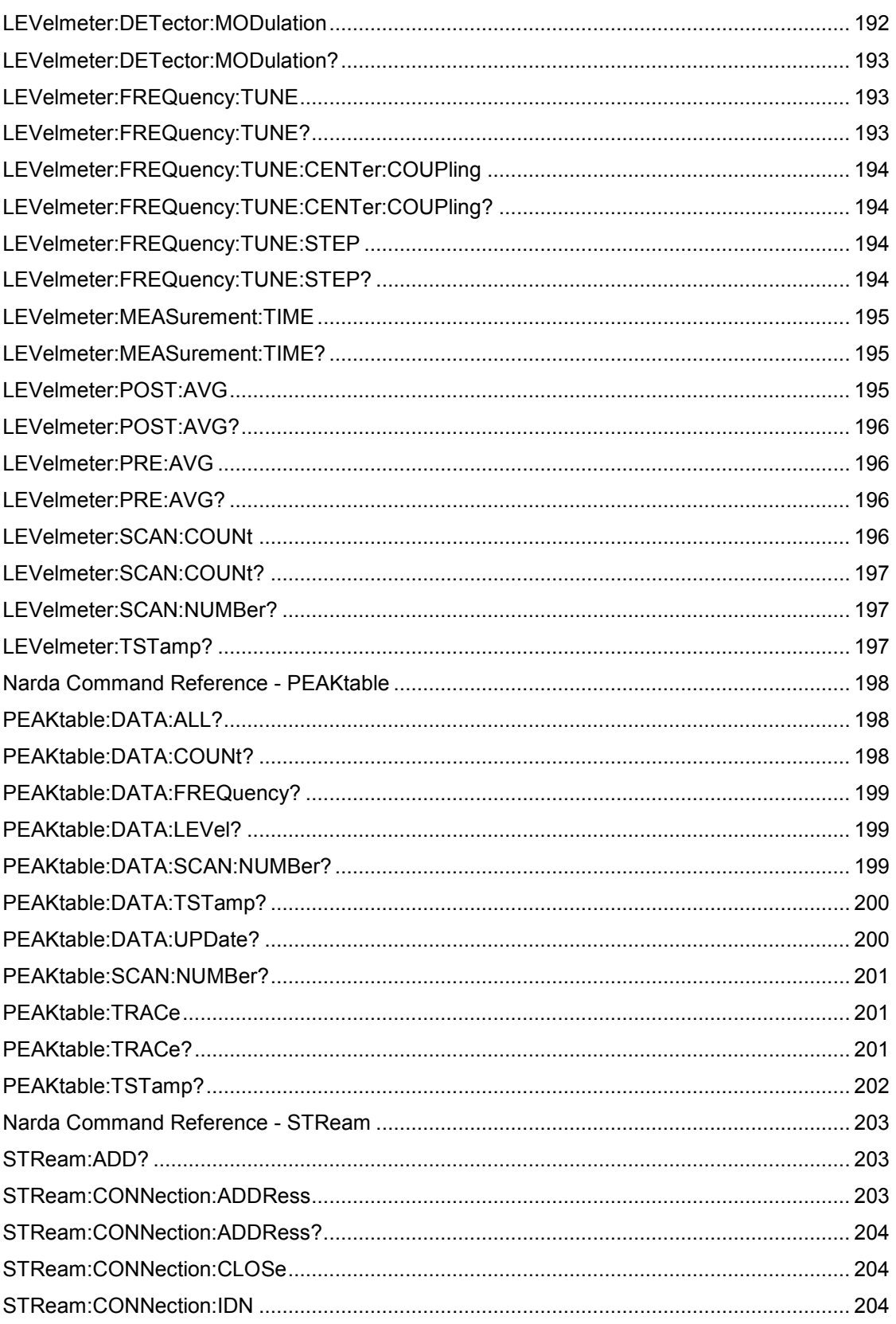

Contents

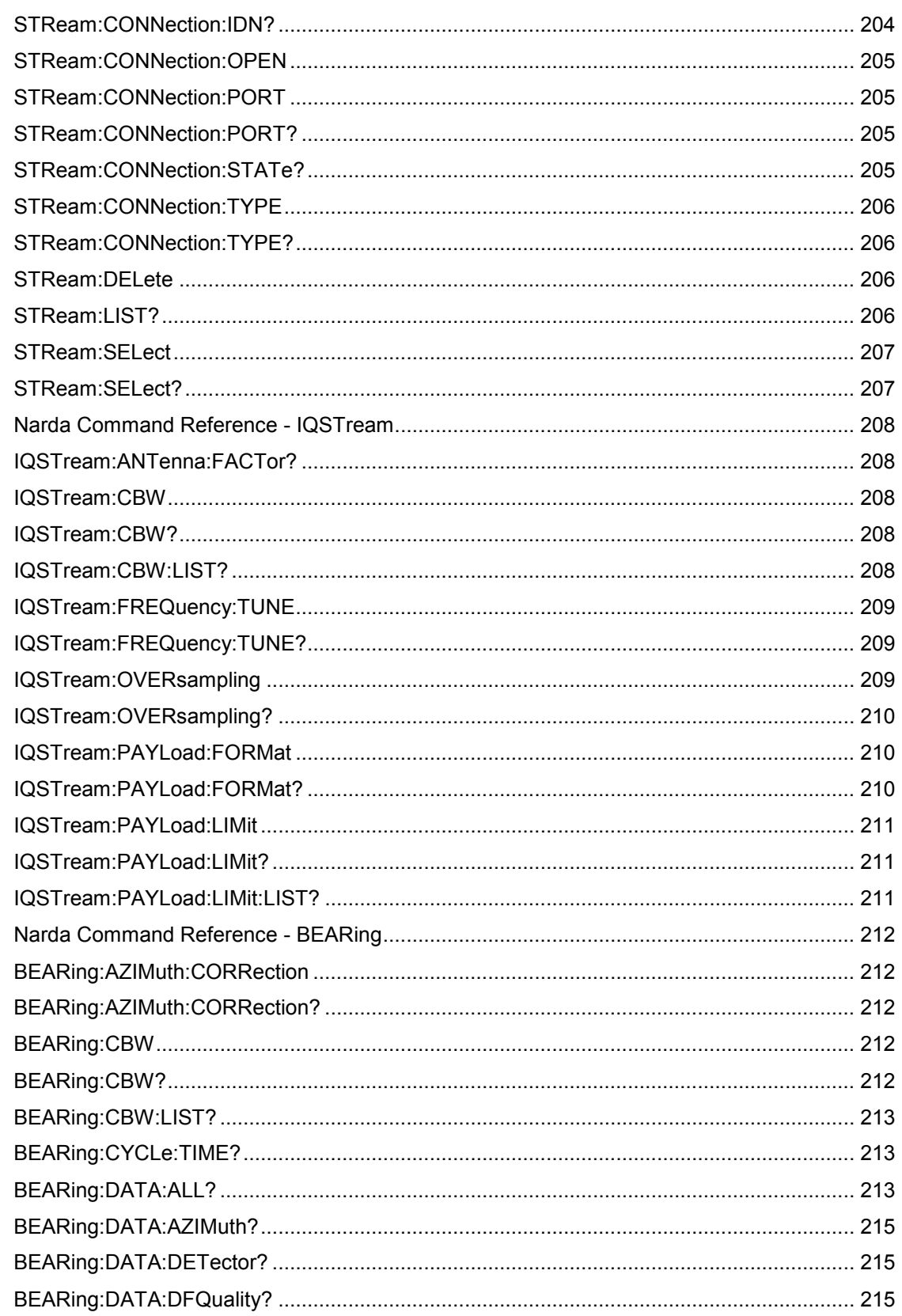

Narda

**SignalShark Series** 

 $XV$ 

Contents

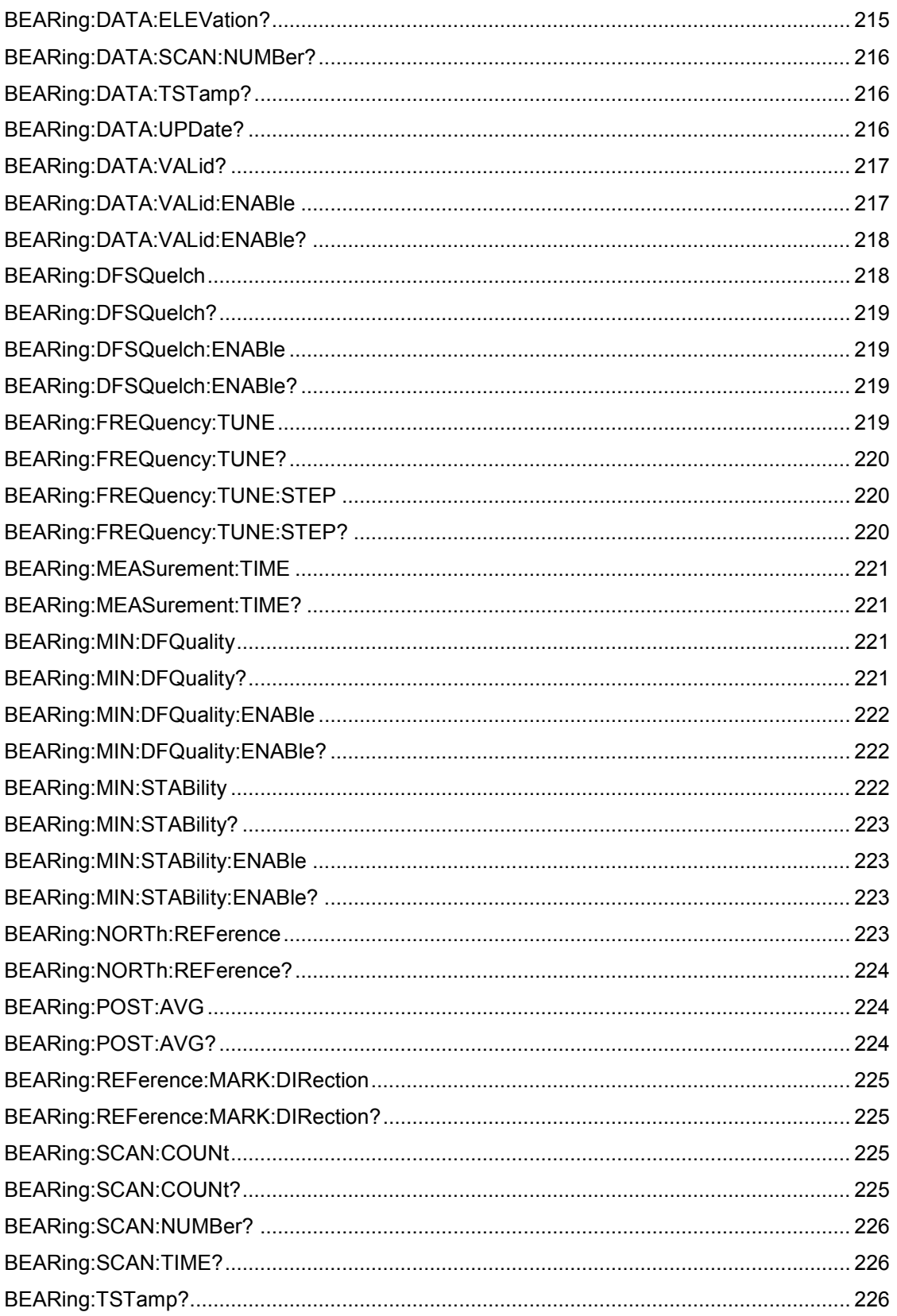

Contents

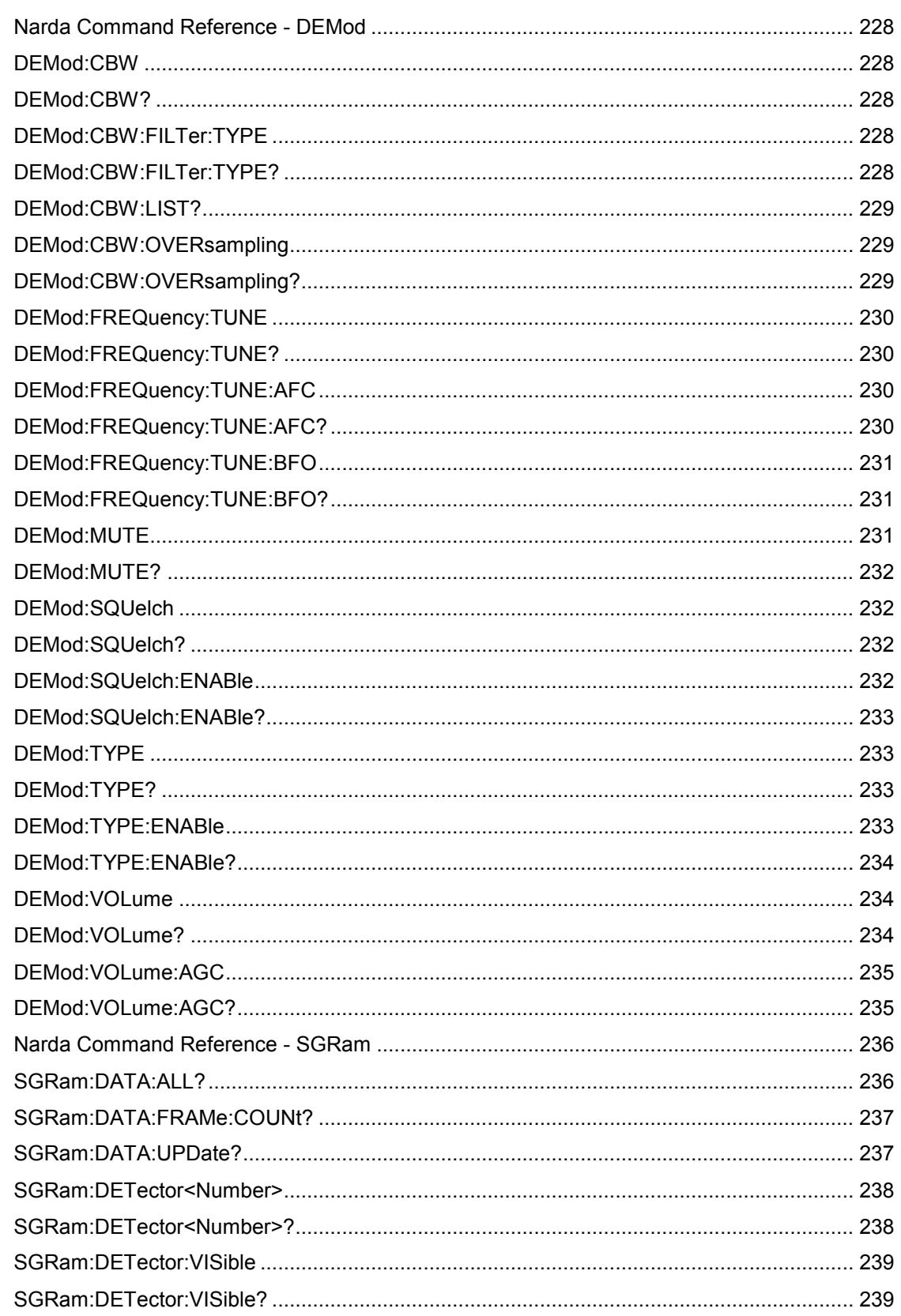

Narda

XVII

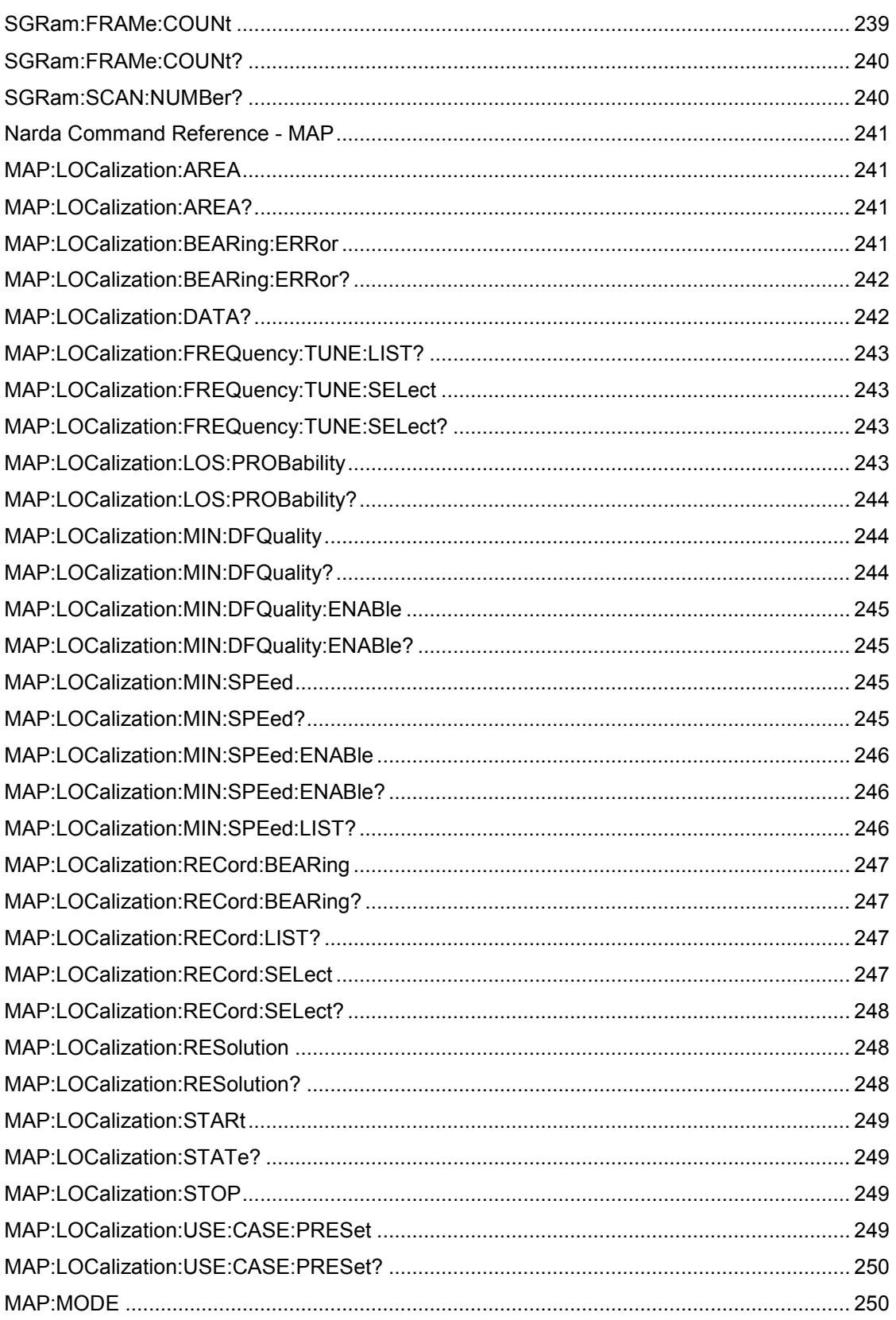

Contents

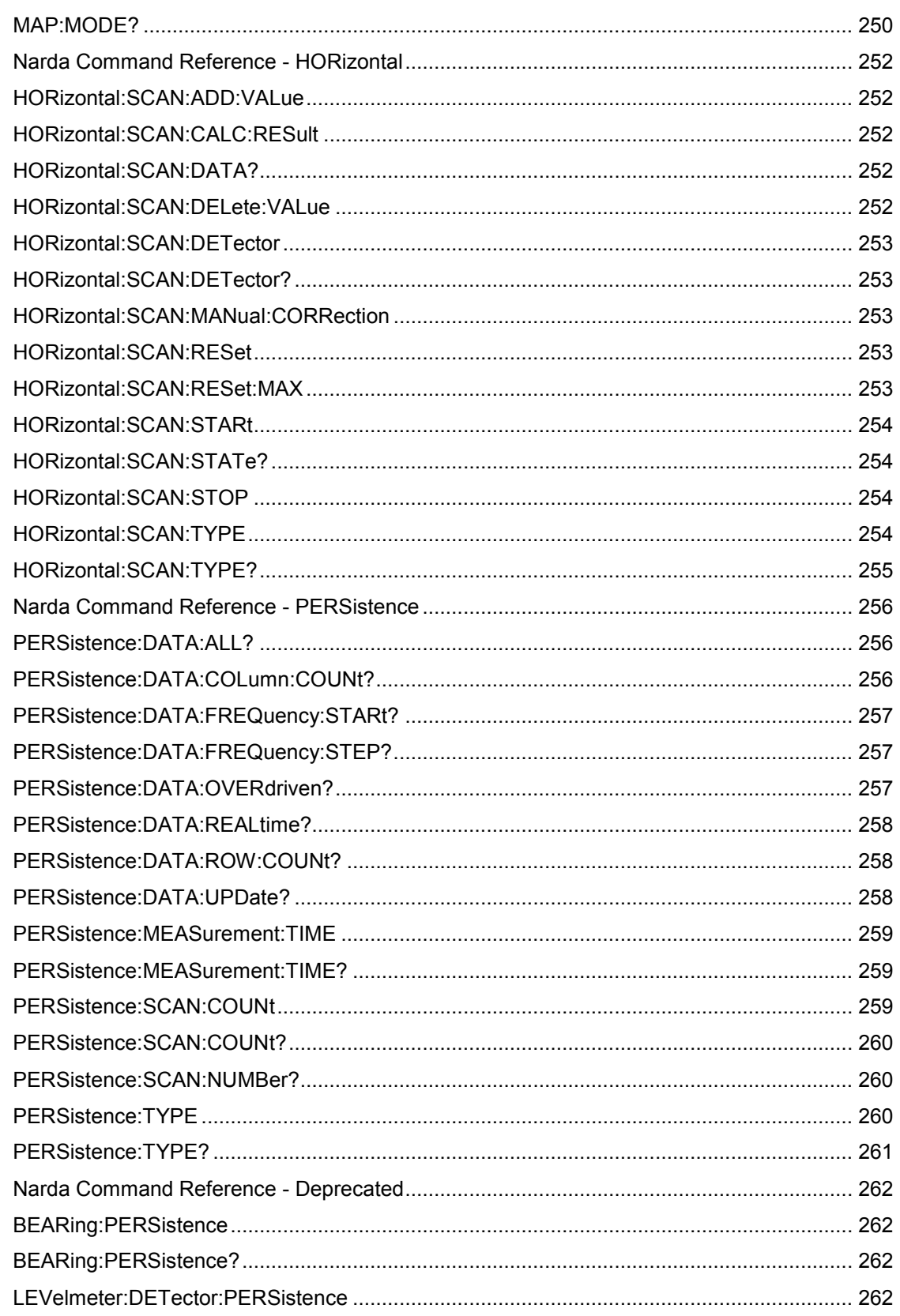

Narda

**SignalShark Series** 

**XIX** 

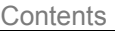

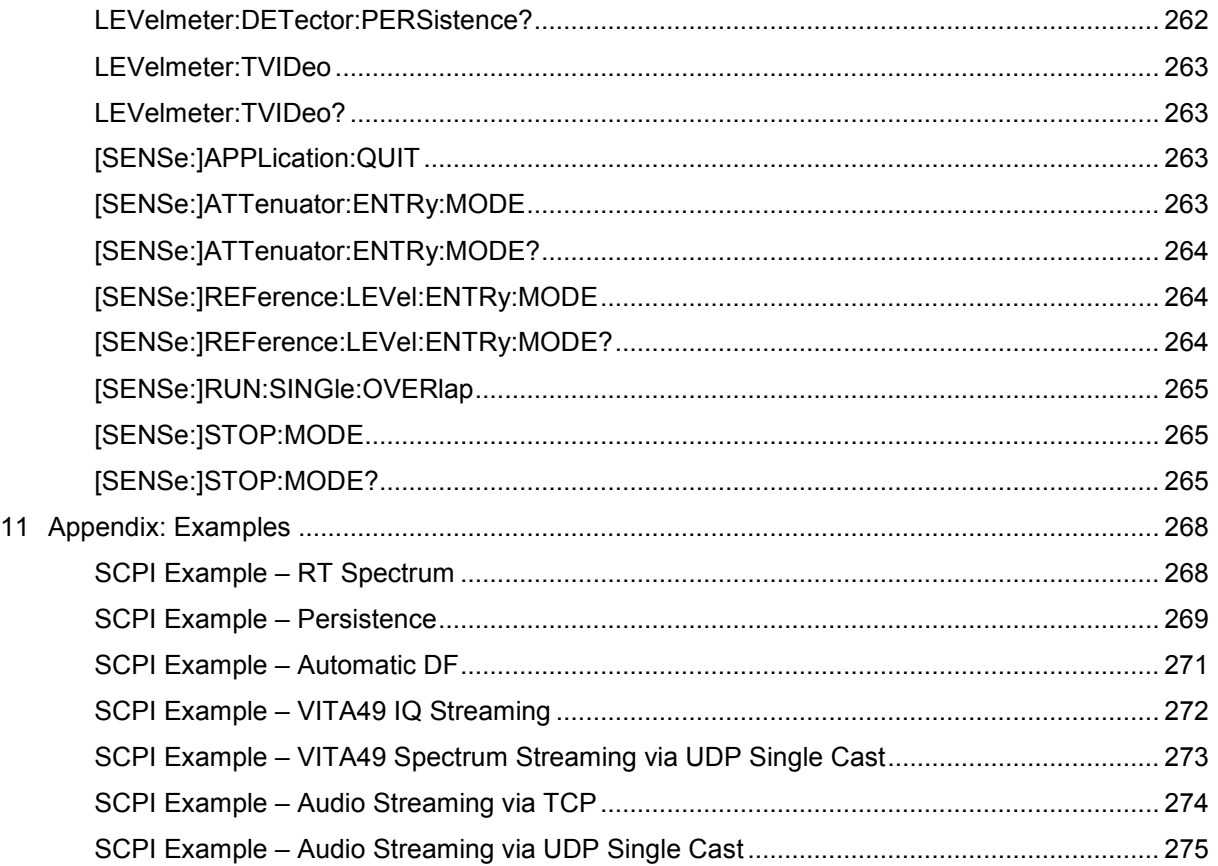

# **2 General Information**

Following instructions are supplied together with the device:

- Quick Start Guide: These instructions offer a quick introduction on to how to use the SignalShark. They don't replace the detailed operation manual (Online help).
- Online help: The complete operation manual can be found on the device.
- General Safety Notes: Enclosed document General Safety Notes contains important information on how to avoid injury from incorrect use and on the correct handling of the product.
- $\Rightarrow$  Be sure to read the Quick Start Guide and the General Safety Notes before operating the device and follow all instructions provided there.
- $\Rightarrow$  Store all documents with the device and make them available to all users.
- $\Rightarrow$  When transferring the device to third parties, also forward these instructions to them.

### **SignalShark Network Setup**

#### **Variable Network Settings**

#### **IP-Address:** Ex-works set to DHCP

If you have administrative rights, you can change the IP address of the instrument as follows:

- 1. Open the "General Settings" menu
- 2. Select the "Network" tab
- 3. Select the desired parameter
- 4. Tap the "Value" button to change the value.
- 5. Tap on "Accept Settings" button to confirm changes
	- a. You have to enter the administrator password for the changes to take effect

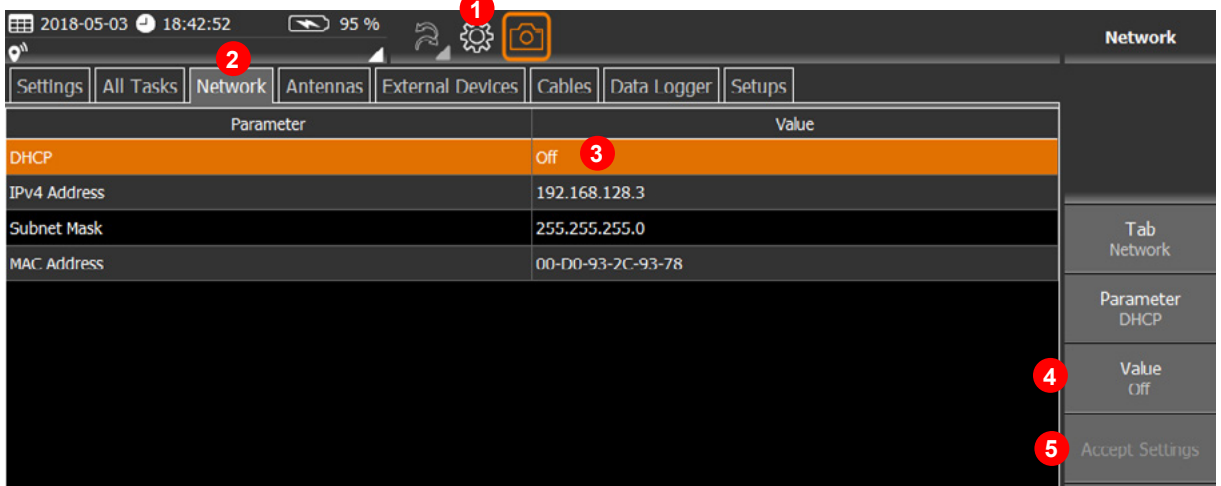

General Information

#### **Fixed Network Setting**

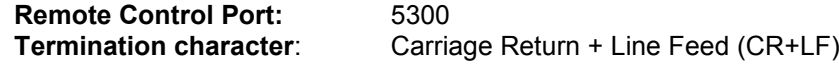

#### **Connecting to a network**

The device can be remotely controlled using the Ethernet interface located on the top side panel of the device.

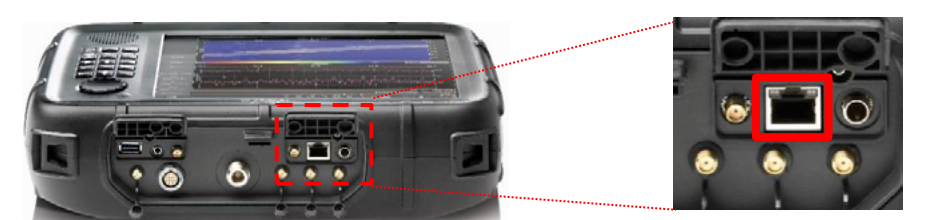

**Figure 1 Ethernet connector (1000BaseT)**

Setting up a connection:

- 1. Connect the SignalShark to the network using a commercially available network cable.
- 2. Adjust the network settings to match the network properties.
- 3. Open the network connection.

*You can check the connection state by sending the command "\*IDN?". If connection was successful, the instrument will send basic information such as manufacturer, model, serial number and version.*

#### **Troubleshooting checklist**

If connecting to the instrument fails:

- Check the connection (cables)
- Make sure that the SignalShark is switched on and provided with sufficient power
	- o Batteries fully charged or powered via the AC adapter
- Check the settings of the IP address and the port
- Make sure there is no firewall preventing the communication
- Make sure the corresponding options are enabled

# **3 Narda SCPI basic principles**

# **Narda SCPI information**

Some important basic information about how Narda uses SCPI is given below. General SCPI basic principles can be found at: www.ivifoundation.org/docs/**scpi-99**.pdf

### **Various parsers**

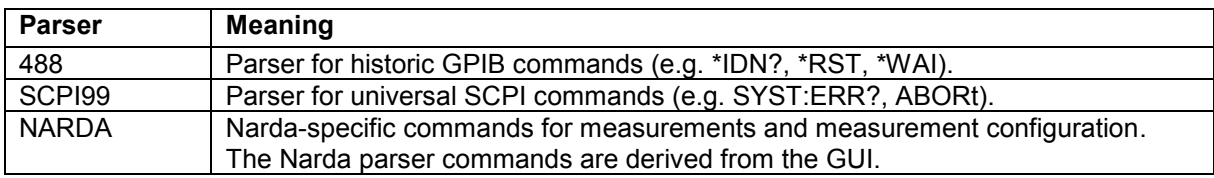

## **Syntax convention**

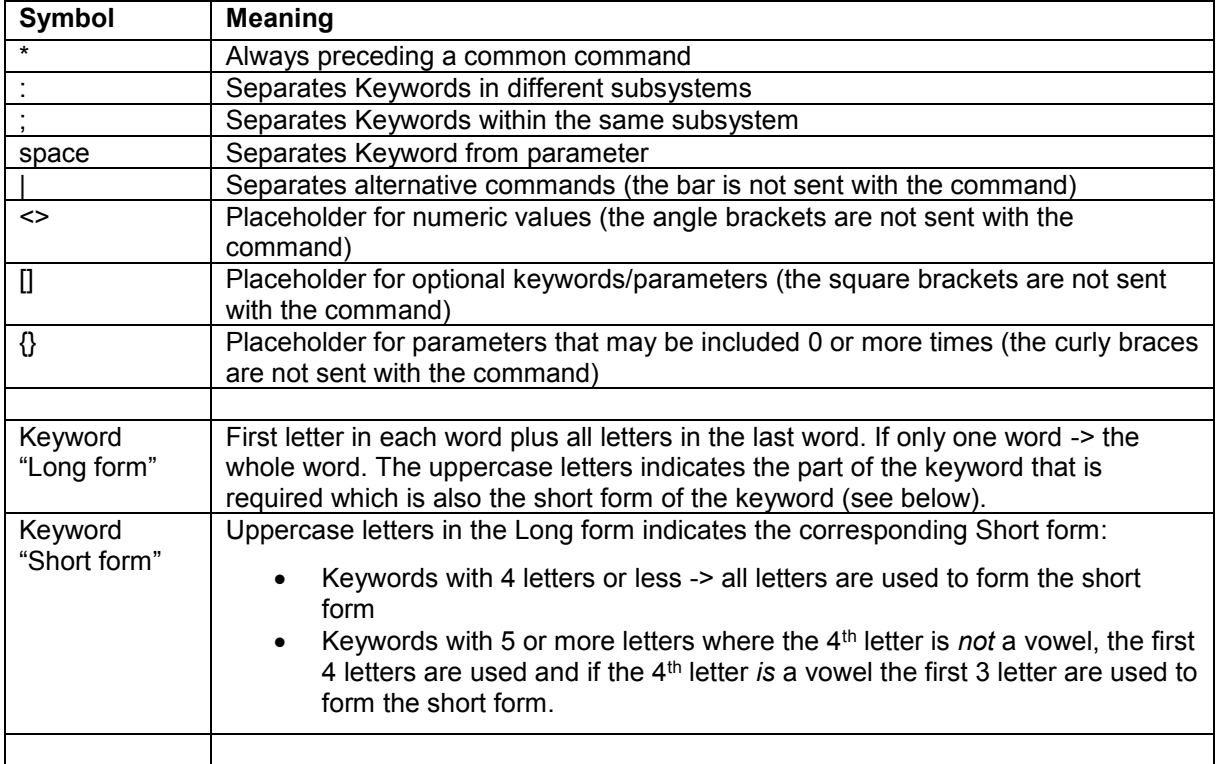

Narda SCPI basic principles

### **Basic sequence for a remote-controlled measurement**

With few exceptions, the procedure is as follows:

- Disable the GUI for high performance (SYSTem:REMote:DISPlay OFF)
- Set the device to a defined state (e.g. \*RST or TASK:NEW)
- Stop the measuring system for configuration (ABORt or STOP)
- Configure the measurement task (create task, set parameters, etc.)
- RUN or HOLD the measurement (RUN:SINGle, RUN:CONT, RUN:CONT:RES, HOLD)
- Update the measurement data (e.g. SPECtrum:DATA:UPDate?)
- Optional: HOLD or STOP the measurement
- Fetch the measurement data (e.g. SPECtrum:DATA:ALL?)
- Fetch the additional data (e.g. MARKer:SPECtrum:DATA:ALL?)

# **Defined start state**

The device must be set to a defined start state before remote operation (e.g. \*RST, SYST:ERR:CLEar). It is a good idea to create a new task for each measurement task. Every new task is started with the default parameters (TASK:STATe? = RUN).

For a basic initialization of the task parameter, the task should be stopped (STOP or ABORt) otherwise the measurement will be reconfigured and restarted with each parameter change. The task should be deleted after the measurement task is completed or a \*RST or TASK:NEW is performed before the next measurement task.

# **End character**

A maximum of 1460 bytes of user data can be transmitted in one go via TCP. Some of our data sets are very much bigger than this. It is therefore necessary to use end characters. Data without a valid end character will not be evaluated by the device. The end characters do not contain any user information and should be filtered out by the receiving program.

The Narda device sends <CR><LF> after each data packet.

The Narda device will accept data packets ending in <LF> or <CR> <LF>.

# **Commands**

Some commands are with parameters (SPEC:FREQ:CENT 100MHz) and some are without parameters (e.g. SENSe:STOP). Commands do not have a response. The control program does not therefore know when the command has been processed by the device. An error query (e.g. SYST:ERR?) or a request to read back the parameters (e.g. SPEC:FREQ:CENT?) should therefore be sent after each command or sequence of commands.

## **Queries**

SCPI queries always result in a response in Narda devices. Some queries are for reading out measurement parameters (e.g. SPEC:FREQ:CENT?) and some are for reading out the measurement data (e.g. SPEC:DATA:ALL?). There is no guarantee that the requested measurement data will be available at any given time, e.g., if a measurement has not been completed yet, or no data is available because of the measurement settings. A query delivers as the response either the requested parameters, or the measurement data, or NAN (not a number). NAN is defined in SCPI and is transmitted if no measurement data exist or the command is invalid at the time.

# **Parameter corrections for Narda devices**

It may be necessary for the device to correct certain parameters, for example, if an upper or lower limit is exceeded (e.g. Fcent 999GHz). Some parameters also affect each other (e.g. FSpan can affect the RBW and the measurement time). To avoid parameter corrections, the parameters must have valid

values and be used in permitted combinations with each other. The affected parameters must be read back to test whether they have been corrected.

#### **Example**

// Set parameters SPECtrum:FREQuency:CENTer 10 MHz SPECtrum:FREQuency:SPAN 1 GHz

// Query error SYST:ERR:ALL? 0,"No error"

// Read back parameters (SPAN was corrected)

SPECtrum:FREQuency:CENTer? 10000000

SPECtrum:FREQuency:SPAN? 40000000

### **SCPI error queue**

The error queue contains the errors that have occurred in the command parser or when commands are processed. There may be several entries in the queue for each command and query. These entries can be queried individually (SYST:ERR?) or all together (SYST:ERR:ALL?). Depending on the measurement task, it may be useful to query the queue after every command or sequence of commands.

### **SCPI and Narda error codes**

-400 to -499 SCPI query errors -300 to -399 SCPI device-specific errors -200 to -299 SCPI execution errors -100 to -199 SCPI command parser errors 0 No error > 0 Narda device-specific

#### **Standard error code format**

Error code, "Error text"

#### **Extended Error Code Format**

Error code, "Error text :Command and Parameter Information"

#### **Note concerning ":Command and Parameter Information"**

The texts provide additional information to assist with troubleshooting. The content is not standardized and can change with a new firmware version. For this reason, the text should not be used for sequence control in control programs. Only the error code is provided for this purpose.

#### **Example**

0,"No error" 110,"eERR\_MEASUREMENT\_TASK" -224,"Illegal parameter value: 1234.569" -113,"Undefined header: XYZ" 400,"eERR\_FPGA: illegal BAND value"

Narda **Narda** SignalShark Series 25

# **Task States (RUN, STOP, HOLD)**

*To configure the measurement system, it should be halted (STOP or ABORt). Every new task created will initially run using the default parameters in RUN mode. The measuring machine runs in RUN mode and stops automatically if the measurement is started with RUN:SINGle. If the measurement is started with RUN:CONTinuous it can be stopped by SENSe:STOP or SENSe:HOLD. The measurement results should only be evaluated when the measuring machine is in STOP mode or HOLD mode. Measurement values continue to be recorded in the background in HOLD mode. These data are available for later evaluation.*

### **Measurement parameters and evaluation parameters**

Some parameters affect the measurement (e.g. SPECtrum:FREQuency:CENTer, SPECtrum:FREQuency:SPAN) and other parameters affect data evaluation (e.g. MARKer:SPECtrum:FREQuency, MARKer:SPECtrum:SEARch:PEAK:EXCursion). The evaluation parameters can be used in HOLD and in STOP mode to perform a new calculation using the measurement data. If measurement parameters are changed, a new measurement must be performed in order to update the measurement data. If measurement parameters are changed in HOLD mode, the device switches to STOP mode automatically.

## **Synchronizing several commands**

For configuring the device, it is a good idea to subdivide the commands into groups (e.g. general parameters, spectrum parameters, peak table parameters). Several consecutive commands can be synchronized if a query follows each command or if the error queue is evaluated after a group of commands (e.g. SYST:ERR:ALL?).

#### **Example**

// Synchronization of a command group by SYST:ERR:ALL?

FREQuency:CENTer 110 MHz FREQuency:SPAN 40 MHz RBW 100 kHz SYST:ERR:ALL? 0,"No error"

// Synchronization of individual commands by reading back the parameters (Query)

FREQuency:CENTer 110 MHz FREQuency:CENTer? 110000000

FREQuency:SPAN 40 MHz FREQuency:SPAN? 40000000

RBW 100 kHz RBW? 100000

### **Concatenating commands and queries using ;**

It is possible to send several commands in one line, each separated by a semicolon (;). The parser processes the commands from left to right, but it is possible that some combinations will produce unwanted interactions. The responses to queries are sent one at a time and must be assigned accordingly and evaluated by the receiver. At the end of such a line of commands, the error queue will contain all the errors from the individual commands and queries. It is therefore sensible to use this function only for special cases.

### **Example**

// Set and read back a parameter SPECtrum:RBW 100kHz; SPECtrum:RBW?

// Set several parameters and error query

FREQuency:SPAN 40 MHz;FREQuency:CENTer 110 MHz;SYSTem:ERRor:ALL?

# **Remote Logfile**

It is possible to save all remote data traffic in a log file on the device. This is an important troubleshooting tool. The log function can be activated or deactivated with the command SYSTem:REMote:LOG. Each activation overwrites the existing logfile. After each restart of the application, the logging function must be reactivated. The logfile is saved in the SignalShark log directory under D:\Narda\_Signalshark\Logfiles\Remotesystem.log.

### **Example Logfile:**

2019-01-11 10:23:48.730 192.168.128.1:2852 +++ 2019-01-11 10:23:53.337 192.168.128.1:2852 >>> \*IDN? 2019-01-11 10:23:53.338 192.168.128.1:2852 <<< Narda Safety Test Solutions GmbH,SignalShark 3310,A-0054,V1.3.1 2019-01-11 10:23:53.356 192.168.128.1:2852 >>> \*RST 2019-01-11 10:23:55.872 192.168.128.1:2852 >>> SYST:ERR:ALL? 2019-01-11 10:23:55.873 192.168.128.1:2852 <<< 0,"No error" 2019-01-11 10:26:20.340 192.168.128.1:2852 ---

# **RUN:CONTinuous Commands**

Continuous Run starts a continuous measurement. With each measurement run, the scan number is increased by one. The commands RUN:CONT? or RUN:CONT:RES? return a 0 if the start of the measurement was successful and return an error code if the start of the measurement was unsuccessful. RUN:CONT or RUN:CONT:RES writes an error in the error queue (SYSTem:ERRor?) if the start of the measurement was unsuccessful. A continuous measurement can be stopped with SENSe:STOP or SENSe:HOLD to evaluate measured data for example.

## **RUN:SINGle Commands**

Single Run starts a measurement run until the scan number has reached the desired scancount. After that, the measurement automatically goes into STOP mode. The command RUN:SINGle. starts the single run without waiting until the measurement is finished. The command RUN:SINGle? waits until the measurement is finished. The command RUN:SINGle? returns 0 if the measurement was successful and returns an error code if the measurement was unsuccessful. RUN:SINGLe writes an error in the error queue (SYSTem:ERRor?) if the measurement was unsuccessful.

## **DATA:ALL? commands**

The Data:ALL? commands consist of a header and optional data fields.

Narda SCPI basic principles

#### The header is always the same:

TimeStampSyncFlag, TimeStampSeconds, TimeStampFractional, ScanNumber

All other elements are optional and tagged with an ID. As soon as an ID is available, the associated data is also available. The ID is always followed by the number of associated data elements and then the data itself. Unknown IDs or IDs which are not evaluated and the associated data elements must be ignored during parsing. This allows a later extension with new IDs.

#### **Examples:**

//Spectrum without IDs (ScanNumber=0)

SPECtrum:DATA:ALL?

0,0,0,0

//Spectrum with IDs: CONFIG, RMS, PPk

SPECtrum:DATA:ALL?

0,1532501199,579669619,4,CONFIG,5,1,1,101,31200000,400000,RMS,103,0,0,-90.36,-90.41,-91.52,-92.09,- 91.00,-91.47,-92.21,-91.29,-90.17,-89.27,-87.97,-86.38,-86.33,-87.86,-88.66,-89.03,-88.81,-88.02,-87.16,-86.30,- 85.64,-85.29,-84.98,-84.50,-83.84,-83.04,-82.09,-81.08,-80.18,-79.53,-79.28,-79.58,-80.38,-81.48,-82.60,-83.52,- 84.31,-85.02,-85.61,-86.08,-86.48,-86.42,-86.15,-86.28,-86.23,-85.64,-85.12,-85.03,-84.89,-84.64,-84.53,-84.59,- 84.74,-85.05,-85.59,-86.29,-86.89,-87.40,-88.16,-88.58,-88.40,-87.95,-87.56,-87.55,-87.82,-88.08,-88.25,-88.45,- 88.50,-88.37,-88.28,-88.15,-87.87,-87.53,-87.05,-86.33,-85.53,-84.77,-84.19,-84.11,-84.42,-84.91,-85.52,-85.81,- 85.15,-85.62,-87.70,-89.00,-89.57,-90.09,-90.68,-90.99,-91.23,-91.66,-91.73,-91.46,-91.12,-90.49,-89.74,-89.06,- 88.49,PPk,103,0,0,-66.63,-66.77,-67.34,-68.57,-69.57,-67.28,-63.25,-59.96,-57.75,-56.64,-56.25,-56.35,-56.94,- 57.77,-58.67,-59.61,-60.62,-61.87,-63.43,-65.24,-63.93,-63.50,-63.42,-63.56,-64.77,-64.82,-64.30,-63.25,-62.32,- 61.49,-61.18,-61.35,-60.76,-59.63,-58.97,-58.54,-58.01,-57.67,-57.62,-57.22,-56.14,-54.92,-53.99,-53.43,-53.33,- 53.74,-54.72,-56.16,-57.47,-58.35,-59.45,-61.58,-65.37,-67.96,-68.12,-68.47,-67.43,-65.38,-64.52,-64.31,-64.39,- 64.27,-63.52,-61.91,-60.01,-58.52,-57.66,-57.35,-57.39,-57.64,-58.13,-58.88,-59.99,-61.62,-63.60,-65.90,-68.54,- 68.58,-67.71,-66.97,-67.09,-67.69,-68.06,-68.50,-68.38,-69.05,-69.95,-65.79,-63.23,-61.94,-61.38,-61.06,-60.35,- 58.69,-56.42,-54.16,-52.16,-50.52,-49.25,-48.25,-47.47

//Levelmeter without IDs (ScanNumber=0)

LEVelmeter:DATA:ALL? 0,0,0,0

//Levelmeter with IDs: PPk, RMS (without antenna handle) LEVelmeter:DATA:ALL? 0,1532501012,938716127,195,PPk,4,0,0,-71.55,-71.55,RMS,4,0,0,-72.35,-72.35

//Levelmeter with IDs: COMPASS, PPk, RMS (with antenna handle) LEVelmeter:DATA:ALL? 0,1532500912,935929584,430,COMPASS,3,275.7,-1.7,-94.1,PPk,4,0,0,-72.35,-72.35,RMS,4,0,0,-72.35,-72.35

//Peaktable without IDs (ScanNumber=0) PEAKtable:DATA:ALL? 0,0,0,0

//Peaktable without IDs (no Peaks) PEAKtable:DATA:ALL? 0,1532500432,350577299,5

//Peaktable with IDs: FREQUENCY, RMS, PPk (1 Peak)

PEAKtable:DATA:ALL?

0,1532500462,350577299,11,FREQUENCY,1,32859262.9335,RMS,3,0,0,-95.40,PPk,3,0,0,-88.28

28 SignalShark Series Narda

### **DATA:UPDate Commands**

The DATA:UPDate commands are used to update the measurement data automatically. This is possible in HOLD mode and in RUN mode.

The update mechanism has 2 modes controlled by the scan number parameter:

Mode 1 Always Forcing an new update: Scan number parameter must be empty or NAN

Mode 2 Update only if old scan number is equal to actual scan number: Scan number parameter must be the old scan number of the measurement application

For the first update the scan number parameter must be 0 or empty

For very long measurements, a timeout can be specified.

#### **Example:**

Command Timeout = Default (3s) Spectrum Measurement Time = 1s

SPEC:DATA:UPD?

22

SPEC:DATA:LEVel? RMS -92.86,-78.46,-60.11,-50.56,-47.57,-50.56,-60.11,-78.32,-86.26

SPEC:DATA:UPD?

23

SPEC:DATA:LEVel? RMS -92.84,-78.43,-60.09,-50.55,-47.56,-50.55,-60.10,-78.29,-86.26

SPEC:DATA:UPD?

#### $24$

SPEC:DATA:LEVel? RMS -92.88,-78.45,-60.09,-50.55,-47.55,-50.55,-60.10,-78.29,-86.01

SPEC:DATA:UPD?

#### 25

SPEC:DATA:LEVel? RMS -92.86,-78.41,-60.10,-50.57,-47.58,-50.58,-60.11,-78.28,-86.37

SPEC:DATA:UPD?

26

SPEC:DATA:LEVel? RMS

-92.83,-78.43,-60.13,-50.60,-47.62,-50.61,-60.15,-78.33,-86.42

SPEC:DATA:UPD?

27

SPEC:DATA:LEVel? RMS

Narda SignalShark Series 29

Narda SCPI basic principles

-92.84,-78.43,-60.15,-50.62,-47.64,-50.63,-60.16,-78.31,-86.40

SPEC:DATA:UPD?

28

SPEC:DATA:LEVel? RMS -92.78,-78.35,-60.10,-50.58,-47.60,-50.59,-60.11,-78.25,-86.81

#### **Example:**

Command Timeout = 200ms Spectrum Measurement Time = 1s

SPEC:DATA:UPD? 0,0.2

#### 22

SPEC:DATA:LEVel? RMS -92.49,-78.13,-59.89,-50.38,-47.39,-50.38,-59.91,-78.10,-86.80

SPEC:DATA:UPD? 22,0.2

#### 22

SPEC:DATA:UPD? 22,0.2

### 22

SPEC:DATA:UPD? 22,0.2

### 22

SPEC:DATA:UPD? 22,0.2

22

SPEC:DATA:UPD? 22,0.2

### $23$

SPEC:DATA:LEVel? RMS

-92.52,-78.27,-59.98,-50.45,-47.45,-50.45,-59.99,-78.25,-87.20

SPEC:DATA:UPD? 23,0.2

23

SPEC:DATA:UPD? 23,0.2

23

SPEC:DATA:UPD? 23,0.2

23

SPEC:DATA:UPD? 23,0.2

23

SPEC:DATA:UPD? 23,0.2

24

SPEC:DATA:LEVel? RMS -92.52,-78.27,-59.98,-50.45,-47.45,-50.45,-59.99,-78.25,-87.20

30 SignalShark Series Narda

#### **Example:**

```
Spectrum and Peak Measurement Time = 100ms
Levelmeter Measurement Time = 20ms
VIEW:LIST?
"SPECTRUM",1,"PEAK_TABLE",3,"LEVEL",2
SENSe:RUN:CONT:RES
SPEC:DATA:UPD? 0
1
SPEC:DATA:LEV? RMS
-94.23,-79.58,-61.12,-51.56,-48.56,-51.56,-61.13,-79.34,-85.71
PEAK:DATA:UPD? 0
1
PEAK:DATA:LEV? RMS
-48.56
LEV:DATA:UPD? 0
5
LEV:DATA:DET?
-61.67,-61.67
SPEC:DATA:UPD? 1
2
SPEC:DATA:LEV? RMS
-94.26,-79.42,-61.09,-51.57,-48.59,-51.59,-61.12,-79.20,-85.79
PEAK:DATA:UPD? 1
\mathcal{L}PEAK:DATA:LEV? RMS
-48.59
LEV:DATA:UPD? 5
10
LEV:DATA:DET?
-61.39,-61.39
SPEC:DATA:UPD? 2
3
SPEC:DATA:LEV? RMS
-94.22,-79.52,-61.13,-51.59,-48.59,-51.57,-61.10,-79.19,-85.61
PEAK:DATA:UPD? 2
3
PEAK:DATA:LEV? RMS
-48.59
```
Narda SignalShark Series 31

Narda SCPI basic principles

4

4

5

5

LEV:DATA:UPD? 10 15 LEV:DATA:DET? -61.39,-61.39 SPEC:DATA:UPD? 3 SPEC:DATA:LEV? RMS -94.22,-79.54,-61.12,-51.58,-48.59,-51.58,-61.12,-79.27,-85.57 PEAK:DATA:UPD? 3 PEAK:DATA:LEV? RMS -48.59 LEV:DATA:UPD? 15 20 LEV:DATA:DET? -61.47,-61.39 SPEC:DATA:UPD? 4 SPEC:DATA:LEV? RMS -94.21,-79.50,-61.11,-51.58,-48.59,-51.59,-61.15,-79.31,-85.91 PEAK:DATA:UPD? 4 PEAK:DATA:LEV? RMS -48.59

LEV:DATA:UPD? 20 25

LEV:DATA:DET? -61.31,-61.31

SENSe:STOP SYST:ERR:ALL? 0,"No error"

### **Example:**

Spectrum and Peak Measurement Time = 100ms Levelmeter Measurement Time = 1s

VIEW:LIST? "SPECTRUM",1,"PEAK\_TABLE",3,"LEVEL",2

SENSe:RUN:CONT:RES SPEC:DATA:UPD? 0

32 SignalShark Series Narda

1 SPEC:DATA:LEV? RMS -94.26,-79.34,-61.02,-51.51,-48.54,-51.53,-61.07,-79.24,-86.54 PEAK:DATA:UPD? 0 1 PEAK:DATA:LEV? RMS -48.54 LEV:DATA:UPD? 0 1 LEV:DATA:DET? -62.65,-62.65 SPEC:DATA:UPD? 1 20 SPEC:DATA:LEV? RMS -94.24,-79.25,-60.97,-51.49,-48.54,-51.55,-61.11,-79.26,-85.96 PEAK:DATA:UPD? 1 20 PEAK:DATA:LEV? RMS -48.54 LEV:DATA:UPD? 1 2 LEV:DATA:DET? -62.68,-62.65 SPEC:DATA:UPD? 20 30 SPEC:DATA:LEV? RMS -94.22,-79.23,-60.98,-51.49,-48.51,-51.47,-60.94,-78.95,-86.15 PEAK:DATA:UPD? 20 30 PEAK:DATA:LEV? RMS -48.51 LEV:DATA:UPD? 2 3 LEV:DATA:DET? -62.62,-62.62 SPEC:DATA:UPD? 30 40

Narda **SignalShark Series** 33

Narda SCPI basic principles

```
SPEC:DATA:LEV? RMS
-94.40,-79.14,-60.71,-51.18,-48.19,-51.19,-60.76,-79.02,-86.26
PEAK:DATA:UPD? 30
40PEAK:DATA:LEV? RMS
-48.19
LEV:DATA:UPD? 3
4
LEV:DATA:DET?
-62.59,-62.59
SPEC:DATA:UPD? 40
50
SPEC:DATA:LEV? RMS
-94.24,-79.19,-60.78,-51.23,-48.23,-51.21,-60.75,-78.93,-86.14
PEAK:DATA:UPD? 40
50
PEAK:DATA:LEV? RMS
-48.23
LEV:DATA:UPD? 4
5
LEV:DATA:DET?
-62.58,-62.58
SENSe:STOP
```
### **Commands with long Timeouts**

SYST:ERR:ALL? 0,"No error"

Some commands have long timeouts as specified in the documentation. For these commands, the maximum command runtime is longer than for other commands. If a timeout = 10s is given in the documentation, this means that the maximum processing time in the device is 10s. If this time is exceeded, there is a processing error. In order to avoid blocking of the following commands due to the long processing times of a command, a query should be executed after such a command (for example, SYST:ERR:ALL?). The default timeout is 3 seconds for commands without special specification in the documentation and can be queried using SYSTem:REMote:TIMeout?.

# **Progress query for long Timeouts**

A progress query and adjusting the timeout only makes sense in special cases. For some settings (for example, SETTings:FAST:SCANs:ONLY false), long initialization times (measurement parameter calculation) and long measurement times may occur. It is advisable to stop the measurement before parameter changes. In that way a long timeout only occur once when starting the measurement and not with every parameter change.

#### **Example:**

Parameter change in Scan Spectrum with a huge amount of bins (Slow Scan). Using progress query command to query current calculation progress.

// Stop Measurement SENSe:STOP SYSTem:ERRor:ALL?

0,"No error"

// Change parameters of Scan Spectrum measurement SPECtrum:FREQuency:STARt 8 kHz SPECtrum:FREQuency:STOP 8 GHz SPECtrum:RBW 1 kHz

SYSTem:ERRor:ALL?

0,"No error"

// Start Single Measurement with timeout of 3 seconds // The measurement parameter calculation begins before the measurement starts // In this example parameter calculation tooks longer than 3 seconds, so we got an timeout error SENSe:RUN:SINGle 3s SYSTem:ERRor:ALL? -365,"eERR\_TIME\_OUT"

// Optional: Cyclic query of the command progress // When measurement parameter calculation is finished,the measurement starts and the response of the command progress query is 0.0, "". SYST:COMM:PROG?

320,1250,"SPECTRUM\_CALC\_SCAN\_STEPS"

SYST:COMM:PROG? 743,1250,"SPECTRUM\_CALC\_SCAN\_STEPS"

SYST:COMM:PROG? 1065,1250,"SPECTRUM\_CALC\_SCAN\_STEPS"

SYST:COMM:PROG? 1207,1250,"SPECTRUM\_CALC\_SCAN\_STEPS"

SYST:COMM:PROG? 0,0,""

// Wait until the first measurement is completed and query the measurement results SPEC:DATA:UPD? 0 NaN SPEC:DATA:UPD? 0 NaN SPEC:DATA:UPD? 0 1 SPEC:DATA:LEV? RMS

-94.26,-79.34,-61.02,-51.51,-48.54,-51.53,-61.07,-79.24,-86.54

Narda SignalShark Series 35

Narda SCPI basic principles

// Stop Measurement SENSe:STOP SYSTem:ERRor:ALL? 0,"No error"

// Change parameters of Scan Spectrum measurement SPECtrum:RBW 10 kHz SYSTem:ERRor:ALL? 0,"No error"

// Start Continuous Measurement with timeout of 0 seconds // The measurement parameter calculation begins before the measurement starts SENSe:RUN:CONTinuous 0s SYSTem:ERRor:ALL? 0,"No error"

// Optional: Cyclic query of the command progress //When measurement parameter calculation is finished, the measurement starts and the response of the command progress query is 0.0, "" SYST:COMM:PROG?

151,250,"SPECTRUM\_CALC\_SCAN\_STEPS"

SYST:COMM:PROG? 228,250,"SPECTRUM\_CALC\_SCAN\_STEPS"

SYST:COMM:PROG? 0,0,""

// Wait until the first measurement is completed and query the measurement results SPEC:DATA:UPD? 0

NaN

SPEC:DATA:UPD? 0

NaN

SPEC:DATA:UPD? 0 1

SPEC:DATA:LEV? RMS

-94.26,-79.34,-61.02,-51.51,-48.54,-51.53,-61.07,-79.24,-86.54

### **GUI concept as template for the Narda parser**

The commands and queries for the Narda parser are closely linked to the device GUI. As a result, sequences can be described using the device GUI and implemented for remote control relatively easily. The commands are structured as defined in the GUI. Commands in the uppermost operating level are prefixed by [SENSe:]. Commands that are not defined in the GUI are prefixed by SYSTem: Some parameters are valid for all tasks (e.g. [SENSe:]ATTenuator) and some are only valid for specific tasks (e.g. SPECtrum:SCAN:COUNt). There are also some general settings (e.g. SETTings:DATE?) and information (e.g. DEVice:APPLication:VERSion?).
# **4 Narda SCPI Data types**

The following data types are supported by the NARDA SCPI Parser:

## **Arbitrary**

Any combination of all data types

## **Binary**

Format: #<Headersize>[Binarysize][Binarydata] **Example**: #213binarydata123

## **Bool**

Input: 0,1,OFF,ON,FALSE,TRUE,NO,YES Output: 0,1

## **ByteArray**

Hexadecimal coded strings with the following formats are supported:

**Example Format 0:** "AABBCCDD00224455" (Hexdump) **Example Format 1:** "AA,BB,CC,DD,00,22,44,55" (8Bit) **Example Format 2:** "AABB,CCDD,0022,4455" (16Bit) **Example Format 4:** "AABBCCDD,00224455" (32Bit)

The following special cases are supported: "1,2,A,B" results in "01,02,0A,0B"

When the input format and the output format differ: "DD00224455" (Format 0) results in "DD,00,22,44,55" (Format 1) "DD00224455" (Format 0) results in "00DD,0022,4455" (Format 2) "DD00224455" (Format 0) results in "000000DD,00224455" (Format 4)

When the input format and the output format are reversed (Byte swapping): "DD00224455" (Format 0) results in "DD00,2200,5544" (Format 2) "DD00224455" (Format 0) results in "DD000000,55442200" (Format 4)

The following formats are NOT supported: "0x1234", "0X1234", "x1234", "00,ABCD,EE,00112233", "00 11 22 33"

### **Char**

Range: -128…127

### **Date**

Input Format DAY\_MONTH\_YEAR: "dd.MM.yyyy" Input Format MONTH\_DAY\_YEAR: "MM/dd/yyyy" Input Format YEAR\_MONTH\_DAY: "yyyy.MM.dd" Input Format YEAR\_MONTH\_DAY\_ISO: "yyyy-MM-dd"

Output Format (Default) = YEAR\_MONTH\_DAY\_ISO

Narda **SignalShark Series** 37

Narda SCPI Data types

#### **DateIso**

Input Format YEAR\_MONTH\_DAY\_ISO: "yyyy-MM-dd" Output Format (Default) =  $YEAR$  MONTH DAY ISO

### **Double**

Input String Format: e format as[-]9.9e[+| -]999 E format as[-]9.9E[+| -]999 f format as[-]9.9 g use e or f format, whichever is the most concise G use E or f format, whichever is the most concise Input Precision:

A precision is also specified with the argument format. For the 'e', 'E', and 'f' formats, the precision represents the number of digits after the decimal point. For the 'g' and 'G' formats, the precision represents the maximum number of significant digits (trailing zeroes are omitted).

Default Output Format: 'g' Default Output Precision: 12

### **Enum**

**Examples**: STOP, HOLD, RUN, LEFT, RIGHT, RMS, AVERAGE

#### **FixArray**

FixArrays can be composed of different data types. The first parameter specifies the number of elements.

**Example FixArray[Double]:** 3,22.09765625,33.09765625,44.09765625 **Example FixArray[UShort]:** 3,110,120,130 **Example FixArray[Date,String]:** 1,23.01.1981,"Hello World"

### **FlexArray**

Flexarrays can be composed of different data types. Flexarrays can only occur at the end of a parameterlist.

**Example FlexArray[Double**]: 22.09765625,33.09765625,44.09765625 **Example FlexArray[UShort]:** 110,120,130 **Example FlexArray[Date,String]:** 23.01.1981,"Hello World"

### **Optional**

Optional parameters can be composed of different data types. Optional parameters can only occur at the end of a parameter list. Optional parameters can also be empty.

**Example Optional[Enum]:** RMS,PPk,MPk or empty **Example Optional [Timespan]:** 100ms or empty

#### **Float**

See Double

Default Output Format: 'g' Default Output Precision: 7

## **Frequency**

See Double

Input Format: Hz, kHz, MHz, GHz, THz, no unit (=Hz) Output Format: no unit (=Hz) **Example:** 100e3, 100kHz, 100 kHz, 100000

## **FrequencyEnum**

See Frequency

Input Format: Hz, kHz, MHz, GHz, THz, no unit (=Hz) Input Format Enum: MIN, MINIMUM, MAX, MAXIMUM, UP, DOWN Output Format: no unit (=Hz) **Example:** 100e3, 100kHz, 100 kHz, 100000, MIN, MAX

### **LatLon**

Input Format DEGREE **Examples**: -27.46758,153.02789

Input Format DEGREE\_WITH\_HEMISPHERE **Examples**: 27.46758S,153.02789E

Input Format DEGREE\_MINUTES **Examples**: -27D28.055',153D1.673'

Input Format DEGREE\_MINUTES\_WITH\_HEMISPHERE **Examples**: 27D28.055'S,153D1.673'E

Input Format DEGREE\_MINUTES\_SECONDS **Examples**: -27D28'3.3",153D1'40.4"

Input Format DEGREE\_MINUTES\_SECONDS\_WITH\_HEMISPHERE **Examples**: 27D28'3.3"S,153D1'40.4"E

Output Format (Default) = DEGREE

### **Long**

Range: -2147483648 … 2147483647

### **Short**

Range: -32768 … 32767

#### **String**

**Example:** "Hello World" **Example:** 'Hello World' **Example:** "Hello 'b,i,g' World" **Example:** 'Hello "b,i,g" World'

Narda SignalShark Series 39

Narda SCPI Data types

### **String488**

String including only the following characters:

Letters: [A-Z] [a-z] Numbers: [0-9] Special characters: [ -/.]

**Example:** "Hello-W.o.r.l.d/ 1 2 3"

### **Time**

Input Format 24H: "hh:mm:ss" Input Format 12H: " hh:mm:ss AM | PM"

Output Format (Default) = 24H

### **Timespan**

See Double

Input Format: ms, h, m, s, no unit (=s) Output Format: no unit (=s) **Example:** 10e3 ms, 100s

### **UChar**

Range: 0 … 255

**ULong** Range 0 … 4294967295

## **ULongEnum**

See ULong See Enum

Input Format: Enum or ULong

### **ULongLong**

Range 0 … 18446744073709551615

### **Unit**

See Double

Input with no unit = Currently set unit Input World A: dBm, dBV, dBmV, dBuV Input World B: W\_m2, W\_cm2, A\_m, V\_m, dBA\_m, dBV\_m, dBmV\_m, dBuV\_m Input Word C: % Input World D: A, dBA Input Attenuation: dB Output = Currently set unit **Example:** 10dB, 10.3dBm

40 SignalShark Series Narda

## **UShort**

Range 0 … 65535

Stream Communication

# **5 Stream Communication**

**Definitions** 

The following terms are used to describe the streaming communication.

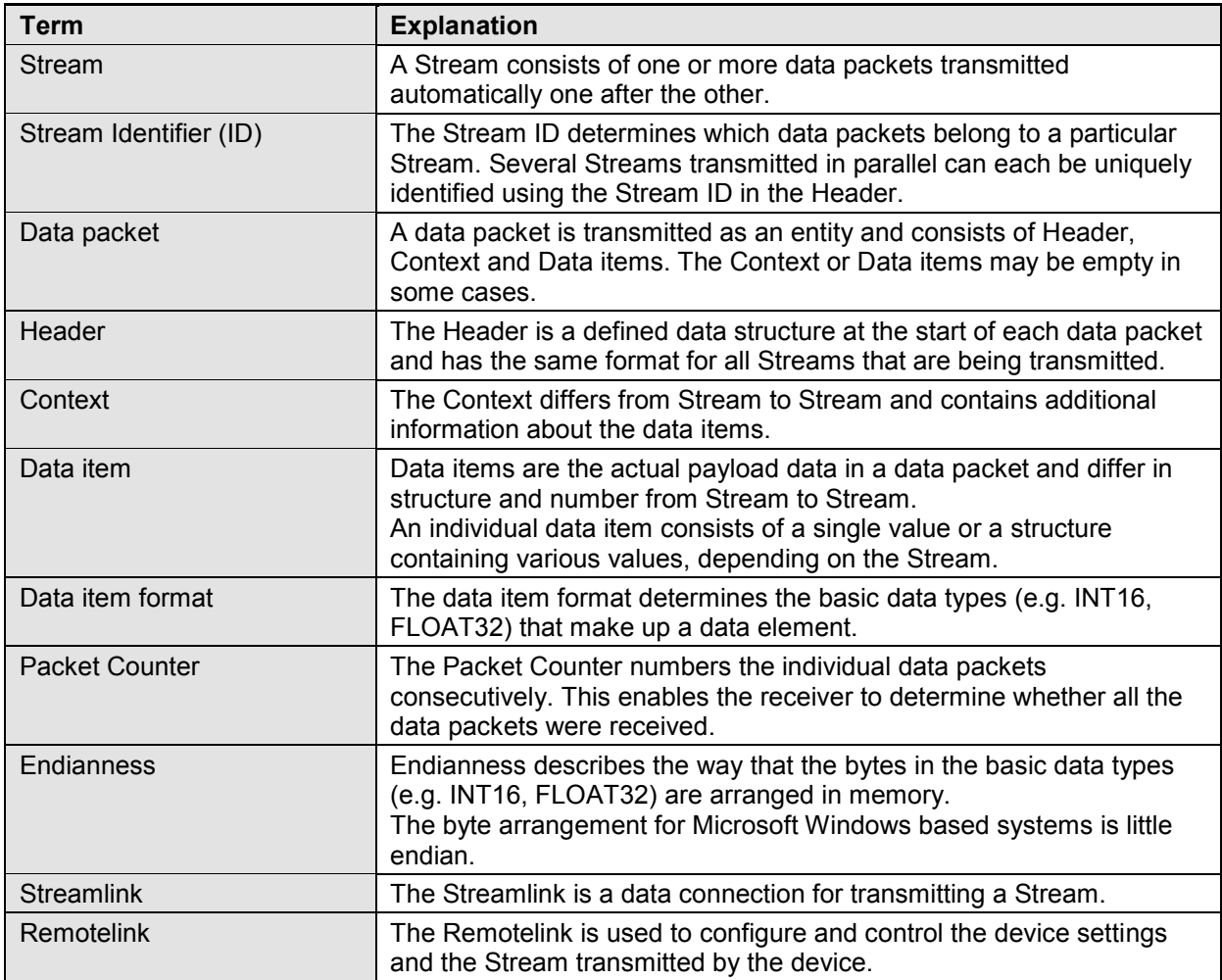

## **General information**

A Stream consists of one or more data packets transmitted automatically one after the other. A data packet is transmitted as an entity and consists of Header, Context and Data items. The Context or Data items may be empty in some cases.

## **Example: Structure of a data packet**

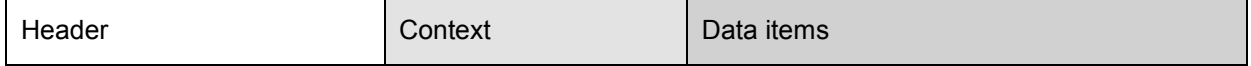

The Header is identical for all data packets in a Stream.

The Stream ID in the Header determines the size and structure of the Context and the Data items.

The Header, Context and data items are always transmitted together as a packet.

#### **Note**

Unknown packets have to be filtered out and ignored using the Header information.

#### **Example: IQ Data packets in a Stream**

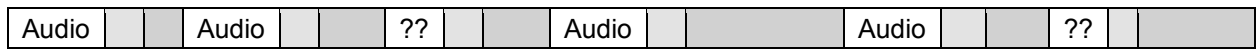

### **Streamlink and Remotelink**

A Remotelink and a Streamlink are used for Stream communication.

The Remotelink consists of the ASCII remote commands described in this document.

The Streamlink consists of the binary data packets for one or more Streams.

The Streamlink is configured and controlled by the Remotelink.

### **Example: Remotelink and Streamlink between host and device**

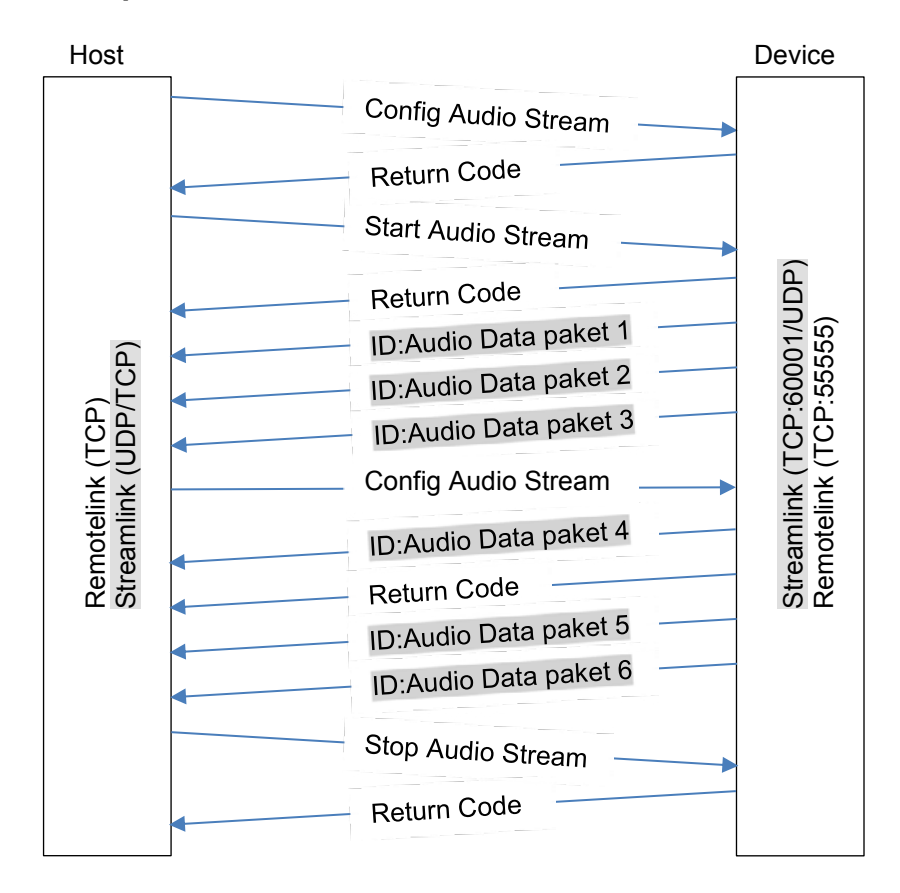

## **General Stream Header**

### **Description**

The Header is a defined data structure at the start of each individual data packet and has the same format for all the Streams that are being transmitted.

Narda SignalShark Series 43

Stream Communication

Together with the Stream Version, the Stream ID is used to uniquely identify the data contents. This makes it possible to implement a receiver routine that distinguishes between different Stream IDs and Stream Versions so they can be processed.

The packet counter is used to verify the transmitted data. Each data packet transmitted is numbered consecutively before it is sent. This enables the receiver to detect whether data packets have been lost or are out of sequence.

### **Header format**

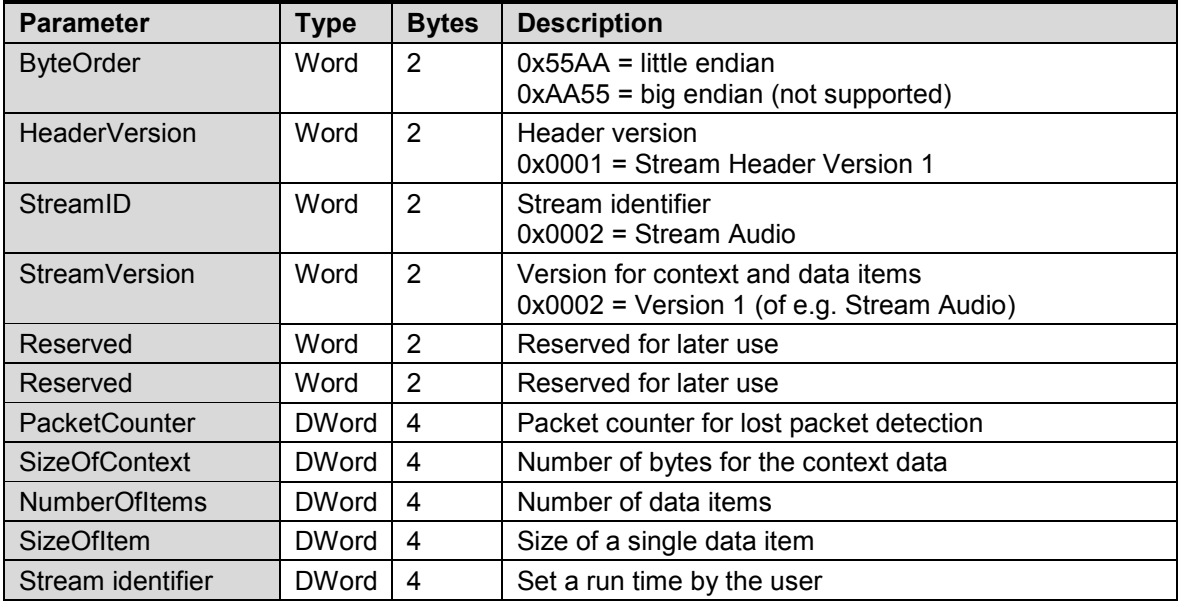

# **6 Narda Audio Stream Context**

## **Description**

The Audio Stream Context is a defined data structure which is transmitted in an Audio data packet after the Header. The size of the Context structure is specified by the SizeOfContext data field in the **Header** 

The timestamp consists of the two data fields IntegerSeconds and FractionalSeconds.

The time is based on the device RTC (real time clock). The RTC must be set anew after every device start using remote commands (DATE; TIME;). The timestamp is synchronized with the RTC once when the Audio Stream is started and is then computed with sample accuracy for each transmitted data packet until the Audio Stream is stopped.

The EventFlags 0x00000001, 0x00000002, 0x00000004 and 0x00000008 are important for the assessment of measurement result quality. The EventFlags bit 0x00000004 is set after every parameter change and remains set until the measurement data capture function is stable again.

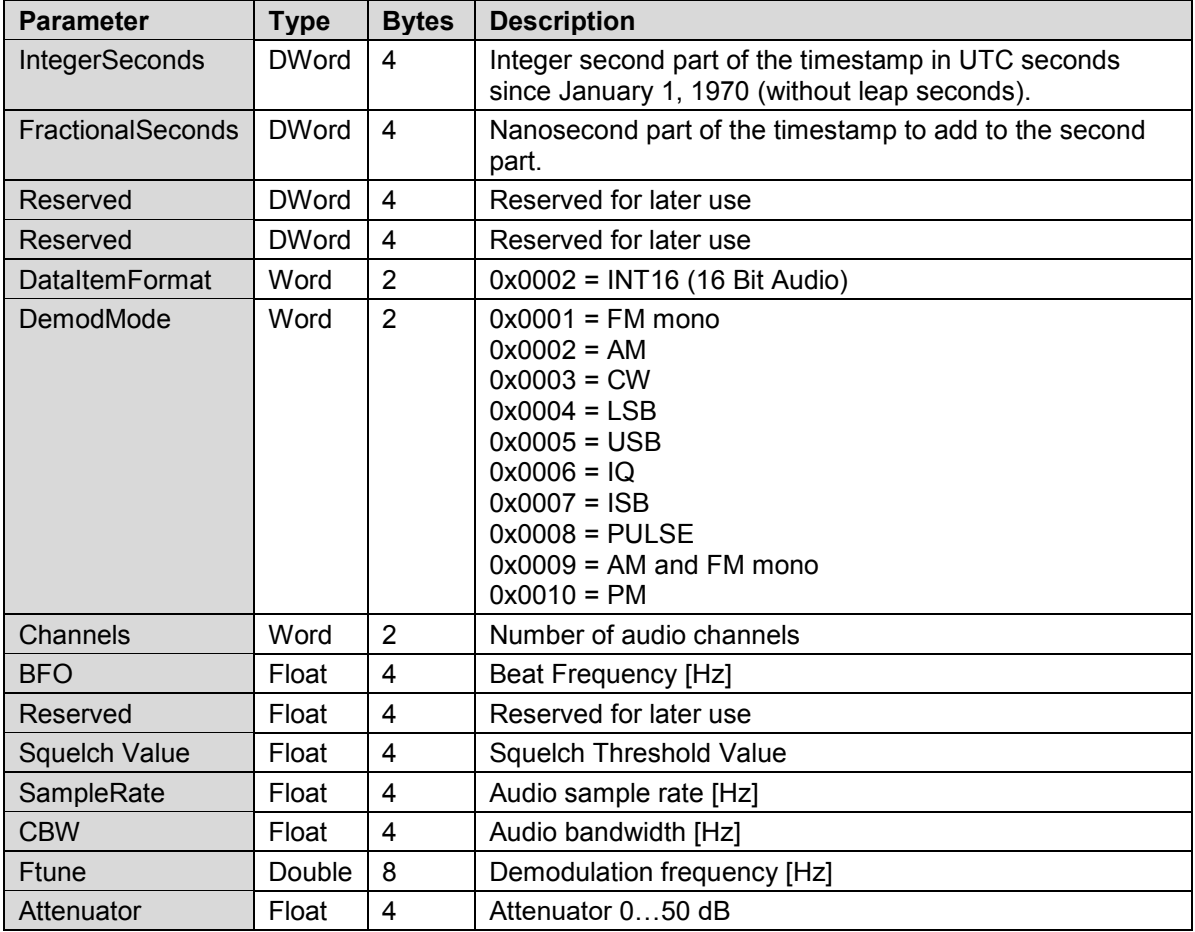

## **Audio stream context format**

# **7 Vita 49.2 Radio Transport (VRT) Spectrum for SignalShark**

This chapter includes information about how Vita49.2 is used with Narda SignalShark. Detailed information about Vita 49.2 can be found in the ANSI/VITA 49.2-2017 Documentation.

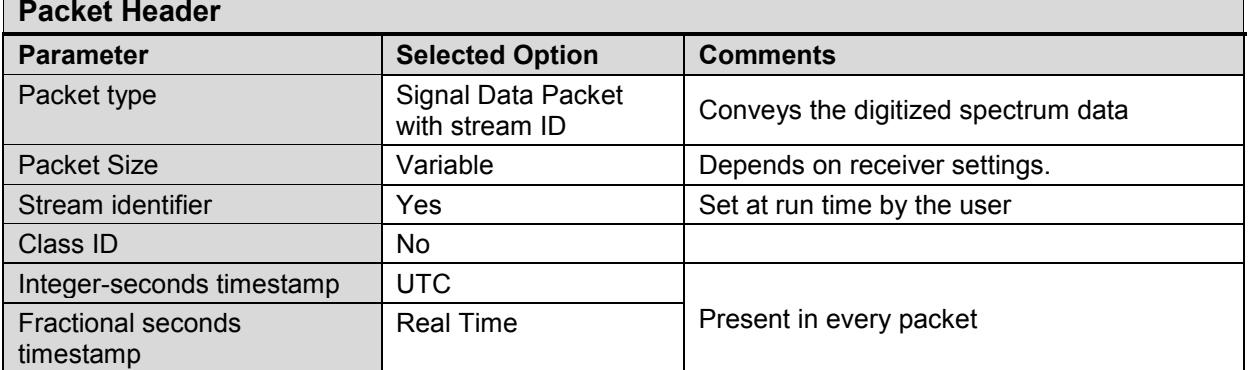

## **Spectrum Data Packet Class – Overview**

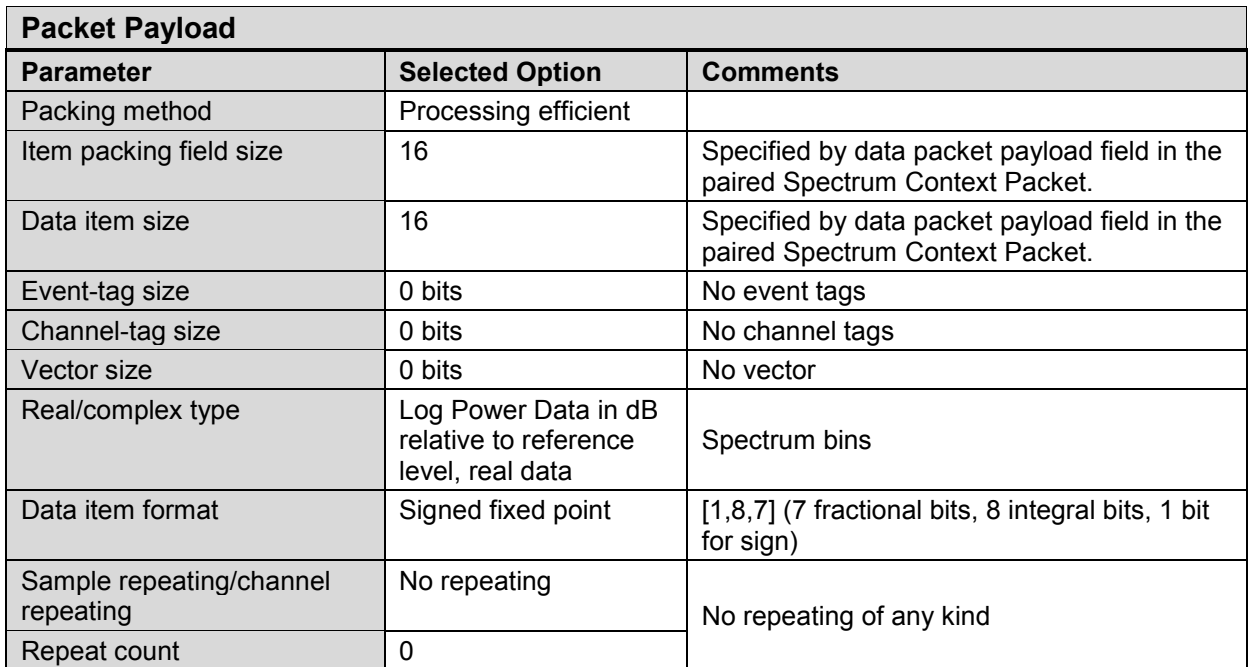

46 SignalShark Series Narda

Vita 49.2 Radio Transport (VRT) Spectrum for SignalShark

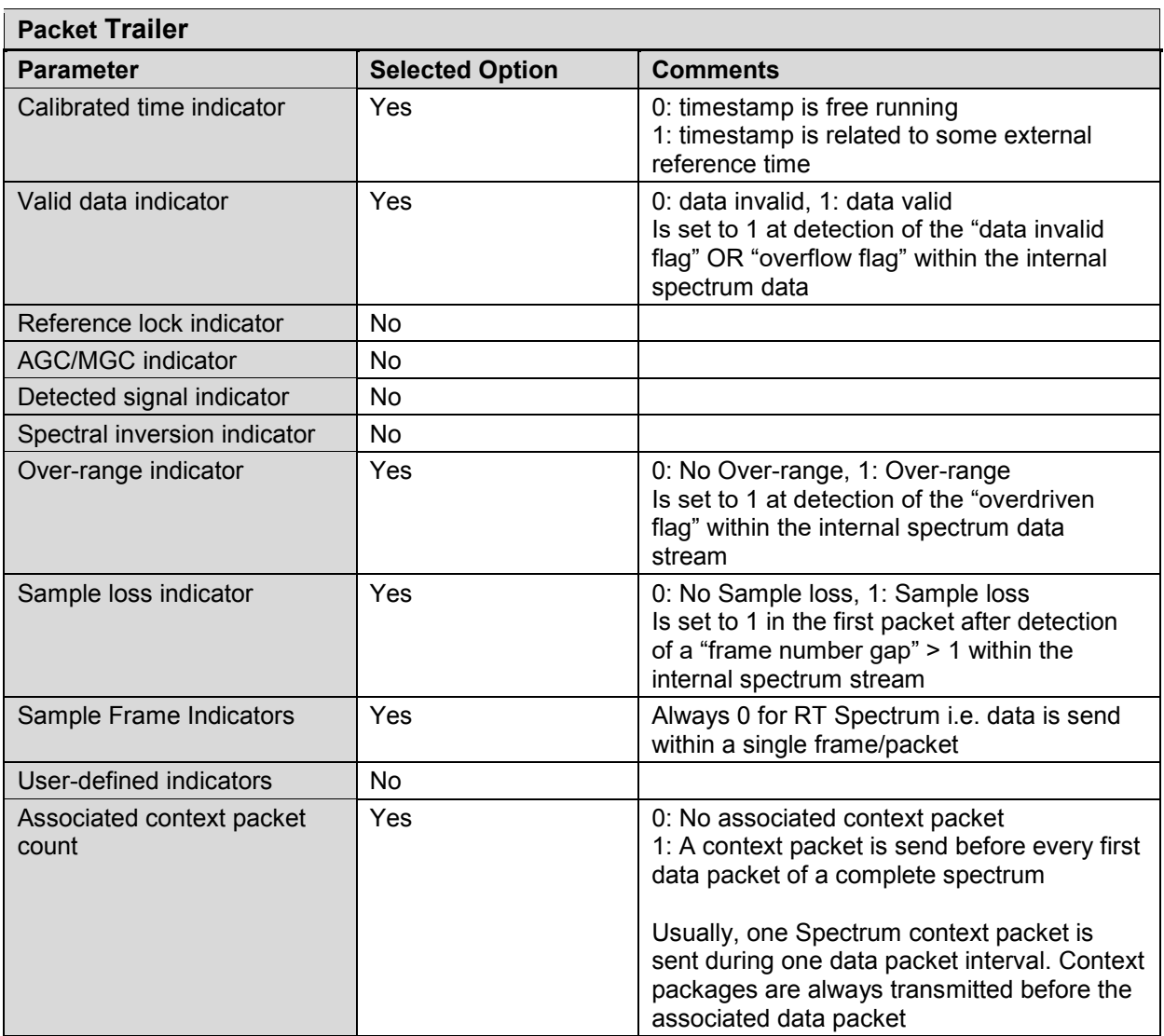

# **Spectrum Context Packet Class – Overview**

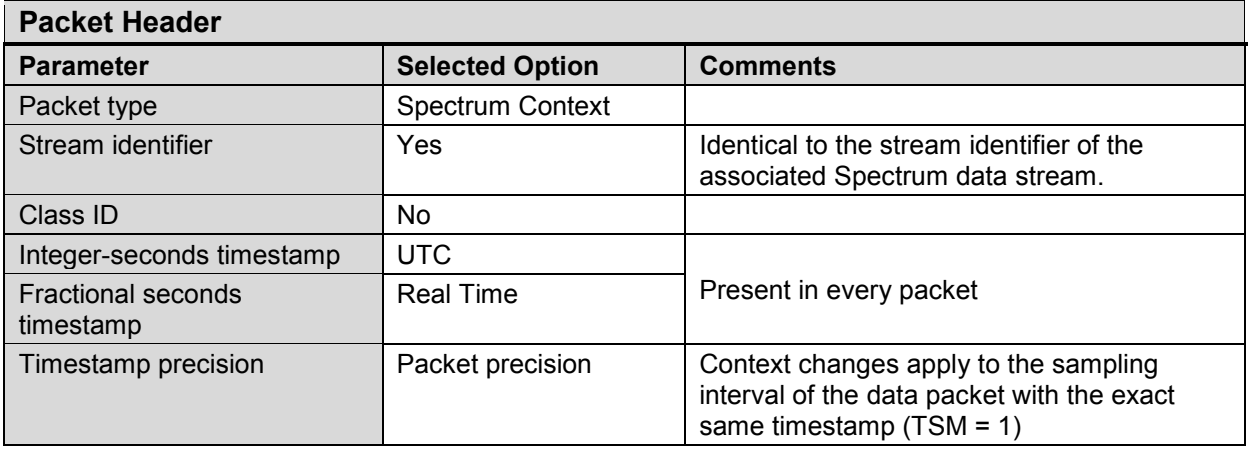

Narda **Narda** SignalShark Series **17** All and the SignalShark Series **47** 

Vita 49.2 Radio Transport (VRT) Spectrum for SignalShark

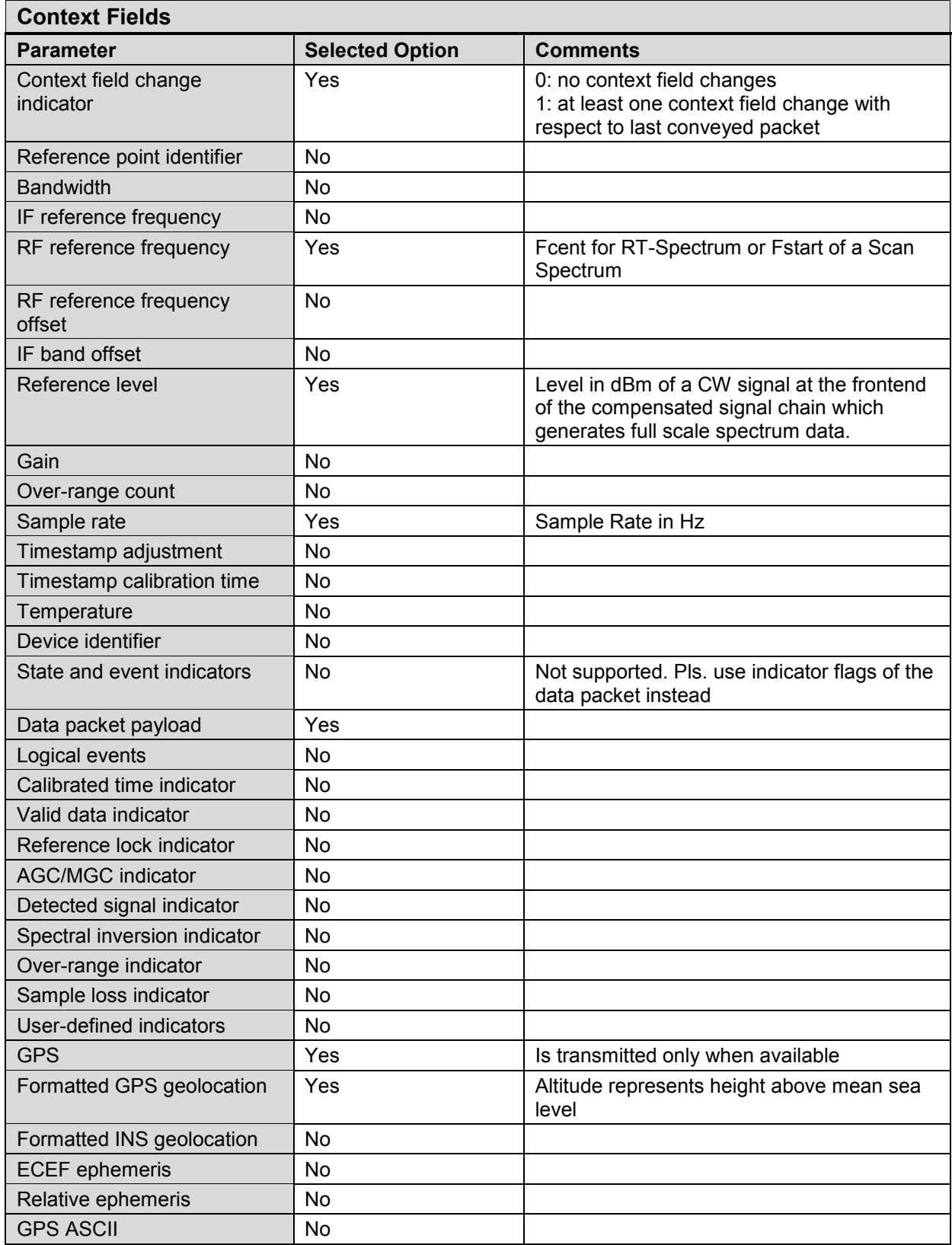

Vita 49.2 Radio Transport (VRT) Spectrum for SignalShark

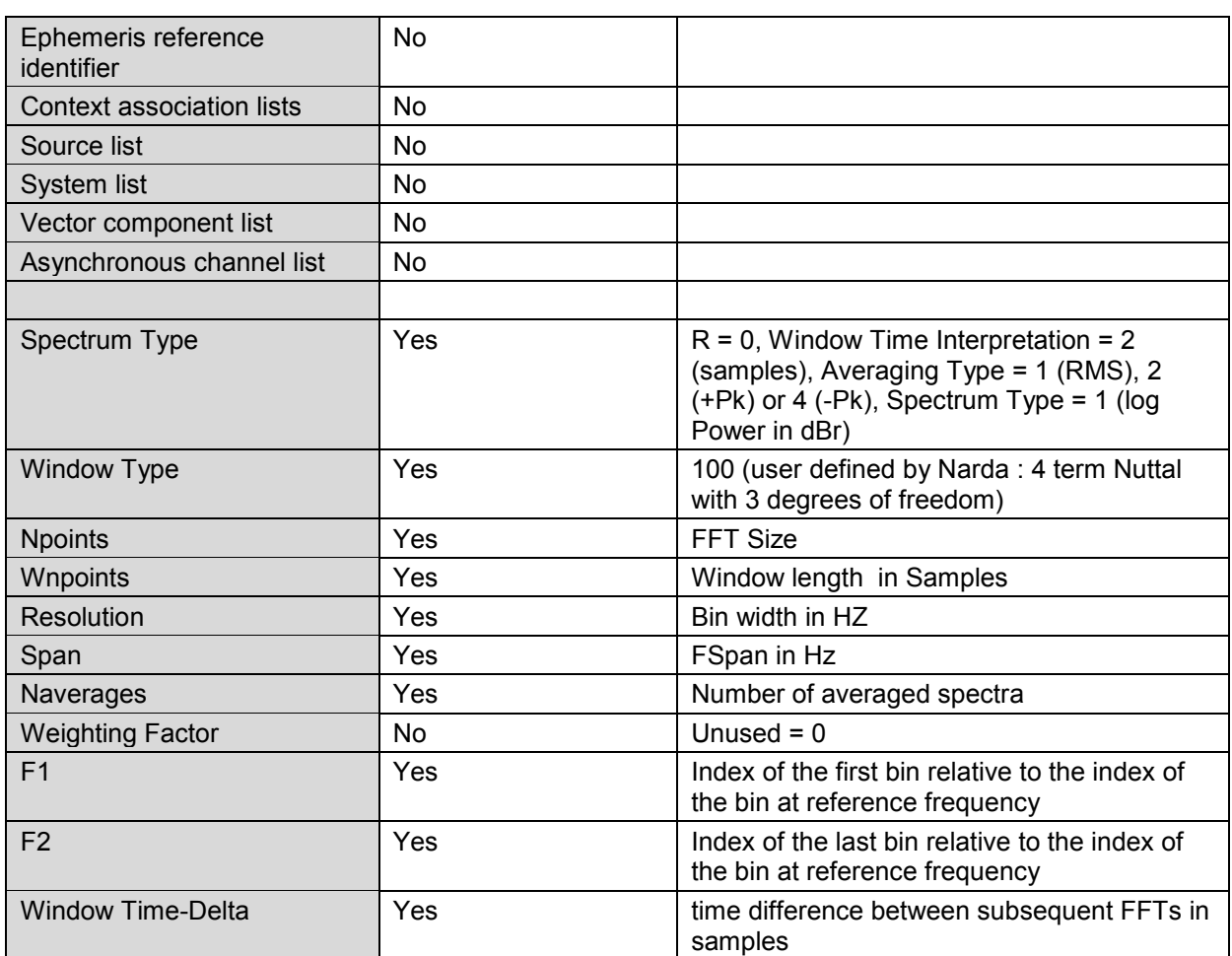

## **Spectrum Data Packet Class – Details**

The packet is transmitted in big-endian order, most significant byte first.

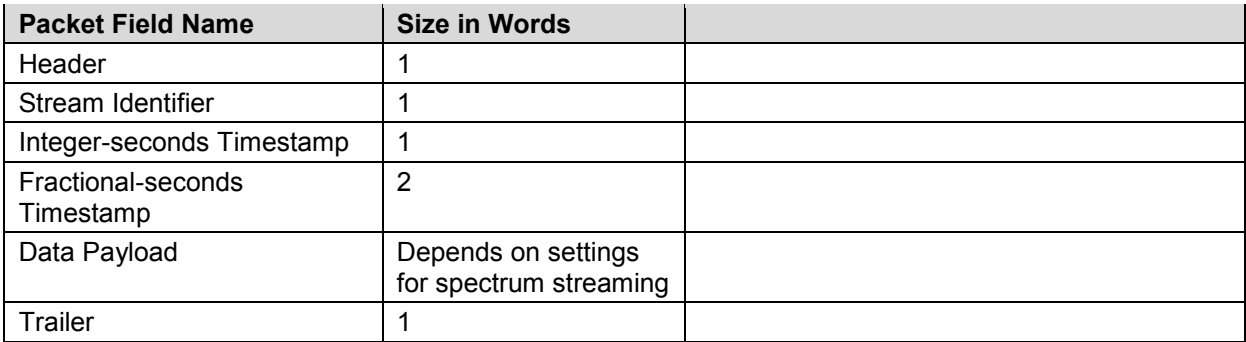

## **Header (1 Word)**

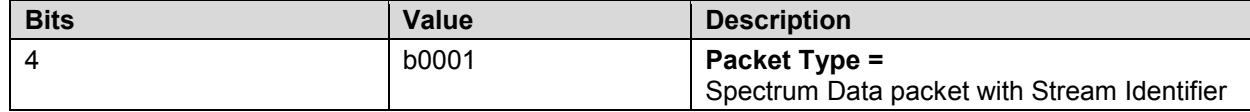

Vita 49.2 Radio Transport (VRT) Spectrum for SignalShark

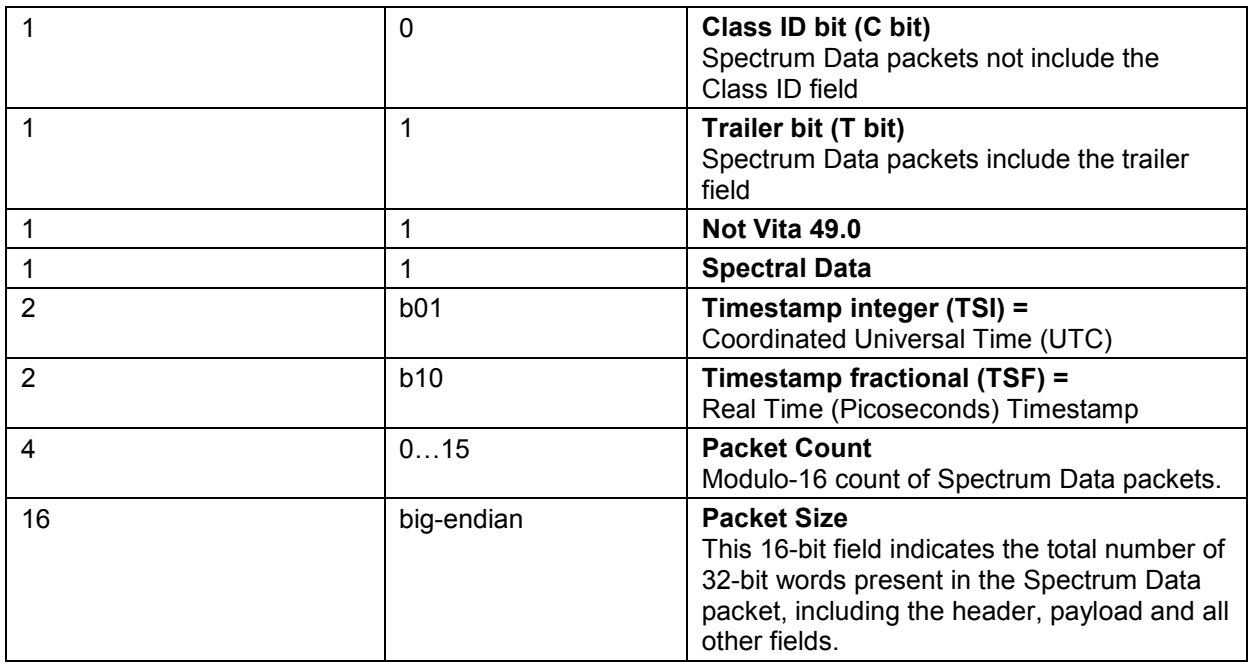

### **Stream Identifier (1 Word, big-endian)**

The Stream Identifier (Stream ID) is a 32-bit number assigned to a VRT Packet Stream. The Stream Identifier can be set by user and is used to separate different streams from each other.

#### **Integer-seconds Timestamp (1 Word, big-endian)**

The Integer-seconds Timestamp conveys UTC and provides the Reference-Point Time of the first Data Sample in the packet in seconds, including leap seconds, since midnight January 1, 1970, Greenwich Mean Time.

### **Fractional-seconds Timestamp (2 Words, big-endian)**

The Real-Time Timestamp extends the resolution of the Integer-seconds Timestamp down to one picosecond.

### **Data Payload**

The number of words in the data payload is variable and depends on the settings. The format of the data items 16 bit fixed point. Data items are send as log power data in dB relative to reference level.

#### **16 Bit Payload Format (big-endian)**

signed 16 bit fix point number

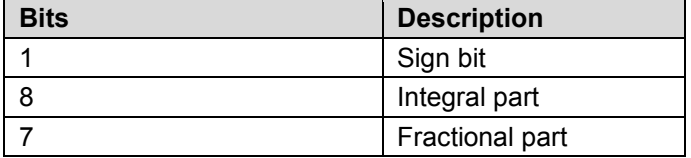

### **Trailer (1 Word)**

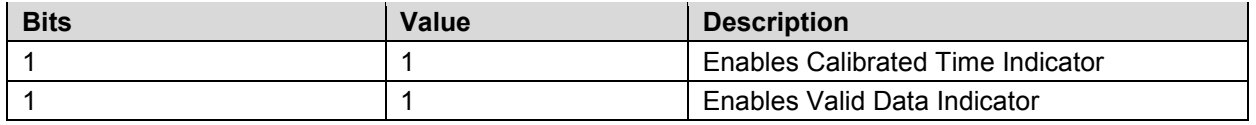

Vita 49.2 Radio Transport (VRT) Spectrum for SignalShark

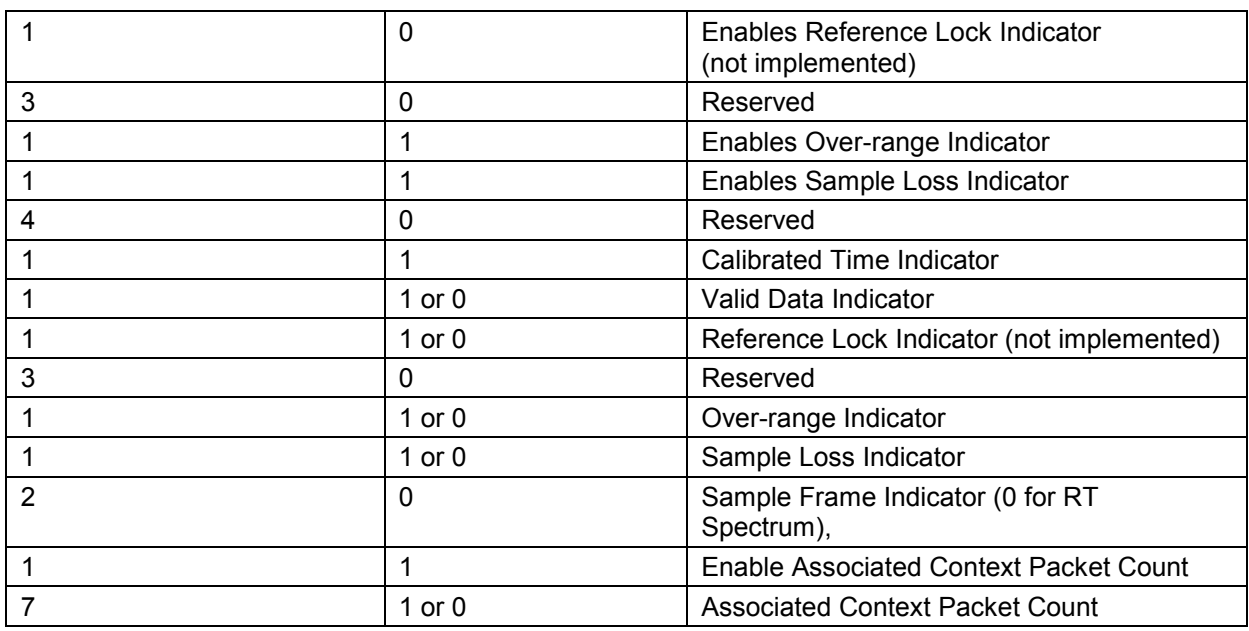

# **Spectrum Context Packet Class - Details**

The packet is transmitted in big-endian order, most significant byte first.

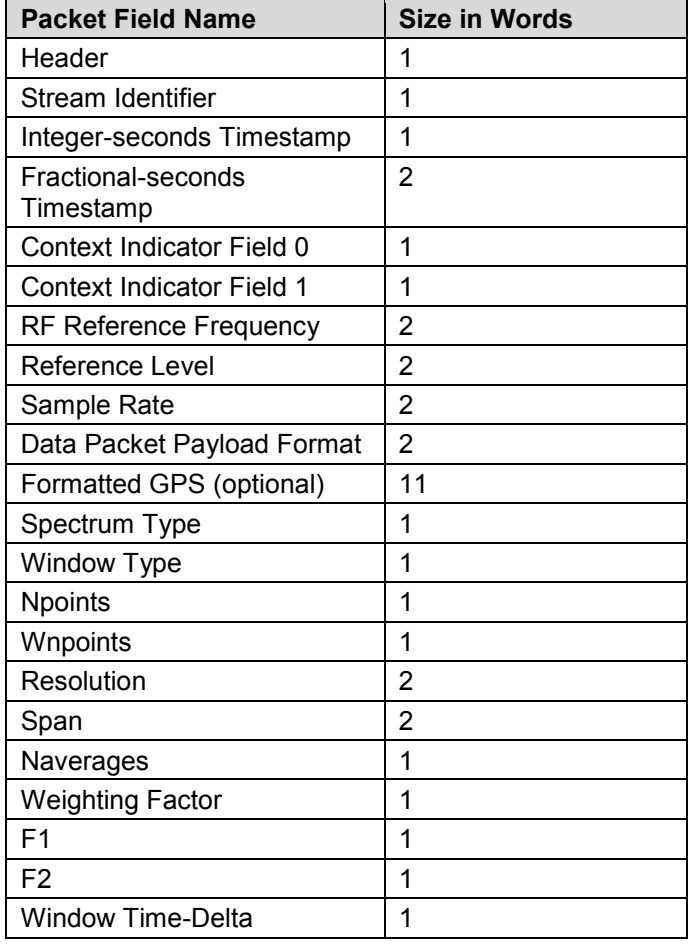

Vita 49.2 Radio Transport (VRT) Spectrum for SignalShark

#### **Header (1 Word)**

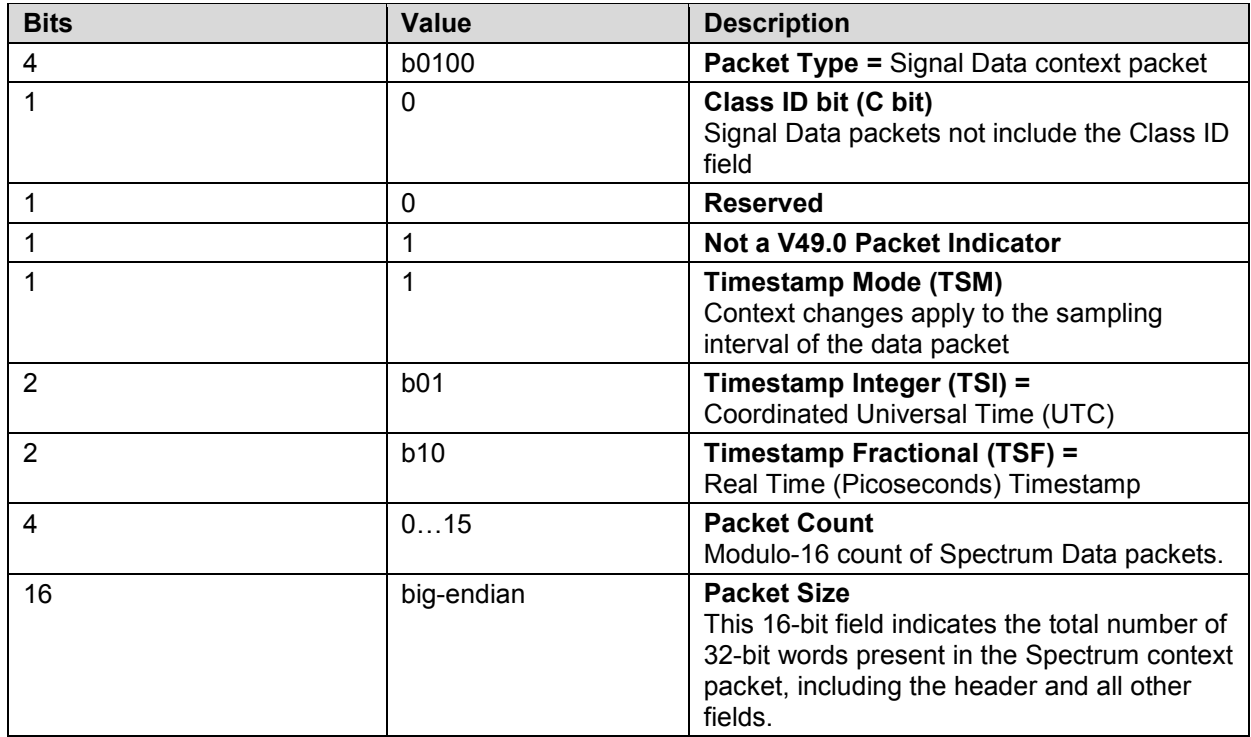

#### **Stream Identifier (1 Word, big-endian)**

The Stream Identifier (Stream ID) is a 32-bit number assigned to a VRT Packet Stream. The Stream Identifier can be set by user and is used to separate different streams from each other.

### **Integer-seconds Timestamp (1 Word, big-endian)**

The Integer-seconds Timestamp conveys UTC and provides the Reference-Point Time of the first Data Sample in the packet in seconds, including leap seconds, since midnight January 1, 1970, Greenwich Mean Time.

### **Fractional-seconds Timestamp (2 Words, big-endian)**

The Real-Time Timestamp extends the resolution of the Integer-seconds Timestamp down to one picosecond.

## **Context Indicator Field 0 (1 Word)**

The Context Indicator field contains bit fields, one for each Context Field, that indicate whether the corresponding optional Context field is present in the packet.

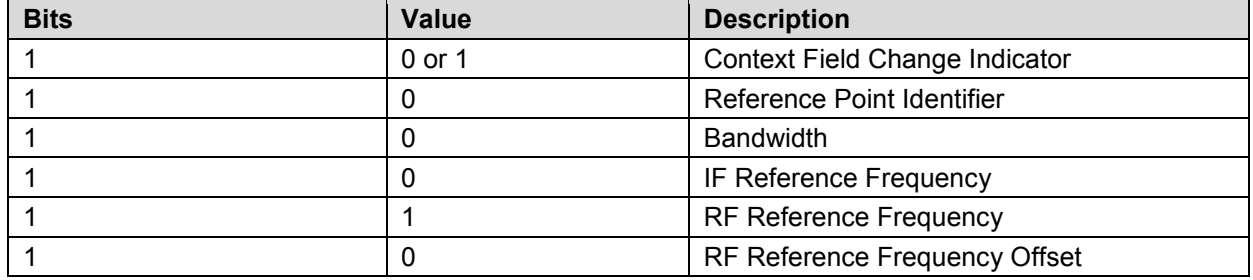

Vita 49.2 Radio Transport (VRT) Spectrum for SignalShark

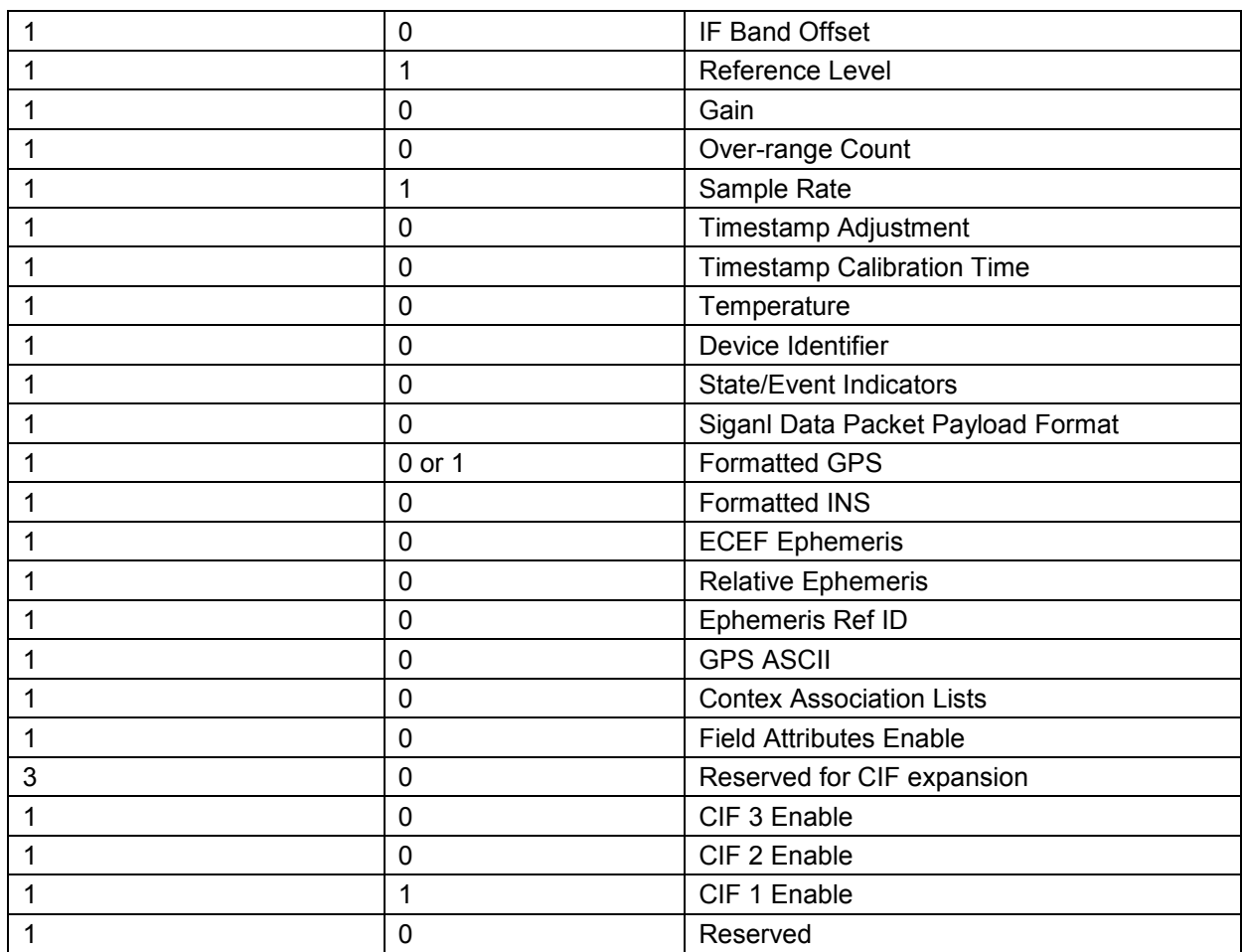

## **Context Indicator Field 1 (1 Word)**

The Context Indicator field contains bit fields, one for each Context Field, that indicate whether the corresponding optional Context field is present in the packet.

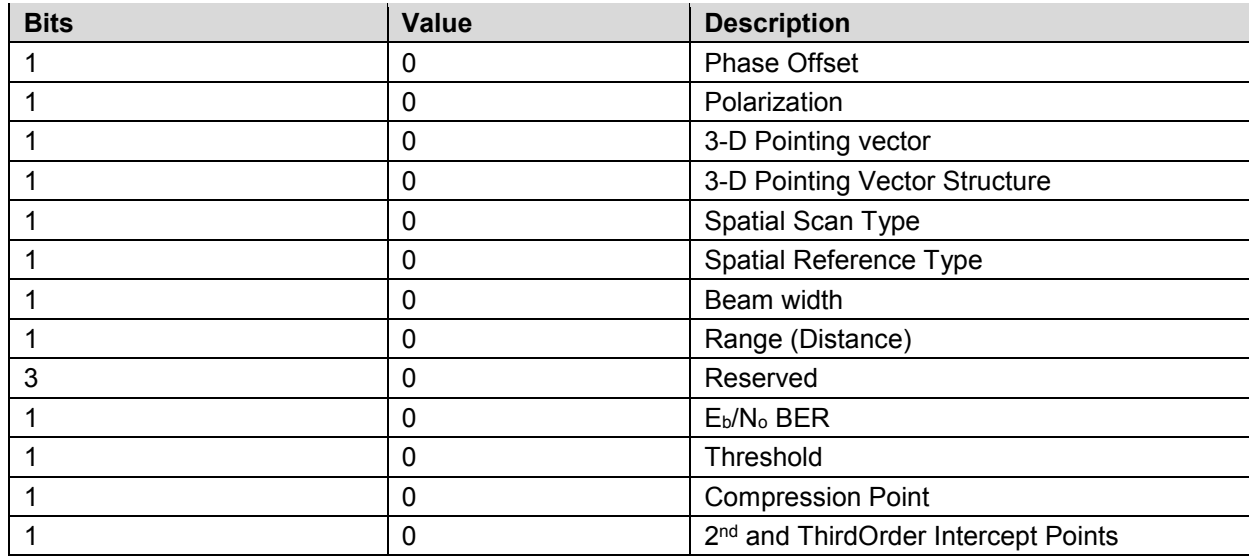

Vita 49.2 Radio Transport (VRT) Spectrum for SignalShark

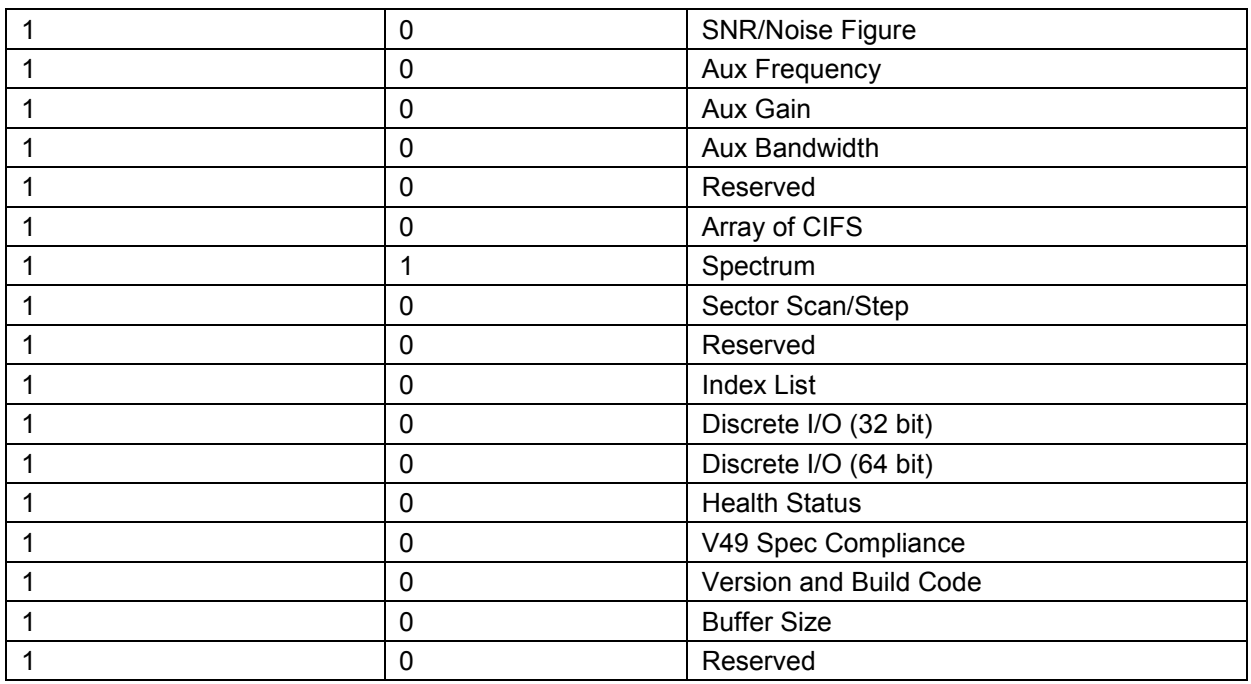

## **RF Reference Frequency (2 Word, big-endian)**

Is an unsigned 64bit fixpoint number.

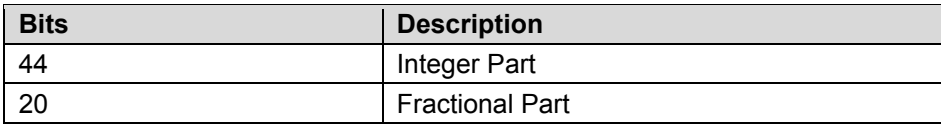

## **Reference Level (2 Words, big-endian)**

Is a signed 16bit fixpoint number.

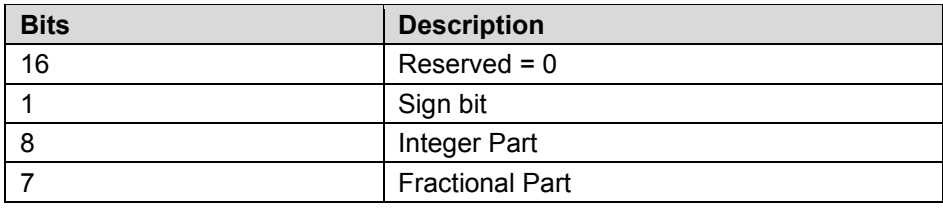

## **Sample Rate (2 Word, big-endian)**

Is an unsigned 64bit fixpoint number.

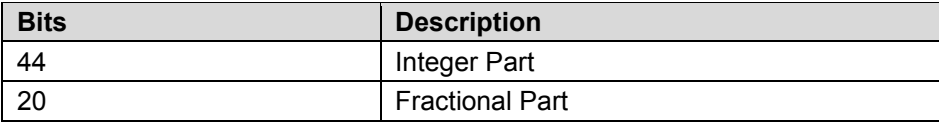

Vita 49.2 Radio Transport (VRT) Spectrum for SignalShark

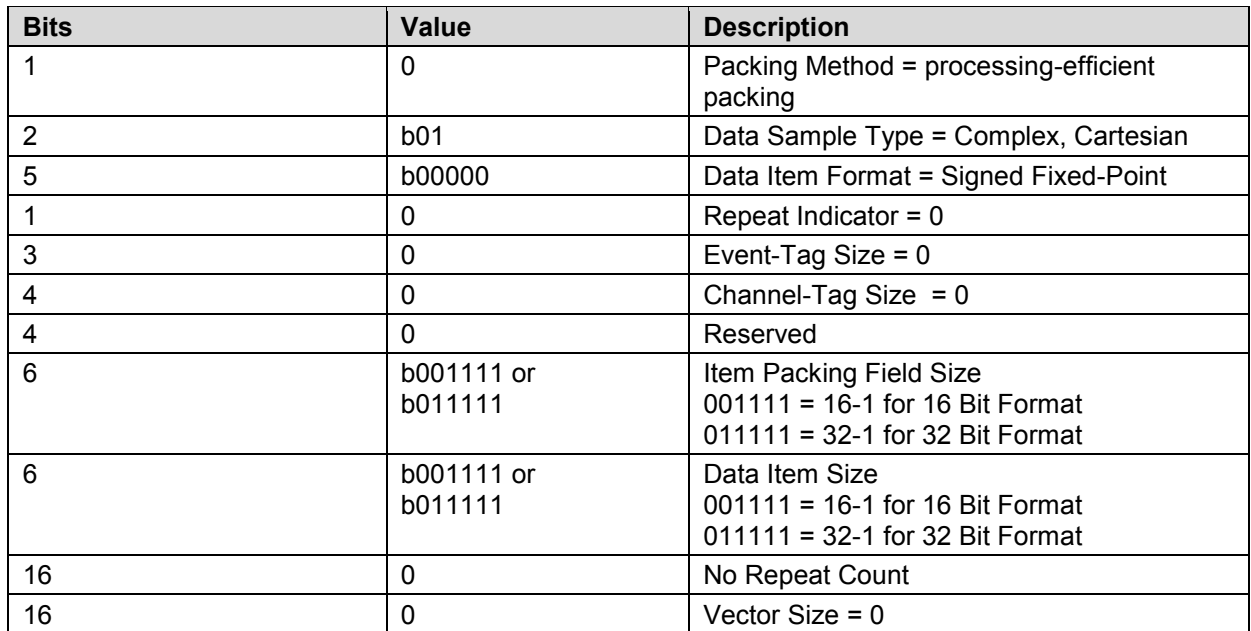

## **Data Packet Payload Format (2 Words)**

## **Formatted GPS (optional) (11 Words)**

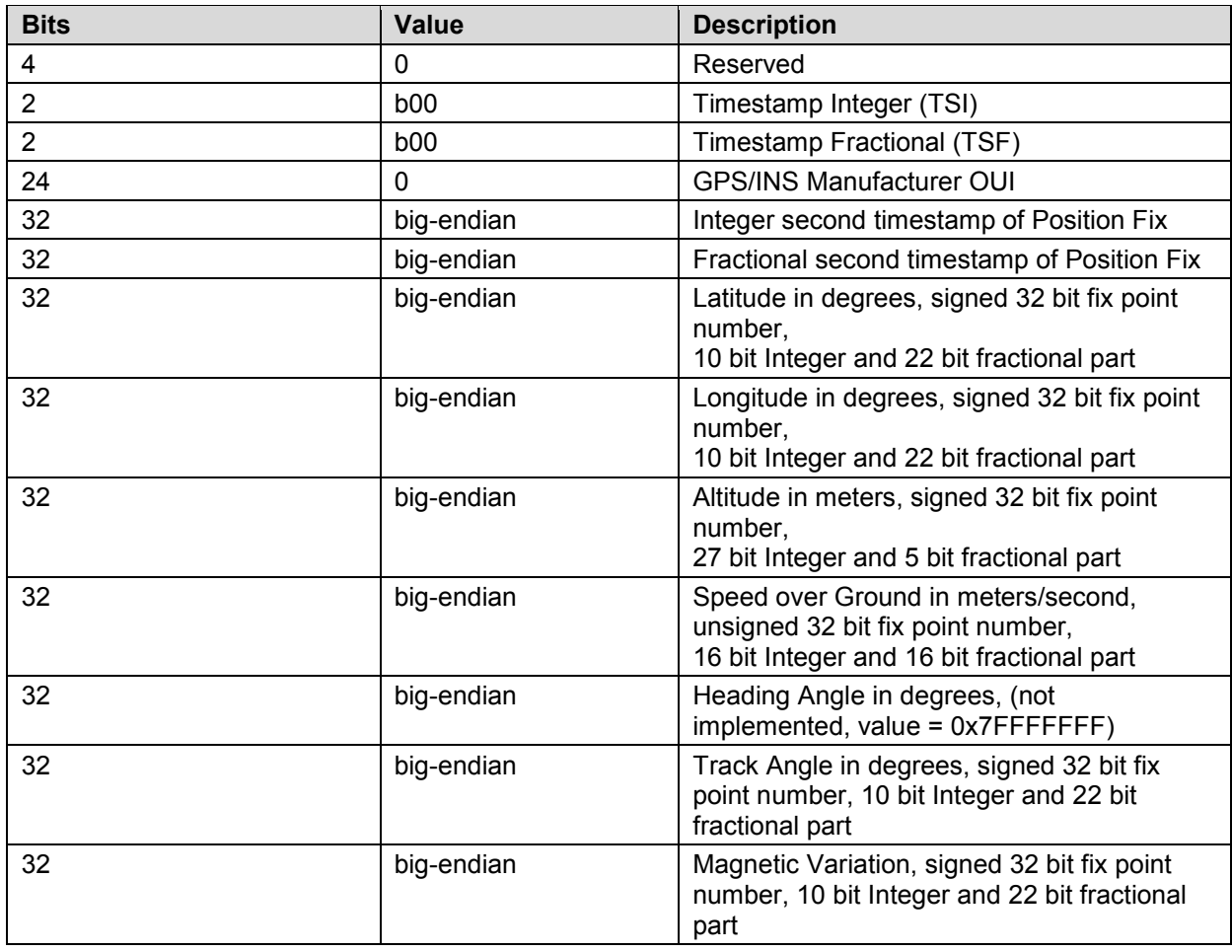

Vita 49.2 Radio Transport (VRT) Spectrum for SignalShark

## **Spectrum Type (1 Word)**

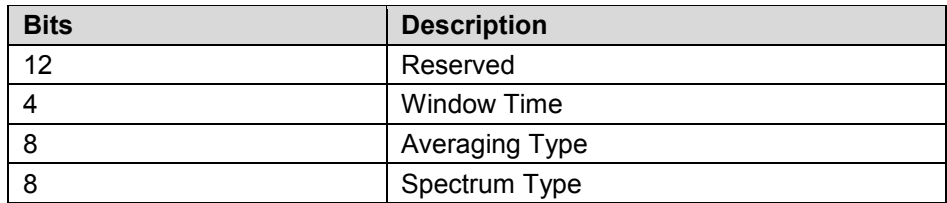

## **Window Type (1 Word)**

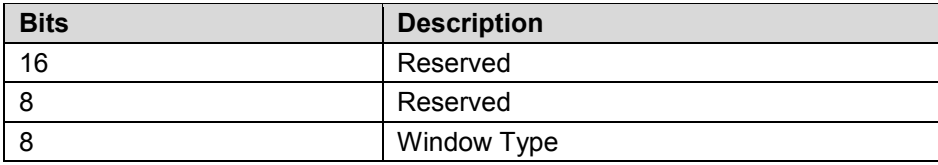

## **Npoints (1 Word)**

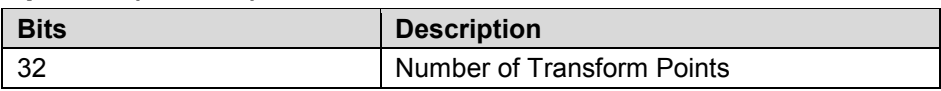

## **Wnpoints (1 Word)**

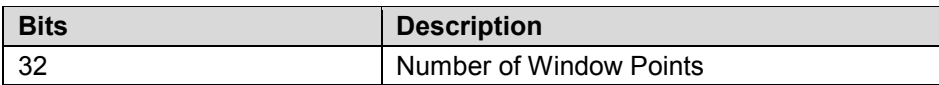

## **Resolution (2 Words)**

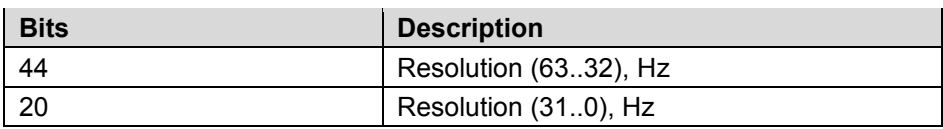

## **Span (2 Words)**

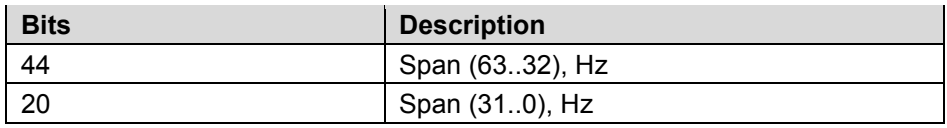

## **Naverages (1 Word)**

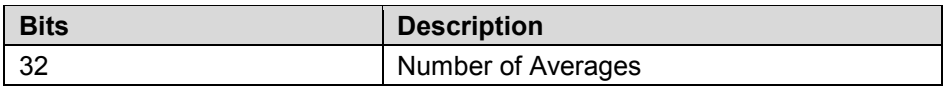

## **Weighting Factor (1 Word)**

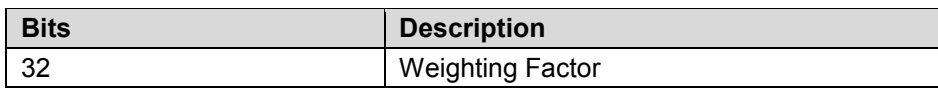

## **F1 (1 Word)**

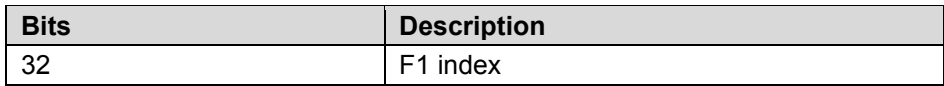

Vita 49.2 Radio Transport (VRT) Spectrum for SignalShark

## **F2 (1 Word)**

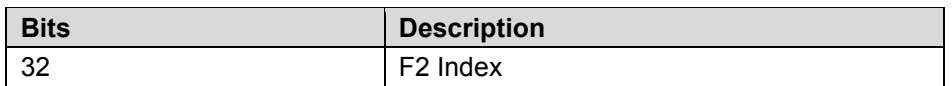

## **Window Time-Delta (1 Word)**

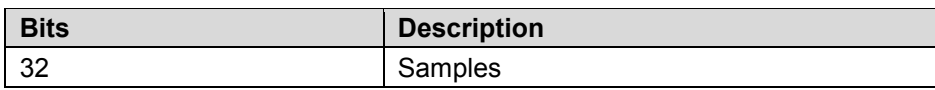

### **Jumbo Packets**

Jumbo packets must be supported and enabled on the SignalShark, on the control computer and on all connected LAN components like switches, routers, etc.

# **8 Vita 49.2 Radio Transport (VRT) I/Q Stream for SignalShark**

This chapter includes information about how Vita49.2 is used with Narda SignalShark. Detailed information about Vita 49.2 can be found in the ANSI/VITA 49.2-2017 Documentation.

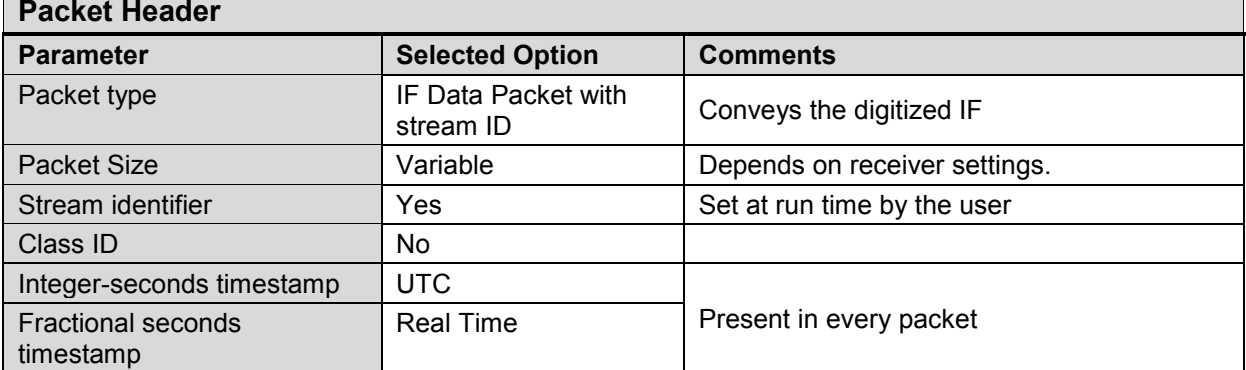

## **IF Data Packet Class – Overview**

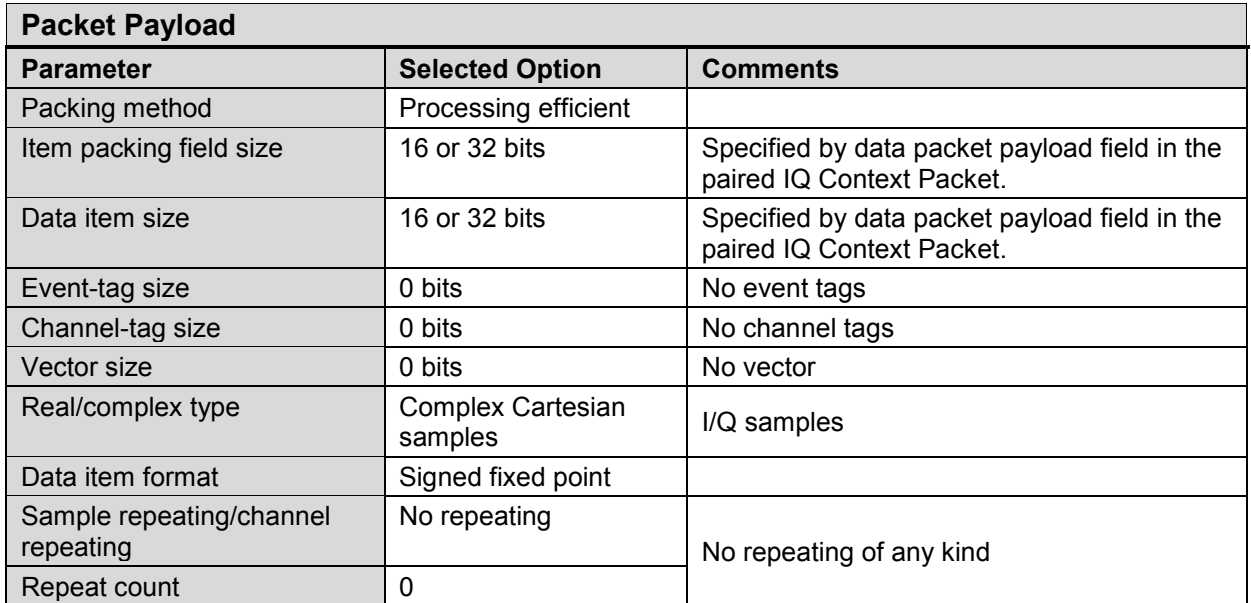

Vita 49.2 Radio Transport (VRT) I/Q Stream for SignalShark

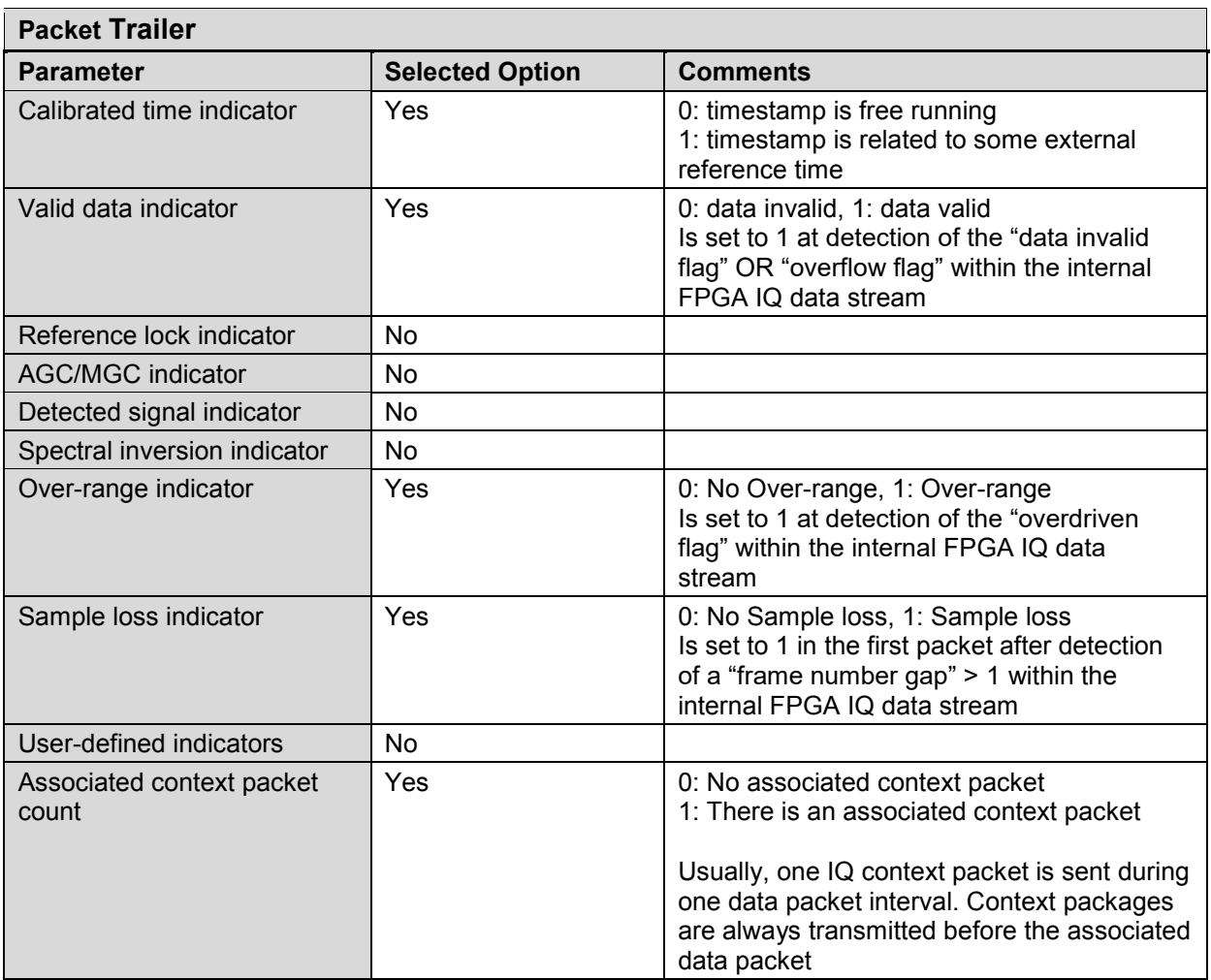

## **IF Context Packet Class – Overview**

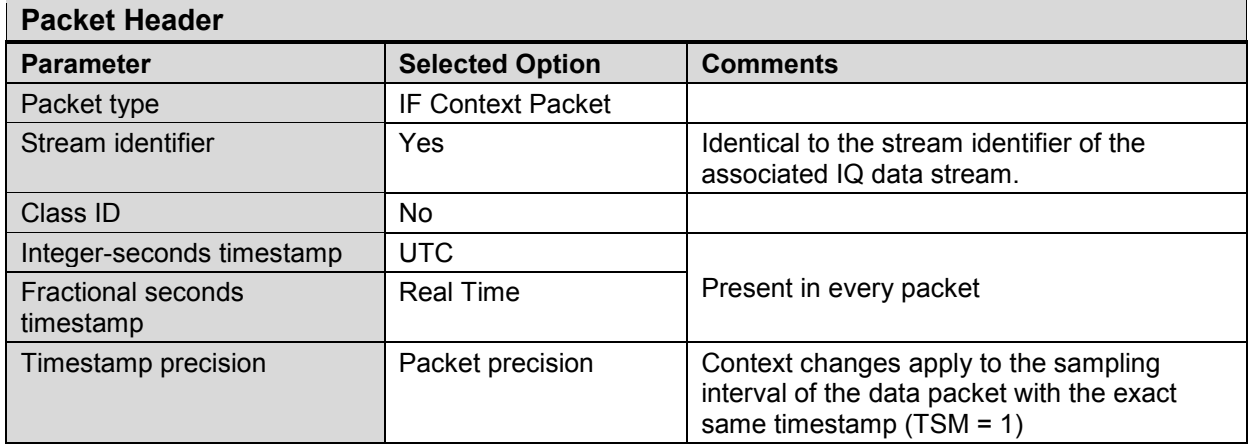

Vita 49.2 Radio Transport (VRT) I/Q Stream for SignalShark

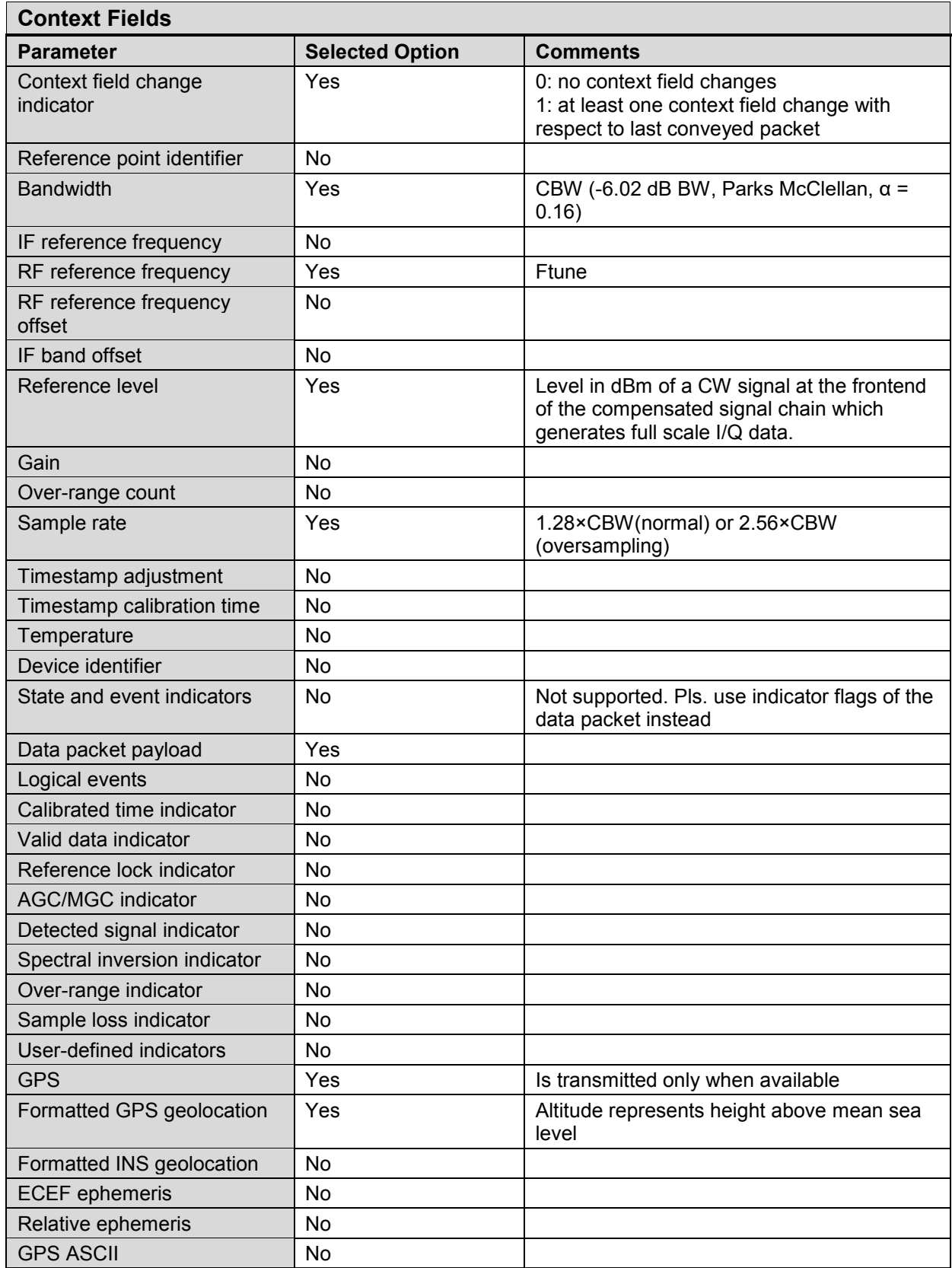

Vita 49.2 Radio Transport (VRT) I/Q Stream for SignalShark

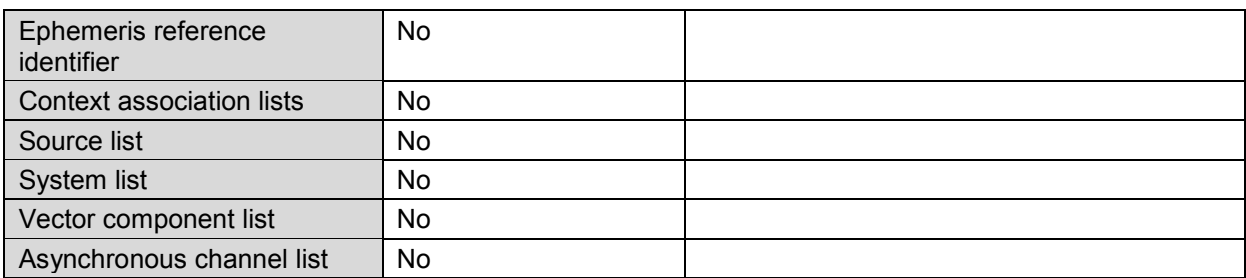

## **IF Data Packet Class – Details**

The packet is transmitted in big-endian order, most significant byte first.

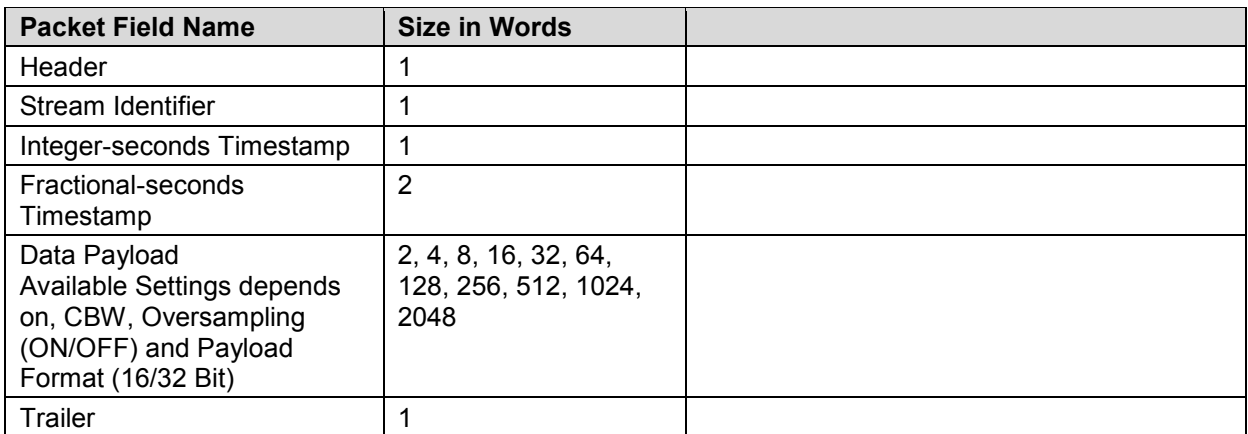

## **Header (1 Word)**

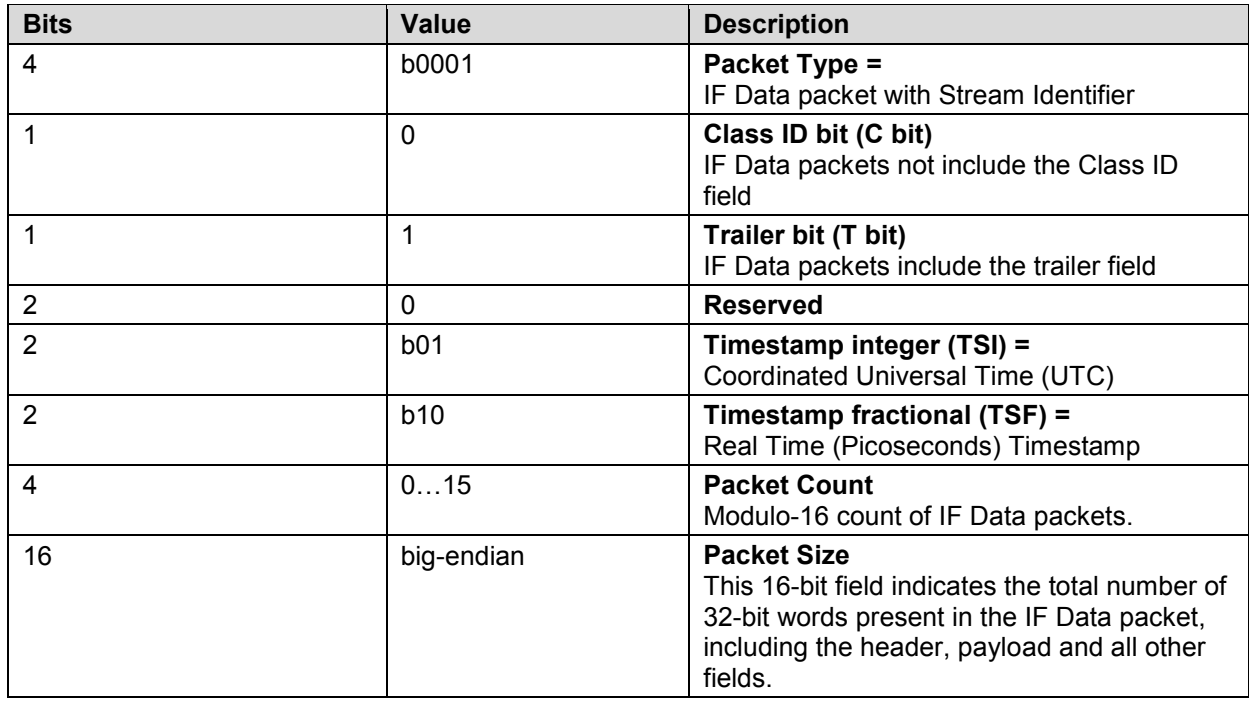

Vita 49.2 Radio Transport (VRT) I/Q Stream for SignalShark

## **Stream Identifier (1 Word, big-endian)**

The Stream Identifier (Stream ID) is a 32-bit number assigned to a VRT Packet Stream. The Stream Identifier can be set by user and is used to separate different streams from each other.

### **Integer-seconds Timestamp (1 Word, big-endian)**

The Integer-seconds Timestamp conveys UTC and provides the Reference-Point Time of the first Data Sample in the packet in seconds, including leap seconds, since midnight January 1, 1970, Greenwich Mean Time.

### **Fractional-seconds Timestamp (2 Words, big-endian)**

The Real-Time Timestamp extends the resolution of the Integer-seconds Timestamp down to one picosecond.

## **Data Payload (2…2048 Words)**

The data payload is a contiguous sequence of data samples. The number of words in the data payload is variable and depends on the settings. The format of the data items within the payload is "complex cartesian" and can be selected between 16 and 32 bit resolution.

## **IQ 16 Bit Payload Format (big-endian)**

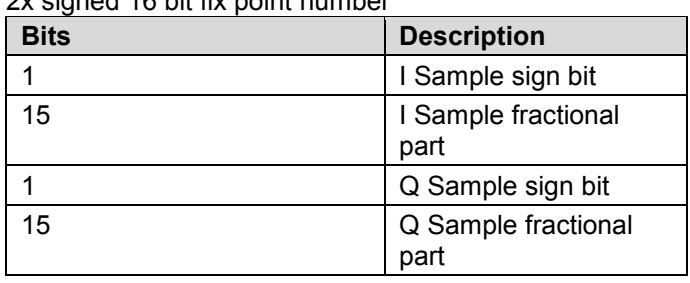

2x signed 16 bit fix point number

### **IQ 32 Bit Payload Format (big-endian)**

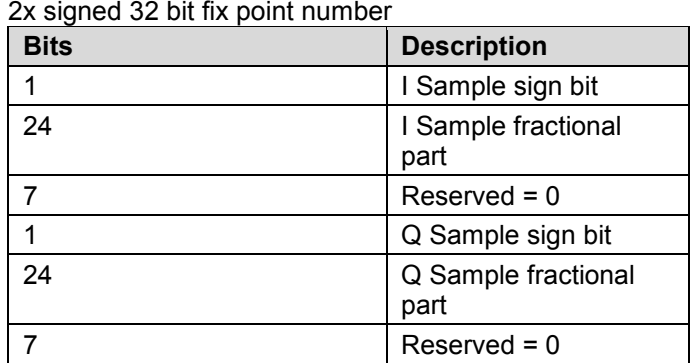

## **Trailer (1 Word)**

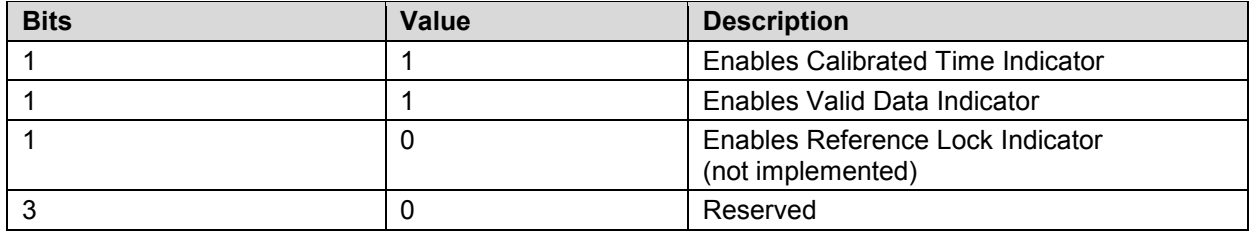

Vita 49.2 Radio Transport (VRT) I/Q Stream for SignalShark

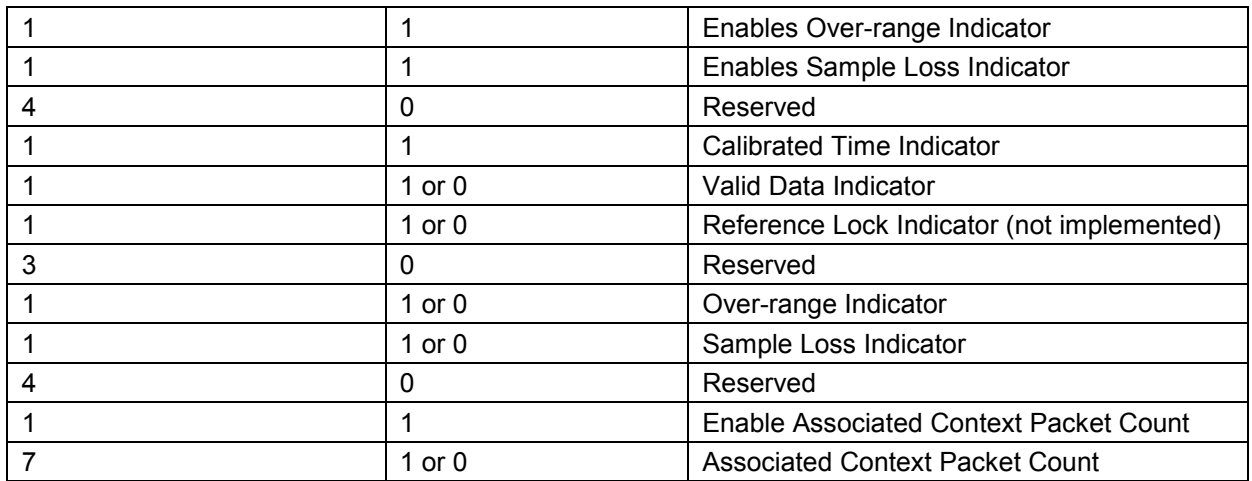

## **IF Context Packet Class - Details**

The packet is transmitted in big-endian order, most significant byte first.

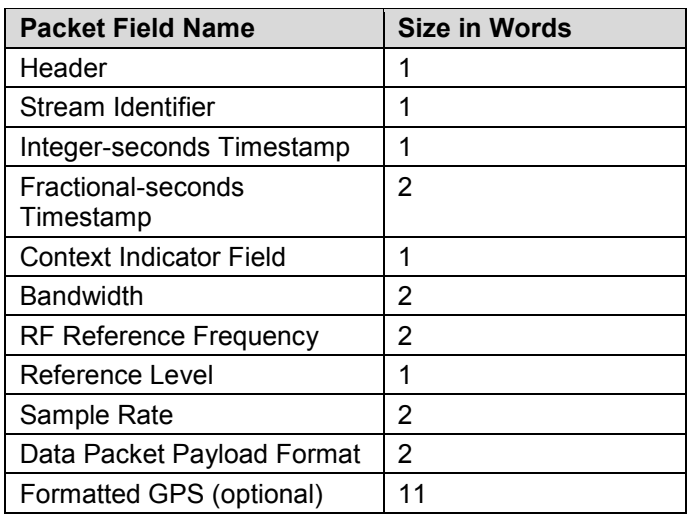

## **Header (1 Word)**

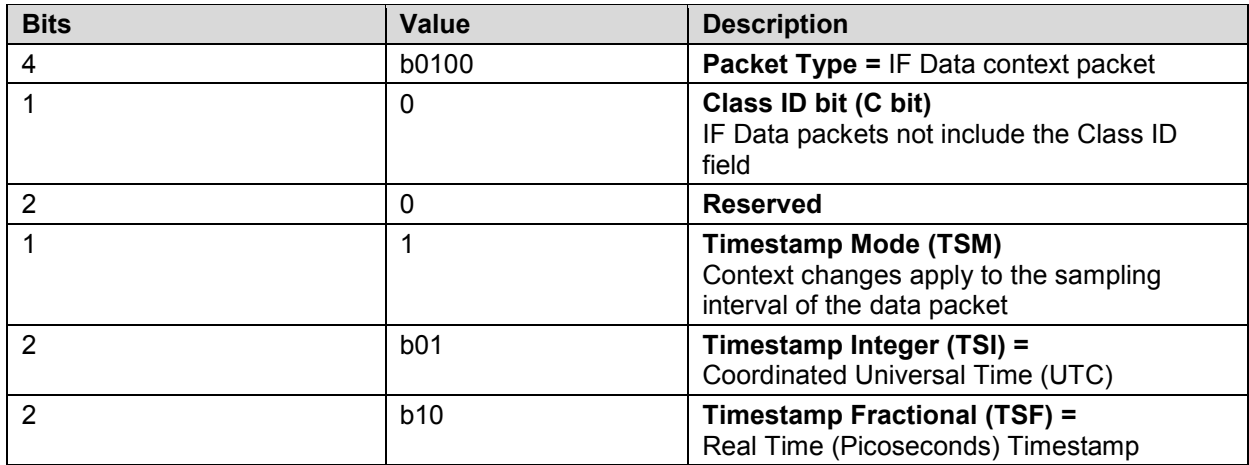

Narda **SignalShark Series** 63

Vita 49.2 Radio Transport (VRT) I/Q Stream for SignalShark

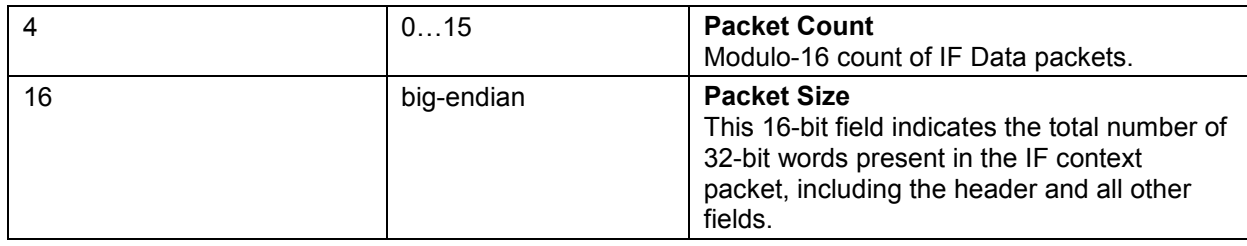

### **Stream Identifier (1 Word, big-endian)**

The Stream Identifier (Stream ID) is a 32-bit number assigned to a VRT Packet Stream. The Stream Identifier can be set by user and is used to separate different streams from each other.

## **Integer-seconds Timestamp (1 Word, big-endian)**

The Integer-seconds Timestamp conveys UTC and provides the Reference-Point Time of the first Data Sample in the packet in seconds, including leap seconds, since midnight January 1, 1970, Greenwich Mean Time.

## **Fractional-seconds Timestamp (2 Words, big-endian)**

The Real-Time Timestamp extends the resolution of the Integer-seconds Timestamp down to one picosecond.

## **Context Indicator Field (1 Word)**

The Context Indicator field contains bit fields, one for each Context Field, that indicate whether the corresponding optional Context field is present in the packet.

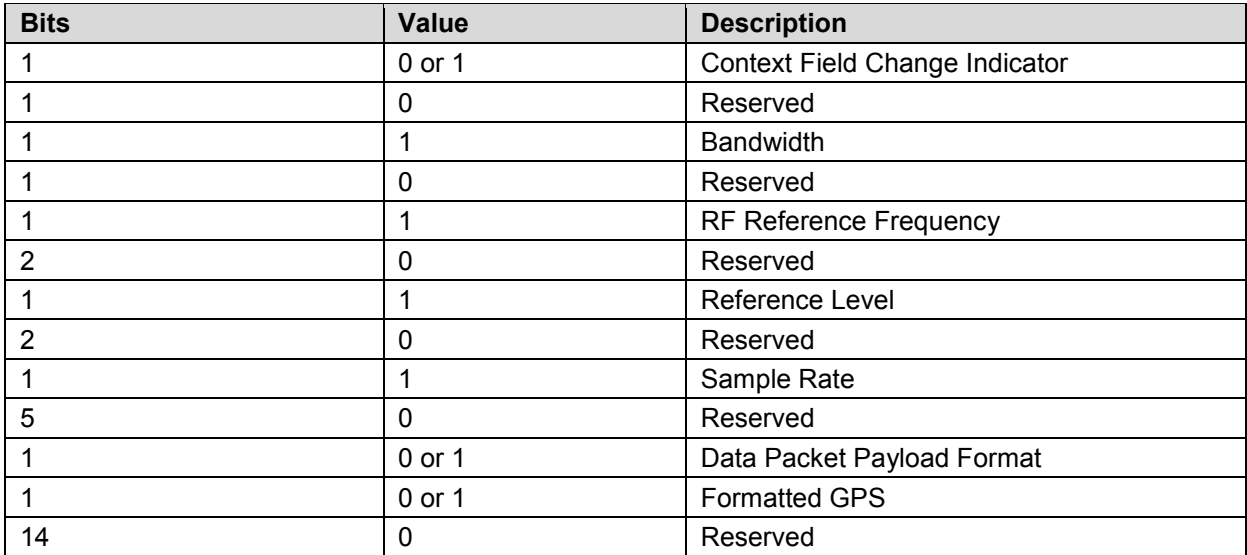

## **Bandwidth (2 Word, big-endian)**

Is an unsigned 64bit fixpoint number.

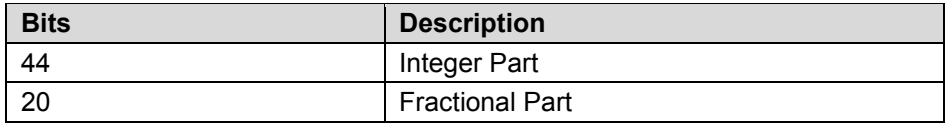

## **RF Reference Frequency (2 Word, big-endian)**

Is an unsigned 64bit fixpoint number.

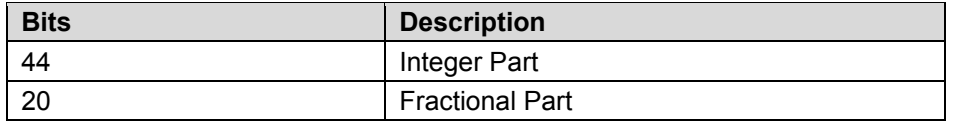

Vita 49.2 Radio Transport (VRT) I/Q Stream for SignalShark

## **Reference Level (1 Word, big-endian)**

Is a signed 16bit fixpoint number.

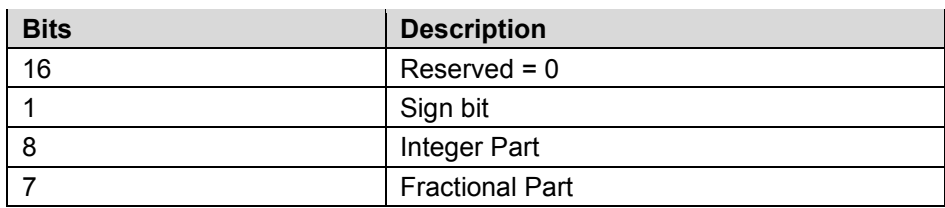

## **Sample Rate (2 Word, big-endian)**

Is an unsigned 64bit fixpoint number.

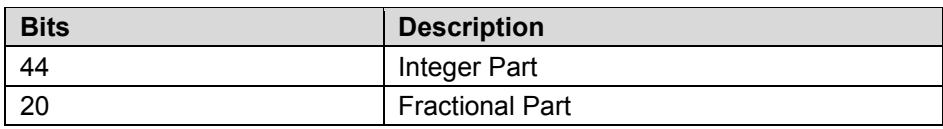

## **Data Packet Payload Format (2 Words)**

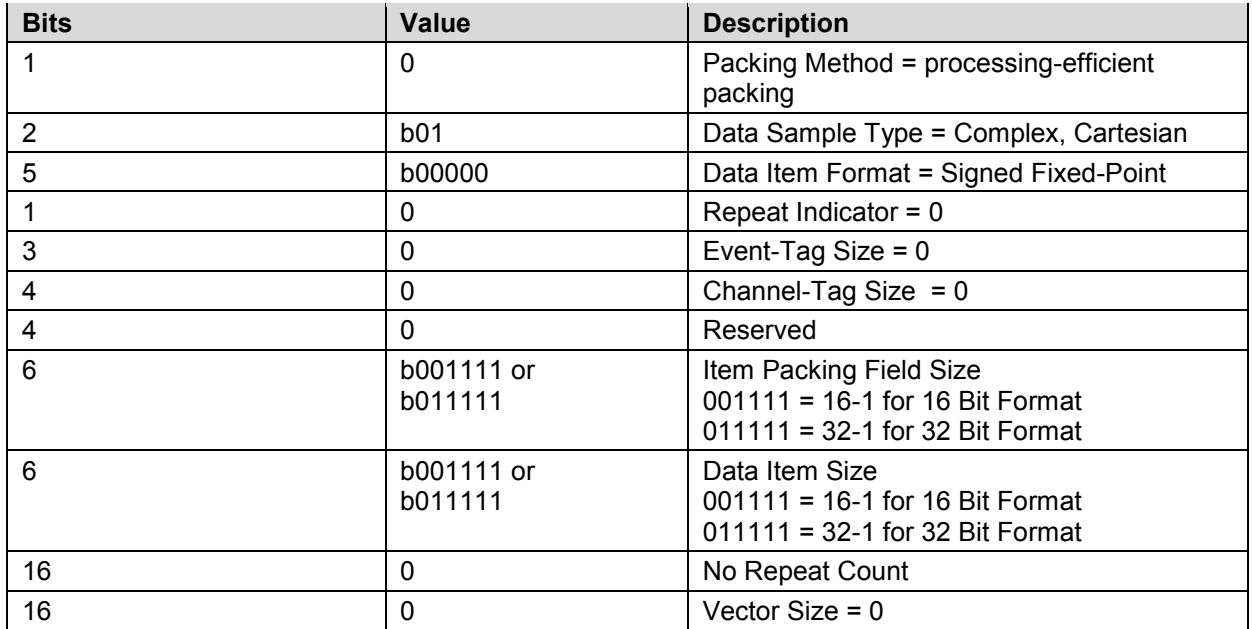

## **Formatted GPS (optional) (11 Words)**

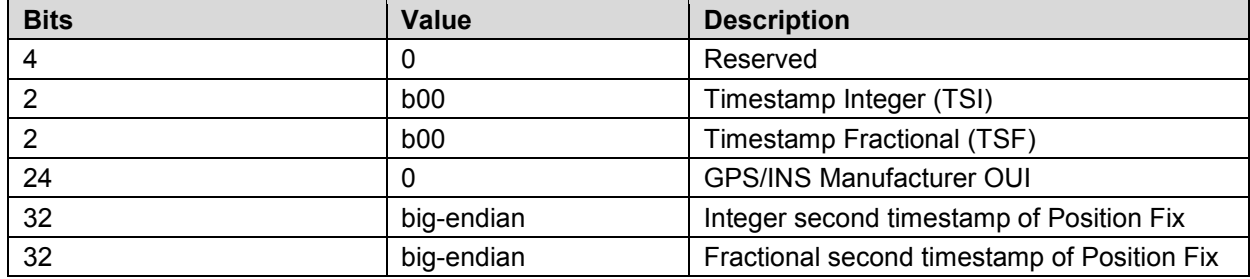

Vita 49.2 Radio Transport (VRT) I/Q Stream for SignalShark

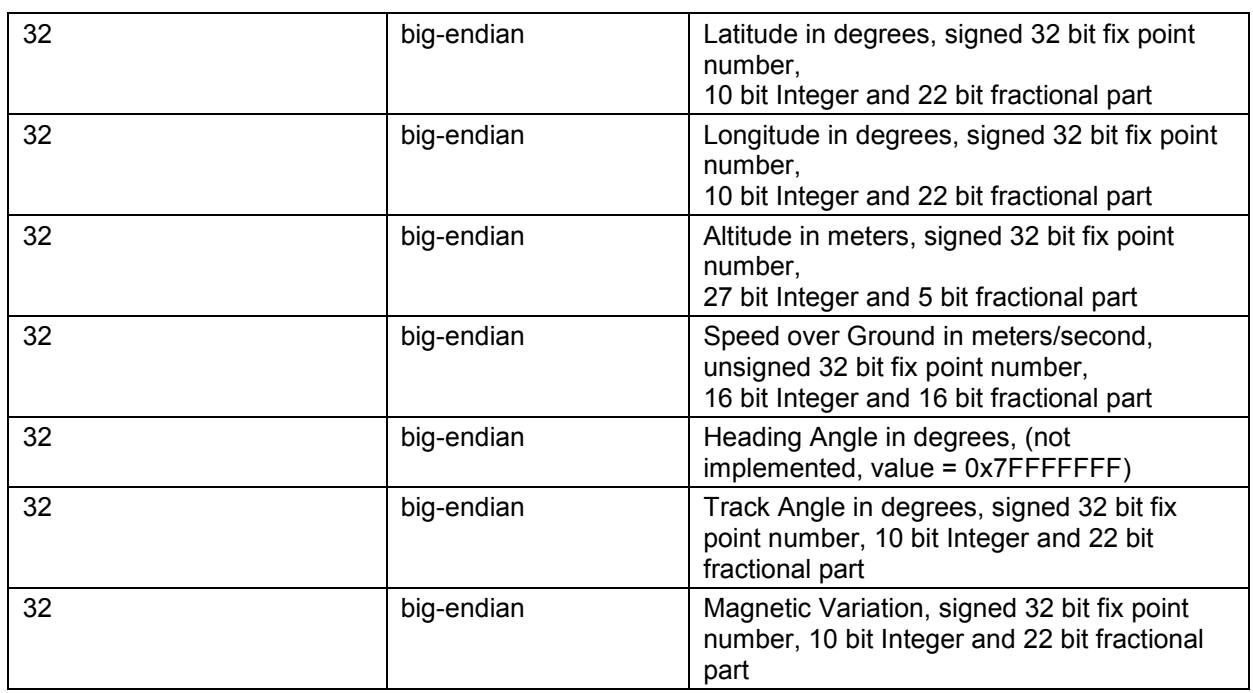

## **Jumbo Packets**

Jumbo packets must be used for TCP and UDP for payload limit settings > 256 words to achieve maximum performance and avoid UDP packet fragmentation. The possible payload limit settings depend on CBW, Payload Format (16/32Bit) and Oversampling setting. Jumbo packets must be supported and enabled on the SignalShark, on the control computer and on all connected LAN components like switches, routers, etc.

## **Glossary**

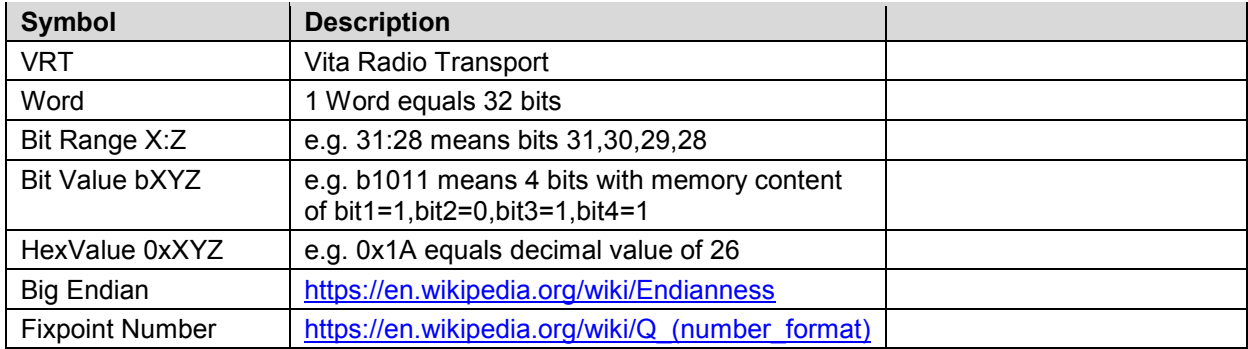

Command Groups

# **9 Command Groups**

## **Narda Command Reference - IEEE488**

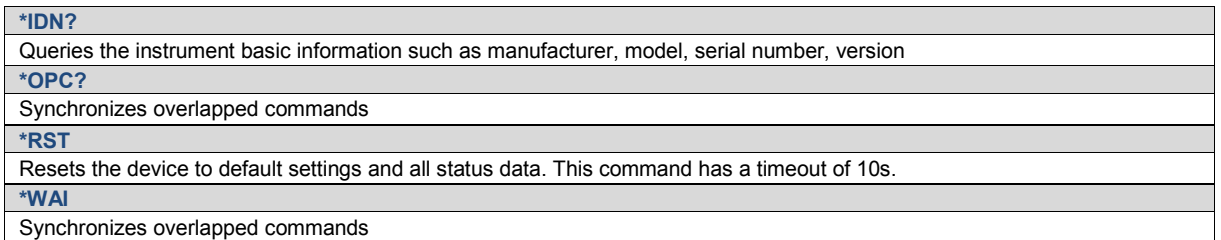

## **Narda Command Reference - SCPI-99**

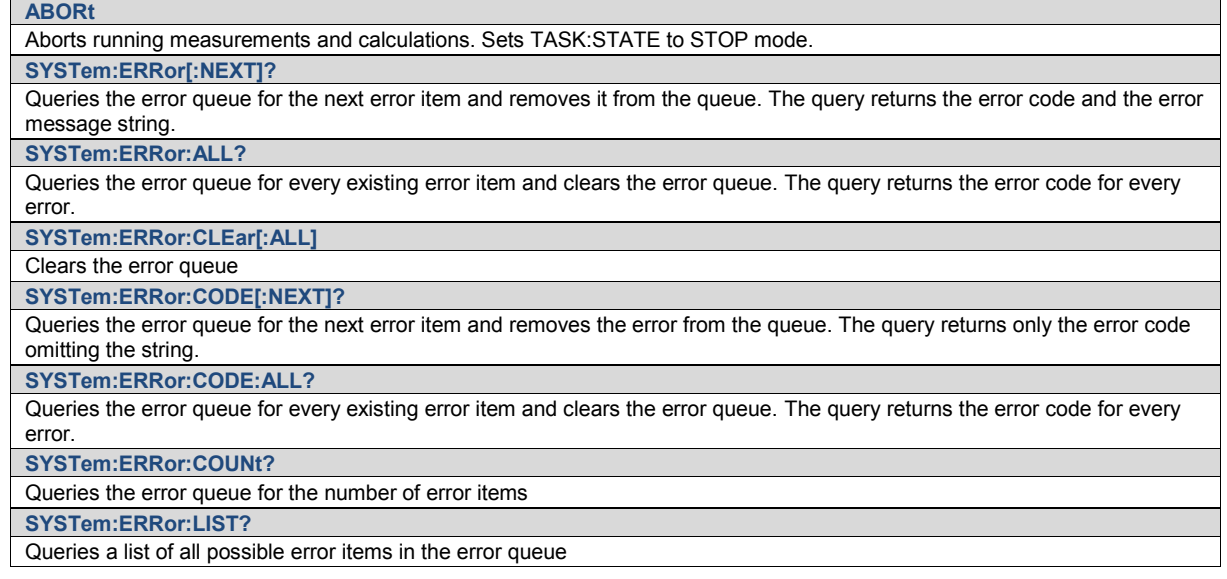

## **Narda Command Reference - DEVice**

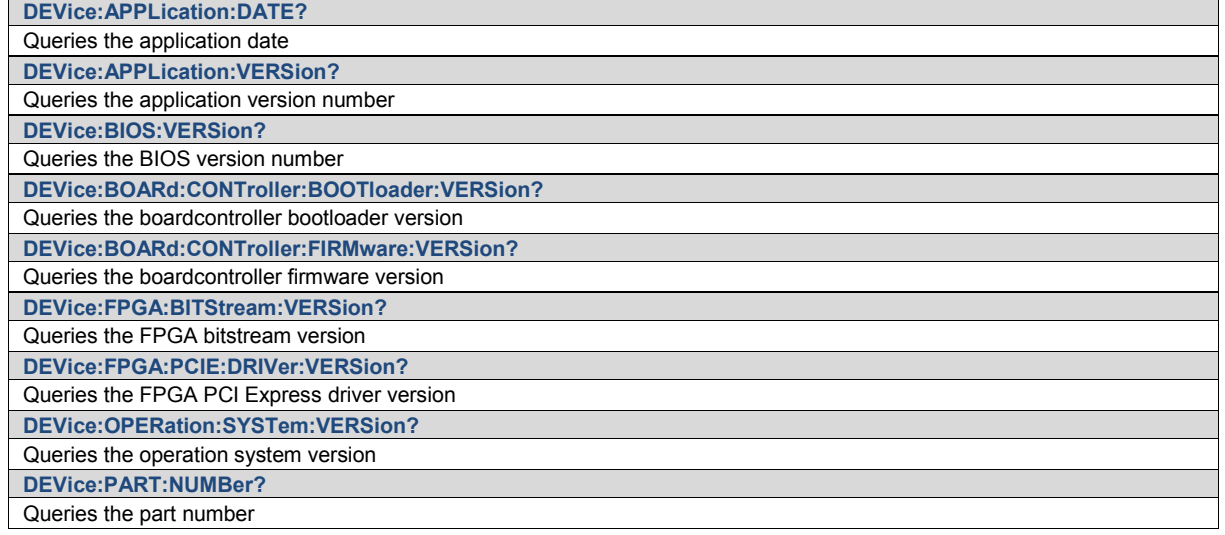

Command Groups

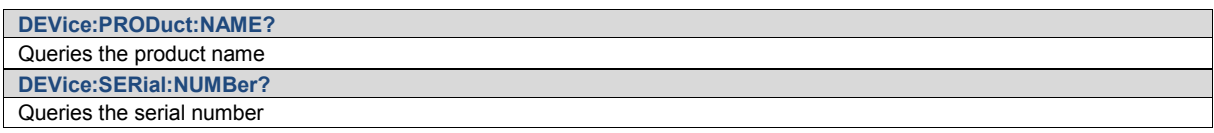

# **Narda Command Reference - SETTings**

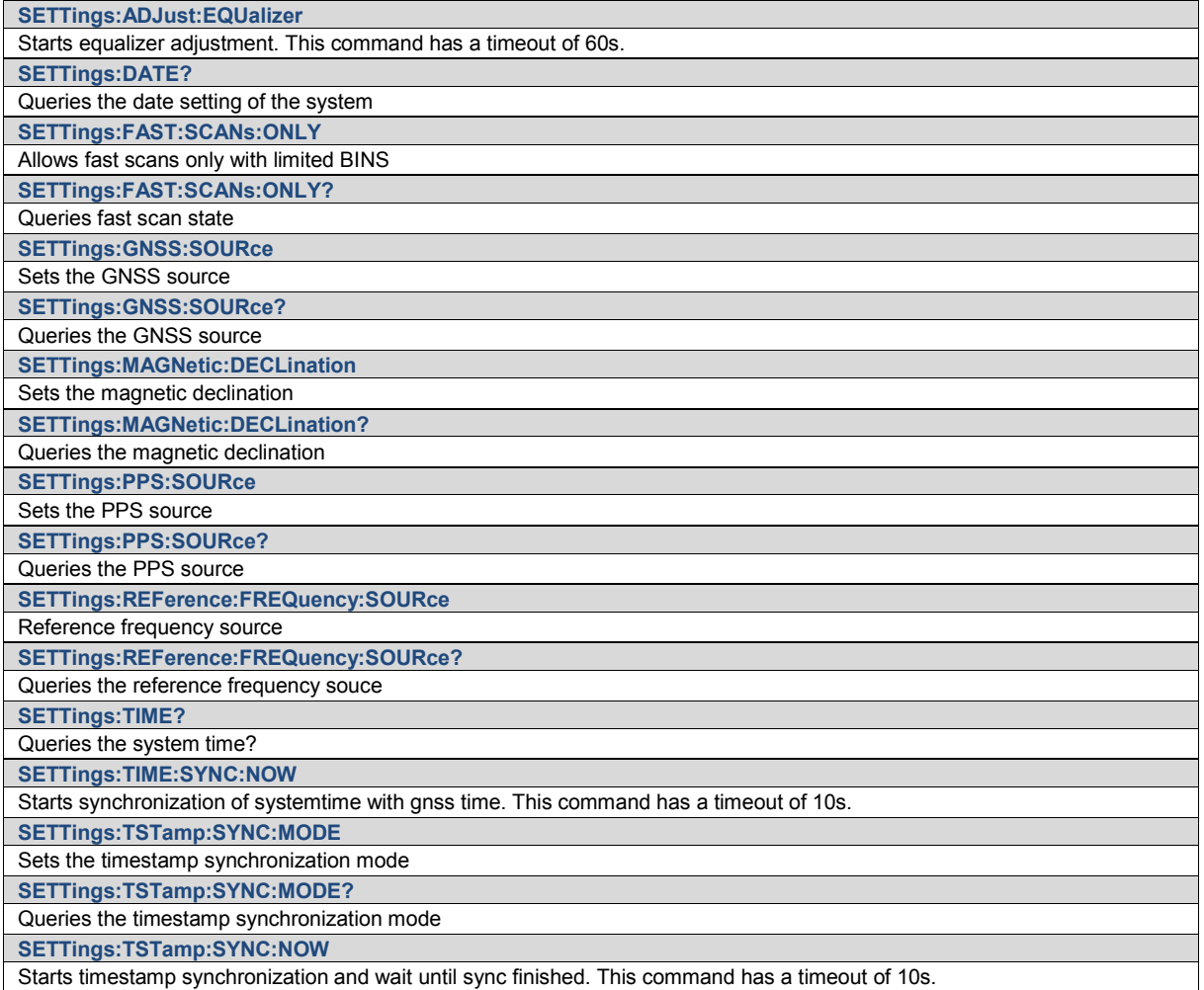

## **Narda Command Reference - SENSe**

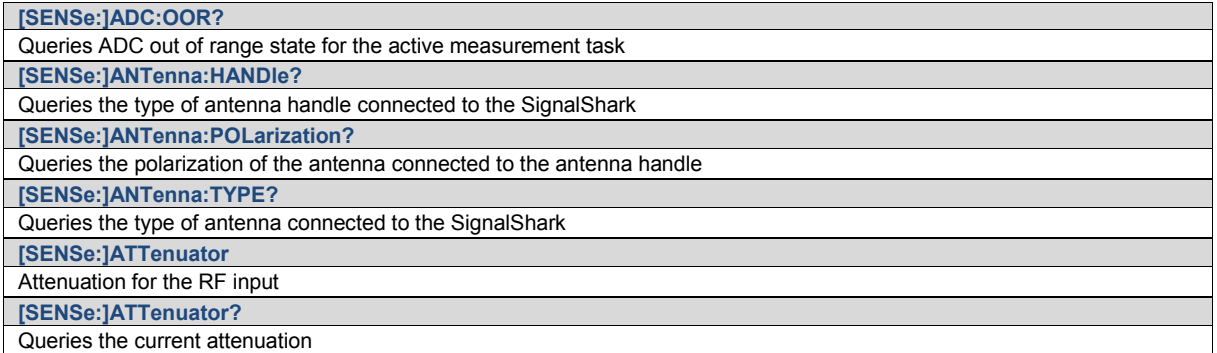

Command Groups

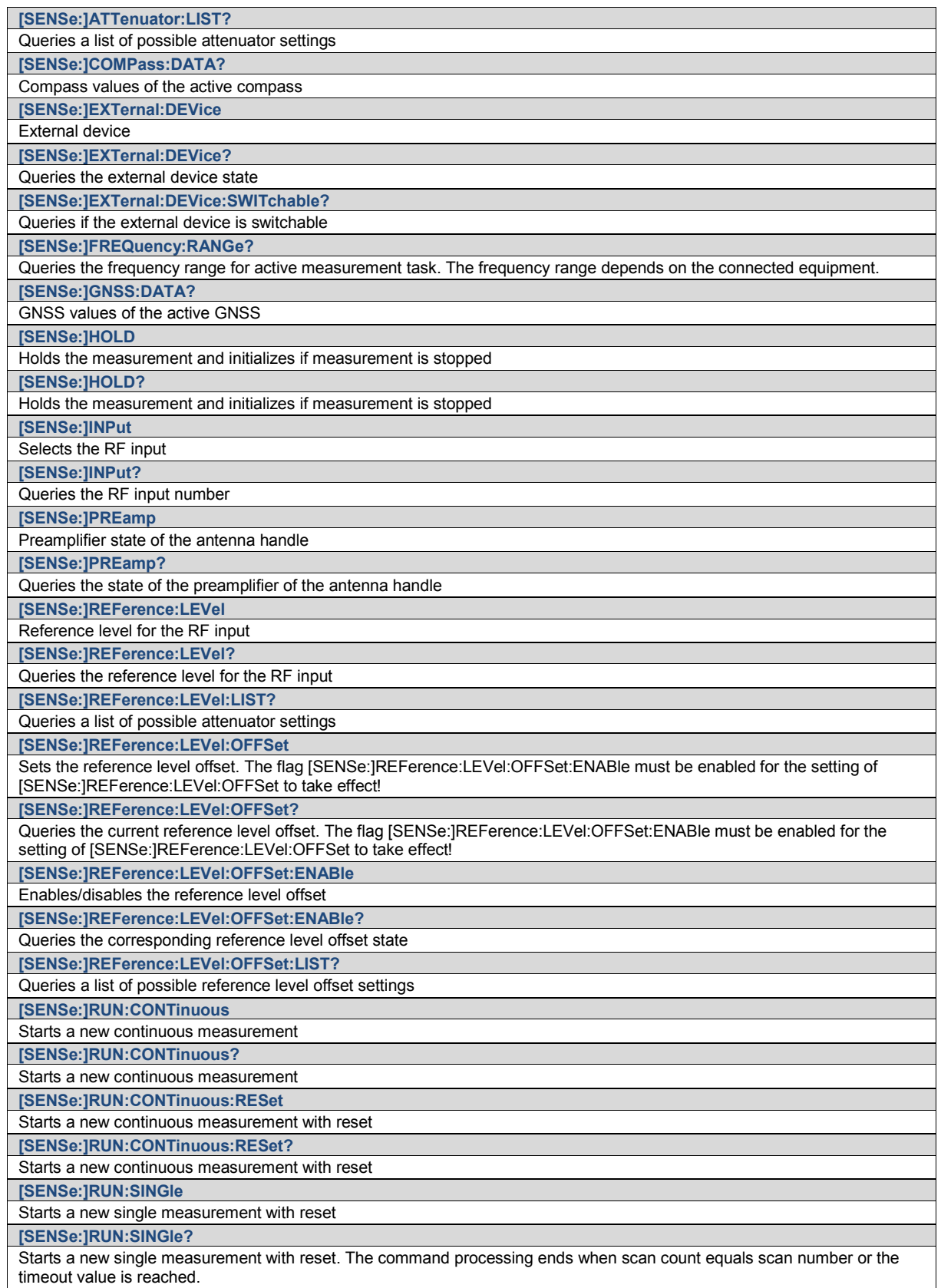

Command Groups

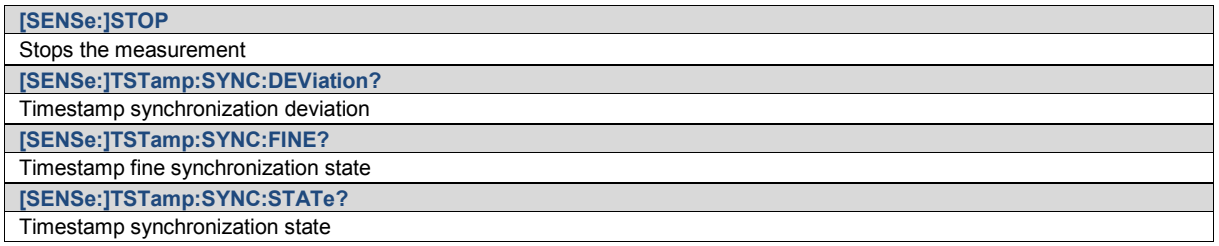

# **Narda Command Reference - DISPlay**

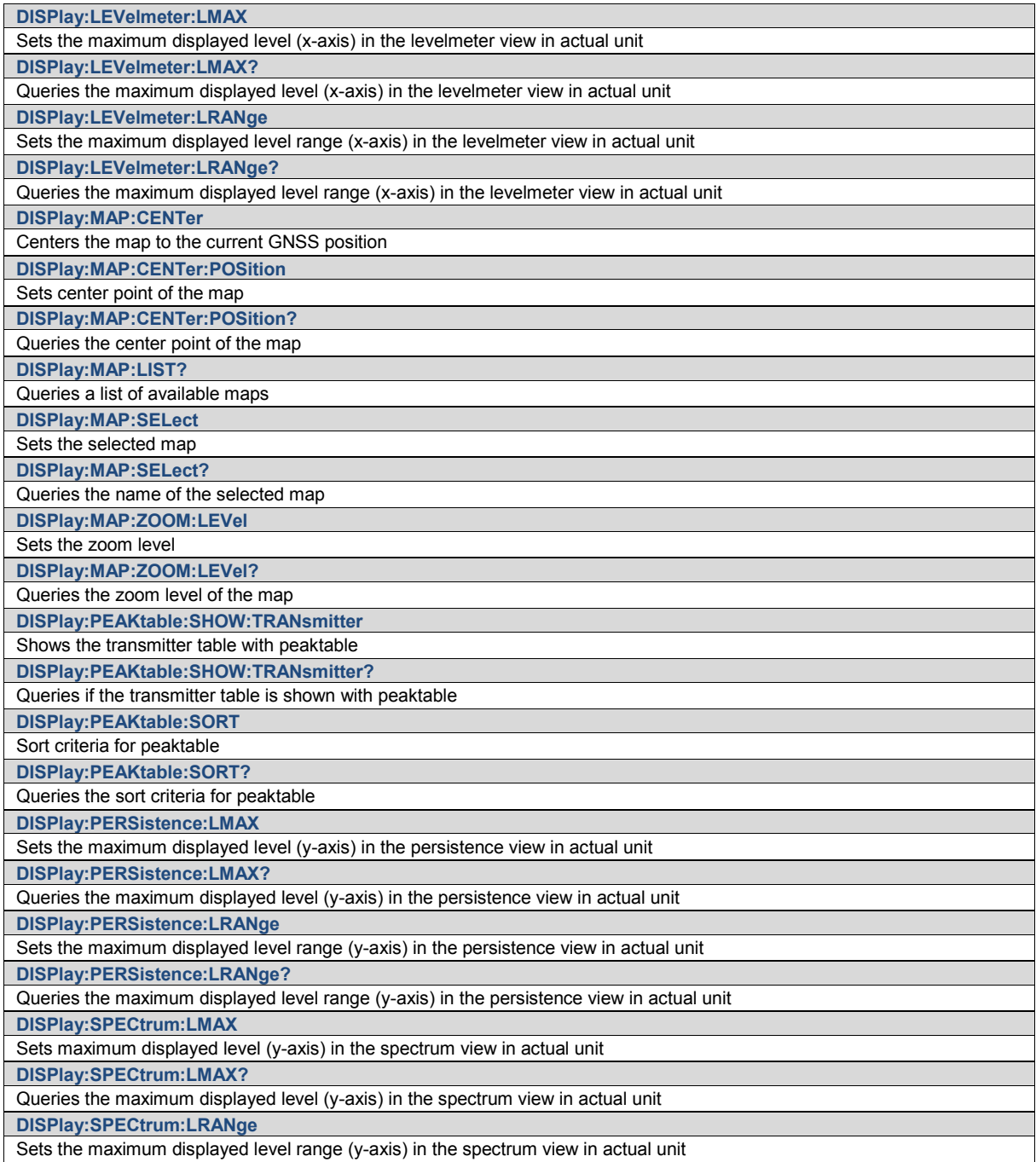

Command Groups

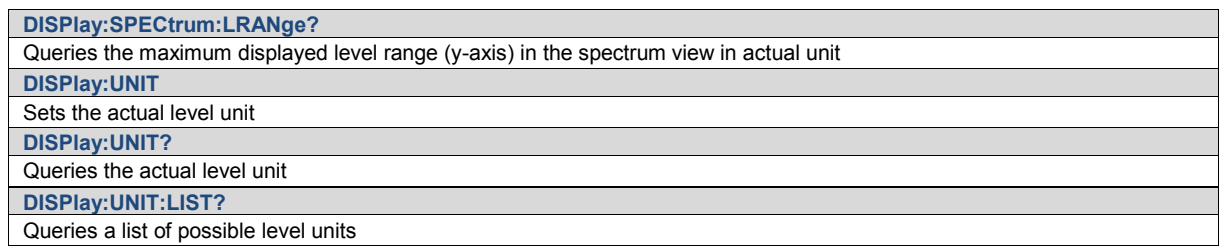

# **Narda Command Reference - DLOGger**

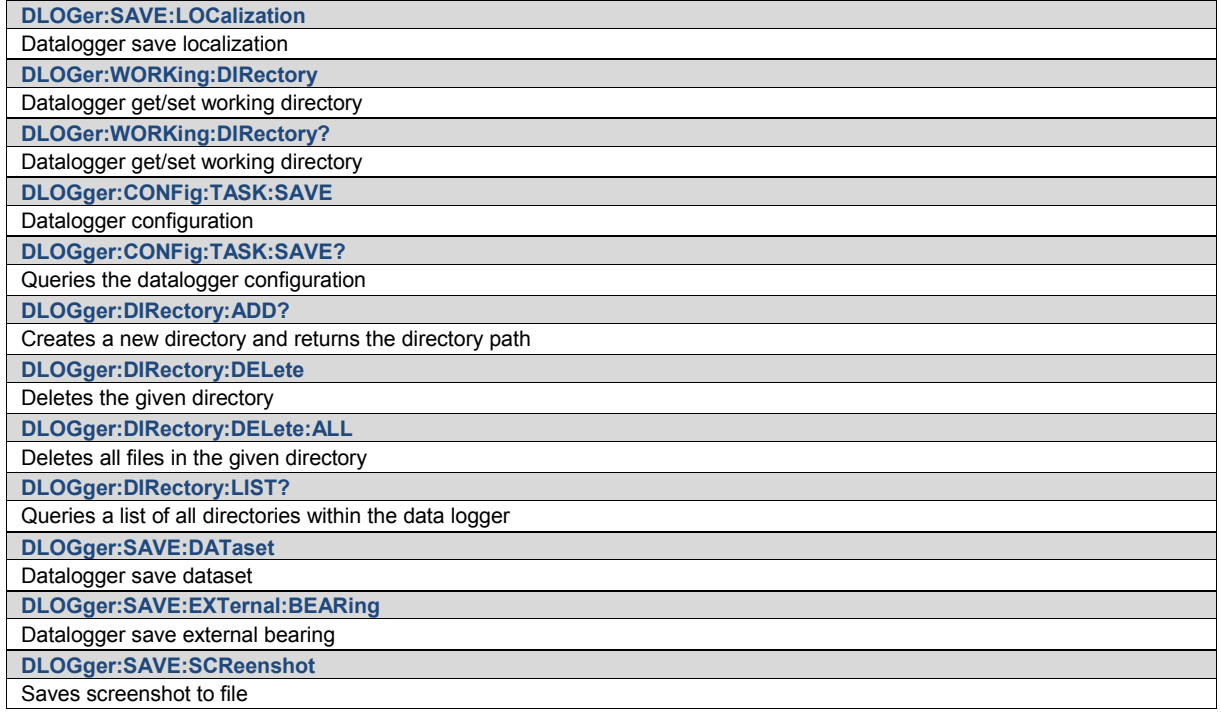

## **Narda Command Reference - SYSTem**

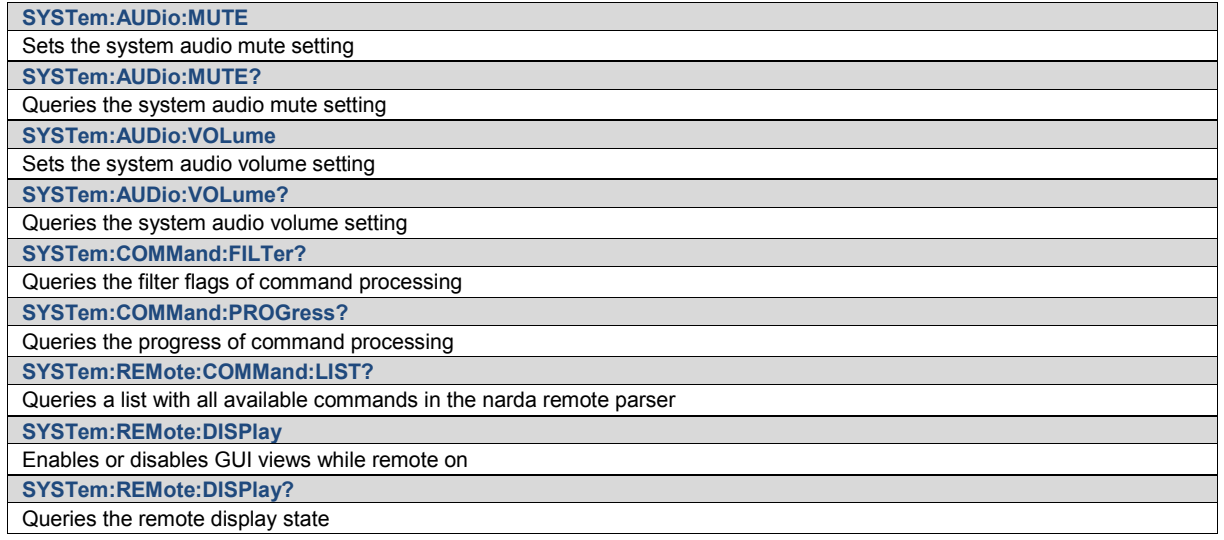
Command Groups

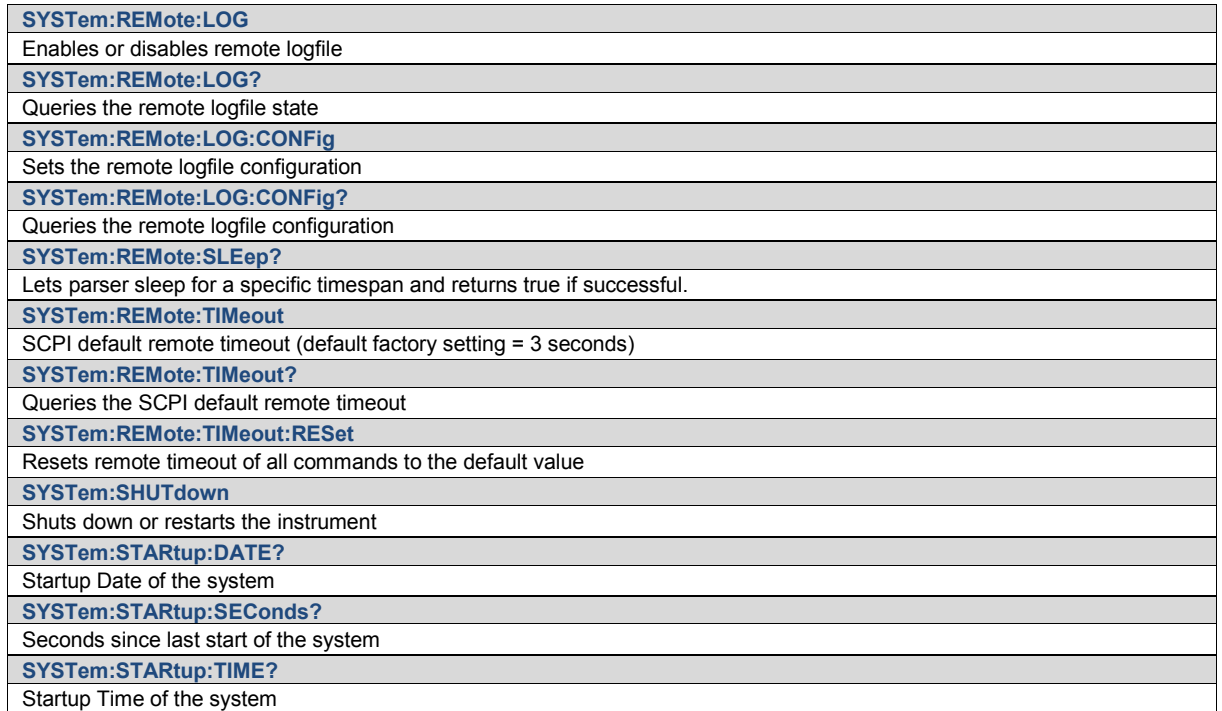

# **Narda Command Reference - NETWork**

**NETWork:MAC:ADDRess?** Queries the Network MAC address

# **Narda Command Reference - TASK**

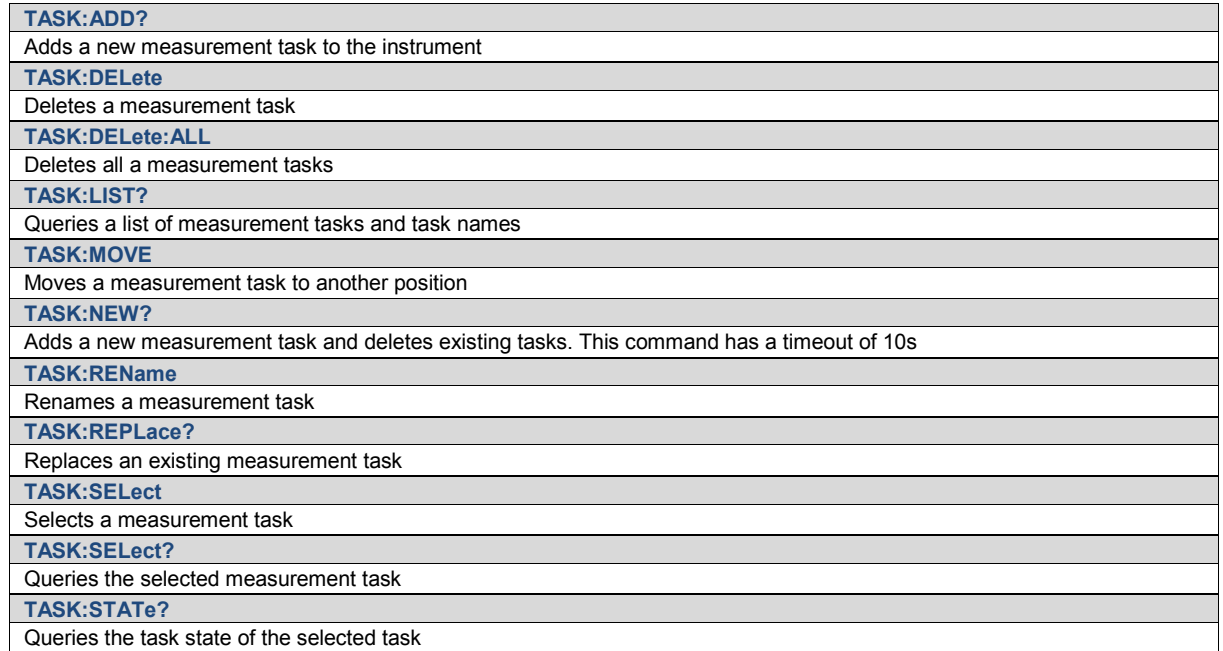

Command Groups

# **Narda Command Reference - VIEW**

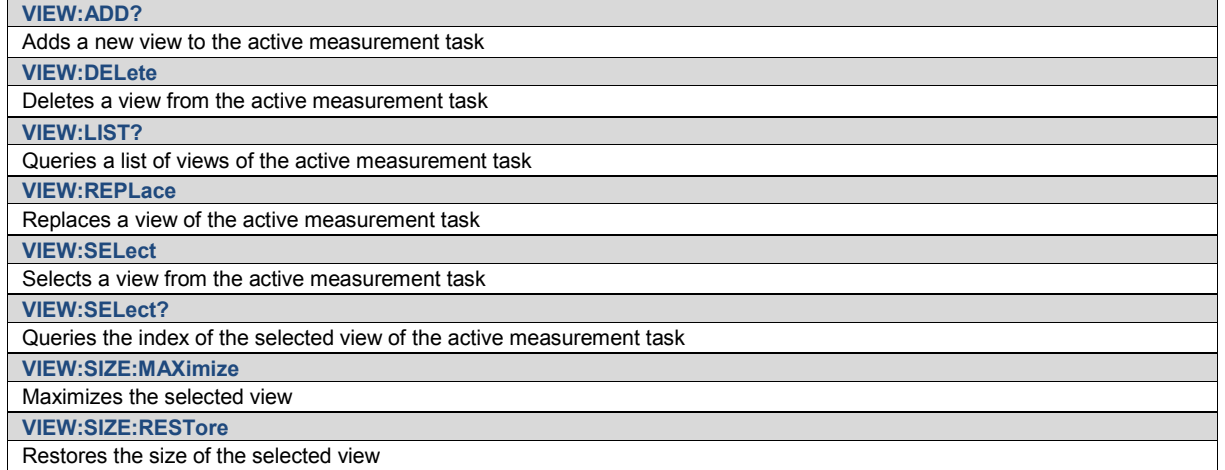

# **Narda Command Reference - SPECtrum**

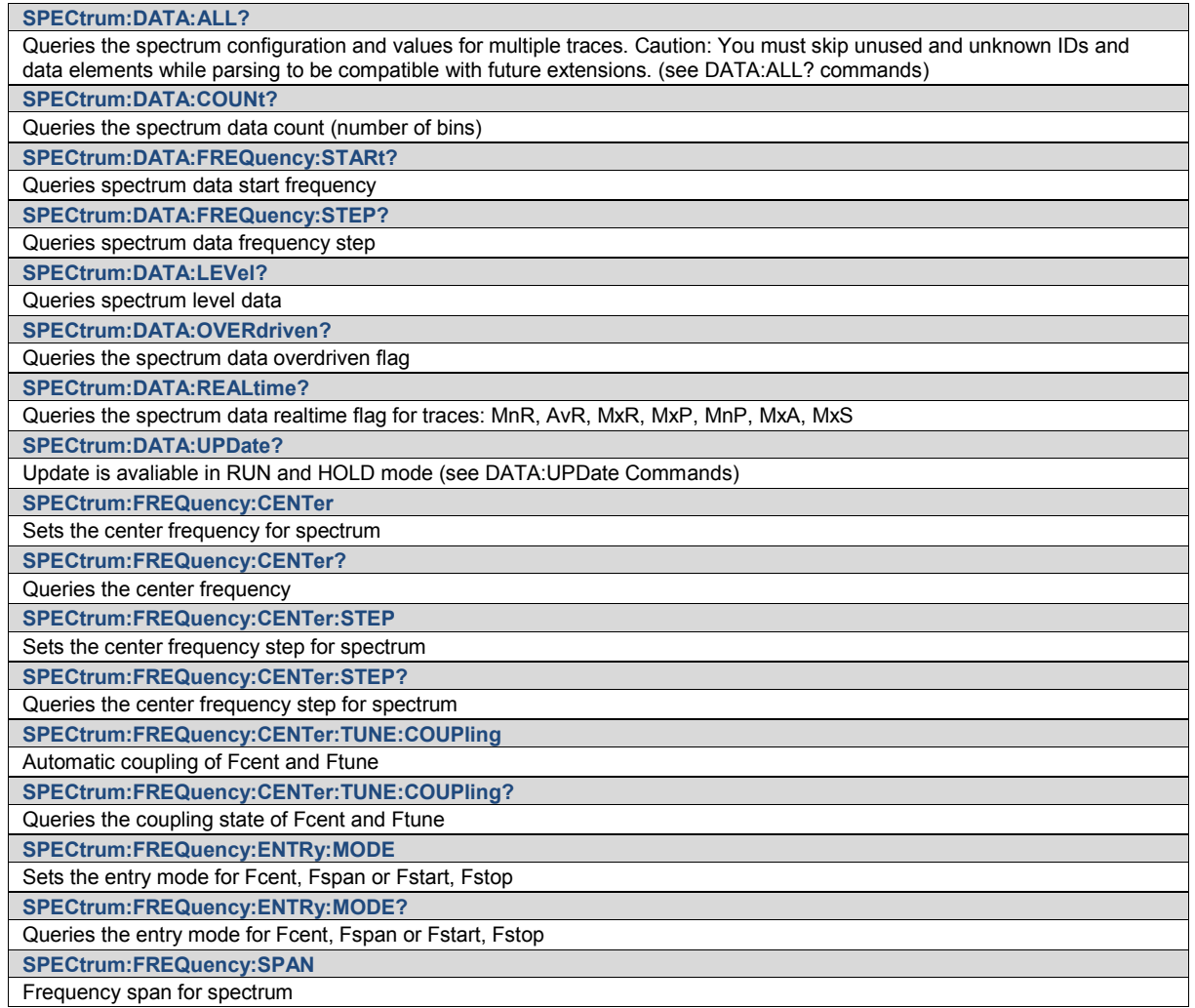

Command Groups

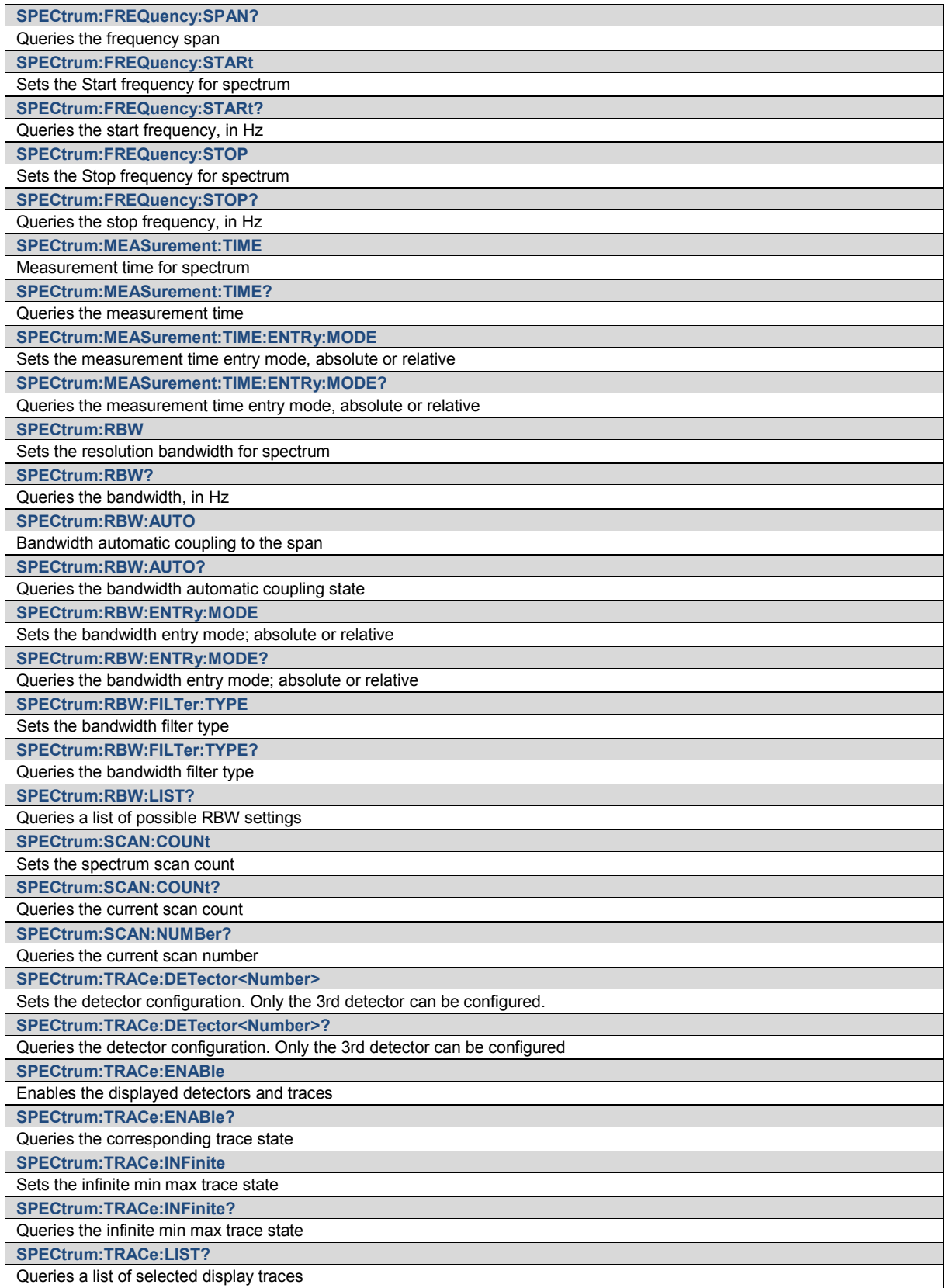

Narda **Narda** SignalShark Series 75

Command Groups

**SPECtrum:TSTamp?** Queries the spectrum data timestamp

# **Narda Command Reference - MARKer**

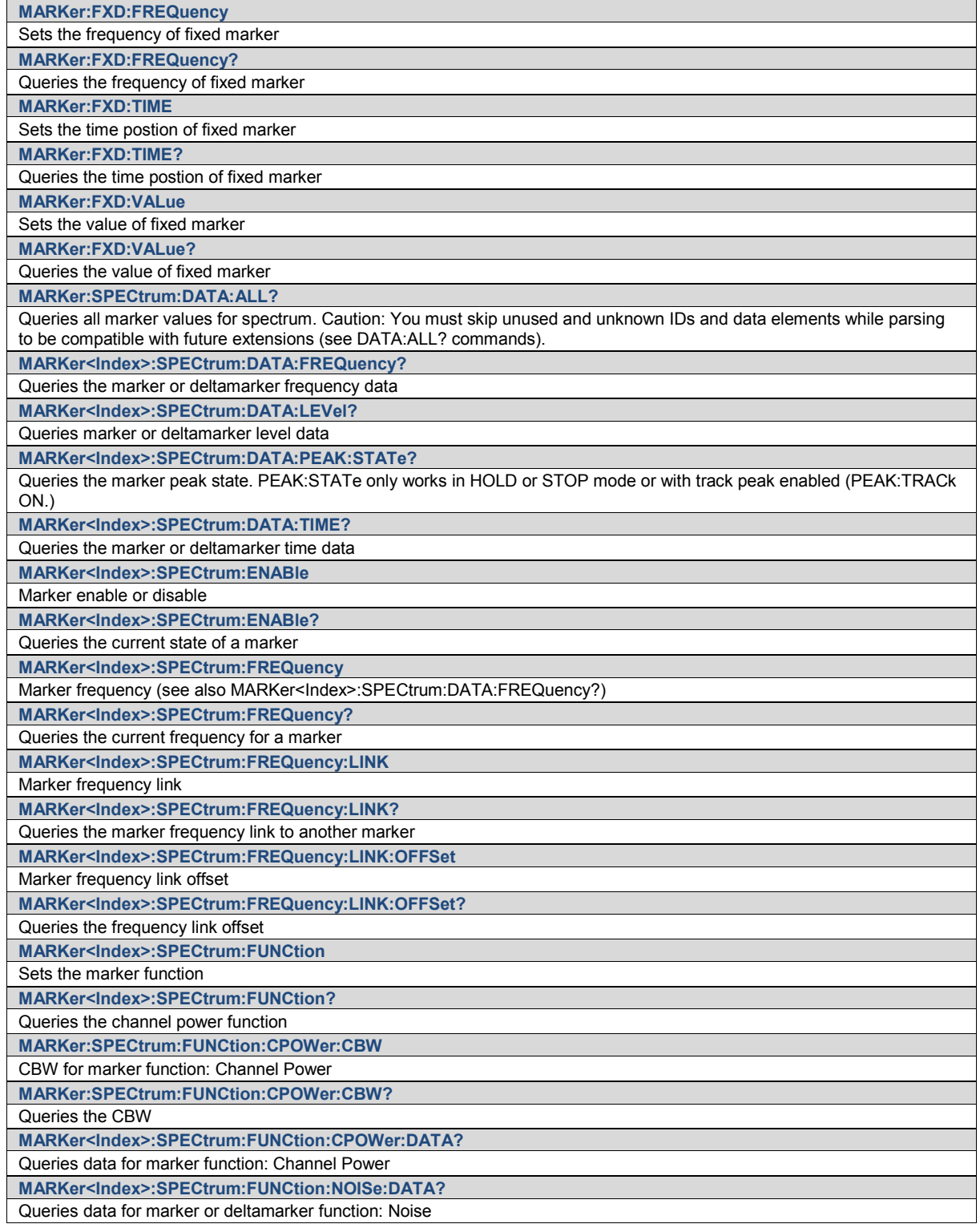

Command Groups

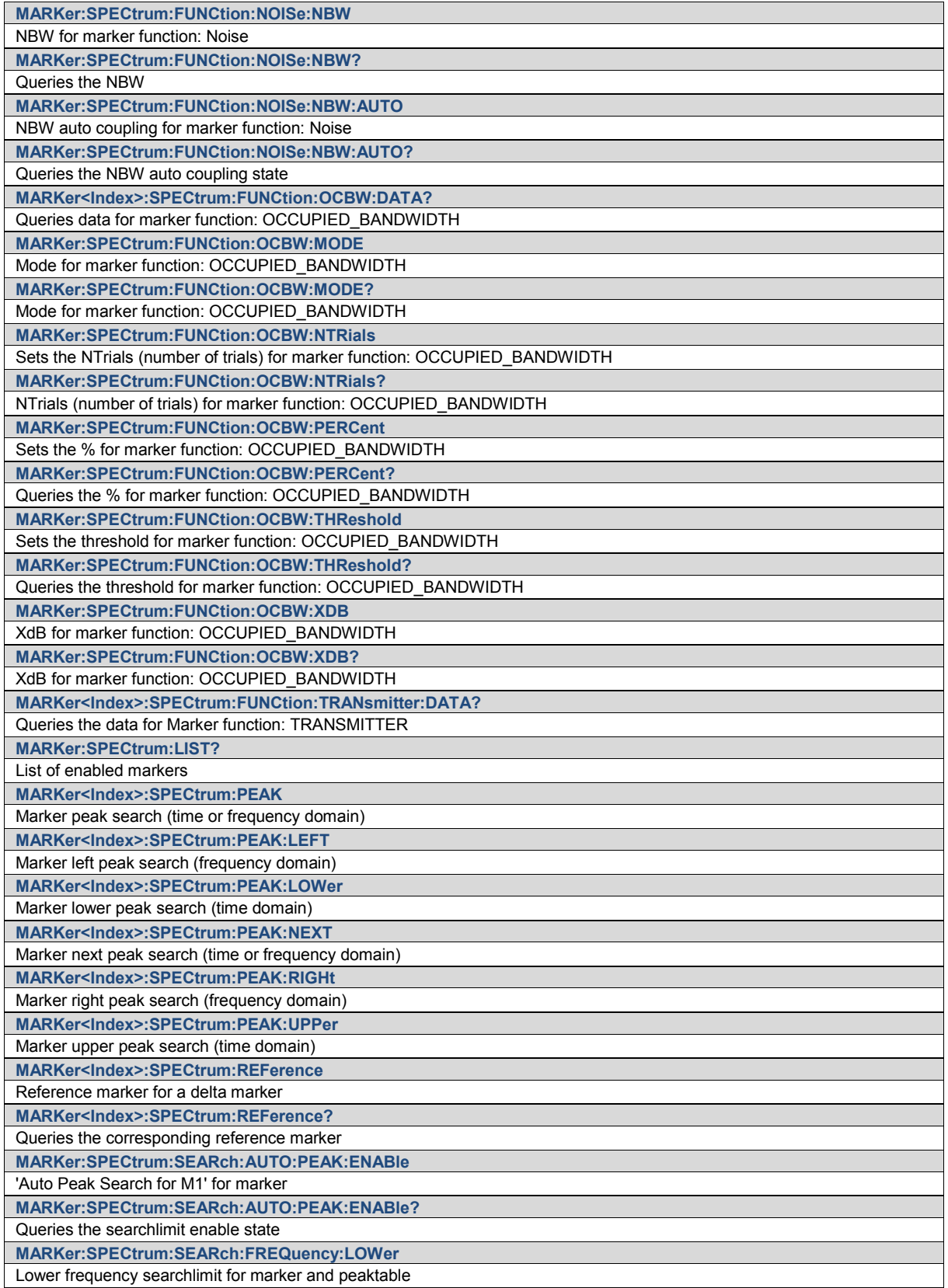

Command Groups

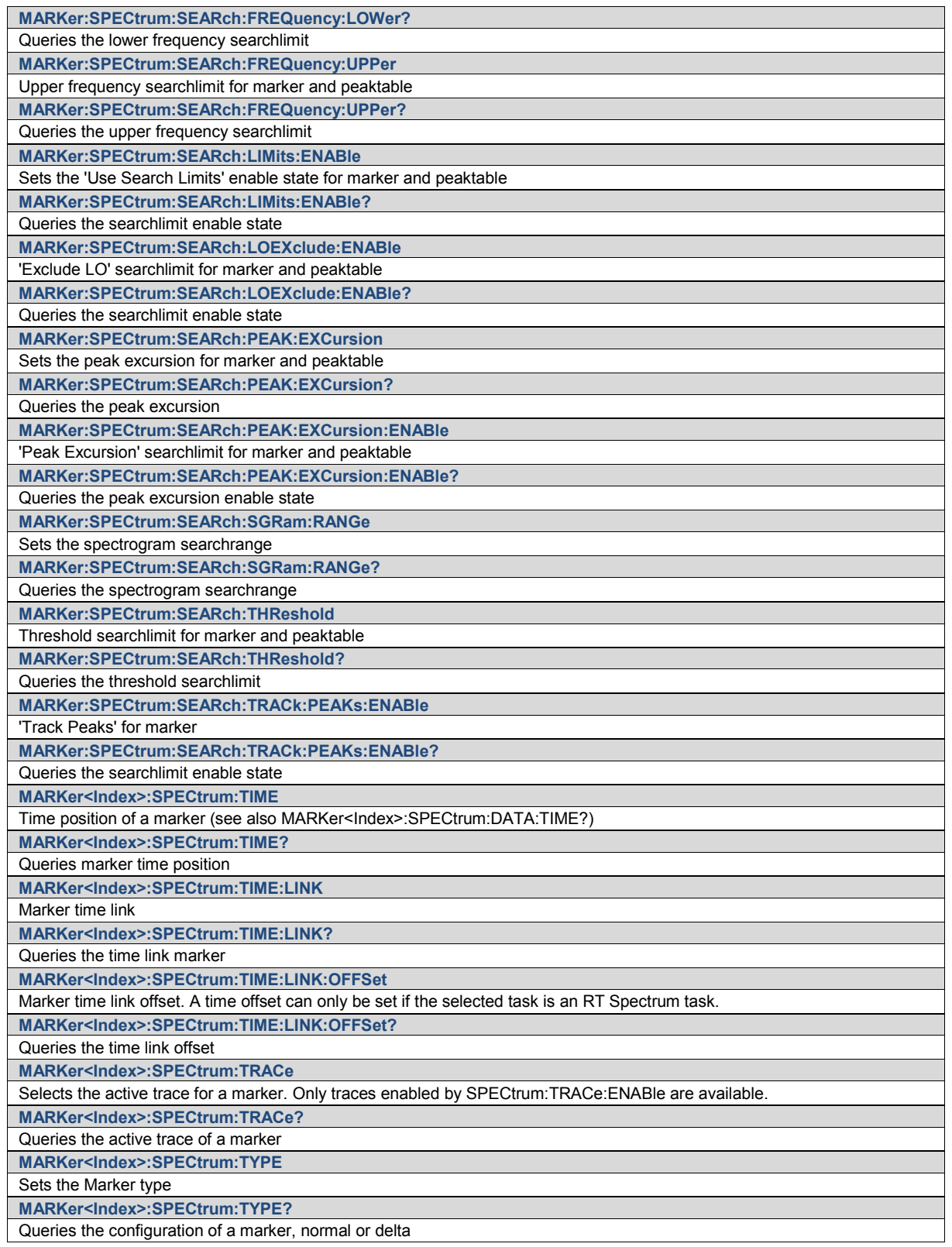

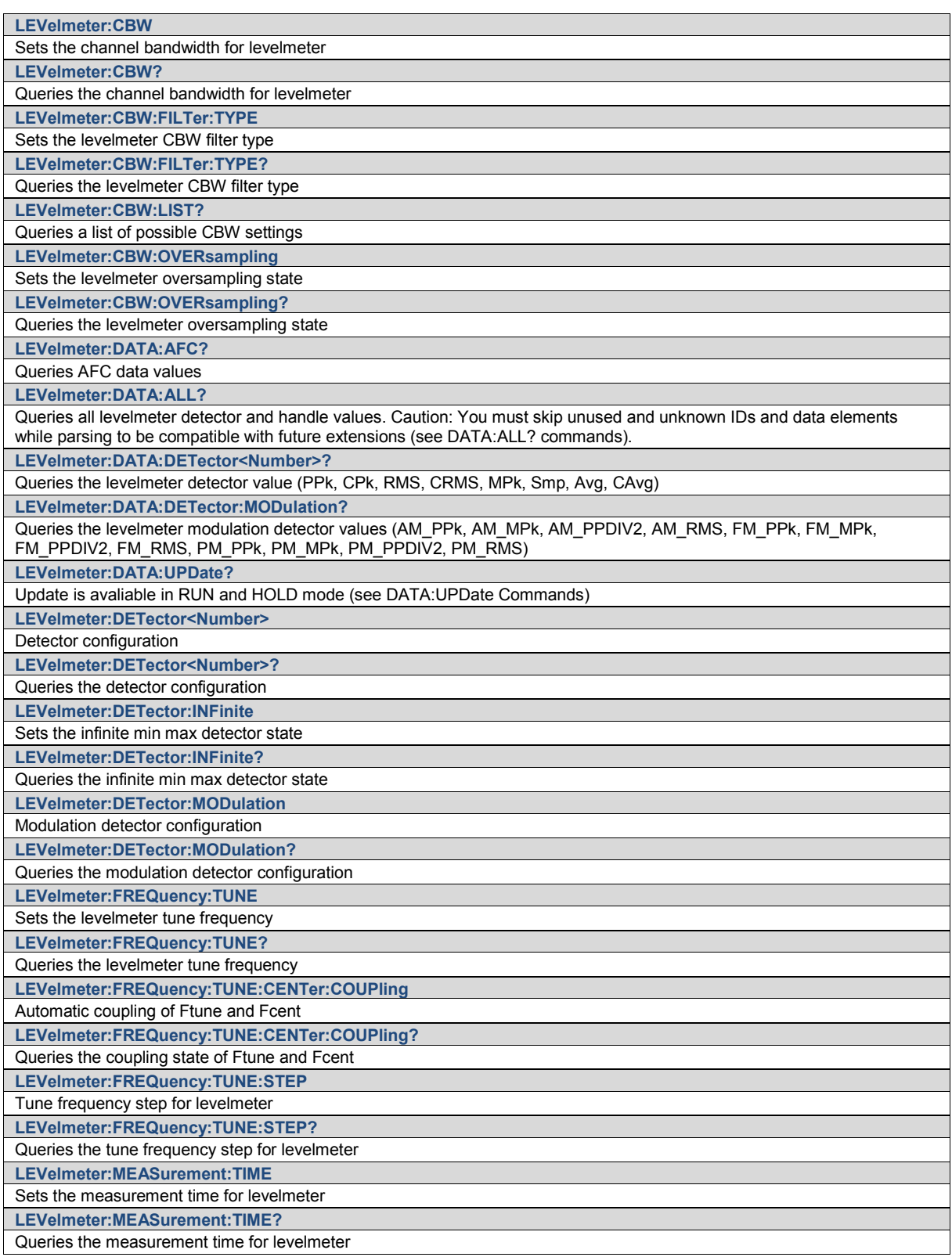

# **Narda Command Reference - LEVelmeter**

Command Groups

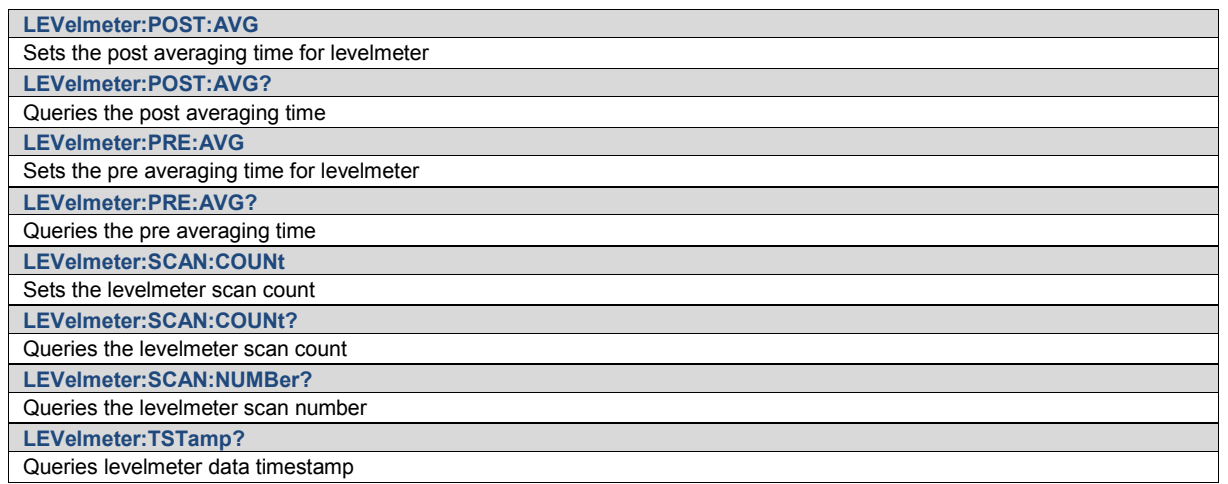

# **Narda Command Reference - PEAKtable**

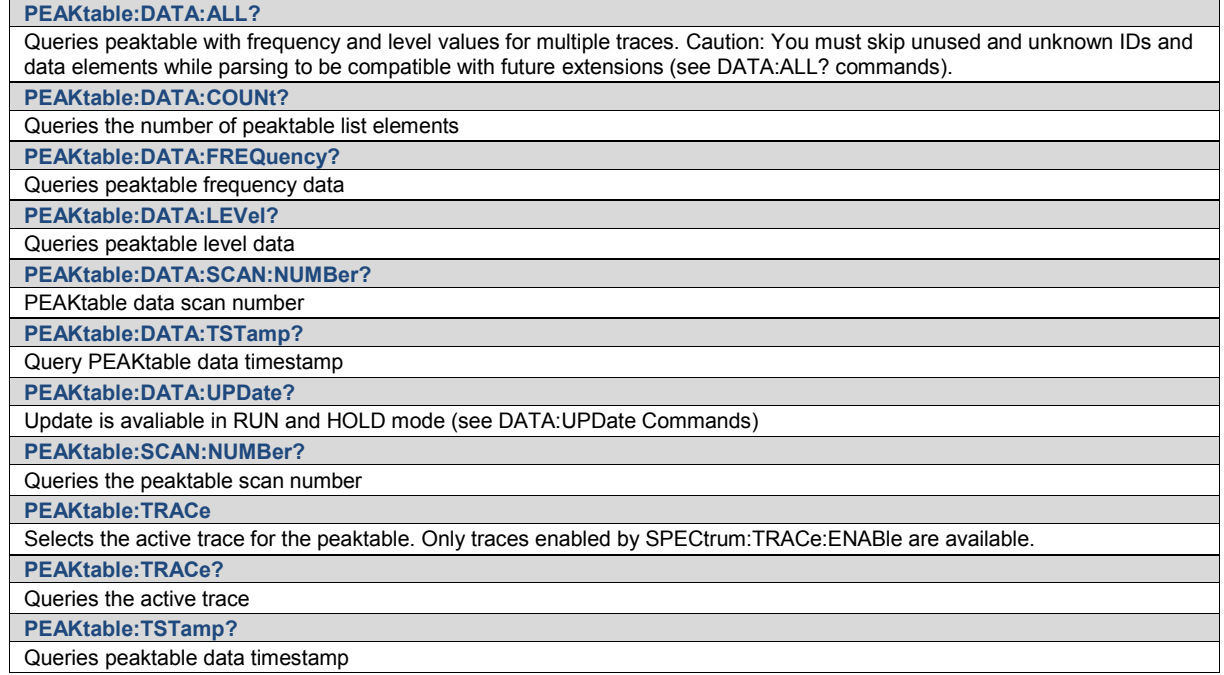

# **Narda Command Reference - STReam**

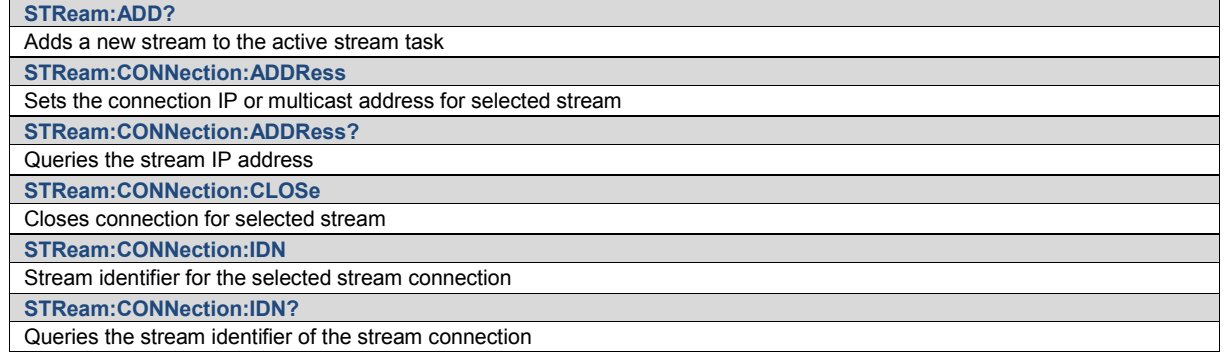

Command Groups

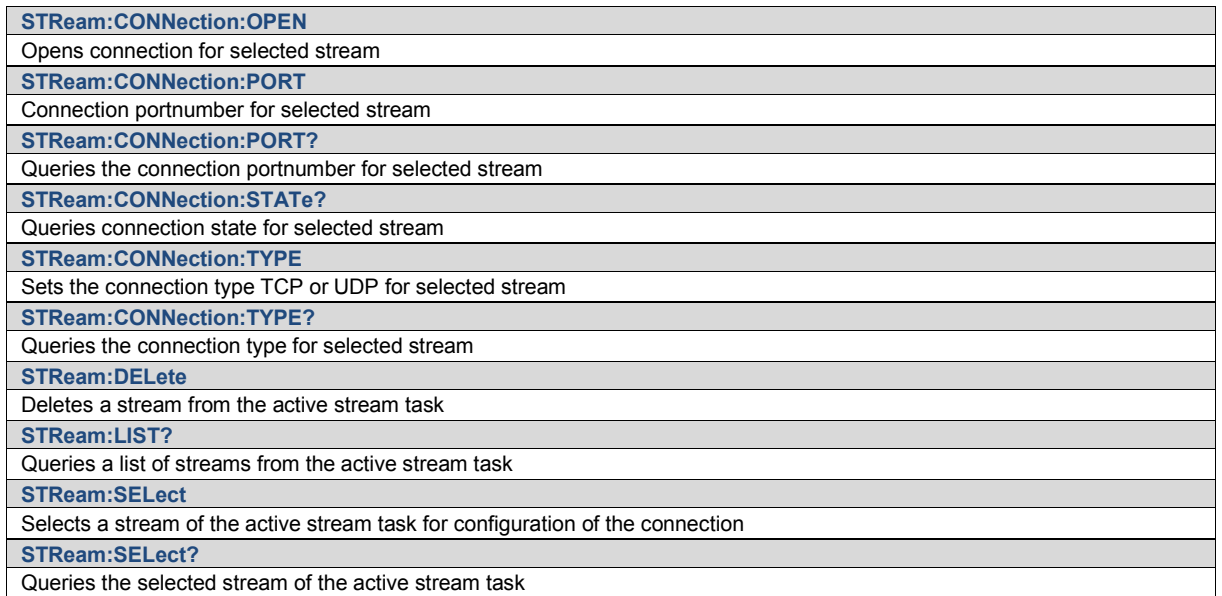

# **Narda Command Reference - IQSTream**

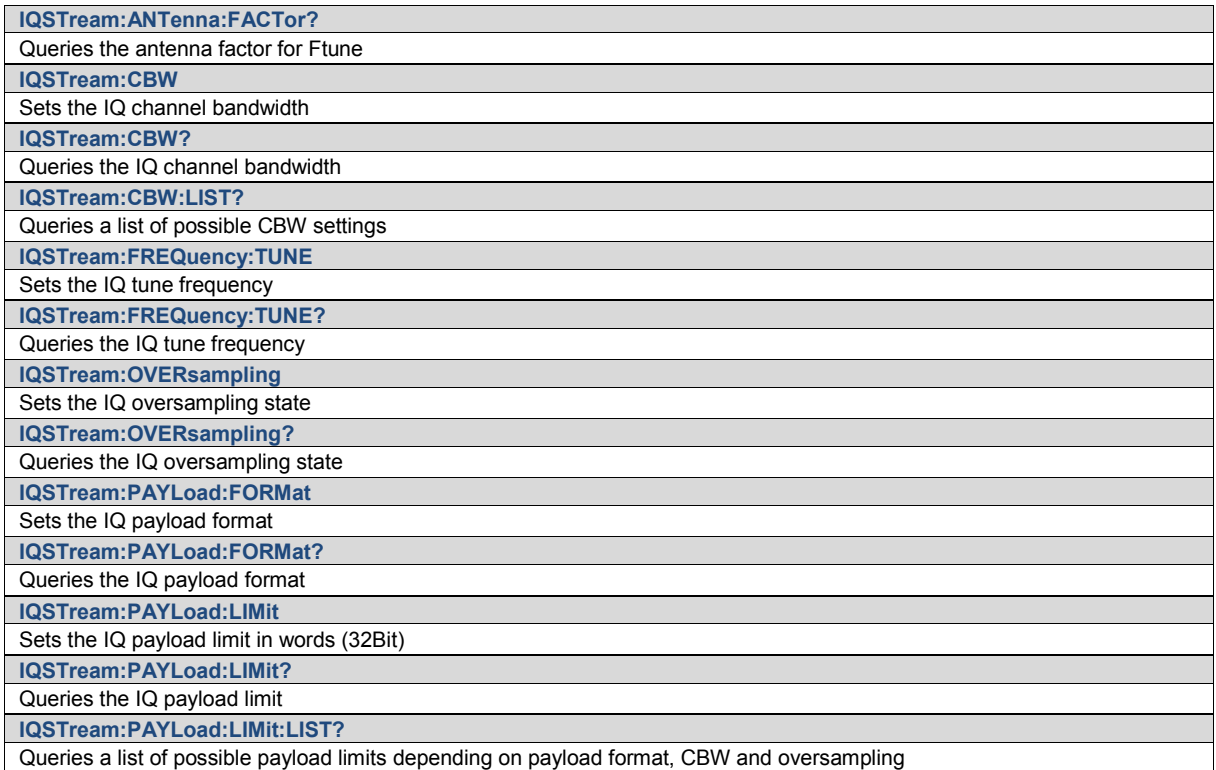

# **Narda Command Reference - BEARing**

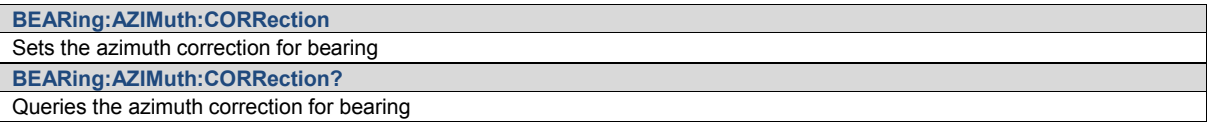

Command Groups

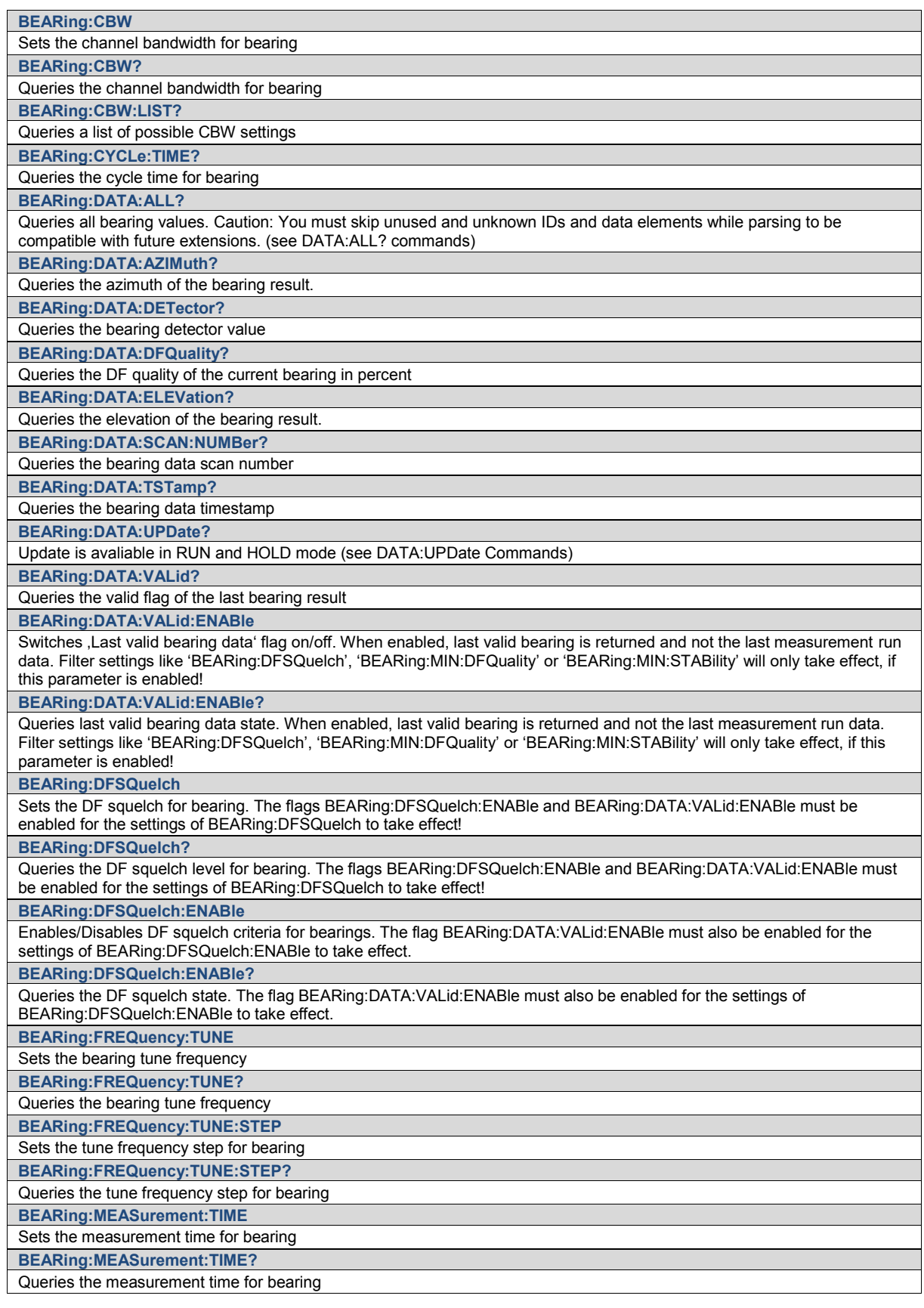

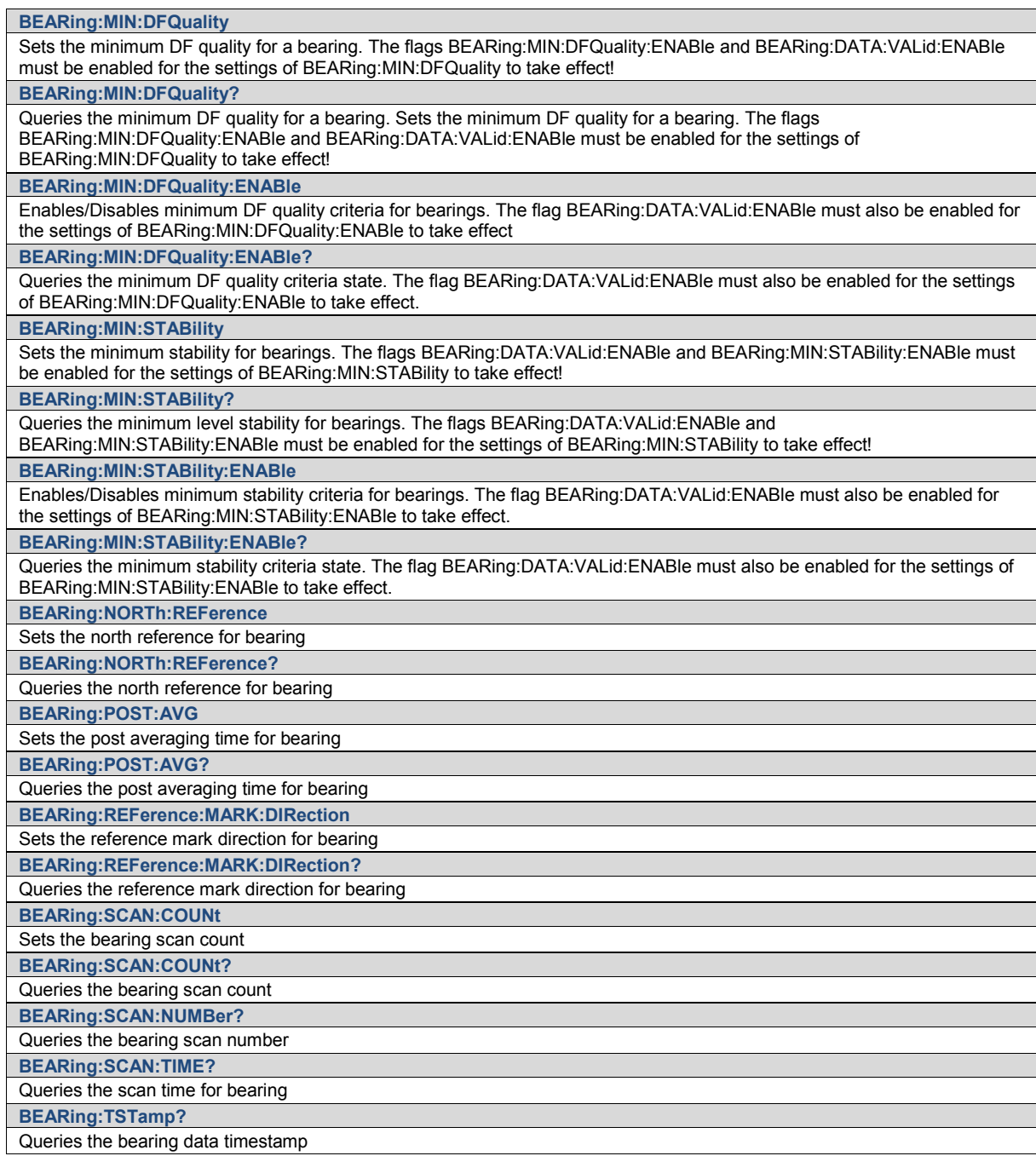

# **Narda Command Reference - DEMod**

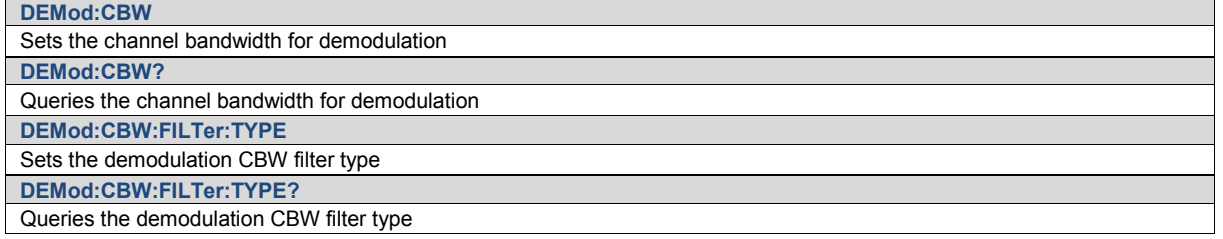

Narda **SignalShark Series** 83

Command Groups

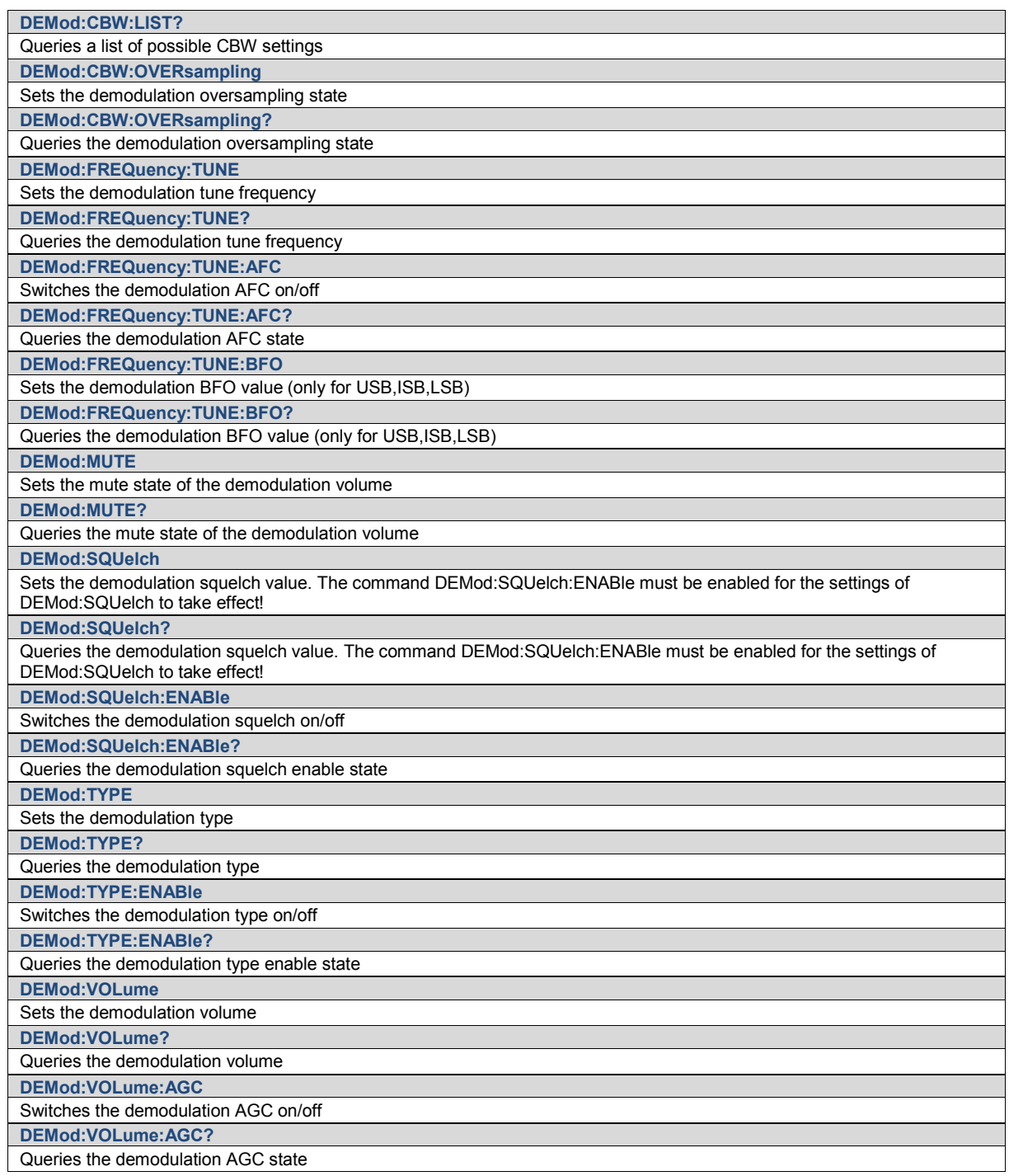

# **Narda Command Reference - SGRam**

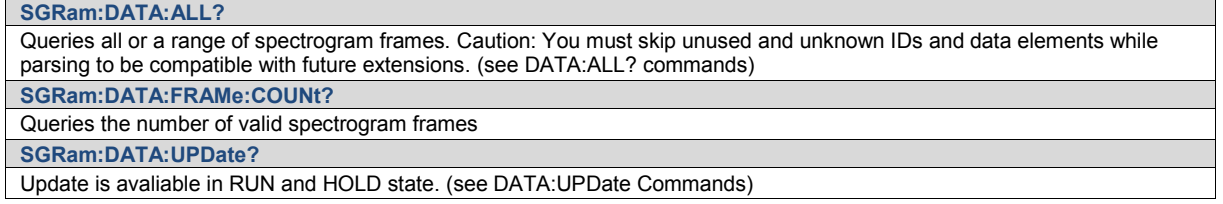

Command Groups

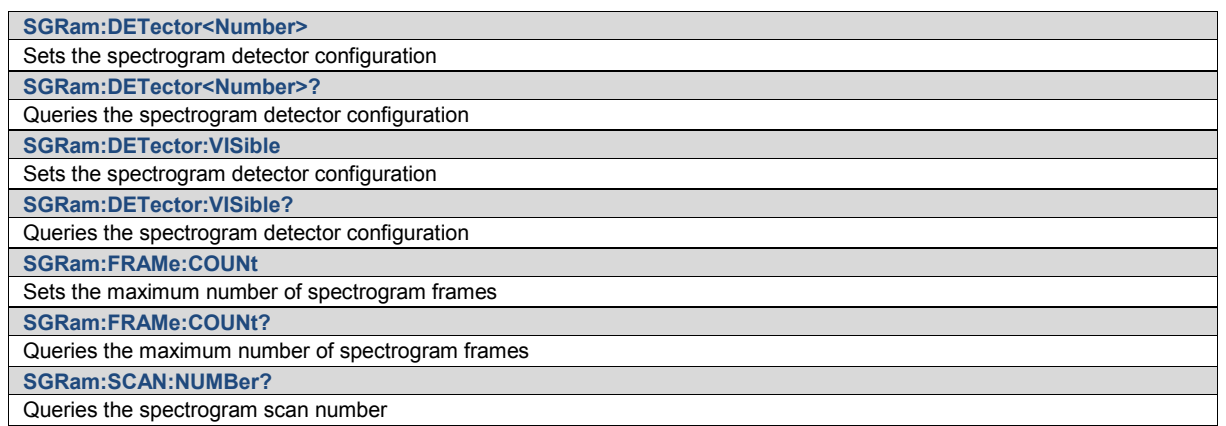

# **Narda Command Reference - MAP**

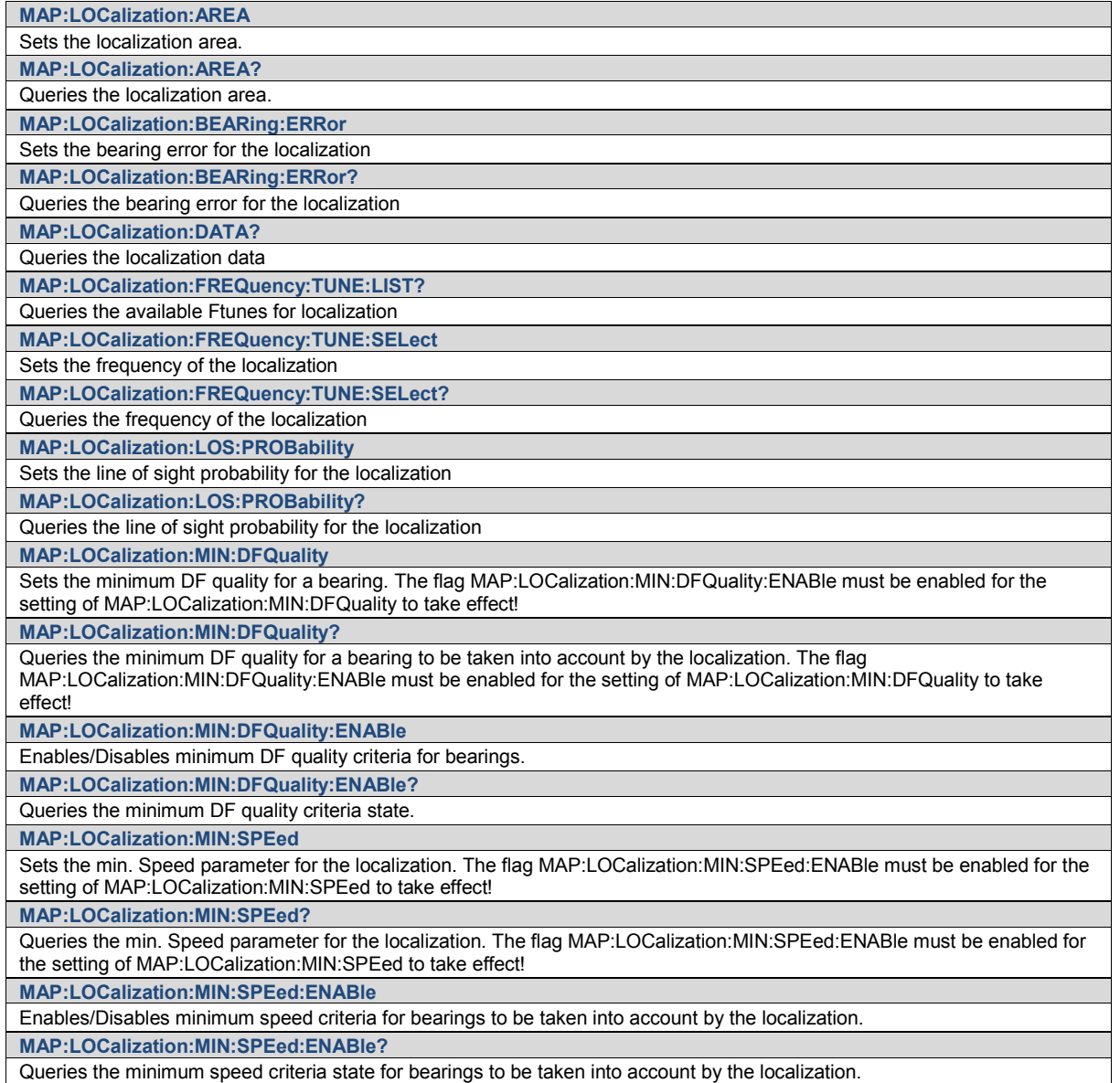

Narda **SignalShark Series** 85

Command Groups

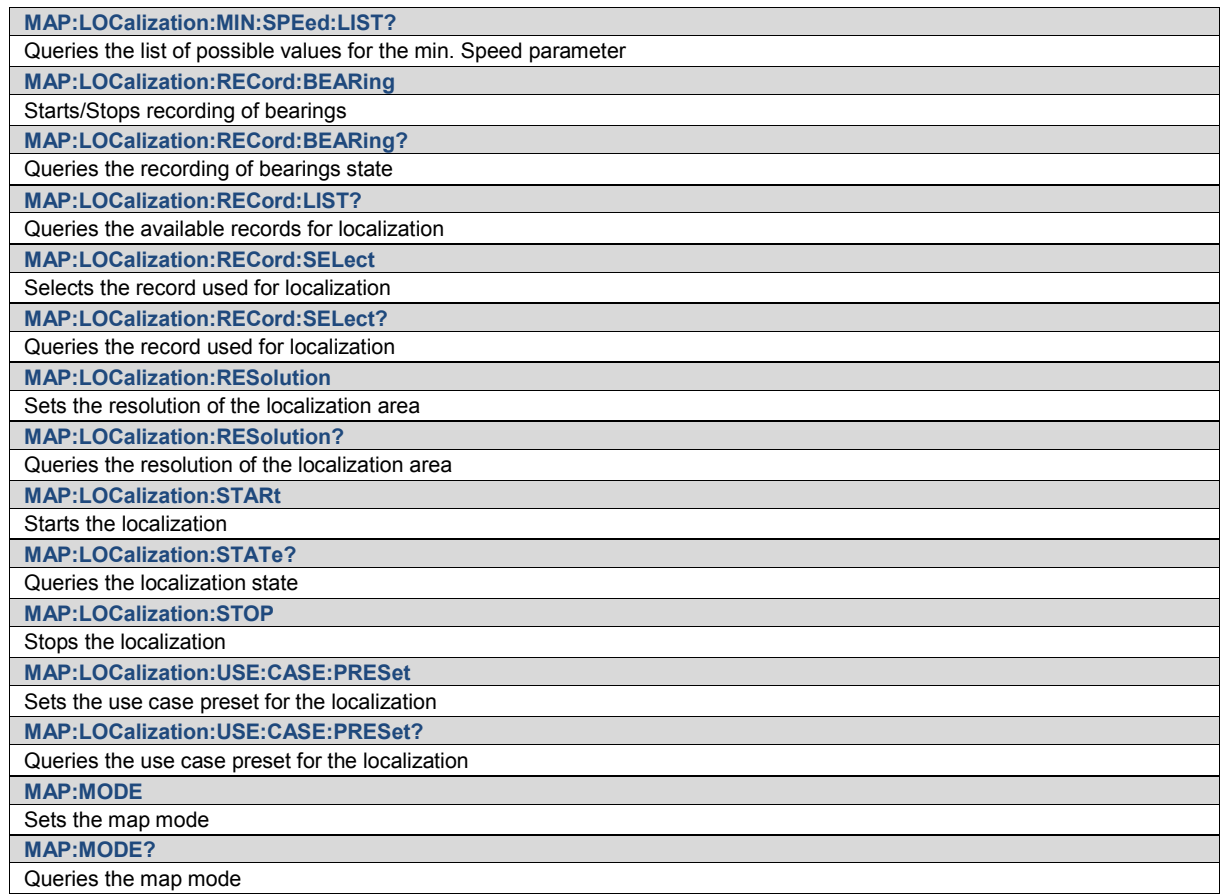

# **Narda Command Reference - HORizontal**

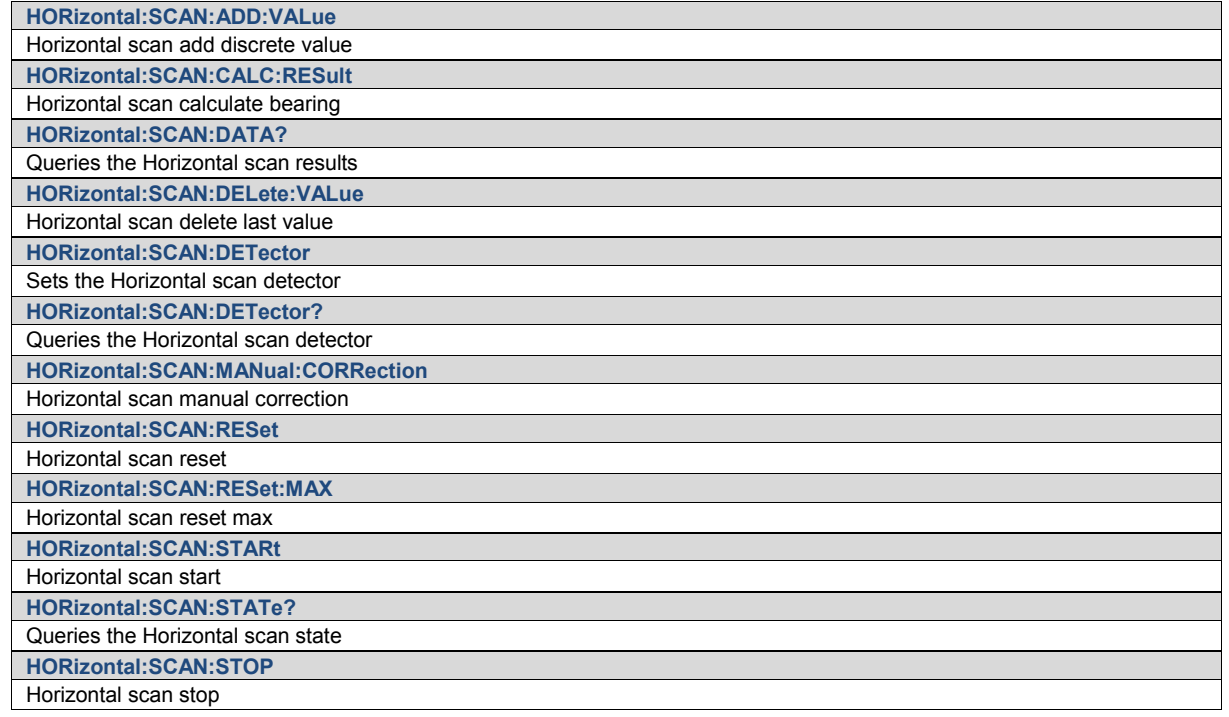

Command Groups

**HORizontal:SCAN:TYPE** Sets the Horizontal scan type **HORizontal:SCAN:TYPE?**

Queries the Horizontal scan type

# **Narda Command Reference - PERSistence**

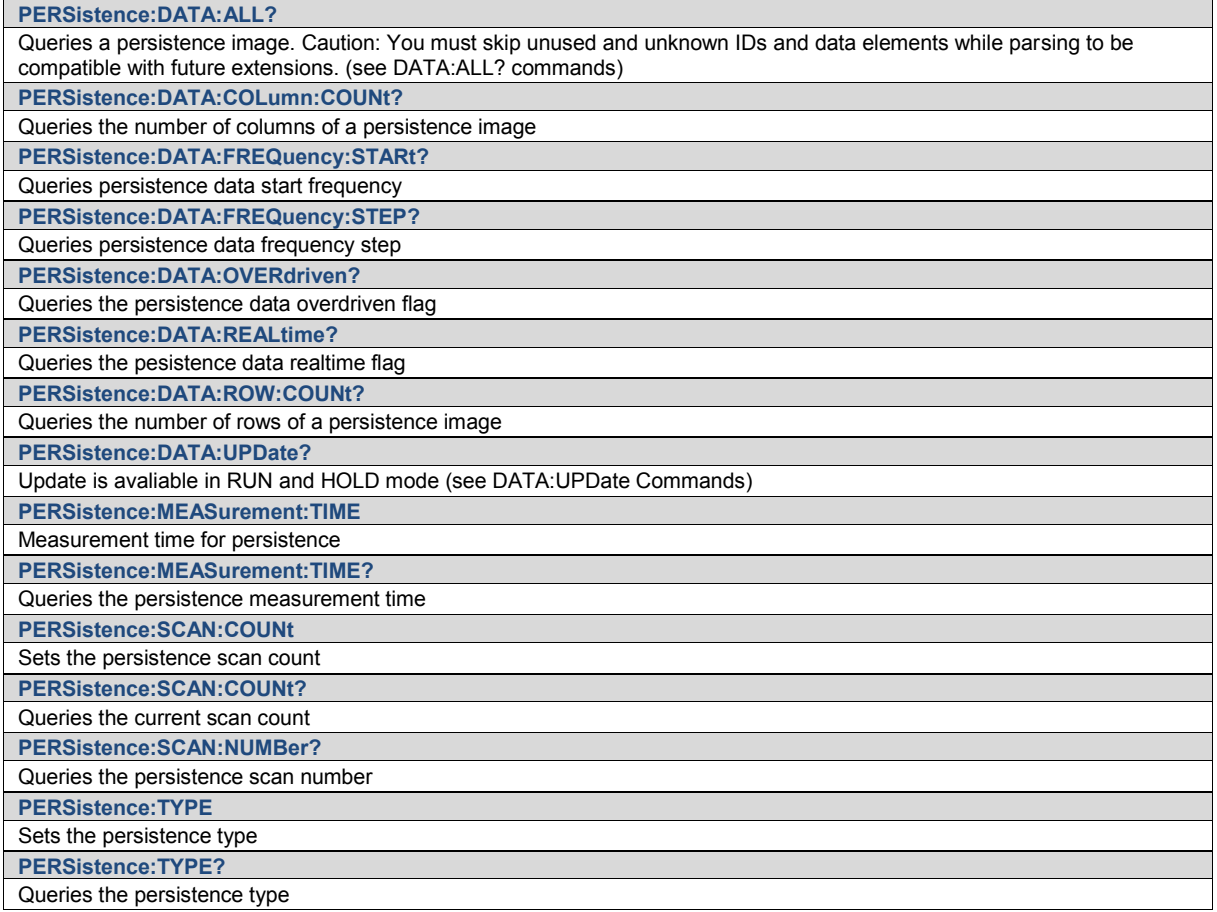

# **Narda Command Reference - Deprecated**

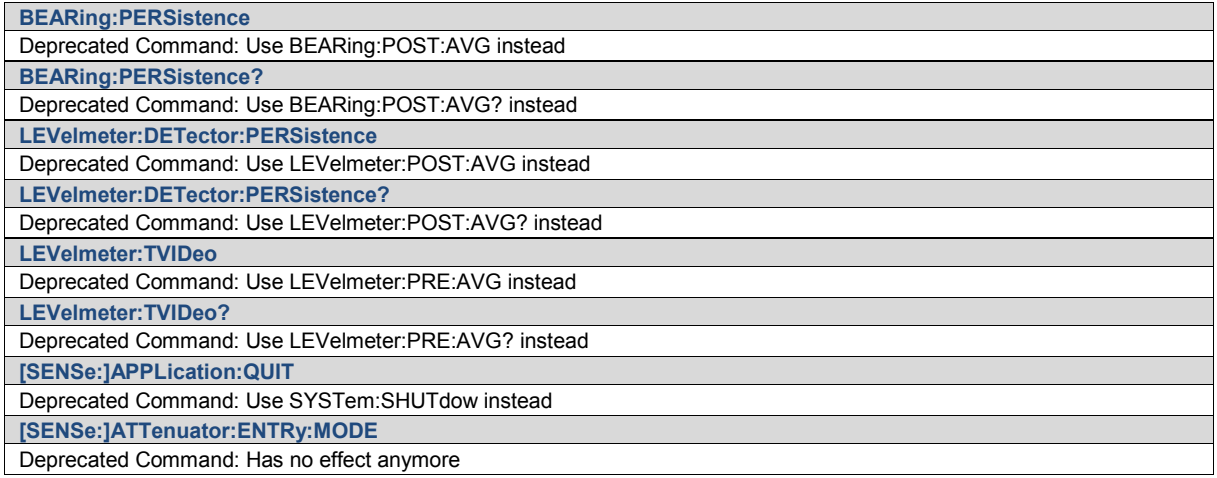

Command Groups

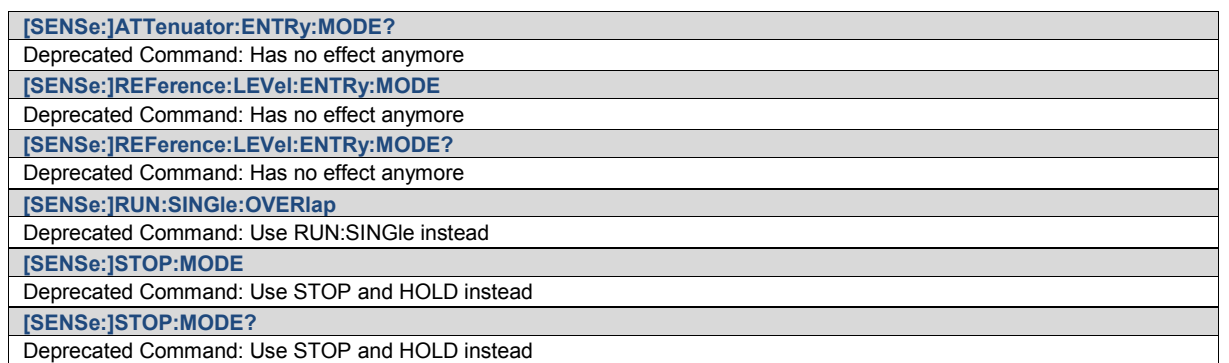

# **Narda Command Reference - IEEE488**

Contains the SCPI commands as defined in the IEEE488.2

### **\*IDN?**

Queries the instrument basic information such as manufacturer, model, serial number, version

#### **Result Parameter**

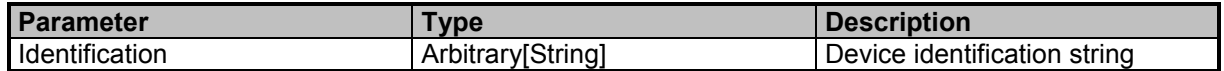

### **Examples**

//Queries the instrument basic information \*IDN? Narda Safety Test Solutions GmbH,SignalShark 3310,A-0054,V1.3.1

### **\*OPC?**

Synchronizes overlapped commands

#### **Result Parameter**

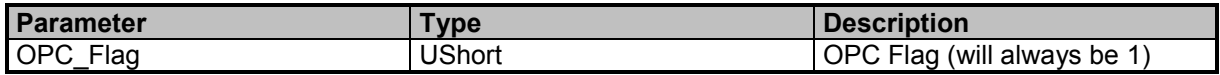

### **Examples**

```
//Waits until all operations are complete and then returns 1
*OPC?
```
1

### **\*RST**

Resets the device to default settings and all status data. This command has a timeout of 10s.

### **Examples**

```
//Resets the device
*RST
```
### **\*WAI**

Synchronizes overlapped commands

9 Command Groups  $\land$ 

Narda SignalShark Series 89

Command Descriptions

### **Examples**

//Waits until all commands are finished \*WAI

# **Narda Command Reference - SCPI-99**

Scpi commands as defined in the Scpi99 standard.

### **ABORt**

Aborts running measurements and calculations. Sets TASK:STATE to STOP mode.

#### **Examples**

//Aborts any running measurement ABORt

# **SYSTem:ERRor[:NEXT]?**

Queries the error queue for the next error item and removes it from the queue. The query returns the error code and the error message string.

#### **Result Parameter**

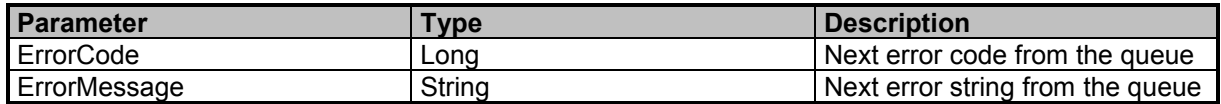

#### **Examples**

//Queries the next error code and string from the error queue SYST:ERR?

-113,"Undefined header :SYSTem:ERRor:CODE:NEXT?"

# **SYSTem:ERRor:ALL?**

Queries the error queue for every existing error item and clears the error queue. The query returns the error code for every error.

#### **Result Parameter**

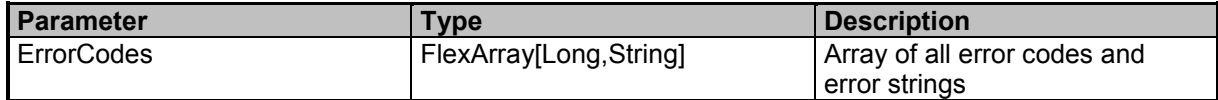

#### **Examples**

//Queries a list of all error items in the error queue SYST:ERR:ALL? -100,"Command error :SPEC:FREQ:STOP",-224,"eERR\_ILLEGAL\_PARAMETER\_VALUE"

# **SYSTem:ERRor:CLEar[:ALL]**

Clears the error queue

#### **Examples**

//Clears the error queue SYSTem:ERRor:CLEar

9 Command Groups  $\land$ 

Narda SignalShark Series 91

# **SYSTem:ERRor:CODE[:NEXT]?**

Queries the error queue for the next error item and removes the error from the queue. The query returns only the error code omitting the string.

#### **Result Parameter**

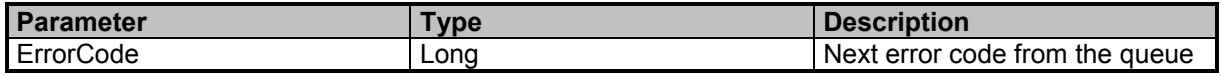

#### **Examples**

//Queries the next error code from the error queue

SYST:ERR:CODE?

-113

# **SYSTem:ERRor:CODE:ALL?**

Queries the error queue for every existing error item and clears the error queue. The query returns the error code for every error.

#### **Result Parameter**

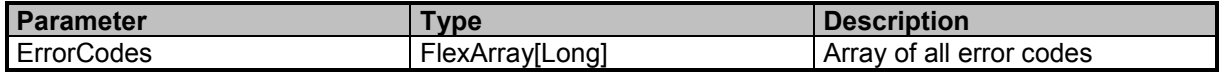

#### **Examples**

//Queries a list of every error in the error queue SYSTem:ERRor:CODE:ALL? -113,-113,-113

### **SYSTem:ERRor:COUNt?**

Queries the error queue for the number of error items

#### **Result Parameter**

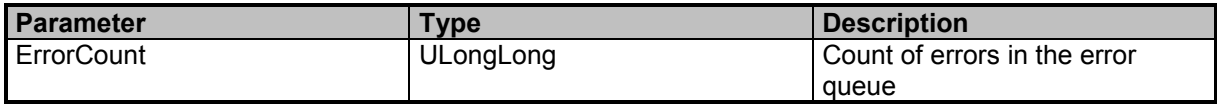

#### **Examples**

//Queries the current size of the error queue SYST:ERR:COUN?  $\overline{2}$ 

## **SYSTem:ERRor:LIST?**

Queries a list of all possible error items in the error queue

### **Result Parameter**

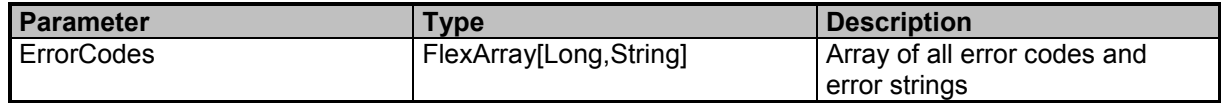

#### **Examples**

//Queries a list of all possible error items in the error queue SYSTem:ERRor:LIST? -440,"eERR\_QUERY\_UNTERMINATED\_AFTER\_INDEFINITE\_RESPONSE", ...

Narda **SignalShark Series** 93

# **Narda Command Reference - DEVice**

Device subsystem

# **DEVice:APPLication:DATE?**

Queries the application date

#### **Result Parameter**

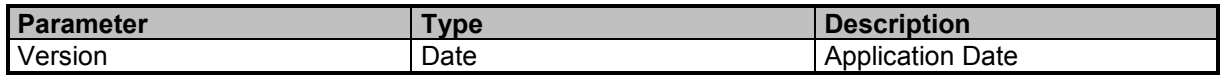

#### **Examples**

//Queries the application date DEV:APPL:DATE? 2019-02-06

### **DEVice:APPLication:VERSion?**

Queries the application version number

#### **Result Parameter**

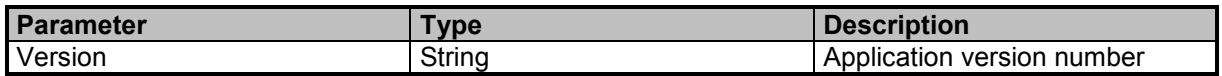

#### **Examples**

//Queries the application version number DEV:APPL:VERS? "V1.3.1"

### **DEVice:BIOS:VERSion?**

Queries the BIOS version number

#### **Result Parameter**

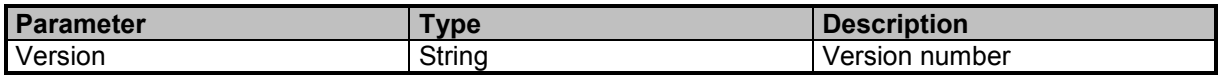

#### **Examples**

//Queries the version number DEV:BIOS:VERS? "TQMxE38M.5.4.48.0028.15"

# **DEVice:BOARd:CONTroller:BOOTloader:VERSion?**

Queries the boardcontroller bootloader version

9 Command Groups  $\land$ 

94 SignalShark Series Narda

#### **Result Parameter**

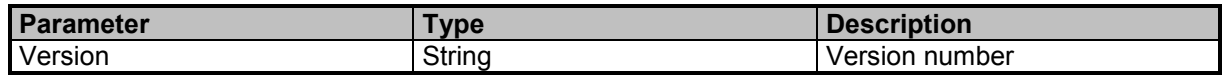

#### **Examples**

//Queries the version number DEV:BOAR:CONT:BOOT:VERS? "V0.9.2"

### **DEVice:BOARd:CONTroller:FIRMware:VERSion?**

Queries the boardcontroller firmware version

#### **Result Parameter**

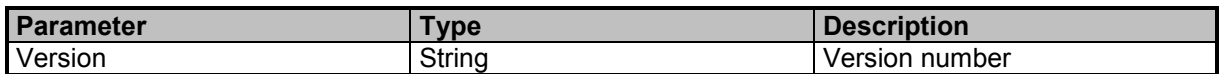

#### **Examples**

//Queries the version number DEV:BOAR:CONT:FIRM:VERS? "V1.0.2"

# **DEVice:FPGA:BITStream:VERSion?**

Queries the FPGA bitstream version

#### **Result Parameter**

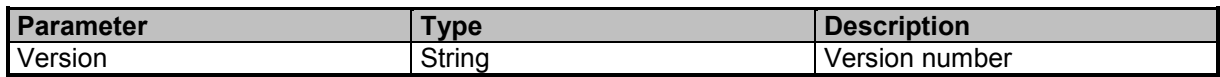

#### **Examples**

//Queries the FPGA Bitstream version number DEV:FPGA:BITS:VERS? "528"

### **DEVice:FPGA:PCIE:DRIVer:VERSion?**

Queries the FPGA PCI Express driver version

#### **Result Parameter**

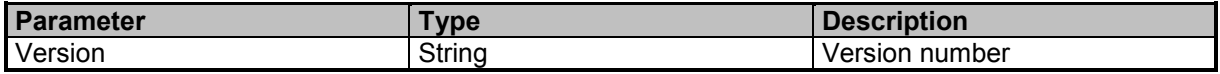

### **Examples**

//Queries the version number DEV:FPGA:PCIE:DRIV:VERS? "1.8.0.0"

# **DEVice:OPERation:SYSTem:VERSion?**

Queries the operation system version

#### **Result Parameter**

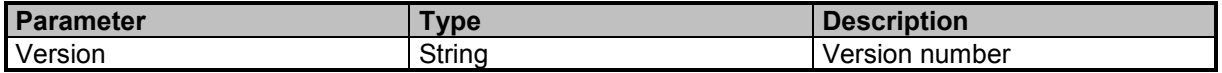

#### **Examples**

//Queries the version number DEV:OPER:SYST:VERS? "V2.0.6"

### **DEVice:PART:NUMBer?**

Queries the part number

#### **Result Parameter**

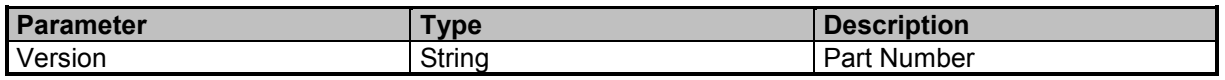

#### **Examples**

//Queries part number DEV:PART:NUMB? "3310/01"

### **DEVice:PRODuct:NAME?**

Queries the product name

#### **Result Parameter**

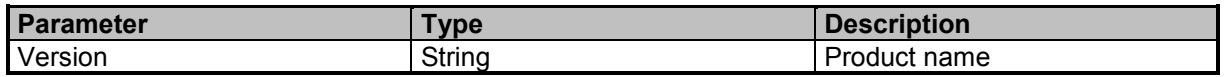

#### **Examples**

//Queries product name DEV:PROD:NAME? "SignalShark 3310"

# **DEVice:SERial:NUMBer?**

Queries the serial number

### **Result Parameter**

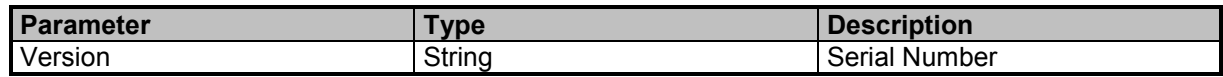

### **Examples**

//Queries serial number DEV:SER:NUMB? "A-0054"

9 Command Groups A

# **Narda Command Reference - SETTings**

Settings subsystem

# **SETTings:ADJust:EQUalizer**

Starts equalizer adjustment. This command has a timeout of 60s.

#### **Examples**

//Starts equalizer adjustment SETT:ADJ:EQU

### **SETTings:DATE?**

Queries the date setting of the system

#### **Result Parameter**

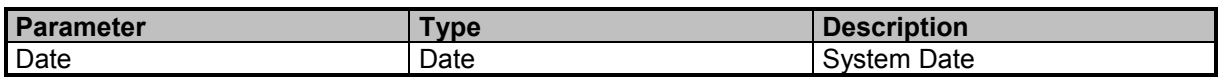

#### **Examples**

//Queries the system date SETT:DATE? 2019-02-25

# **SETTings:FAST:SCANs:ONLY**

Allows fast scans only with limited BINS

#### **Command Parameter**

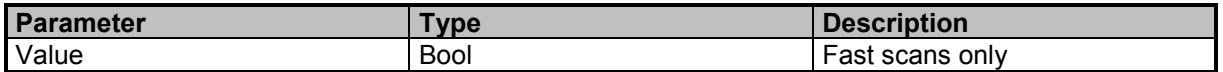

#### **Examples**

//Disables fast scans for scan spectrum SETT:FAST:SCAN:ONLY OFF

### **SETTings:FAST:SCANs:ONLY?**

Queries fast scan state

#### **Result Parameter**

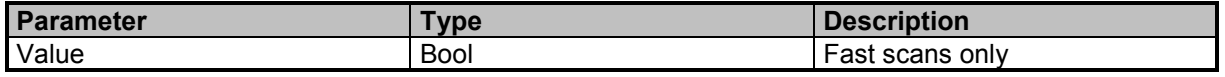

9 Command Groups  $\land$ 

98 SignalShark Series Narda

#### **Examples**

//Queries fast scan state SETT:FAST:SCAN:ONLY?  $\Omega$ 

### **SETTings:GNSS:SOURce**

Sets the GNSS source

#### **Command Parameter**

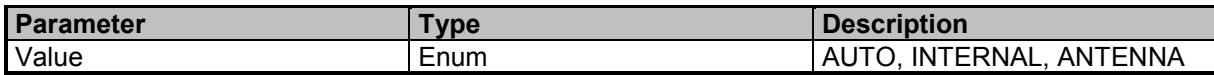

#### **Examples**

//Sets GNSS source to automatic mode SETT:GNSS:SOUR AUTO

# **SETTings:GNSS:SOURce?**

Queries the GNSS source

#### **Result Parameter**

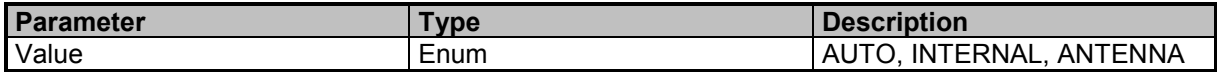

#### **Examples**

//Queries GNSS source SETT:GNSS:SOUR? AUTO

### **SETTings:MAGNetic:DECLination**

Sets the magnetic declination

#### **Command Parameter**

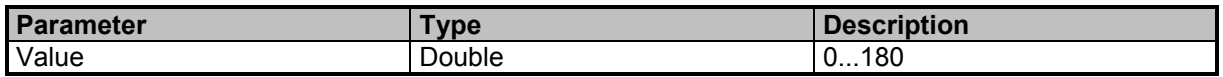

### **Examples**

//Sets magnetic declination to 0 SETT:MAGN:DECL 0

# **SETTings:MAGNetic:DECLination?**

Queries the magnetic declination

9 Command Groups  $\land$ 

Narda **SignalShark Series** 99

#### **Result Parameter**

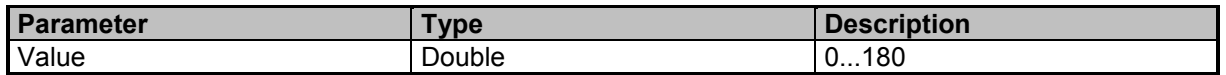

#### **Examples**

//Queries magnetic declination SETT:MAGN:DECL?

 $\Omega$ 

# **SETTings:PPS:SOURce**

Sets the PPS source

#### **Command Parameter**

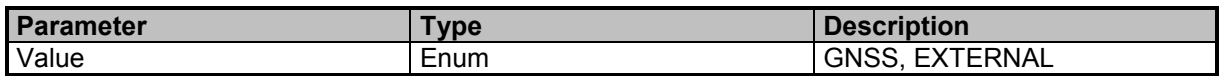

#### **Examples**

//Sets PPS source to active GNSS SETT:PPS:SOUR GNSS

### **SETTings:PPS:SOURce?**

Queries the PPS source

#### **Result Parameter**

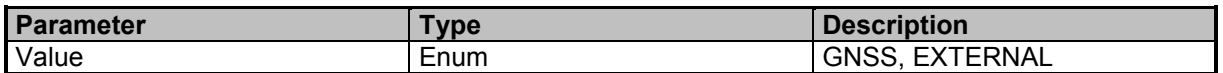

#### **Examples**

//Queries PPS source SETT:PPS:SOUR? **GNSS** 

### **SETTings:REFerence:FREQuency:SOURce**

Reference frequency source

#### **Command Parameter**

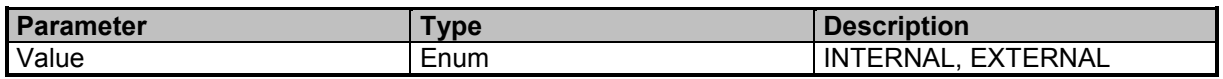

#### **Examples**

//Sets reference frequency source to INTERNAL SETT:REF:FREQ:SOUR INTERNAL

# **SETTings:REFerence:FREQuency:SOURce?**

Queries the reference frequency souce

#### **Result Parameter**

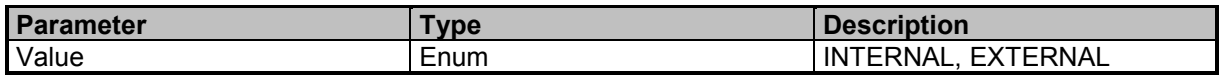

#### **Examples**

//Queries the reference frequency source SETT:REF:FREQ:SOUR? INTERNAL

### **SETTings:TIME?**

Queries the system time?

#### **Result Parameter**

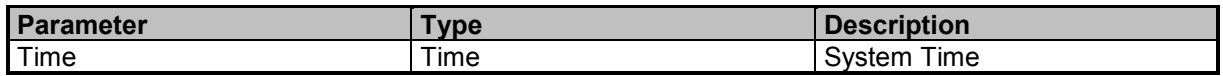

#### **Examples**

//Queries the system time SETT:TIME? 10:24:36

### **SETTings:TIME:SYNC:NOW**

Starts synchronization of systemtime with gnss time. This command has a timeout of 10s.

#### **Examples**

//Starts system time synchronization SETTings:TIME:SYNC:NOW

### **SETTings:TSTamp:SYNC:MODE**

Sets the timestamp synchronization mode

#### **Command Parameter**

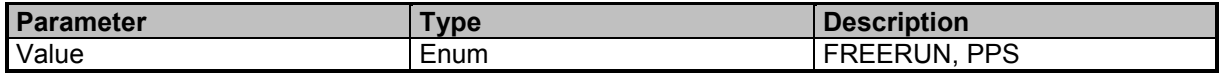

#### **Examples**

//Sets timestamp synchronization to PPS SETT:TST:SYNC:MODE PPS

# **SETTings:TSTamp:SYNC:MODE?**

Queries the timestamp synchronization mode

#### **Result Parameter**

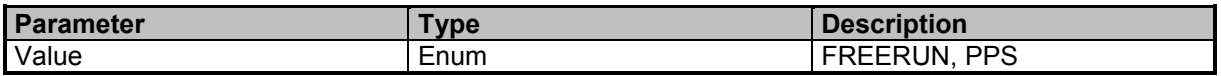

### **Examples**

//Queries timestamp synchronization mode SETT:TST:SYNC:MODE? PPS

# **SETTings:TSTamp:SYNC:NOW**

Starts timestamp synchronization and wait until sync finished. This command has a timeout of 10s.

#### **Examples**

//Starts timestamp synchronization SETT:TST:SYNC:NOW

# **Narda Command Reference - SENSe**

Sense subsystem

# **[SENSe:]ADC:OOR?**

Queries ADC out of range state for the active measurement task

#### **Result Parameter**

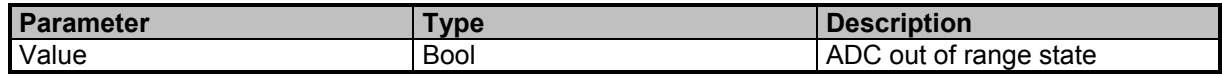

#### **Examples**

//Queries ADC out of range state. ADC:OOR?  $\Omega$ 

# **[SENSe:]ANTenna:HANDle?**

Queries the type of antenna handle connected to the SignalShark

#### **Result Parameter**

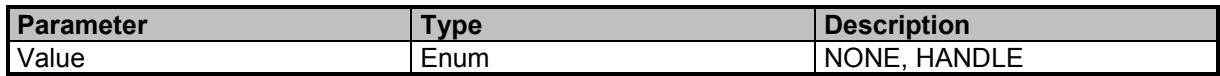

#### **Examples**

//Queries the antenna handle type ANT:HAND? **NONE** 

### **[SENSe:]ANTenna:POLarization?**

Queries the polarization of the antenna connected to the antenna handle

#### **Result Parameter**

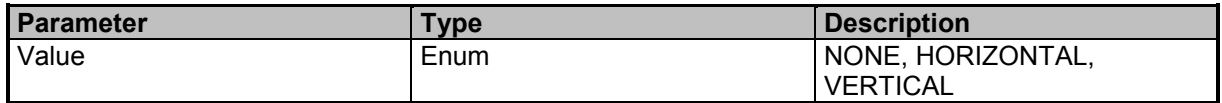

### **Examples**

//Queries the polarization ANT:POL? **NONE** 

# **[SENSe:]ANTenna:TYPE?**

Queries the type of antenna connected to the SignalShark

9 Command Groups  $\land$ 

Narda **Narda** SignalShark Series 103

Command Descriptions

#### **Result Parameter**

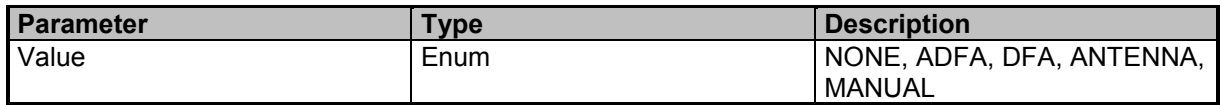

#### **Examples**

//Queries the antenna type ANT:TYPE? **NONE** 

### **[SENSe:]ATTenuator**

Attenuation for the RF input

#### **Command Parameter**

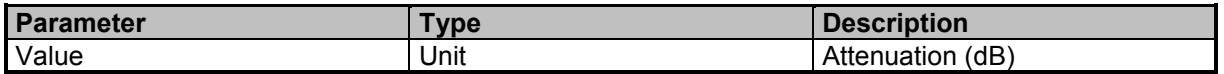

#### **Examples**

//Sets the RF attenuation to 5 dB ATT 5

### **[SENSe:]ATTenuator?**

Queries the current attenuation

#### **Result Parameter**

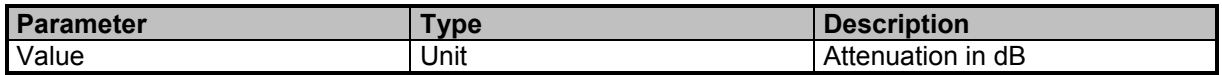

#### **Examples**

//Queries the current attenuation ATT? 5

### **[SENSe:]ATTenuator:LIST?**

Queries a list of possible attenuator settings

#### **Result Parameter**

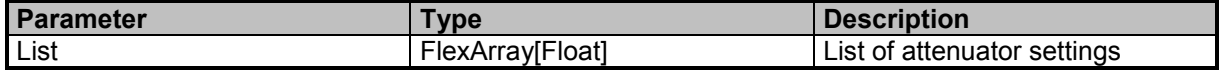

9 Command Groups  $\land$ 

104 **SignalShark Series** Narda Narda

#### **Examples**

//Queries a list of attenuator settings

ATT:LIST?

```
31.5,31,30.5,30,29.5,29,28.5,28,27.5,27,26.5,26,25.5,25,24.5,24,23.5,23,22.5,22,21.5,21,20.5,20,19.5,19,18.5,18
,17.5,17,16.5,16,15.5,15,14.5,14,13.5,13,12.5,12,11.5,11,10.5,10,9.5,9,8.5,8,7.5,7,6.5,6,5.5,5,4.5,4,3.5,3,2.5,2,1.
5,1,0.5,0
```
# **[SENSe:]COMPass:DATA?**

Compass values of the active compass

#### **Query Parameter**

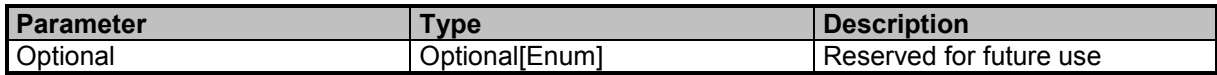

#### **Result Parameter**

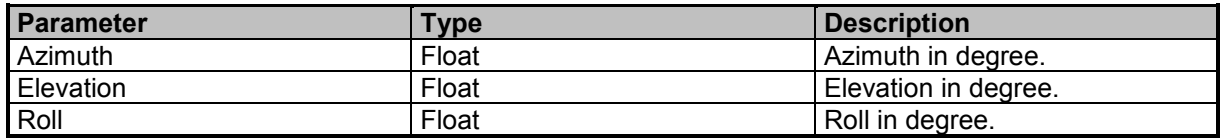

#### **Examples**

//Queries a list of all compass values

COMP:DATA?

153.3,-3.6,178.3

# **[SENSe:]EXTernal:DEVice**

External device

#### **Command Parameter**

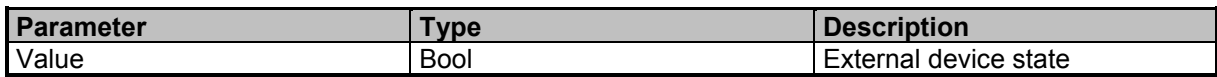

### **Examples**

//Switches the external device ON SENSe:EXTernal:DEVice ON //Switches the external device OFF EXT:DEV OFF

# **[SENSe:]EXTernal:DEVice?**

Queries the external device state

#### **Result Parameter**

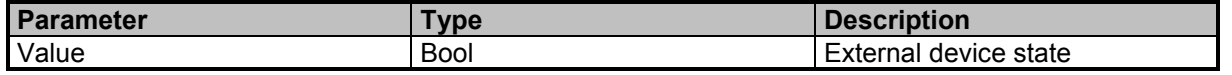

9 Command Groups  $\land$ 

Narda **Narda** SignalShark Series 105

### **Examples**

//Queries the external device state SENSe:EXTernal:DEVice? 0

# **[SENSe:]EXTernal:DEVice:SWITchable?**

Queries if the external device is switchable

#### **Result Parameter**

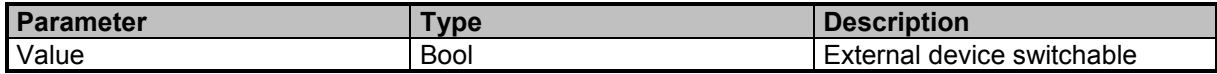

#### **Examples**

//Queries if the external device is switchable SENSe:EXTernal:DEVice:SWITchable? 1 //Queries if the external device is switchable

EXT:DEV:SWIT?

0

# **[SENSe:]FREQuency:RANGe?**

Queries the frequency range for active measurement task. The frequency range depends on the connected equipment.

#### **Result Parameter**

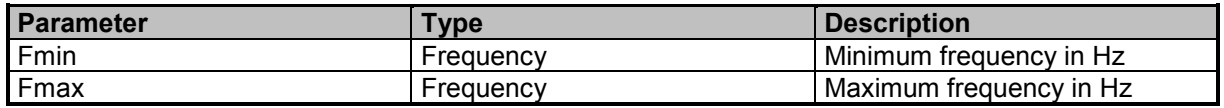

#### **Examples**

//Queries frequency range in Hz FREQ:RANG? 8000,8000000000

### **[SENSe:]GNSS:DATA?**

GNSS values of the active GNSS

### **Query Parameter**

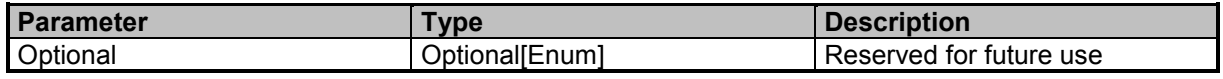

9 Command Groups  $\land$ 

106 **SignalShark Series** Narda Narda

### **Result Parameter**

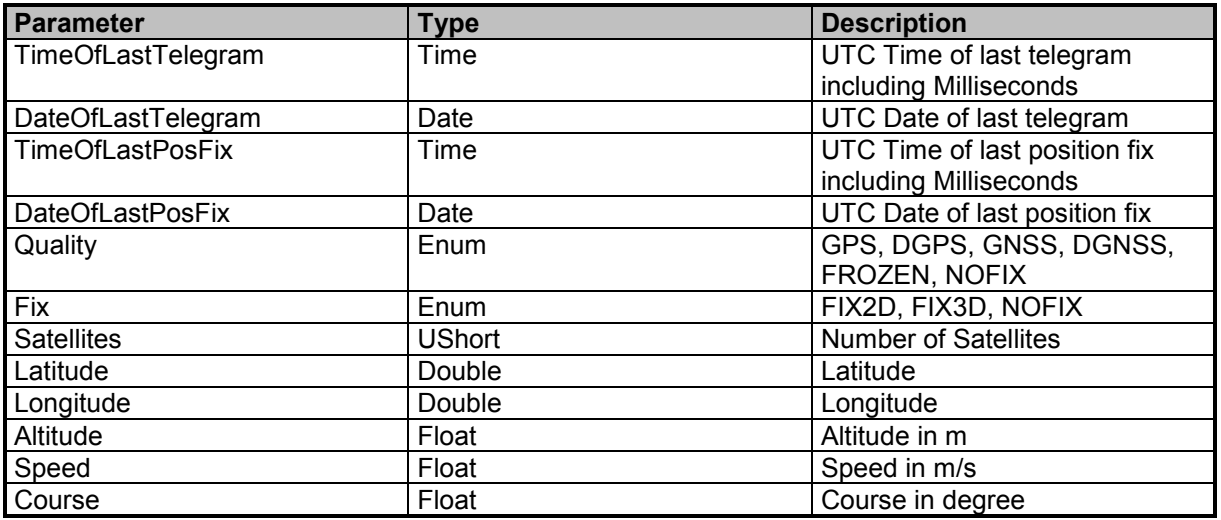

#### **Examples**

//Queries a list of all GNSS values GNSS:DATA? 13:22:30.900,2018-08-23,13:22:30.900,2018-08-23,GNSS,FIX3D,5,48.4584,9.231,445.9,0.082,0

# **[SENSe:]HOLD**

Holds the measurement and initializes if measurement is stopped

### **Command Parameter**

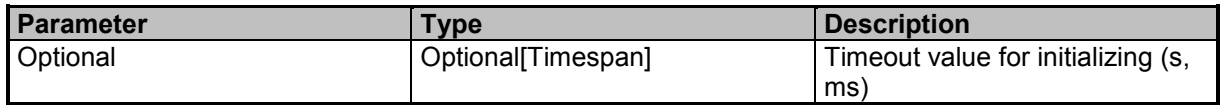

### **Examples**

//Holds measurement with a timeout of 10 seconds for initializing HOLD 10s //Holds measurement with default timeout for initializing SENSe:HOLD

# **[SENSe:]HOLD?**

Holds the measurement and initializes if measurement is stopped

#### **Query Parameter**

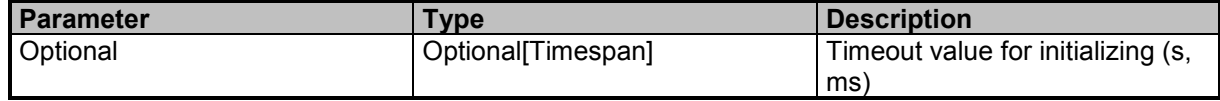

9 Command Groups  $\land$ 

Narda **Narda** SignalShark Series 107

Command Descriptions

#### **Result Parameter**

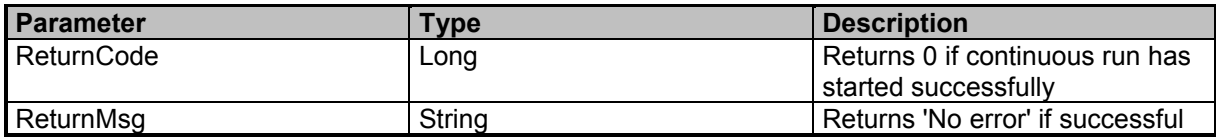

#### **Examples**

//Holds measurement with a timeout of 10 seconds for initializing HOLD? 10s 0,"No error"

//Holds measurement with default timeout for initializing SENSe:HOLD? 0,"No error"

### **[SENSe:]INPut**

Selects the RF input

#### **Command Parameter**

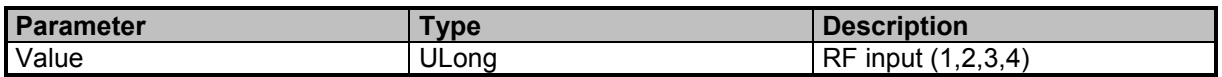

#### **Examples**

//Sets the RF input to input 1 INP 1

### **[SENSe:]INPut?**

Queries the RF input number

#### **Result Parameter**

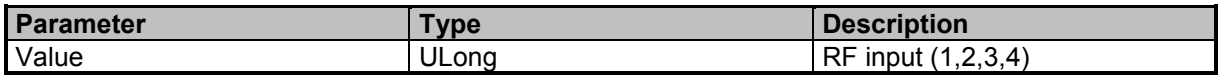

#### **Examples**

//Queries the RF input INP? 1

# **[SENSe:]PREamp**

Preamplifier state of the antenna handle

### **Command Parameter**

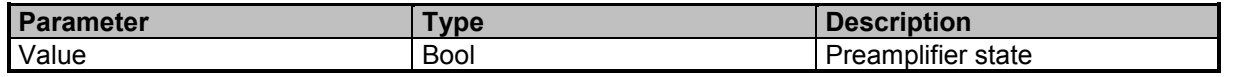

9 Command Groups  $\land$ 

108 **SignalShark Series** Narda Narda
## **Examples**

//Switches off the preamplifier PRE OFF

## **[SENSe:]PREamp?**

Queries the state of the preamplifier of the antenna handle

### **Result Parameter**

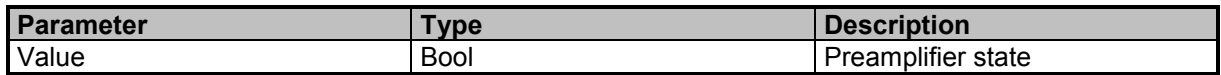

### **Examples**

//Queries the current state of the preamplifier PRE? 1

## **[SENSe:]REFerence:LEVel**

Reference level for the RF input

### **Command Parameter**

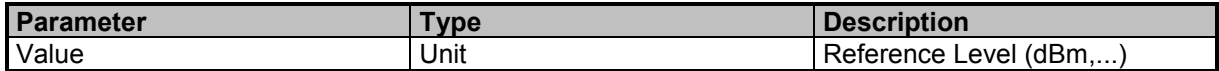

### **Examples**

//Sets the RF reference level to -14 REF:LEV -14

## **[SENSe:]REFerence:LEVel?**

Queries the reference level for the RF input

### **Result Parameter**

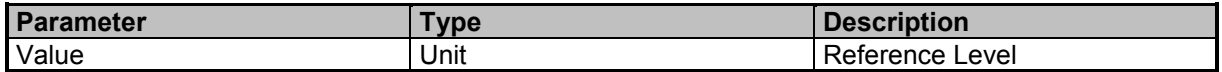

## **Examples**

//Queries the RF reference level REF:LEV? -14

## **[SENSe:]REFerence:LEVel:LIST?**

Queries a list of possible attenuator settings

9 Command Groups  $\land$ 

Narda **Narda** SignalShark Series 109

#### **Result Parameter**

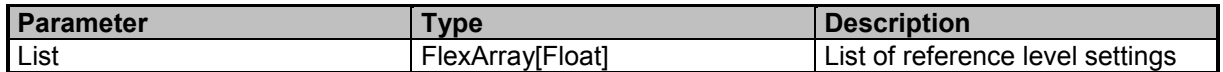

### **Examples**

//Queries a list of reference level settings REF:LEV:LIST?

17.5,17,16.5,16,15.5,15,14.5,14,13.5,13,12.5,12,11.5,11,10.5,10,9.5,9,8.5,8,7.5,7,6.5,6,5.5,5,4.5,4,3.5,3,2.5,2,1.5 ,1,0.5,0,-0.5,-1,-1.5,-2,-2.5,-3,-3.5,-4,-4.5,-5,-5.5,-6,-6.5,-7,-7.5,-8,-8.5,-9,-9.5,-10,-10.5,-11,-11.5,-12,-12.5,-13,- 13.5,-14

## **[SENSe:]REFerence:LEVel:OFFSet**

Sets the reference level offset. The flag [SENSe:]REFerence:LEVel:OFFSet:ENABle must be enabled for the setting of [SENSe:]REFerence:LEVel:OFFSet to take effect!

#### **Command Parameter**

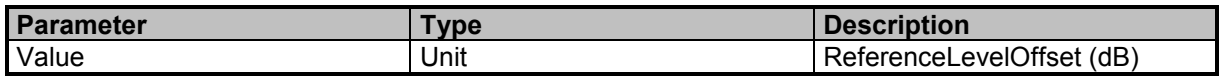

### **Examples**

//Sets the RF reference level offset to 5 dB REF:LEV:OFFSet 5

## **[SENSe:]REFerence:LEVel:OFFSet?**

Queries the current reference level offset. The flag [SENSe:]REFerence:LEVel:OFFSet:ENABle must be enabled for the setting of [SENSe:]REFerence:LEVel:OFFSet to take effect!

### **Result Parameter**

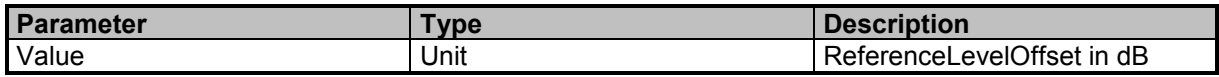

### **Examples**

//Queries the current reference level offset REF:LEV:OFFSet? 5

## **[SENSe:]REFerence:LEVel:OFFSet:ENABle**

Enables/disables the reference level offset

### **Command Parameter**

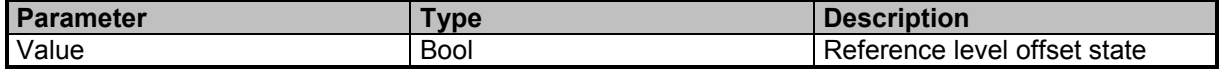

9 Command Groups  $\land$ 

110 SignalShark Series Narda

## **Examples**

//Enables reference level offset SENSE:REF:LEV:OFFS:ENAB ON

## **[SENSe:]REFerence:LEVel:OFFSet:ENABle?**

Queries the corresponding reference level offset state

### **Result Parameter**

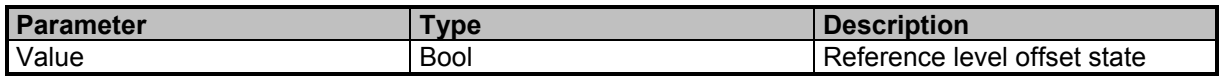

## **Examples**

//Queries reference level offset state SENSE:REF:LEV:OFFS:ENAB? 1

## **[SENSe:]REFerence:LEVel:OFFSet:LIST?**

Queries a list of possible reference level offset settings

### **Result Parameter**

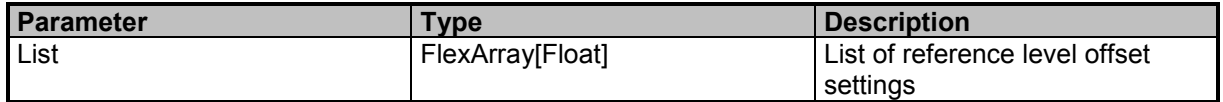

## **Examples**

//Queries a list of reference level offset settings

REF:LEV:OFFS:LIST?

40,39.99,39.98,39.97,39.96,39.95,39.94,39.93,39.92,39.91,39.9,39.89,39.88,39.87,39.86,39.85,39.84,39.83,39.8 2,39.81,39.8,39.79,39.78,39.77,39.76,39.75,39.74,39.73,39.72,39.71,39.7,39.69,39.68,39.67,39.66,39.65,39.64,3 9.63,39.62,39.61,39.6,39.59,39.58,39.57,39.56,39.55,39.54,39.53,39.52,39.51,39.5,39.49,39.48,39.47,39.46,39.4 5,39.44,39.43,39.42,...

## **[SENSe:]RUN:CONTinuous**

Starts a new continuous measurement

### **Command Parameter**

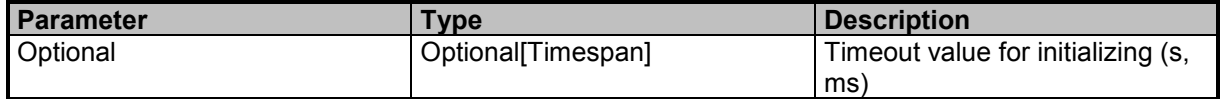

## **Command Reference Guide**

Command Descriptions

## **Examples**

//Starts a continuous measurement with a timeout of 10 seconds for initializing RUN:CONT 10s //Starts a continuous measurement with default timeout for initializing SENSe:RUN:CONTinuous

## **[SENSe:]RUN:CONTinuous?**

Starts a new continuous measurement

### **Query Parameter**

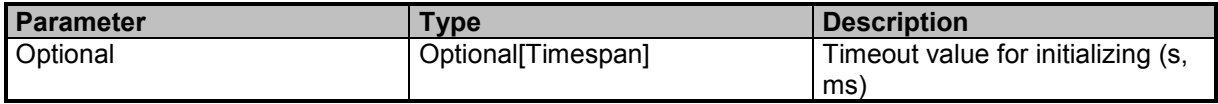

#### **Result Parameter**

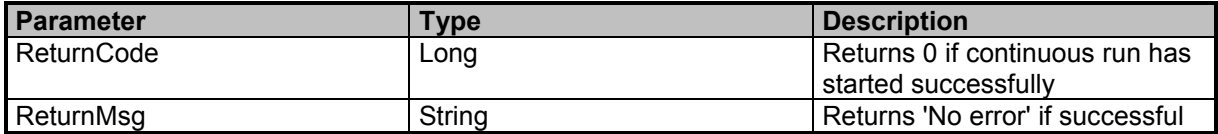

## **Examples**

//Starts a continuous measurement with a timeout of 10 seconds for initializing

RUN:CONT? 10s

0,"No error"

//Starts a continuous measurement with default timeout for initializing SENSe:RUN:CONTinuous?

0,"No error"

## **[SENSe:]RUN:CONTinuous:RESet**

Starts a new continuous measurement with reset

#### **Command Parameter**

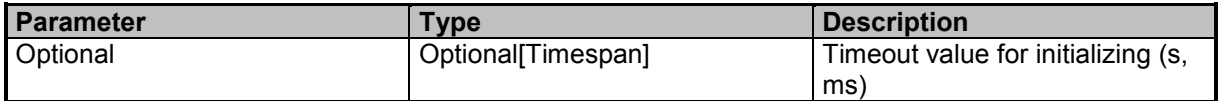

### **Examples**

//Starts a continuous measurement with reset and a timeout of 10 seconds for initializing RUN:CONT:RES 10s

//Starts a continuous measurement with reset and default timeout for initializing SENSe:RUN:CONTinuous:RESet

## **[SENSe:]RUN:CONTinuous:RESet?**

Starts a new continuous measurement with reset

9 Command Groups  $\land$ 

112 SignalShark Series Narda

## **Query Parameter**

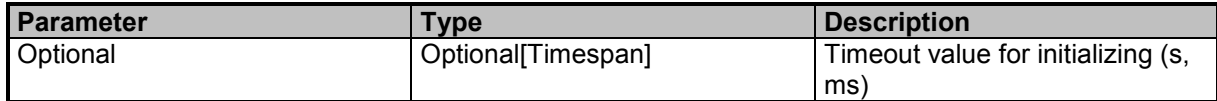

## **Result Parameter**

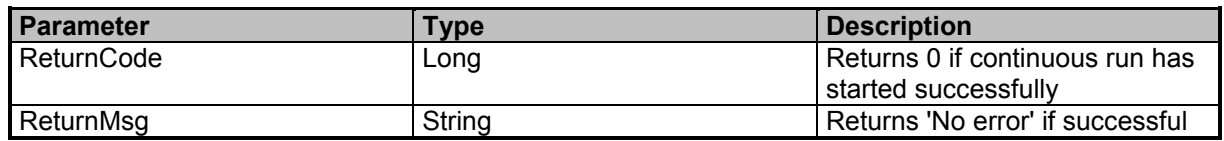

#### **Examples**

//Starts a continuous measurement with reset and a timeout of 10 seconds for initializing RUN:CONT:RES? 10s

0,"No error"

//Starts a continuous measurement with reset and default timeout for initializing SENSe:RUN:CONTinuous:RESet? 0,"No error"

# **[SENSe:]RUN:SINGle**

Starts a new single measurement with reset

#### **Command Parameter**

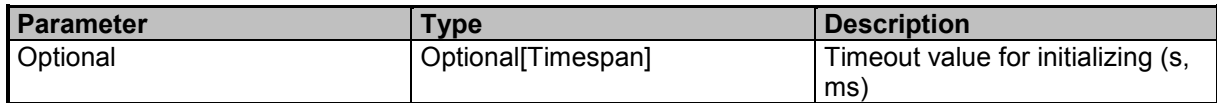

## **Examples**

//Starts a single measurement with a timeout of 10 seconds for initializing RUN:SING 10s //Starts a single measurement with default timeout SENSe:RUN:SINGle

## **[SENSe:]RUN:SINGle?**

Starts a new single measurement with reset. The command processing ends when scan count equals scan number or the timeout value is reached.

### **Query Parameter**

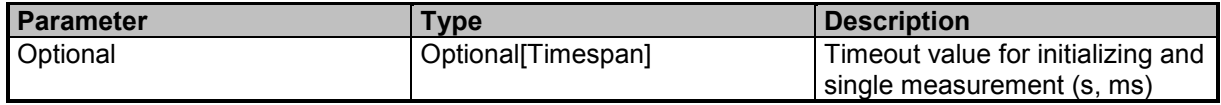

#### **Result Parameter**

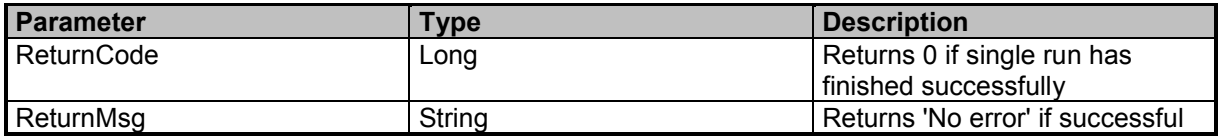

### **Examples**

//Starts a single measurement as a blocking command until initializing and measurement has finished with a timeout of 10 seconds.

RUN:SING? 10s

0,"No error"

//Starts a single measurement as a blocking command until initializing and measurement has finished with default timeout. SENSe:RUN:SINGle?

0,"No error"

## **[SENSe:]STOP**

Stops the measurement

## **Examples**

//Stops the measurement **STOP** 

## **[SENSe:]TSTamp:SYNC:DEViation?**

Timestamp synchronization deviation

### **Result Parameter**

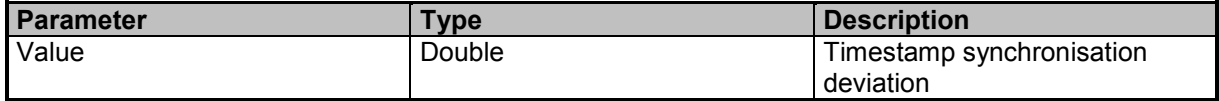

### **Examples**

//Queries the timestamp synchronization deviation SENse:TSTamp:SYNC:DEViation?

#### 5.12e-9

//Queries the timestamp synchronization deviation TST:SYNC:DEV?  $\theta$ 

# **[SENSe:]TSTamp:SYNC:FINE?**

Timestamp fine synchronization state

9 Command Groups A

## **Result Parameter**

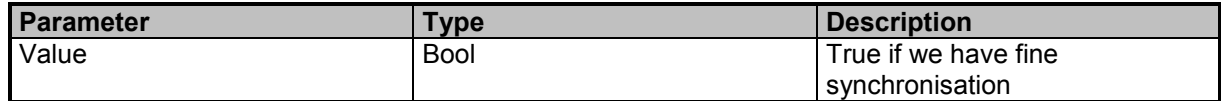

## **Examples**

//Queries the timestamp fine synchronization state SENse:TSTamp:SYNC:FINE? 0

//Queries the timestamp fine synchronization state TST:SYNC:FINE?

1

# **[SENSe:]TSTamp:SYNC:STATe?**

Timestamp synchronization state

### **Result Parameter**

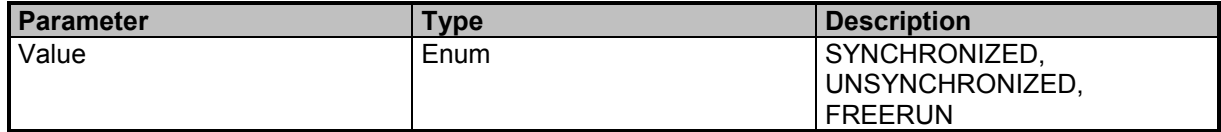

### **Examples**

//Queries timestamp synchronization state TST:SYNC:STAT? FREERUN

# **Narda Command Reference - DISPlay**

Display subsystem

## **DISPlay:LEVelmeter:LMAX**

Sets the maximum displayed level (x-axis) in the levelmeter view in actual unit

## **Command Parameter**

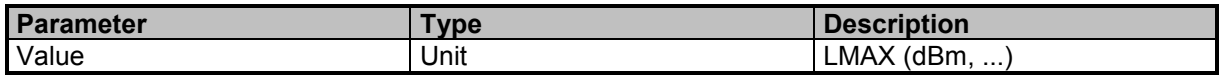

## **Examples**

//Sets LMAX to -20 dBm DISP:LEV:LMAX -20

## **DISPlay:LEVelmeter:LMAX?**

Queries the maximum displayed level (x-axis) in the levelmeter view in actual unit

### **Result Parameter**

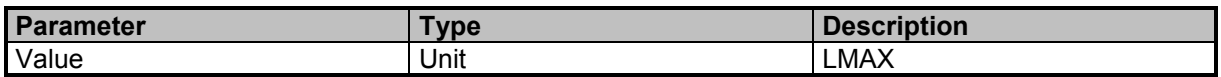

### **Examples**

//Queries LMAX DISP:LEV:LMAX? -20.00

## **DISPlay:LEVelmeter:LRANge**

Sets the maximum displayed level range (x-axis) in the levelmeter view in actual unit

### **Command Parameter**

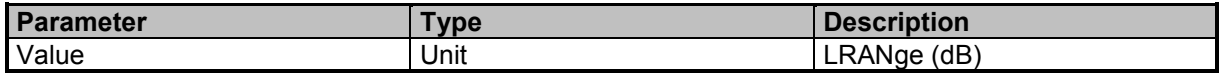

#### **Examples**

//Sets LRANge to 100 dB DISP:LEV:LRANge 100

## **DISPlay:LEVelmeter:LRANge?**

Queries the maximum displayed level range (x-axis) in the levelmeter view in actual unit

## **Result Parameter**

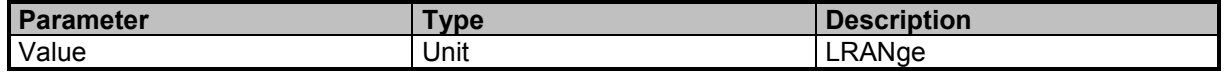

## **Examples**

//Queries LRANge? DISP:LEV:LRAN? 100

## **DISPlay:MAP:CENTer**

Centers the map to the current GNSS position

### **Examples**

//Centers the map to the current GNSS position DISPlay:MAP:CENTer //Centers the map to the current GNSS position DISP:MAP:CENT

## **DISPlay:MAP:CENTer:POSition**

Sets center point of the map

### **Command Parameter**

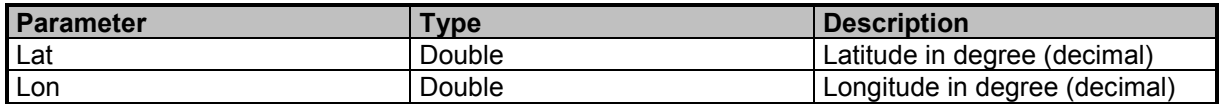

### **Examples**

//Centers the map to the specified postion DISPlay:MAP:CENT:POS 48.23196, 9.23589

## **DISPlay:MAP:CENTer:POSition?**

Queries the center point of the map

### **Result Parameter**

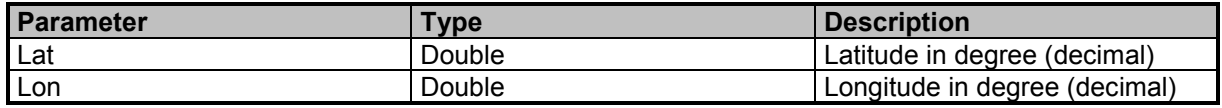

## **Examples**

//Queries the center position of the map DISPlay:MAP:CENTer:POSition? 48.23196, 9.23589

## **DISPlay:MAP:LIST?**

Queries a list of available maps

### **Result Parameter**

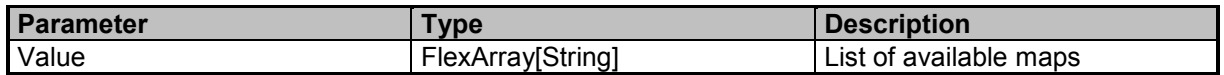

### **Examples**

//Queries a list of available maps DISP:MAP:LIST? 'D: Default\Mapnik','D: Europa\Mapnik','Empty Map'

## **DISPlay:MAP:SELect**

Sets the selected map

## **Command Parameter**

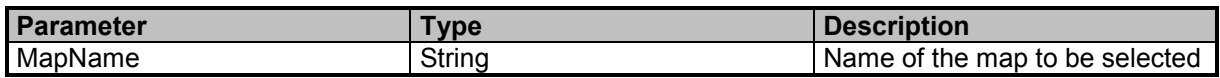

## **Examples**

//Sets the selected map DISPlay:MAP:SELect 'Pfullingen'

## **DISPlay:MAP:SELect?**

Queries the name of the selected map

### **Result Parameter**

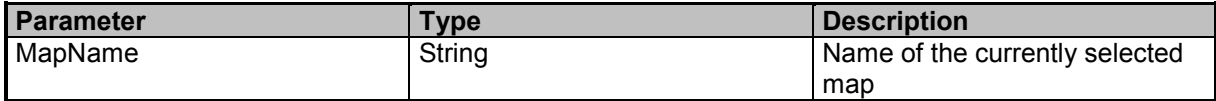

## **Examples**

//Queries the selected map DISP:MAP:SEL? Default

## **DISPlay:MAP:ZOOM:LEVel**

Sets the zoom level

### **Command Parameter**

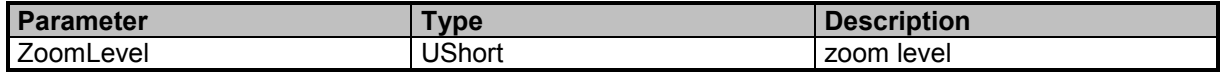

## **Examples**

//Sets the zoom level of the map to 13 DISP:MAP:ZOOM:LEV 13

## **DISPlay:MAP:ZOOM:LEVel?**

Queries the zoom level of the map

## **Result Parameter**

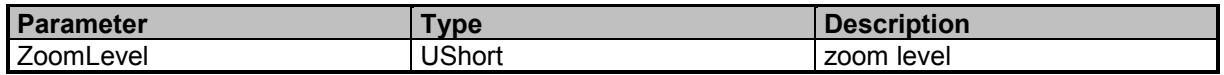

### **Examples**

//Queries the current zoom level of the map DISP:MAP:ZOOM:LEV? 15

## **DISPlay:PEAKtable:SHOW:TRANsmitter**

Shows the transmitter table with peaktable

## **Command Parameter**

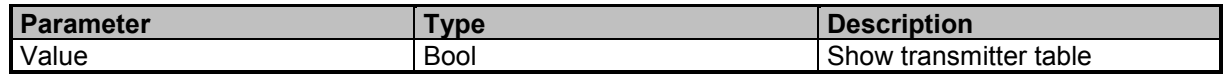

## **Examples**

//Shows transmitter table with peaktable DISPlay:PEAKtable:SHOW:TRANsmitter true

## **DISPlay:PEAKtable:SHOW:TRANsmitter?**

Queries if the transmitter table is shown with peaktable

### **Result Parameter**

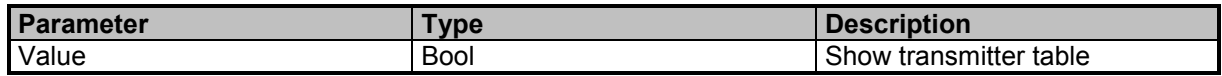

## **Examples**

//Queries if transmitter table is shown with peaktable DISPlay:PEAKtable:SHOW:TRANsmitter? 1

## **DISPlay:PEAKtable:SORT**

Sort criteria for peaktable

### **Command Parameter**

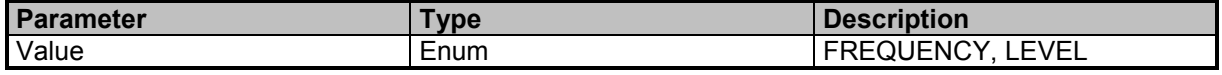

9 Command Groups  $\land$ 

Narda **SignalShark Series** Communication of the SignalShark Series Communication of the Signal Shark Series Communication of the Signal Shark Series Communication of the Signal Shark Series Communication of the Signal Shar

## **Examples**

//Sorts peaktable by LEVEL DISP:PEAK:SORT LEVEL

## **DISPlay:PEAKtable:SORT?**

Queries the sort criteria for peaktable

#### **Result Parameter**

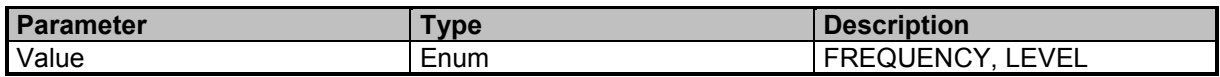

### **Examples**

//Queries the sort criteria for peaktable DISP:PEAK:SORT? LEVEL

## **DISPlay:PERSistence:LMAX**

Sets the maximum displayed level (y-axis) in the persistence view in actual unit

## **Command Parameter**

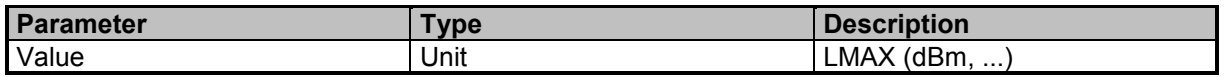

#### **Examples**

//Sets LMAX to -20 dBm DISP:PERS:LMAX -20

## **DISPlay:PERSistence:LMAX?**

Queries the maximum displayed level (y-axis) in the persistence view in actual unit

#### **Result Parameter**

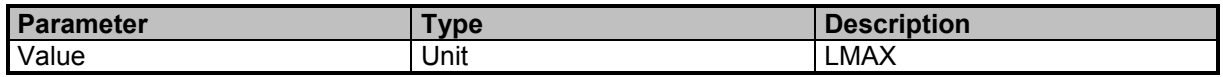

### **Examples**

//Queries LMAX DISP:PERS:LMAX? -20.00

## **DISPlay:PERSistence:LRANge**

Sets the maximum displayed level range (y-axis) in the persistence view in actual unit

9 Command Groups  $\land$ 

120 SignalShark Series Narda

## **Command Parameter**

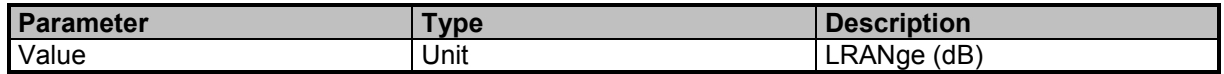

### **Examples**

//Sets LRANge to 100 dB DISP:PERS:LRAN 100

## **DISPlay:PERSistence:LRANge?**

Queries the maximum displayed level range (y-axis) in the persistence view in actual unit

#### **Result Parameter**

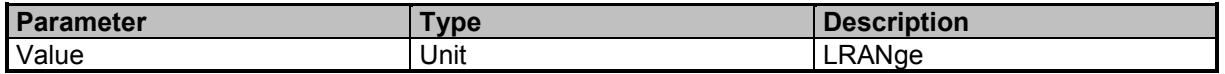

### **Examples**

//Queries LRANge DISP:PERS:LRAN? 100

## **DISPlay:SPECtrum:LMAX**

Sets maximum displayed level (y-axis) in the spectrum view in actual unit

### **Command Parameter**

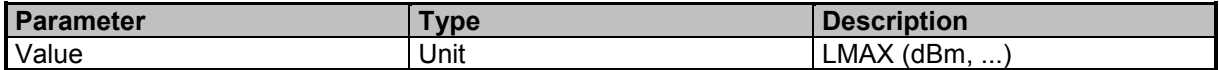

#### **Examples**

//Sets LMAX to -20 dBm DISP:SPEC:LMAX -20

## **DISPlay:SPECtrum:LMAX?**

Queries the maximum displayed level (y-axis) in the spectrum view in actual unit

#### **Result Parameter**

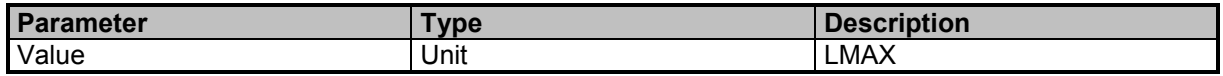

### **Examples**

//Queries LMAX DISP:SPEC:LMAX? -20.00

## **DISPlay:SPECtrum:LRANge**

Sets the maximum displayed level range (y-axis) in the spectrum view in actual unit

#### **Command Parameter**

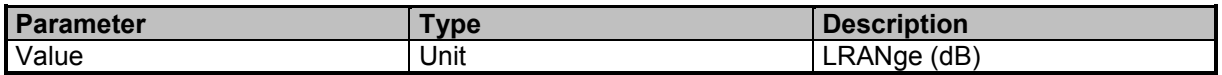

### **Examples**

//Sets LRANge to 100 dB DISP:SPEC:LRAN 100

## **DISPlay:SPECtrum:LRANge?**

Queries the maximum displayed level range (y-axis) in the spectrum view in actual unit

### **Result Parameter**

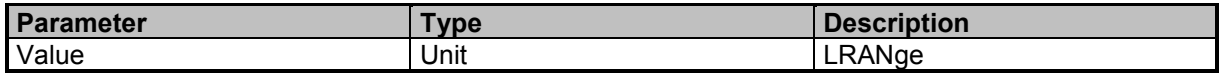

### **Examples**

//Queries LRANge DISP:SPEC:LRAN? 100

## **DISPlay:UNIT**

Sets the actual level unit

#### **Command Parameter**

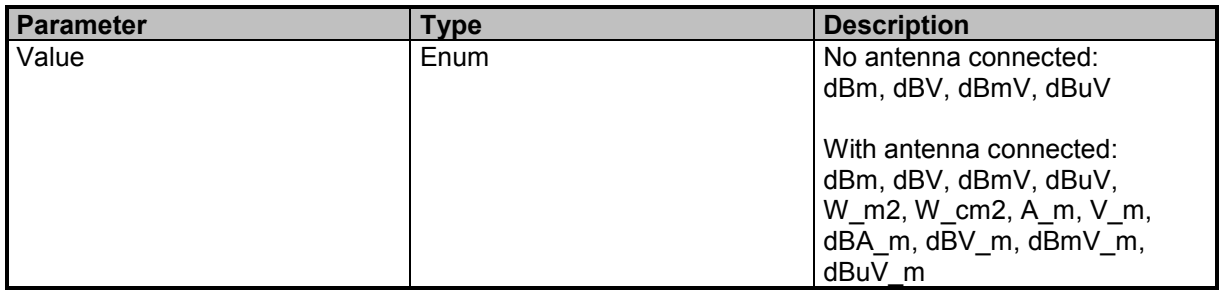

#### **Examples**

//Sets the unit to dBm DISP:UNIT dBm

## **DISPlay:UNIT?**

Queries the actual level unit

## **Result Parameter**

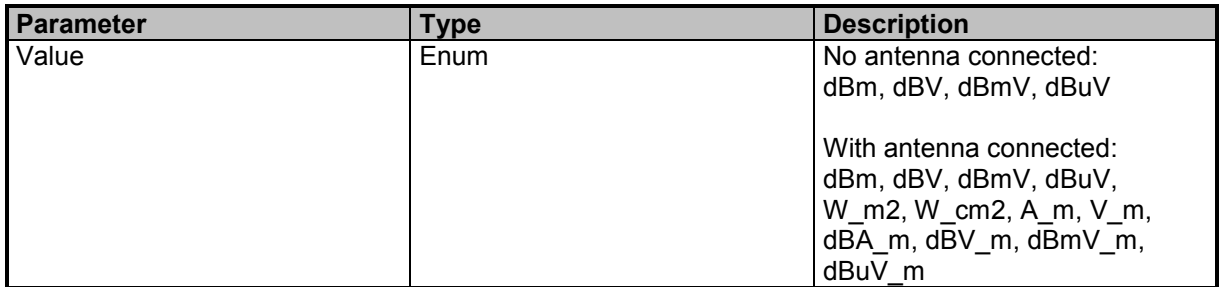

## **Examples**

//Queries the unit DISP:UNIT? dBm

## **DISPlay:UNIT:LIST?**

Queries a list of possible level units

## **Result Parameter**

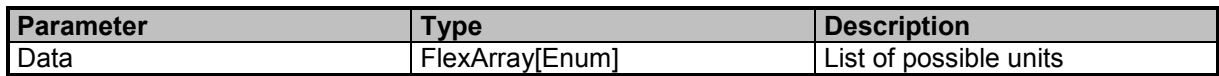

## **Examples**

//Queries a list of possible units DISP:UNIT:LIST? dBm,dBV,dBmV,dBuV

# **Narda Command Reference - DLOGger**

Datalogger subsystem

## **DLOGer:SAVE:LOCalization**

Datalogger save localization

### **Command Parameter**

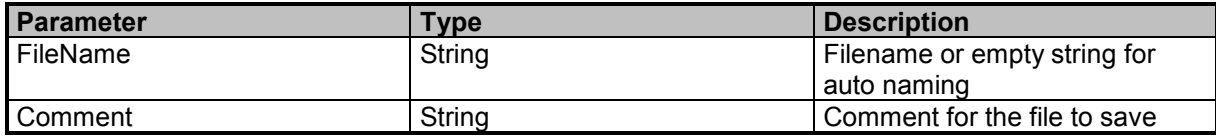

#### **Examples**

//Saves localization to file with specific filename and comment DLOG:SAVE:LOC 'MyFileName','This is a comment' //Saves localization to file with no filename and no comment DLOGger:SAVE:LOCalization '',''

## **DLOGer:WORKing:DIRectory**

Datalogger get/set working directory

## **Command Parameter**

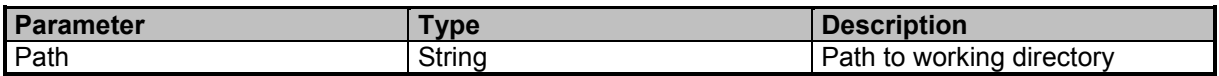

### **Examples**

//Sets the working directory DLOG:WORK:DIR 'D:\\Narda\_SignalShark\\Datalogger\\Measurement Data'

## **DLOGer:WORKing:DIRectory?**

Datalogger get/set working directory

#### **Result Parameter**

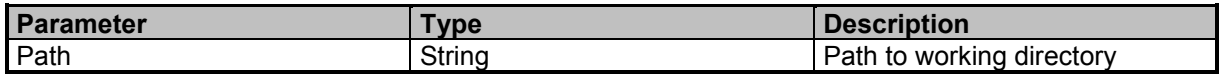

### **Examples**

//Queries the working directory DLOGer:WORKing:DIRectory? 'D:\\Narda\_SignalShark\\Datalogger\\Measurement Data'

## **DLOGger:CONFig:TASK:SAVE**

Datalogger configuration

9 Command Groups  $\land$ 

124 SignalShark Series Narda

## **Command Parameter**

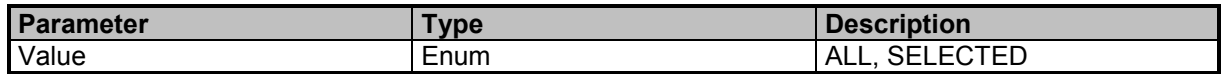

### **Examples**

//Configures datalogger to save selected task only DLOG:CONF:TASK:SAVE SELECTED

## **DLOGger:CONFig:TASK:SAVE?**

Queries the datalogger configuration

#### **Result Parameter**

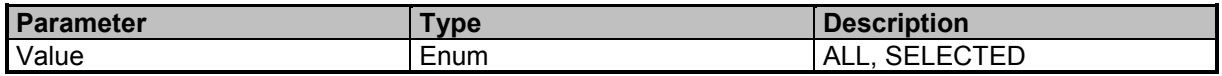

#### **Examples**

//Queries the datalogger save configuration DLOG:CONF:TASK:SAVE? **SELECTED** 

## **DLOGger:DIRectory:ADD?**

Creates a new directory and returns the directory path

#### **Query Parameter**

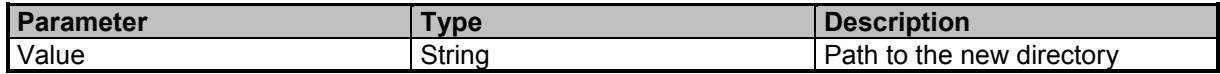

#### **Result Parameter**

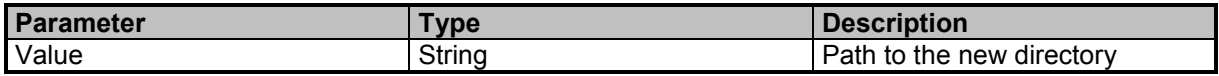

#### **Examples**

//Creates a new directory and returns the directory path DLOGger:DIRectory:ADD? 'E:/Narda\_SignalShark/Datalogger/Data/Bearing' E:/Narda\_SignalShark/Datalogger/Data/Bearing\_1

## **DLOGger:DIRectory:DELete**

Deletes the given directory

#### **Command Parameter**

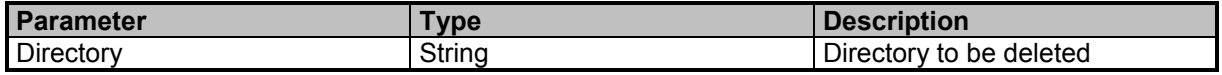

9 Command Groups  $\land$ 

Narda **Narda** SignalShark Series 125

## **Command Reference Guide**

Command Descriptions

## **Examples**

#### //Deletes the given directory

DLOGger:DIRectory:DELete 'D:/Narda\_SignalShark/Datalogger/Data/Bearing1'

## **DLOGger:DIRectory:DELete:ALL**

Deletes all files in the given directory

#### **Command Parameter**

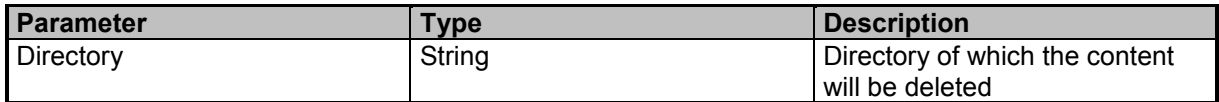

#### **Examples**

//Deletes all files in the given directory DLOGger:DIRectory:DELete:ALL 'E:/Narda\_SignalShark/Datalogger/Data/Bearing'

## **DLOGger:DIRectory:LIST?**

Queries a list of all directories within the data logger

#### **Result Parameter**

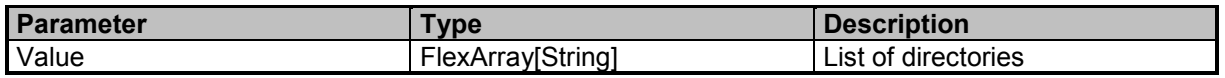

### **Examples**

//Queries a list of all directories within the data logger DLOGger:DIRectory:LIST?

## **DLOGger:SAVE:DATaset**

Datalogger save dataset

### **Command Parameter**

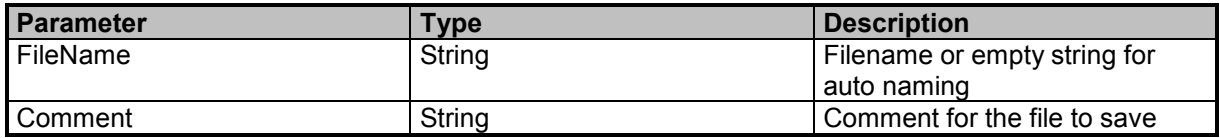

### **Examples**

//Saves dataset to file with specific filename and comment DLOG:SAVE:DAT 'MyFileName','This is a comment' //Saves dataset to file with no filename and no comment DLOGger:SAVE:DATaset '',''

## **DLOGger:SAVE:EXTernal:BEARing**

Datalogger save external bearing

9 Command Groups  $\land$ 

126 SignalShark Series Narda

## **Command Parameter**

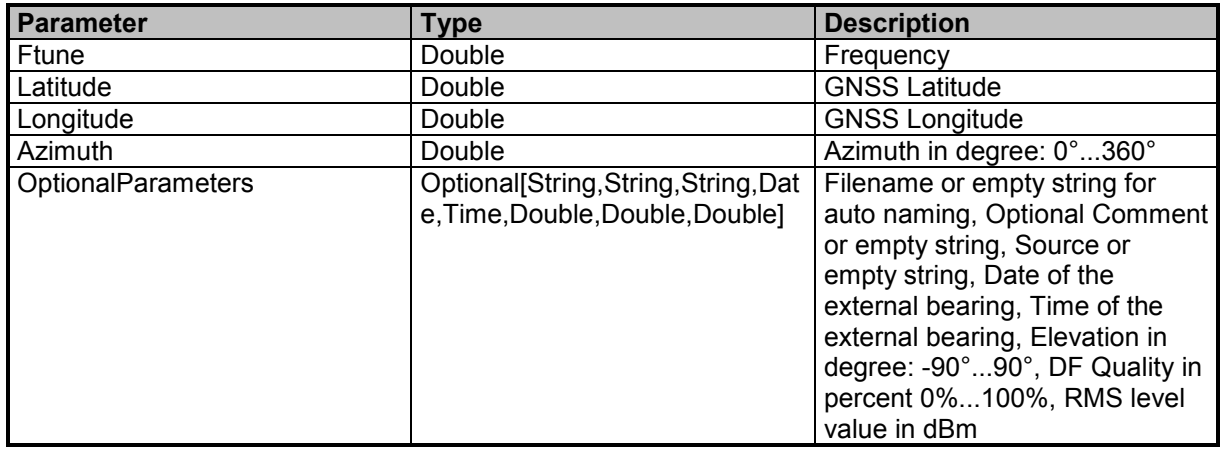

## **Examples**

//Saves external bearing to file

DLOG:SAVE:EXT:BEAR 300.0e6, 48.472, 9.2212, 300.09, 'MyBearing', 'Some comment', 'Some Source', 21.03.2015, 14:07:09, 0.3, 100.0,-98.4

//Saves external bearing to file

DLOGger:SAVE:EXTernal:BEARing 51.2e6,48.472,9.220,100.0

## **DLOGger:SAVE:SCReenshot**

Saves screenshot to file

## **Command Parameter**

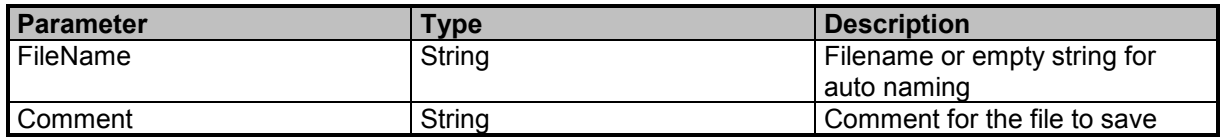

### **Examples**

//Saves screenshot to file with specific filename and comment DLOG:SAVE:SCR 'MyFileName','This is a comment'

# **Narda Command Reference - SYSTem**

System subsystem

## **SYSTem:AUDio:MUTE**

Sets the system audio mute setting

### **Command Parameter**

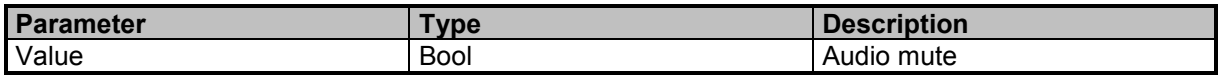

### **Examples**

//Enables audio mute SYST:AUD:MUTE ON

## **SYSTem:AUDio:MUTE?**

Queries the system audio mute setting

#### **Result Parameter**

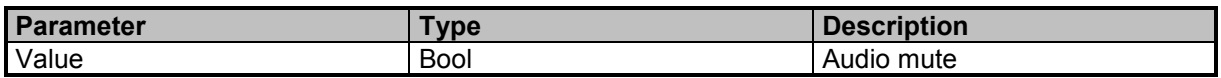

### **Examples**

//Queries audio mute SYST:AUD:MUTE? 1

## **SYSTem:AUDio:VOLume**

Sets the system audio volume setting

#### **Command Parameter**

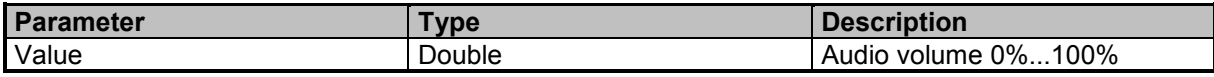

#### **Examples**

//Sets the audio volume to 90% SYST:AUD:VOL 90

## **SYSTem:AUDio:VOLume?**

Queries the system audio volume setting

### **Result Parameter**

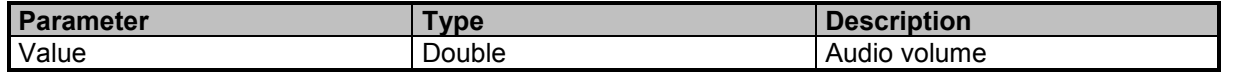

9 Command Groups  $\land$ 

128 SignalShark Series Narda

## **Examples**

//Queries the audio volume SYST:AUD:VOL? 90

## **SYSTem:COMMand:FILTer?**

Queries the filter flags of command processing

### **Result Parameter**

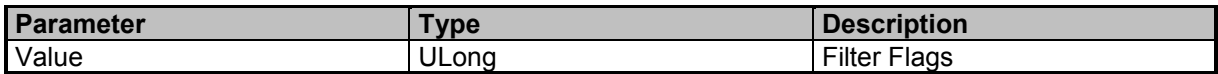

## **Examples**

//Queries the command filter flags SYST:COMM:FILT?  $\Omega$ 

## **SYSTem:COMMand:PROGress?**

Queries the progress of command processing

## **Result Parameter**

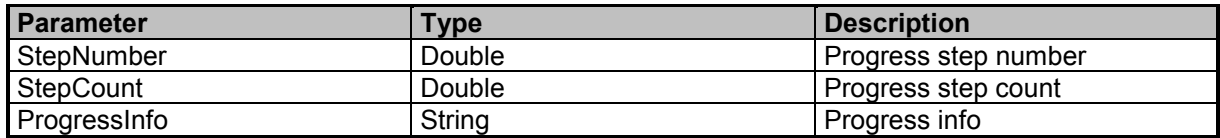

## **Examples**

//Queries command progress SYST:COMM:PROG? 0,0,""

## **SYSTem:REMote:COMMand:LIST?**

Queries a list with all available commands in the narda remote parser

### **Query Parameter**

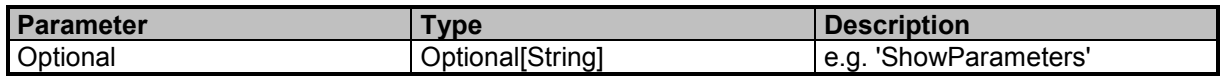

## **Result Parameter**

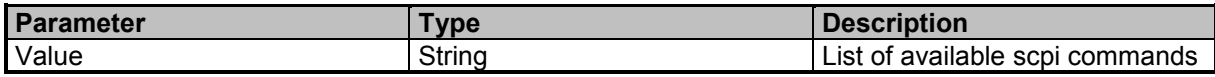

## **Command Reference Guide**

Command Descriptions

## **Examples**

//Queries a list of available commands with parameter description SYST:REM:COMM:LIST? 'ShowParameters' …BEARing:DFSQuelch:ENABle Bool;…

//Queries a list of available commands SYSTem:REMote:COMMand:LIST? \*IDN?;\*OPC?;\*RST;\*WAI;ABORt;SYSTem:ERRor:CODE[:NEXT]?;…

## **SYSTem:REMote:DISPlay**

Enables or disables GUI views while remote on

### **Command Parameter**

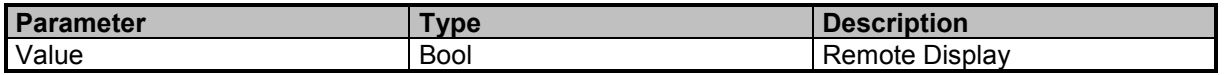

#### **Examples**

//Disables remote display SYST:REM:DISP 0

## **SYSTem:REMote:DISPlay?**

Queries the remote display state

#### **Result Parameter**

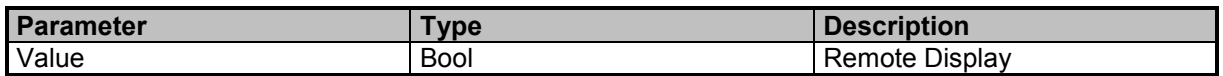

#### **Examples**

//Queries the remote display value SYST:REM:DISP?  $\theta$ 

## **SYSTem:REMote:LOG**

Enables or disables remote logfile

#### **Command Parameter**

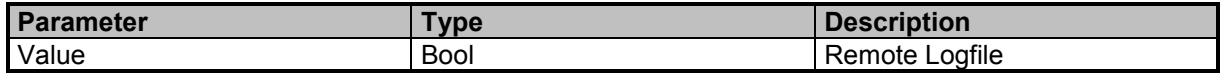

### **Examples**

//Disables remote logfile SYST:REM:LOG OFF

## **SYSTem:REMote:LOG?**

Queries the remote logfile state

## **Result Parameter**

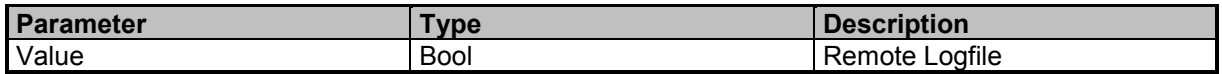

### **Examples**

//Queries the remote logfile state SYST:REM:LOG? 0

## **SYSTem:REMote:LOG:CONFig**

Sets the remote logfile configuration

## **Command Parameter**

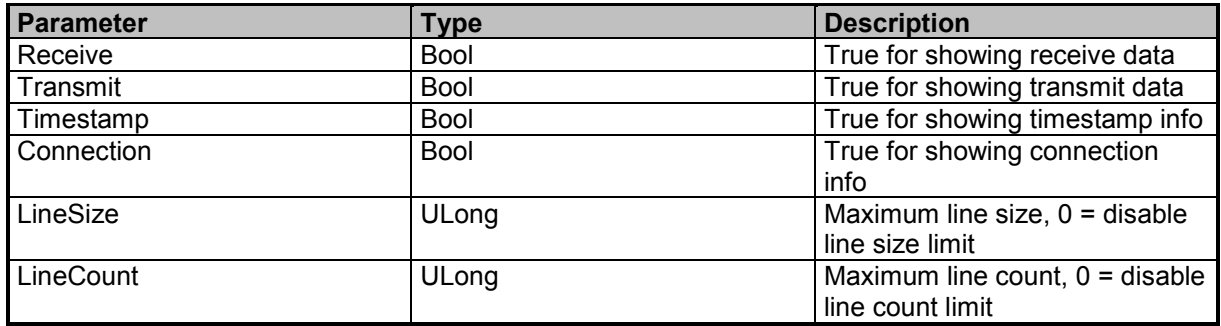

## **Examples**

//Sets remote logfile configuration SYST:REM:LOG:CONF true, true, true, true, 0, 0

## **SYSTem:REMote:LOG:CONFig?**

Queries the remote logfile configuration

### **Result Parameter**

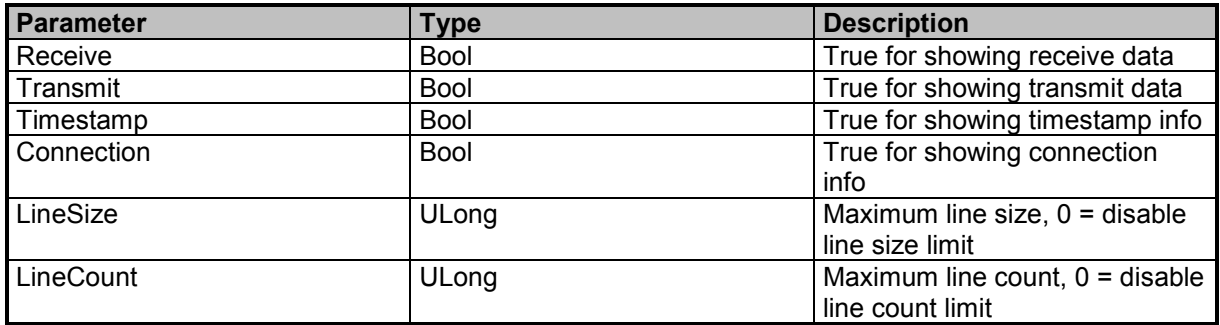

## **Examples**

//Queries remote logfile configuration SYST:REM:LOG:CONF? 1,1,1,1,0,0

## **SYSTem:REMote:SLEep?**

Lets parser sleep for a specific timespan and returns true if successful.

#### **Query Parameter**

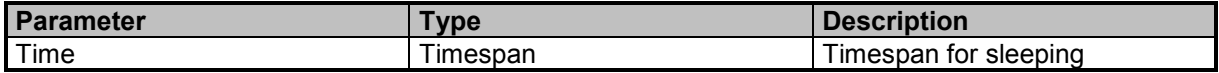

### **Result Parameter**

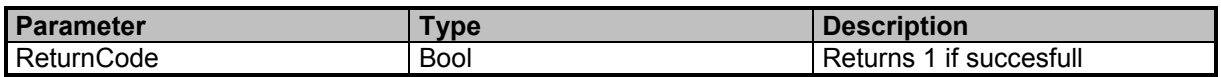

### **Examples**

```
//Lets the parser sleep for 100 milliseconds
SYSTem:REMote:SLEep? 100ms
1
//Lets the parser sleep for 1 second
SYST:REM:SLE? 1s
```

```
1
```
## **SYSTem:REMote:TIMeout**

SCPI default remote timeout (default factory setting = 3 seconds)

## **Command Parameter**

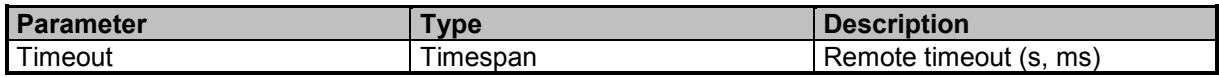

### **Examples**

//Sets remote timeout to 10 seconds SYST:REM:TIM 10s

## **SYSTem:REMote:TIMeout?**

Queries the SCPI default remote timeout

### **Result Parameter**

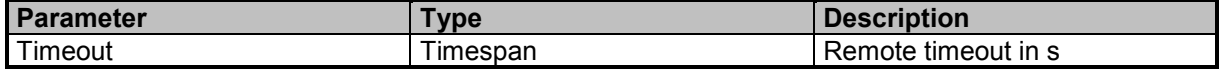

9 Command Groups  $\land$ 

132 **SignalShark Series** Narda Narda

## **Examples**

//Queries the remote timeout SYST:REM:TIM? 10

## **SYSTem:REMote:TIMeout:RESet**

Resets remote timeout of all commands to the default value

## **Examples**

//Resets remote timeout of all commands to the default value SYST:REM:TIM:RES

## **SYSTem:SHUTdown**

Shuts down or restarts the instrument

## **Command Parameter**

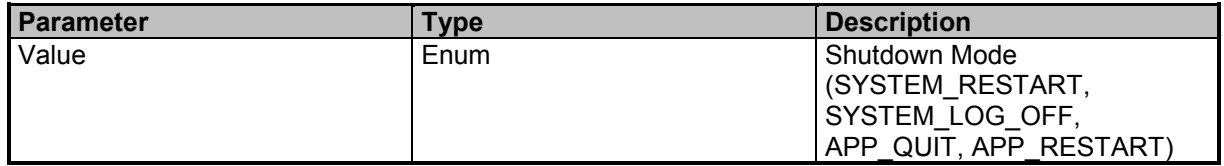

### **Examples**

//Restarts the instrument SYSTem:SHUTdown SYSTEM\_RESTART

## **SYSTem:STARtup:DATE?**

Startup Date of the system

### **Result Parameter**

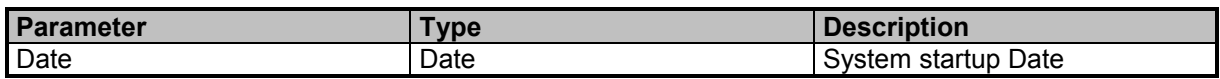

## **Examples**

//Queries the system startup date SYSTem:STARtup:DATE? 2019-07-26

//Queries the system startup date SYST:STAR:DATE? 2019-07-26

## **SYSTem:STARtup:SEConds?**

Seconds since last start of the system

9 Command Groups  $\land$ 

Narda **Narda** SignalShark Series 133

### **Result Parameter**

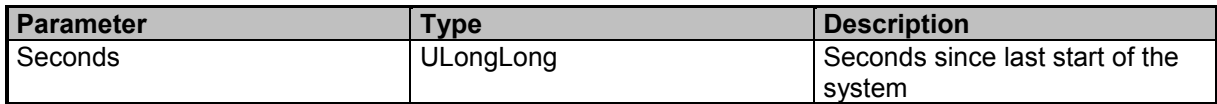

### **Examples**

//Queries the time since last start of the system in seconds SYSTem:STARtup:SEConds? 265050

//Queries the time since last start of the system in seconds SYST:STAR:SEC? 265050

## **SYSTem:STARtup:TIME?**

Startup Time of the system

#### **Result Parameter**

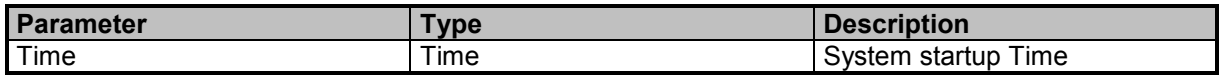

### **Examples**

//Queries the system startup time SYSTem:STARtup:TIME? 09:22:25

//Queries the system startup time SYST:STAR:TIME? 09:22:25

# **Narda Command Reference - NETWork**

Network settings subsystem

## **NETWork:MAC:ADDRess?**

Queries the Network MAC address

## **Result Parameter**

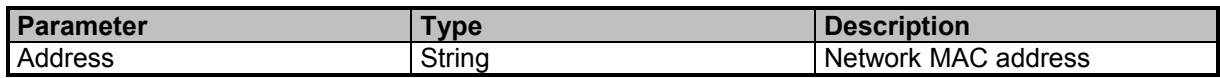

## **Examples**

//Queries the Network MAC address NETW:MAC:ADDR? "00-D0-93-2C-93-78"

Narda **Narda** SignalShark Series 135

# **Narda Command Reference - TASK**

Task subsystem

## **TASK:ADD?**

Adds a new measurement task to the instrument

### **Query Parameter**

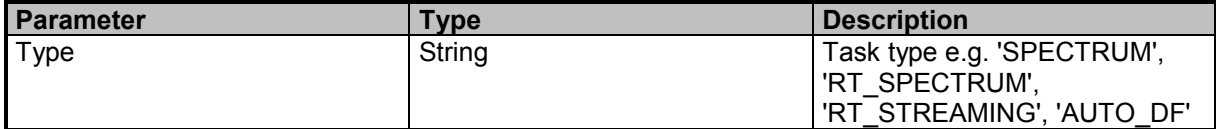

## **Result Parameter**

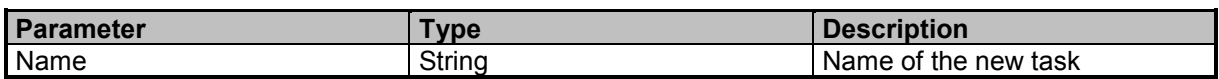

### **Examples**

//Adds a new realtime spectrum task and queries the name of the task TASK:ADD? 'RT\_SPECTRUM'

"RT Spectrum"

## **TASK:DELete**

Deletes a measurement task

### **Command Parameter**

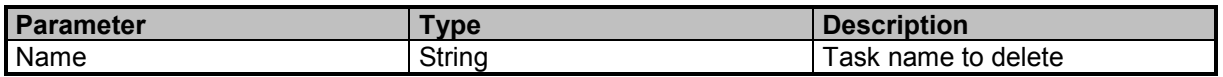

### **Examples**

//Deletes the measurement task with the name 'Spectrum01' TASK:DEL 'Spectrum01'

## **TASK:DELete:ALL**

Deletes all a measurement tasks

### **Examples**

//Deletes all measurement tasks TASK:DEL:ALL

## **TASK:LIST?**

Queries a list of measurement tasks and task names

9 Command Groups  $\land$ 

136 **SignalShark Series** Narda Narda

## **Result Parameter**

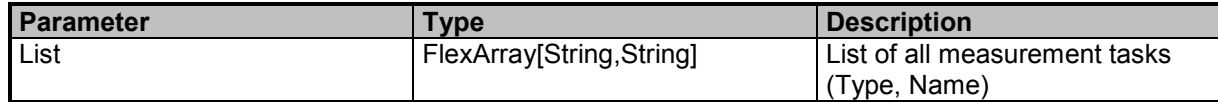

### **Examples**

//Queries a list of all measurement tasks TASK:LIST? "RT\_SPECTRUM","RT Spectrum","RT\_STREAMING","RT Streaming","SPECTRUM","Spectrum","SPECTRUM","Spectrum01"

## **TASK:MOVE**

Moves a measurement task to another position

### **Command Parameter**

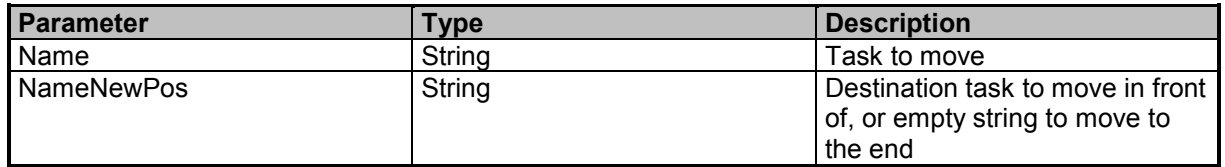

## **Examples**

//Moves the measurement task 'Spectrum01' to the end TASK:MOVE 'Spectrum01',''

## **TASK:NEW?**

Adds a new measurement task and deletes existing tasks. This command has a timeout of 10s

#### **Query Parameter**

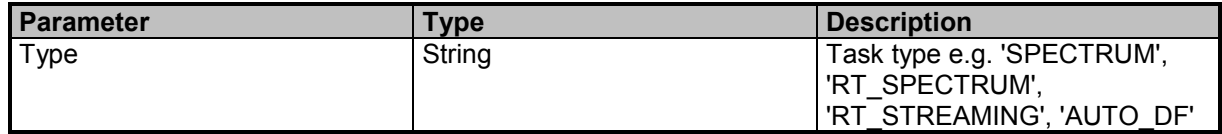

#### **Result Parameter**

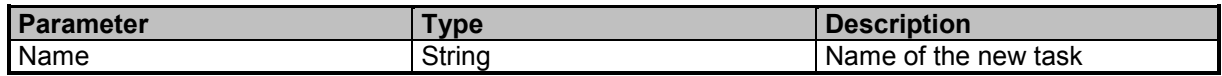

### **Examples**

//Adds a new realtime spectrum task and queries the name of the task TASK:NEW? 'RT\_SPECTRUM'

"RT Spectrum"

## **TASK:REName**

Renames a measurement task

9 Command Groups  $\land$ 

Narda **Narda** SignalShark Series 137

## **Command Reference Guide**

Command Descriptions

#### **Command Parameter**

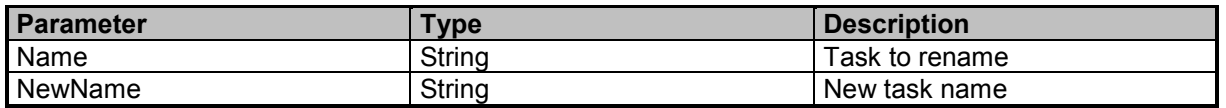

### **Examples**

//Renames the measurement task 'Spectrum01' with the name 'mySpectrum01' TASK:REN 'Spectrum01', 'mySpectrum01'

## **TASK:REPLace?**

Replaces an existing measurement task

#### **Query Parameter**

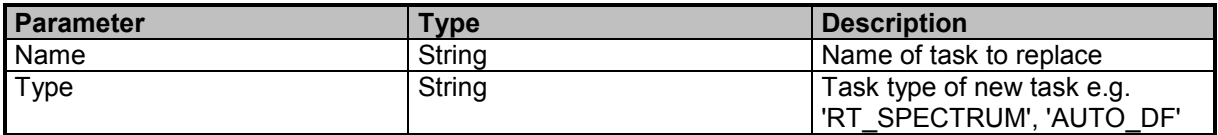

#### **Result Parameter**

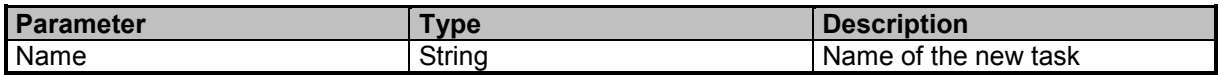

### **Examples**

//Replaces the measurement task with the name 'Spectrum01' with a new task of type 'RT\_SPECTRUM' TASK:REPL? 'Spectrum01','RT\_SPECTRUM'

"RT Spectrum"

## **TASK:SELect**

Selects a measurement task

#### **Command Parameter**

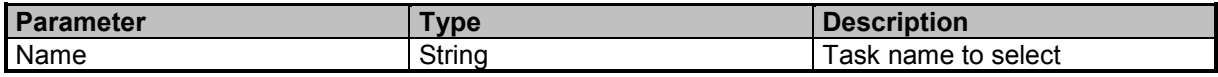

### **Examples**

//Selects the measurement task with the name 'Spectrum01' TASK:SEL 'Spectrum01'

## **TASK:SELect?**

Queries the selected measurement task

## **Result Parameter**

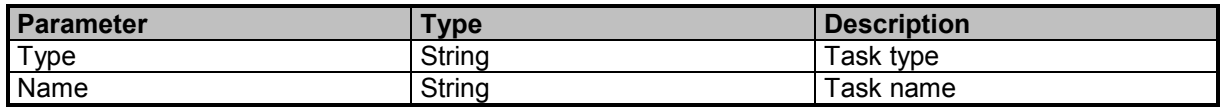

## **Examples**

//Queries the selected measurement task TASK:SEL? "SPECTRUM","Spectrum01"

## **TASK:STATe?**

Queries the task state of the selected task

### **Result Parameter**

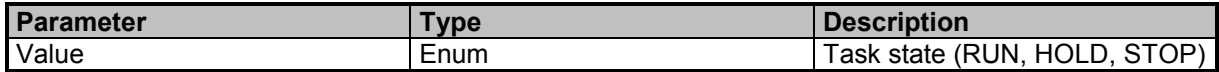

## **Examples**

//Queries the task state of the selected task TASK:STAT? RUN

9 Command Groups A

# **Narda Command Reference - VIEW**

View subsystem

## **VIEW:ADD?**

Adds a new view to the active measurement task

#### **Query Parameter**

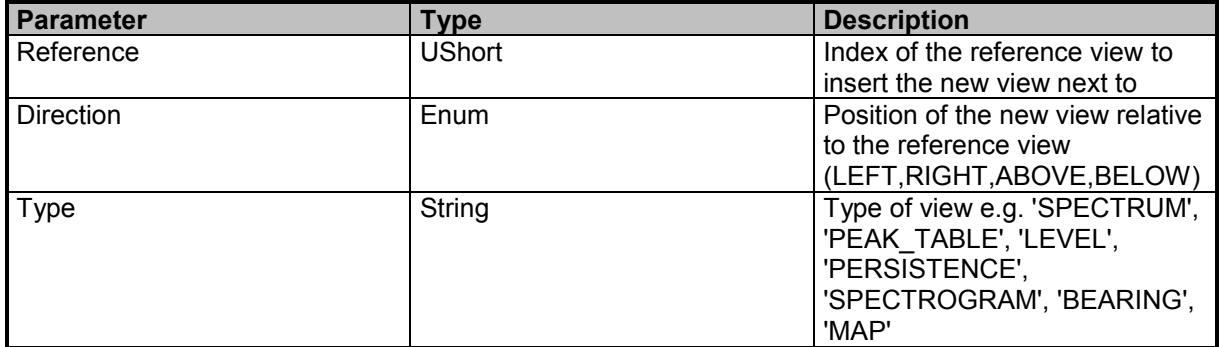

#### **Result Parameter**

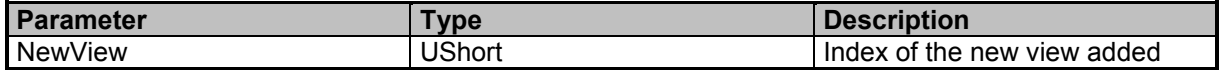

#### **Examples**

//Adds a new peaktable view to the left of the view with index 1 VIEW:ADD? 1,LEFT,'PEAK\_TABLE'

2

## **VIEW:DELete**

Deletes a view from the active measurement task

## **Command Parameter**

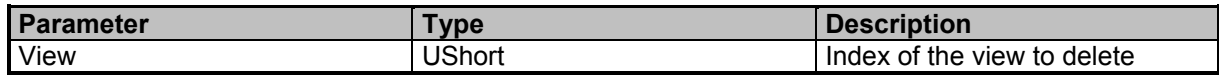

#### **Examples**

//Deletes the view with index 1 VIEW:DEL 1

## **VIEW:LIST?**

Queries a list of views of the active measurement task

### **Result Parameter**

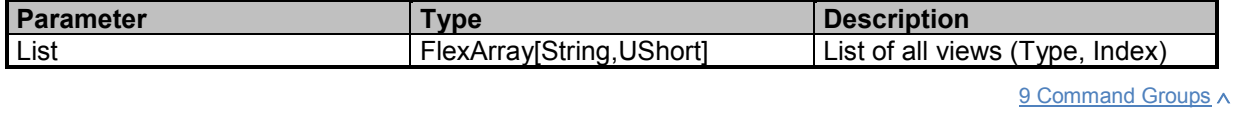

140 SignalShark Series Narda

## **Examples**

//Queries a list of views of the active measurement task VIEW:LIST? "PEAK\_TABLE",2,"SPECTRUM",1

## **VIEW:REPLace**

Replaces a view of the active measurement task

### **Command Parameter**

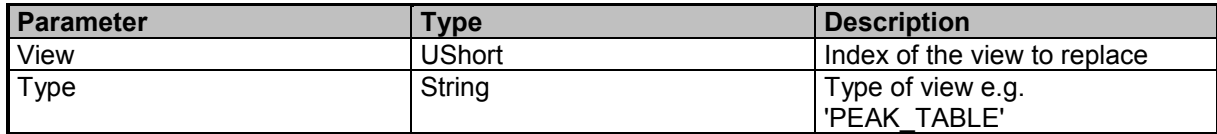

## **Examples**

//Replaces the view with index 1 with a peaktable view VIEW:REPL 1,'PEAK\_TABLE'

## **VIEW:SELect**

Selects a view from the active measurement task

### **Command Parameter**

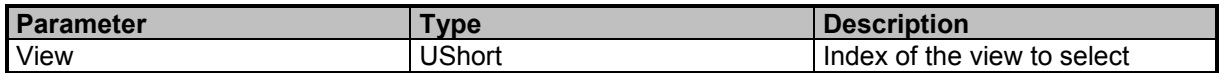

### **Examples**

//Selects the view with index 1 VIEW:SEL 1

## **VIEW:SELect?**

Queries the index of the selected view of the active measurement task

### **Result Parameter**

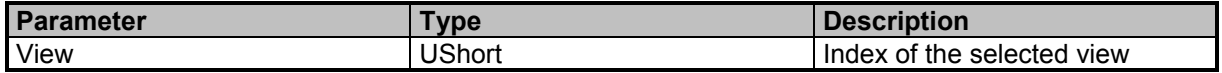

### **Examples**

```
//Queries the index of the selected view of the active measurement task
VIEW:SEL?
```
1

## **VIEW:SIZE:MAXimize**

Maximizes the selected view

9 Command Groups  $\land$ 

Narda **Narda** SignalShark Series 141

## **Command Reference Guide**

Command Descriptions

## **Examples**

//Maximizes the selected view VIEW:SIZE:MAX

## **VIEW:SIZE:RESTore**

Restores the size of the selected view

#### **Examples**

//Restores the size of the selected view VIEW:SIZE:REST

# **Narda Command Reference - SPECtrum**

Spectrum subsystem

## **SPECtrum:DATA:ALL?**

Queries the spectrum configuration and values for multiple traces. Caution: You must skip unused and unknown IDs and data elements while parsing to be compatible with future extensions. (see DATA:ALL? commands)

### **Query Parameter**

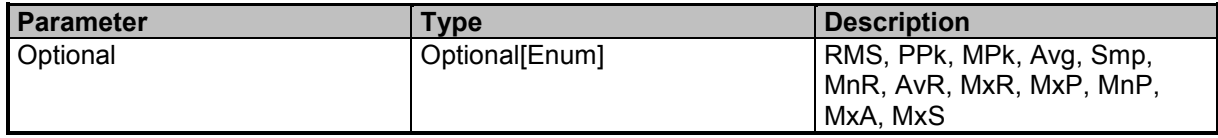

### **Result Parameter**

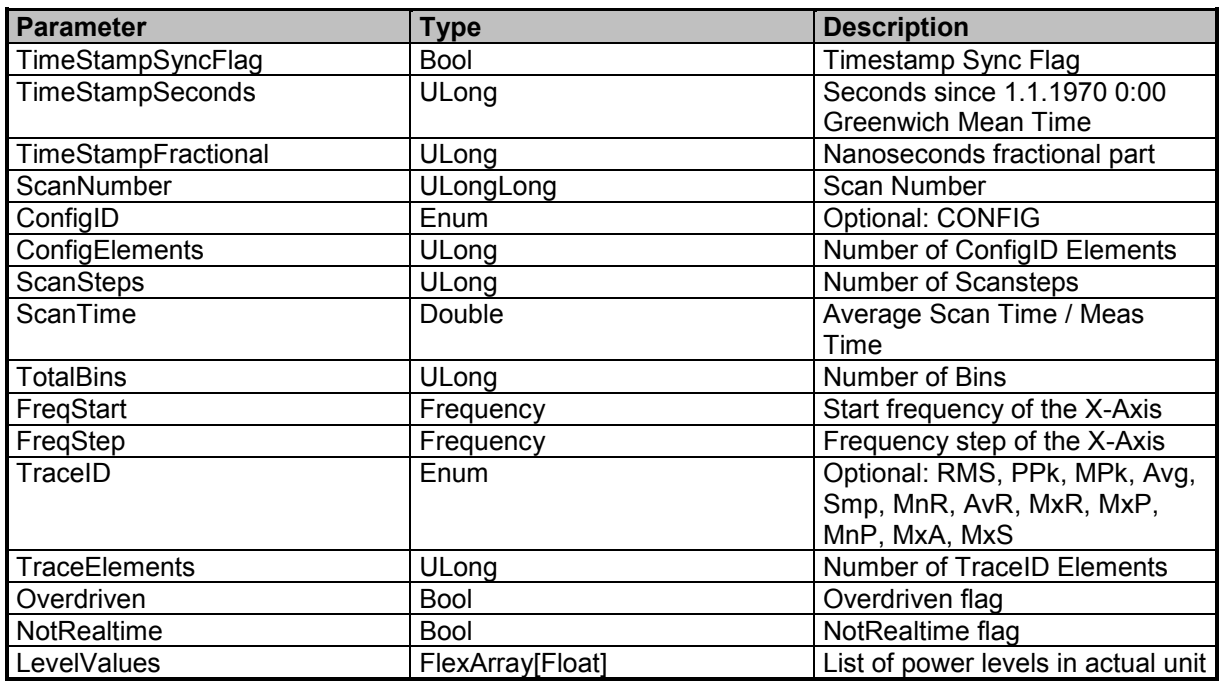

### **Examples**

//Queries all activated traces of the spectrum

SPECtrum:DATA:ALL?

0,1551350795,722909033,3306,CONFIG,5,1,0.01,51,90000000,400000,RMS,53,0,0,-66.20,-67.63,-73.90,- 79.52,-71.85,-65.89,-65.97,-72.14,-81.58,-81.68,-75.74,-68.35,-66.88,-71.39,-82.09,-87.16,-86.25,-73.73,-62.21,- 57.57,-58.99,-66.72,-82.28,-92.28,-92.18,-91.34,-85.38,-76.03,-71.63,-72.93,-76.87,-76.62,-74.96,-74.30,-78.34,- 69.98,-60.43,-57.41,-60.11,-65.24,-68.36,-75.68,-86.24,-84.01,-79.83,-81.25,-88.08,-93.73,-93.82,-93.17,-92.43

## **SPECtrum:DATA:COUNt?**

Queries the spectrum data count (number of bins)

9 Command Groups  $\land$ 

Narda **SignalShark Series** 143

### **Result Parameter**

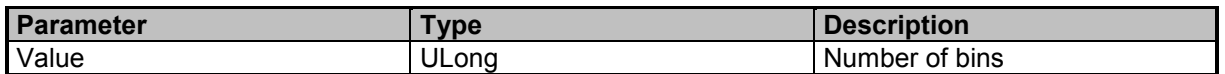

### **Examples**

//Queries the number of bins for the spectrum results SPEC:DATA:COUN? 27

## **SPECtrum:DATA:FREQuency:STARt?**

Queries spectrum data start frequency

#### **Result Parameter**

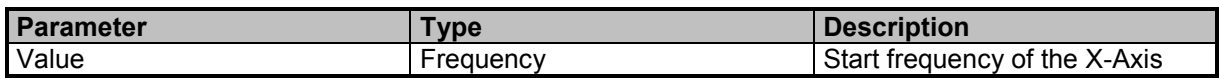

### **Examples**

//Queries the start frequency for the spectrum results SPEC:DATA:FREQ:STAR?

87400000

## **SPECtrum:DATA:FREQuency:STEP?**

Queries spectrum data frequency step

### **Result Parameter**

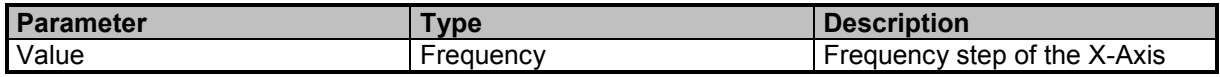

### **Examples**

//Queries the frequency step for the spectrum results SPEC:DATA:FREQ:STEP? 200000

## **SPECtrum:DATA:LEVel?**

Queries spectrum level data

### **Query Parameter**

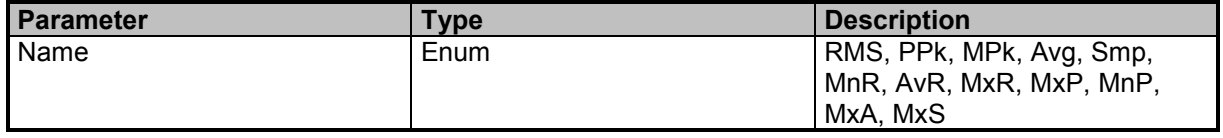

9 Command Groups  $\land$ 

144 **SignalShark Series** Narda Narda
### **Result Parameter**

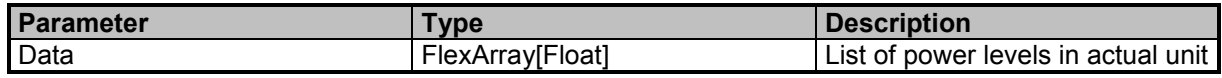

### **Examples**

//Queries the spectrum data results for AvR SPEC:DATA:LEV? AvR -92.93,-84.10,-78.49,-78.52,-84.42,-93.50,-92.02,-89.82,-83.25,-70.33,-64.19,-63.79,-61.04,-55.48,-55.48,- 61.55,-69.25,-67.60,-70.60,-80.08,-93.79,-87.75,-70.16,-60.62,-57.62,-60.60,-70.13

## **SPECtrum:DATA:OVERdriven?**

Queries the spectrum data overdriven flag

#### **Result Parameter**

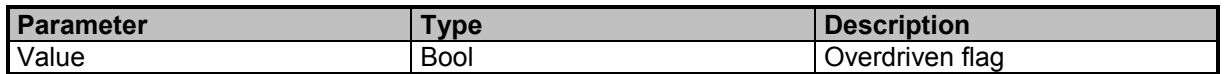

#### **Examples**

//Queries the overdriven flag SPEC:DATA:OVER?

 $\Omega$ 

### **SPECtrum:DATA:REALtime?**

Queries the spectrum data realtime flag for traces: MnR, AvR, MxR, MxP, MnP, MxA, MxS

#### **Result Parameter**

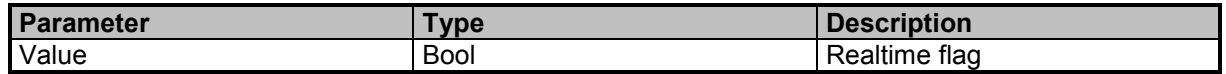

#### **Examples**

//Queries the realtime flag SPEC:DATA:REAL? 1

## **SPECtrum:DATA:UPDate?**

Update is avaliable in RUN and HOLD mode (see DATA:UPDate Commands)

#### **Query Parameter**

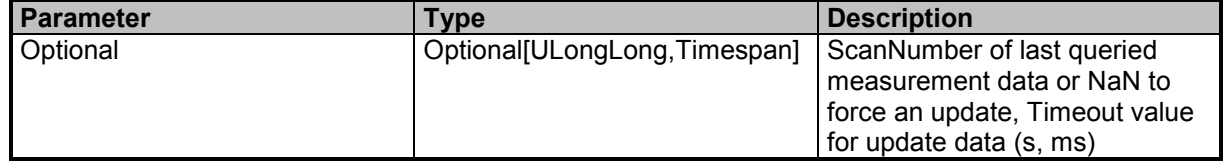

#### **Result Parameter**

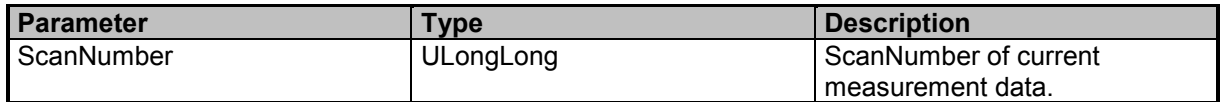

### **Examples**

//Spectrum data update with old scancount = 10 and timeout =  $100$ ms SPEC:DATA:UPD? 10,100ms 25244

//Forces Spectrum data update because we do not have old scannumber SPECtrum:DATA:UPDate? 24548

//Spectrum data update with old scannumber  $= 0$ SPECtrum:DATA:UPDate? 0 24792

//Forces Spectrum data update with timeout  $= 100$ ms SPECtrum:DATA:UPDate? NaN,100ms 25024

## **SPECtrum:FREQuency:CENTer**

Sets the center frequency for spectrum

### **Command Parameter**

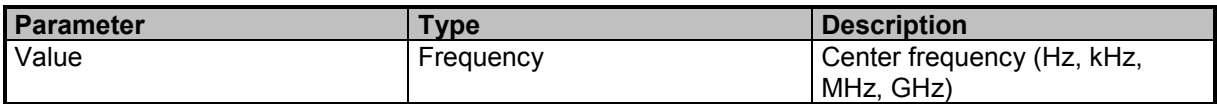

### **Examples**

//Sets the center frequency in MHz SPEC:FREQ:CENT 51.2 MHz

## **SPECtrum:FREQuency:CENTer?**

Queries the center frequency

### **Result Parameter**

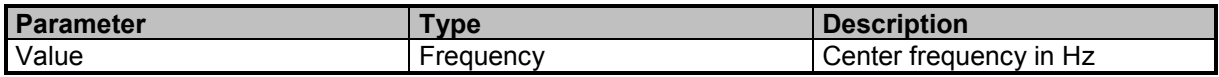

### **Examples**

//Queries the center frequency SPEC:FREQ:CENT? 51200000

# **SPECtrum:FREQuency:CENTer:STEP**

Sets the center frequency step for spectrum

### **Command Parameter**

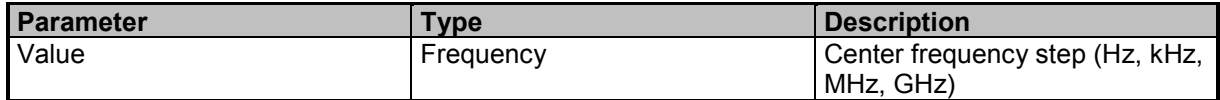

### **Examples**

//Sets the center frequency step in MHz SPEC:FREQ:CENT:STEP 1 MHz

## **SPECtrum:FREQuency:CENTer:STEP?**

Queries the center frequency step for spectrum

#### **Result Parameter**

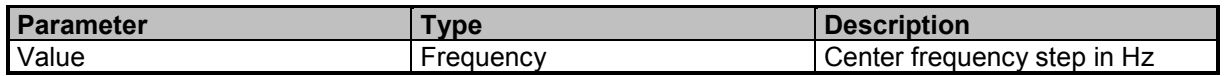

### **Examples**

//Queries the center frequency step size SPEC:FREQ:CENT:STEP? 1000000

## **SPECtrum:FREQuency:CENTer:TUNE:COUPling**

Automatic coupling of Fcent and Ftune

### **Command Parameter**

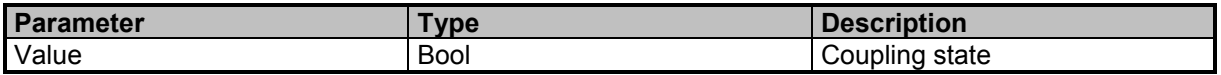

#### **Examples**

//Sets the Fcent Ftune coupling to OFF SPEC:FREQ:CENT:TUNE:COUP OFF

## **SPECtrum:FREQuency:CENTer:TUNE:COUPling?**

Queries the coupling state of Fcent and Ftune

#### **Result Parameter**

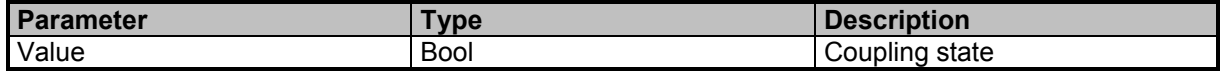

9 Command Groups  $\land$ 

Narda **Narda** SignalShark Series **147** Sunnal Shark Series 147

### **Examples**

//Queries the Fcent Ftune coupling state SPEC:FREQ:CENT:TUNE:COUP? 0

## **SPECtrum:FREQuency:ENTRy:MODE**

Sets the entry mode for Fcent, Fspan or Fstart, Fstop

### **Command Parameter**

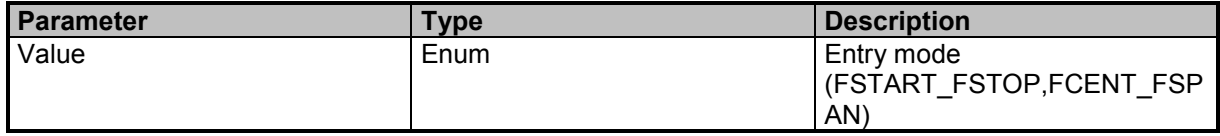

### **Examples**

//Sets entry mode to FCENT\_FSPAN SPEC:FREQ:ENTR:MODE FCENT\_FSPAN

## **SPECtrum:FREQuency:ENTRy:MODE?**

Queries the entry mode for Fcent, Fspan or Fstart, Fstop

### **Result Parameter**

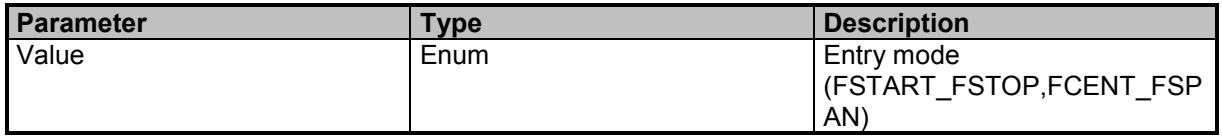

### **Examples**

//Queries the entry mode SPEC:FREQ:ENTR:MODE? FCENT\_FSPAN

## **SPECtrum:FREQuency:SPAN**

Frequency span for spectrum

### **Command Parameter**

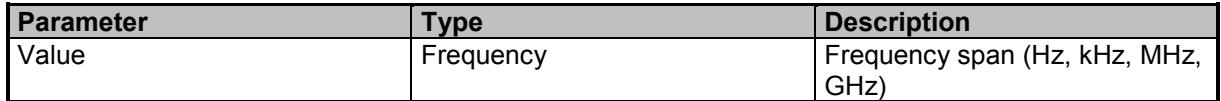

### **Examples**

//Sets the frequency span in MHz SPEC:FREQ:SPAN 40 MHz

# **SPECtrum:FREQuency:SPAN?**

Queries the frequency span

### **Result Parameter**

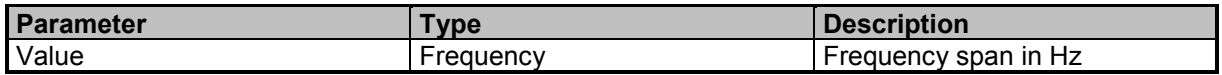

### **Examples**

//Queries the frequency span SPEC:FREQ:SPAN? 40000000

# **SPECtrum:FREQuency:STARt**

Sets the Start frequency for spectrum

### **Command Parameter**

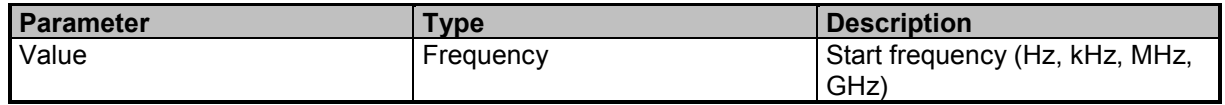

### **Examples**

//Sets the start frequency in GHz SPEC:FREQ:STAR 1 GHz

## **SPECtrum:FREQuency:STARt?**

Queries the start frequency, in Hz

### **Result Parameter**

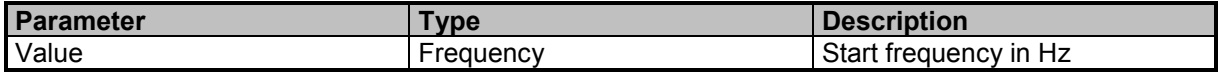

### **Examples**

//Queries the start frequency in Hz SPEC:FREQ:STAR? 1000000000

## **SPECtrum:FREQuency:STOP**

Sets the Stop frequency for spectrum

### **Command Parameter**

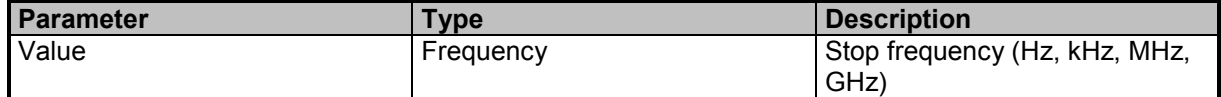

9 Command Groups  $\land$ 

Narda **Narda** SignalShark Series 149

### **Examples**

//Sets the stop frequency in Hz SPEC:FREQ:STOP 2e9

## **SPECtrum:FREQuency:STOP?**

Queries the stop frequency, in Hz

#### **Result Parameter**

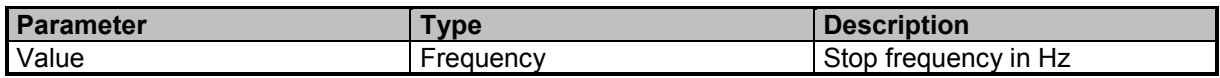

### **Examples**

//Queries the stop frequency in Hz SPEC:FREQ:STOP? 2000000000

## **SPECtrum:MEASurement:TIME**

Measurement time for spectrum

### **Command Parameter**

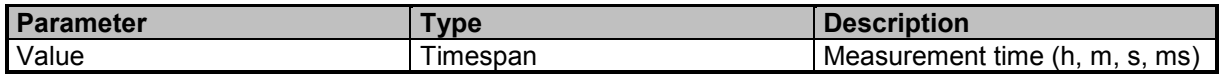

#### **Examples**

//Sets the measurement time to 10ms SPEC:MEAS:TIME 10 ms

## **SPECtrum:MEASurement:TIME?**

Queries the measurement time

### **Result Parameter**

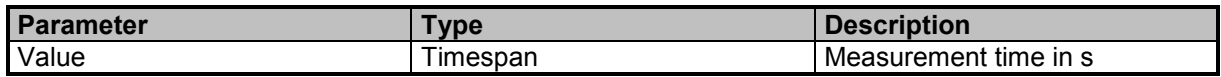

### **Examples**

//Queries the measurement time SPEC:MEAS:TIME? 0.01

## **SPECtrum:MEASurement:TIME:ENTRy:MODE**

Sets the measurement time entry mode, absolute or relative

9 Command Groups  $\land$ 

### **Command Parameter**

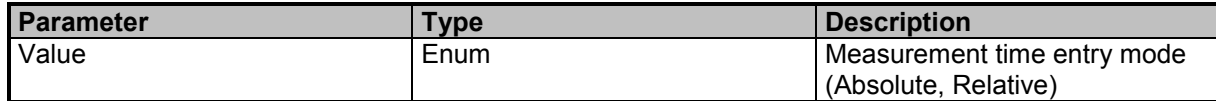

### **Examples**

//Sets the measurement time entry mode to ABSOLUTE SPECtrum:MEASurement:TIME:ENTRy:MODE Absolute

## **SPECtrum:MEASurement:TIME:ENTRy:MODE?**

Queries the measurement time entry mode, absolute or relative

#### **Result Parameter**

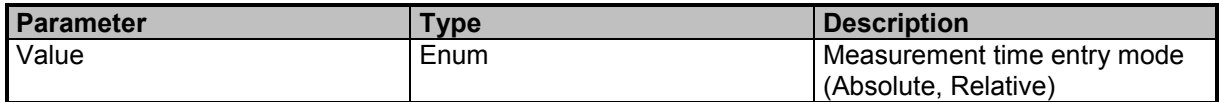

### **Examples**

//Queries the measurement time entry mode SPEC:MEAS:TIME:ENTR:MODE? ABSOLUTE

### **SPECtrum:RBW**

Sets the resolution bandwidth for spectrum

#### **Command Parameter**

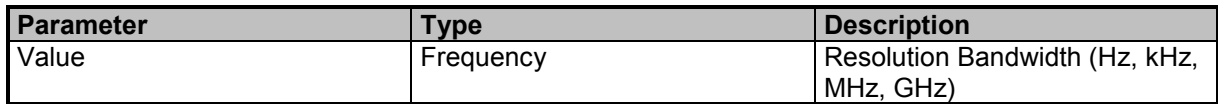

#### **Examples**

//Sets the bandwidth in kHz SPEC:RBW 100 kHz

## **SPECtrum:RBW?**

Queries the bandwidth, in Hz

### **Result Parameter**

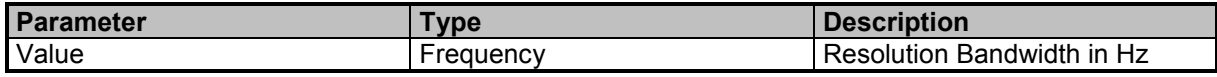

### **Examples**

//Queries the bandwidth in Hz SPEC:RBW? 100000

## **SPECtrum:RBW:AUTO**

Bandwidth automatic coupling to the span

#### **Command Parameter**

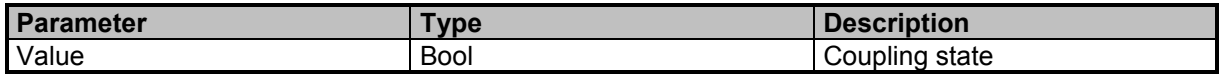

#### **Examples**

//Sets the bandwidth automatic coupling to OFF SPEC:RBW:AUTO OFF

## **SPECtrum:RBW:AUTO?**

Queries the bandwidth automatic coupling state

### **Result Parameter**

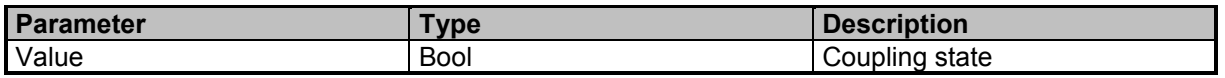

#### **Examples**

//Queries the bandwidth automatic coupling state SPEC:RBW:AUTO?

1

## **SPECtrum:RBW:ENTRy:MODE**

Sets the bandwidth entry mode; absolute or relative

#### **Command Parameter**

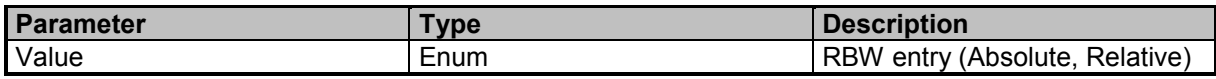

### **Examples**

//Sets the bandwidth entry to ABSOLUTE SPEC:RBW:ENTR:MODE Absolute

## **SPECtrum:RBW:ENTRy:MODE?**

Queries the bandwidth entry mode; absolute or relative

9 Command Groups  $\land$ 

### **Result Parameter**

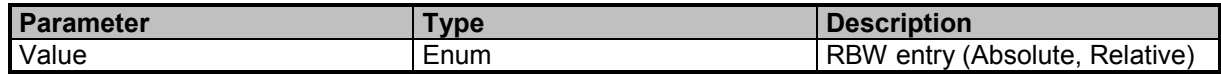

### **Examples**

//Queries the bandwidth entry SPEC:RBW:ENTR:MODE? **ABSOLUTE** 

## **SPECtrum:RBW:FILTer:TYPE**

Sets the bandwidth filter type

#### **Command Parameter**

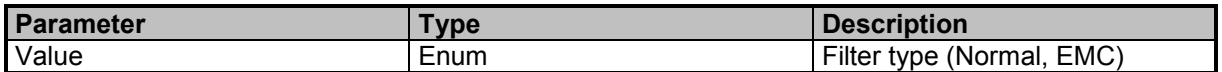

#### **Examples**

//Sets the bandwidth filter type to NORMAL SPEC:RBW:FILT:TYPE Normal

## **SPECtrum:RBW:FILTer:TYPE?**

Queries the bandwidth filter type

#### **Result Parameter**

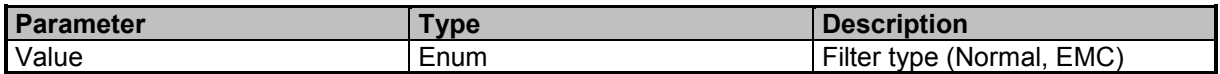

#### **Examples**

//Queries the bandwidth filter type SPEC:RBW:FILT:TYPE? NORMAL

### **SPECtrum:RBW:LIST?**

Queries a list of possible RBW settings

### **Result Parameter**

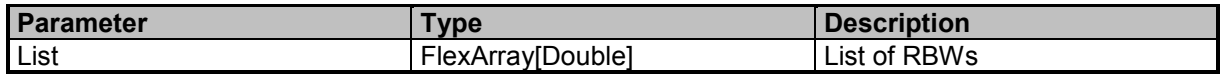

#### **Examples**

//Queries a list of RBWs SPEC:RBW:LIST? 800000,400000,200000,100000,50000,25000,12500,6250

9 Command Groups  $\land$ 

Narda **Narda** SignalShark Series 153

## **SPECtrum:SCAN:COUNt**

Sets the spectrum scan count

#### **Command Parameter**

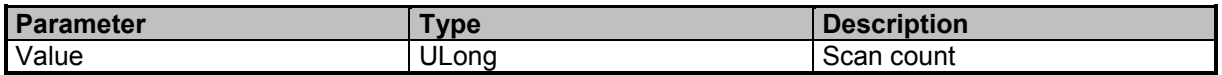

#### **Examples**

//Sets the scan count to 50 SPEC:SCAN:COUN 50

## **SPECtrum:SCAN:COUNt?**

Queries the current scan count

#### **Result Parameter**

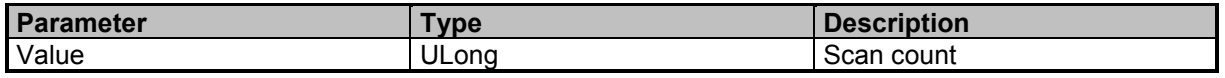

#### **Examples**

//Queries the current scan count SPEC:SCAN:COUN? 50

## **SPECtrum:SCAN:NUMBer?**

Queries the current scan number

### **Result Parameter**

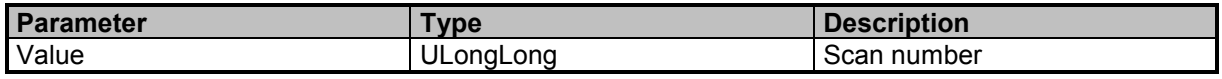

### **Examples**

//Queries the current scan number SPEC:SCAN:NUMB? 1814

## **SPECtrum:TRACe:DETector<Number>**

Sets the detector configuration. Only the 3rd detector can be configured.

#### **Suffixes**

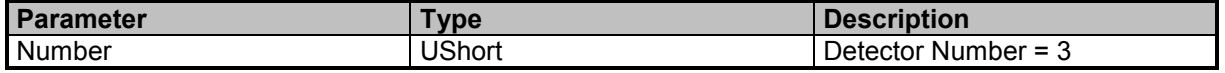

9 Command Groups  $\land$ 

154 **SignalShark Series** Narda Narda

### **Command Parameter**

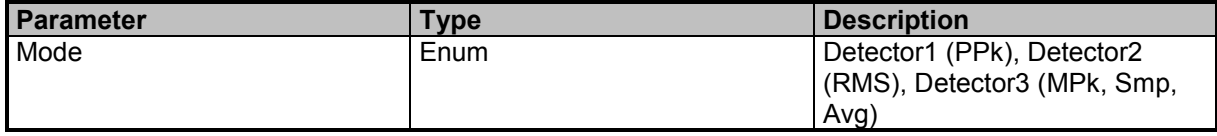

#### **Examples**

//Sets detector 3 to minus peak SPEC:TRAC:DET3 MPk

## **SPECtrum:TRACe:DETector<Number>?**

Queries the detector configuration. Only the 3rd detector can be configured

#### **Suffixes**

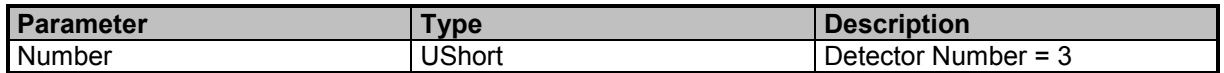

### **Result Parameter**

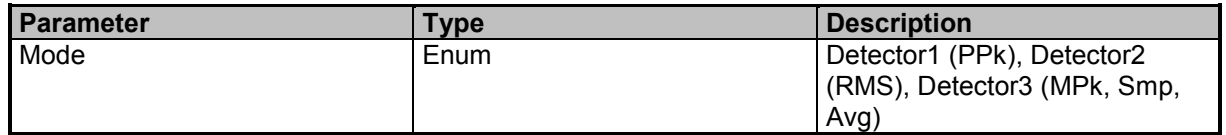

#### **Examples**

//Queries the detector mode for detector 3 SPEC:TRAC:DET3? MPk

## **SPECtrum:TRACe:ENABle**

Enables the displayed detectors and traces

### **Command Parameter**

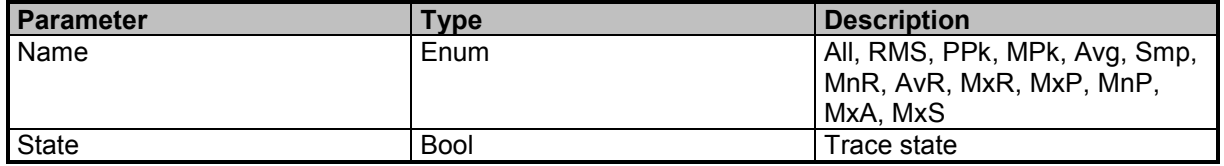

### **Examples**

//Enables AvR trace SPEC:TRAC:ENAB AvR,ON

## **SPECtrum:TRACe:ENABle?**

Queries the corresponding trace state

### **Query Parameter**

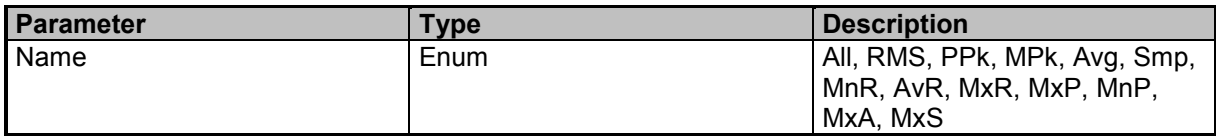

#### **Result Parameter**

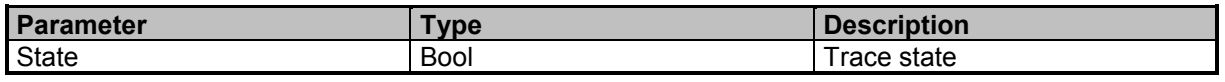

### **Examples**

//Queries AvR trace state

SPEC:TRAC:ENAB? AvR

1

## **SPECtrum:TRACe:INFinite**

Sets the infinite min max trace state

### **Command Parameter**

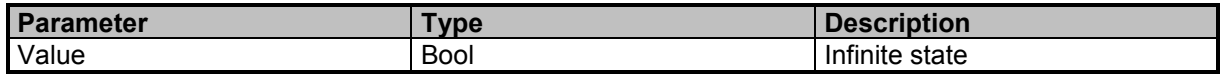

#### **Examples**

//Enables infinite min max trace SPEC:TRAC:INF ON

## **SPECtrum:TRACe:INFinite?**

Queries the infinite min max trace state

#### **Result Parameter**

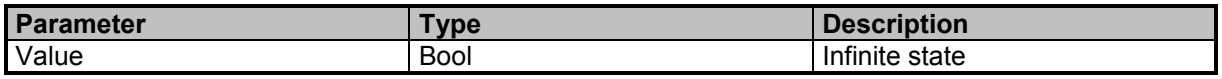

### **Examples**

//Queries infinite state SPEC:TRAC:INF? 1

## **SPECtrum:TRACe:LIST?**

Queries a list of selected display traces

### **Result Parameter**

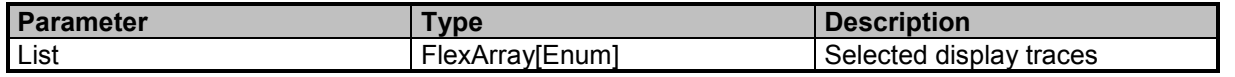

9 Command Groups  $\land$ 

156 **SignalShark Series** Narda Narda

## **Examples**

//Queies all selected display traces SPEC:TRAC:LIST? RMS,PPk,AvR

## **SPECtrum:TSTamp?**

Queries the spectrum data timestamp

### **Result Parameter**

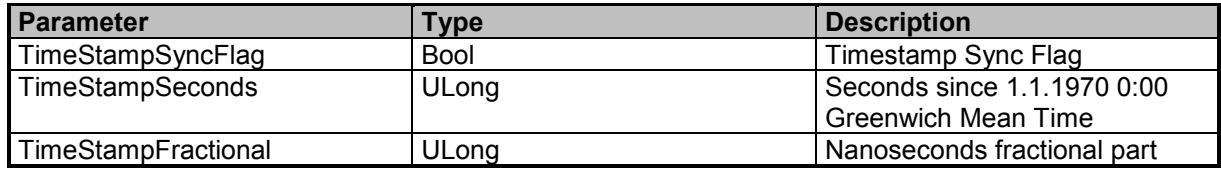

### **Examples**

//Queries the spectrum data timestamp SPEC:TST? 0,1533056334,809341586

Narda **Narda** SignalShark Series 157

# **Narda Command Reference - MARKer**

Marker subsystem

## **MARKer:FXD:FREQuency**

Sets the frequency of fixed marker

### **Command Parameter**

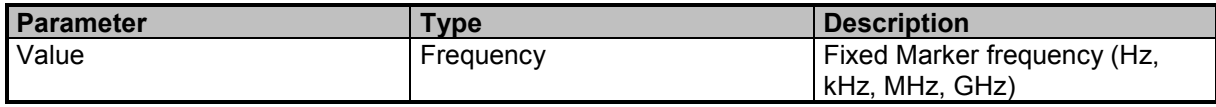

#### **Examples**

//Sets fixed marker frequency to 52.2 MHz MARK:FXD:FREQ 52.2e6

## **MARKer:FXD:FREQuency?**

Queries the frequency of fixed marker

### **Result Parameter**

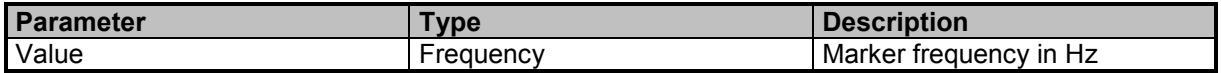

#### **Examples**

//Queries the fixed marker frequency MARK:FXD:FREQ? 52200000

## **MARKer:FXD:TIME**

Sets the time postion of fixed marker

#### **Command Parameter**

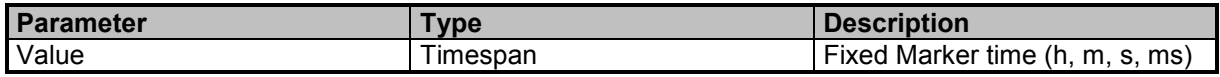

### **Examples**

//Sets fixed marker time postion to -15 s MARK:FXD:TIME -15 //Sets fixed marker time position to -5 ms MARKer:FXD:TIME -5 ms

## **MARKer:FXD:TIME?**

Queries the time postion of fixed marker

9 Command Groups  $\land$ 

### **Result Parameter**

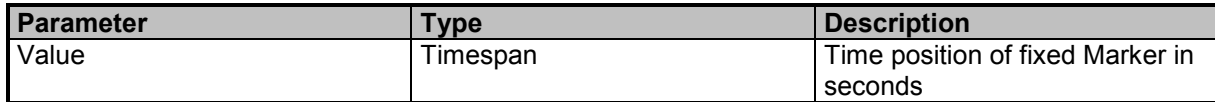

### **Examples**

//Queries the fixed marker time postion MARK:FXD:TIME? -15

### **MARKer:FXD:VALue**

Sets the value of fixed marker

#### **Command Parameter**

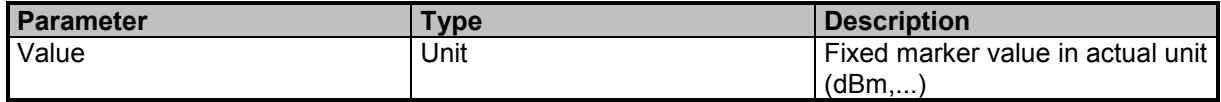

### **Examples**

//Sets the fixed marker value to 10 in actual unit MARK:FXD:VAL 10 //Sets the fixed marker value to 10 dBm MARKer:FXD:VALue 10 dBm

## **MARKer:FXD:VALue?**

Queries the value of fixed marker

#### **Result Parameter**

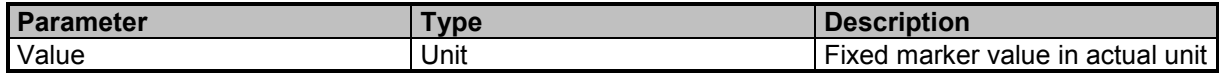

#### **Examples**

//Queries the fixed marker value MARK:FXD:VAL? 10.00

## **MARKer:SPECtrum:DATA:ALL?**

Queries all marker values for spectrum. Caution: You must skip unused and unknown IDs and data elements while parsing to be compatible with future extensions (see DATA:ALL? commands).

#### **Query Parameter**

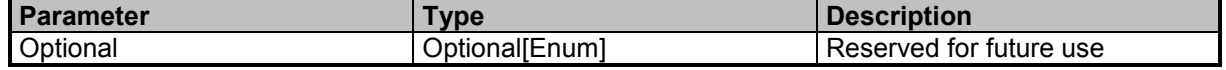

9 Command Groups  $\land$ 

Narda **Narda SignalShark Series** 159

### **Result Parameter**

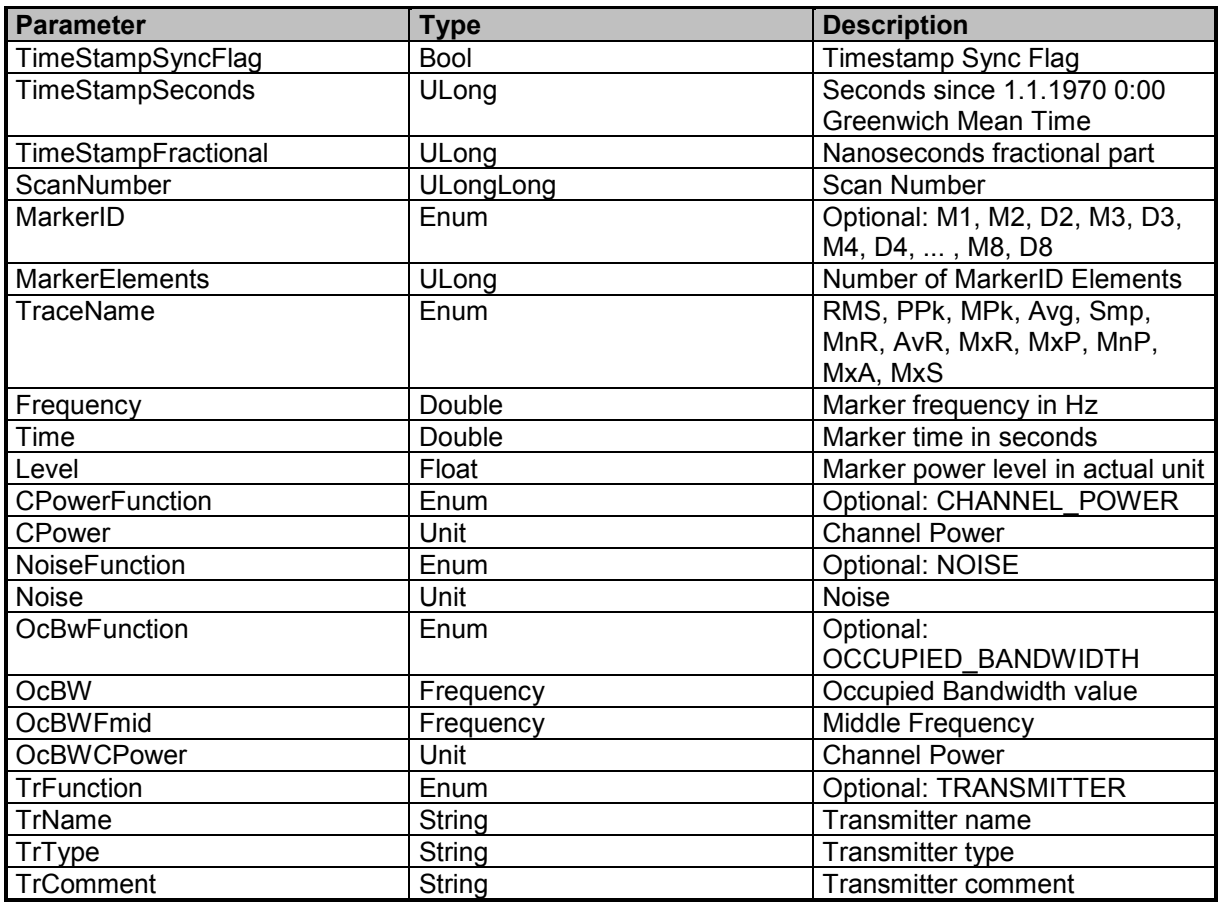

### **Examples**

// Marker 1 with Marker Function NOISE, Marker 2 with Marker Function CHANNEL POWER, Marker 3 without function

MARK:SPEC:DATA:ALL?

0,1551351924,765450087,106,M1,6,RMS,100000000,0,-78.23,NOISE,-121.42,M2,6,RMS,104400000,0,- 55.47,CHANNEL\_POWER,-50.91,M3,4,RMS,98000000,0,-47.77

# **MARKer<Index>:SPECtrum:DATA:FREQuency?**

Queries the marker or deltamarker frequency data

### **Suffixes**

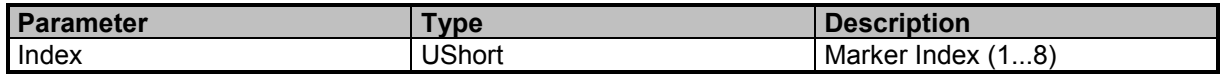

#### **Result Parameter**

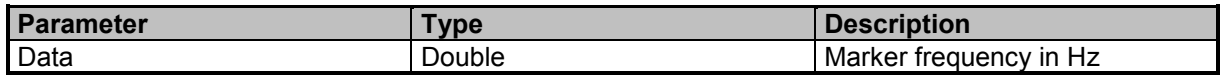

### **Examples**

//Marker 3 frequency MARK3:SPEC:DATA:FREQ? 60000000

## **MARKer<Index>:SPECtrum:DATA:LEVel?**

Queries marker or deltamarker level data

#### **Suffixes**

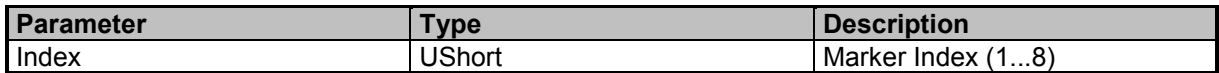

#### **Result Parameter**

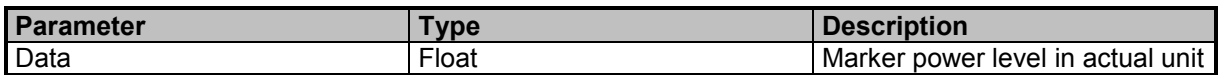

### **Examples**

//Marker 3 power level MARK3:SPEC:DATA:LEV? -0.85

## **MARKer<Index>:SPECtrum:DATA:PEAK:STATe?**

Queries the marker peak state. PEAK:STATe only works in HOLD or STOP mode or with track peak enabled (PEAK:TRACk ON.)

### **Suffixes**

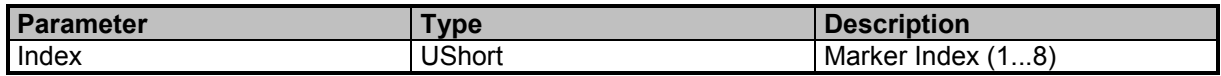

### **Result Parameter**

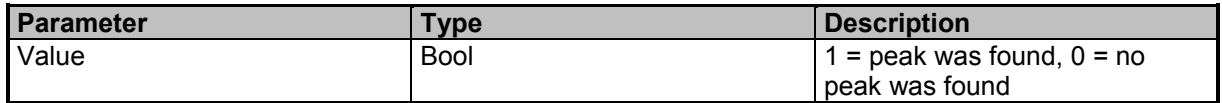

### **Examples**

//Marker 3 peak state MARK3:SPEC:DATA:PEAK:STAT? 0

## **MARKer<Index>:SPECtrum:DATA:TIME?**

Queries the marker or deltamarker time data

### **Command Reference Guide**

Command Descriptions

### **Suffixes**

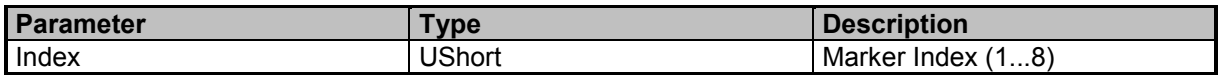

### **Result Parameter**

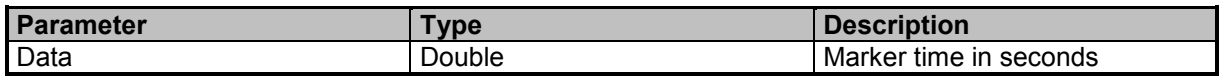

#### **Examples**

```
//Time position of marker 2
MARK2:SPEC:DATA:TIME?
0
```
## **MARKer<Index>:SPECtrum:ENABle**

Marker enable or disable

#### **Suffixes**

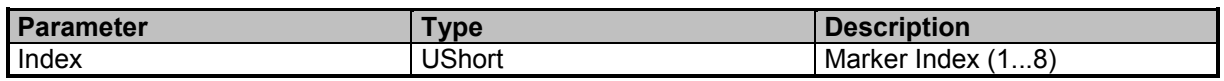

### **Command Parameter**

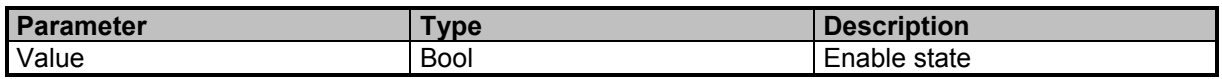

### **Examples**

//Disables marker 3 MARK3:SPEC:ENAB OFF

## **MARKer<Index>:SPECtrum:ENABle?**

Queries the current state of a marker

### **Suffixes**

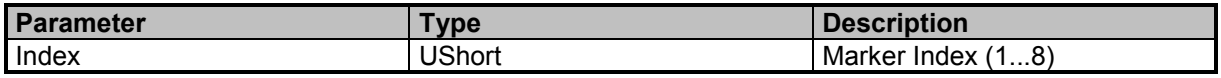

#### **Result Parameter**

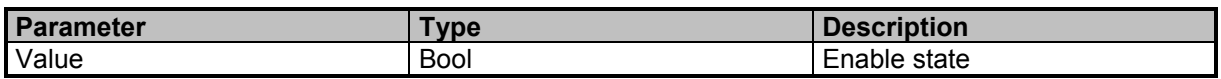

### **Examples**

//Queries the marker 1 enable state MARK1:SPEC:ENAB?

1

# **MARKer<Index>:SPECtrum:FREQuency**

Marker frequency (see also MARKer<Index>:SPECtrum:DATA:FREQuency?)

### **Suffixes**

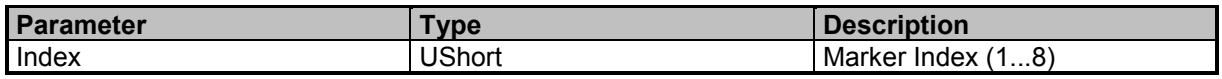

### **Command Parameter**

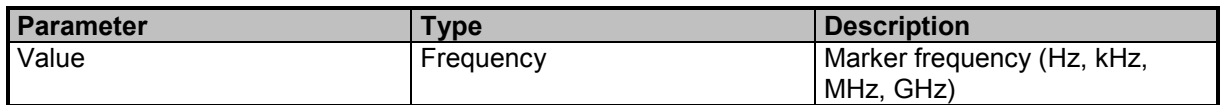

#### **Examples**

//Sets marker 2 frequency to 52.2 MHz MARK2:SPEC:FREQ 52.2e6

## **MARKer<Index>:SPECtrum:FREQuency?**

Queries the current frequency for a marker

### **Suffixes**

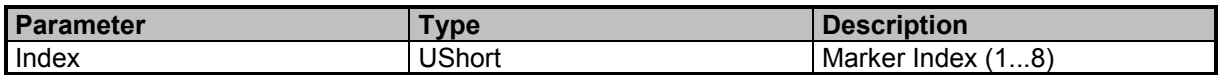

#### **Result Parameter**

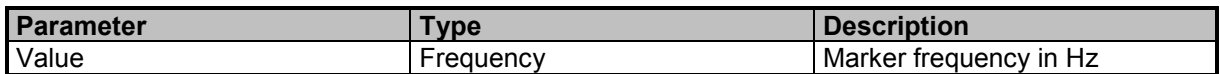

### **Examples**

//Queries the current frequency for marker 1 MARK1:SPEC:FREQ? 52200000

## **MARKer<Index>:SPECtrum:FREQuency:LINK**

Marker frequency link

#### **Suffixes**

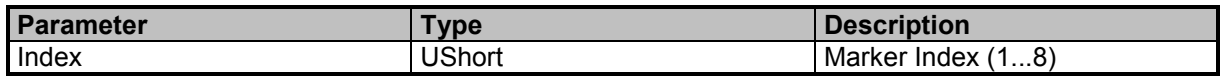

### **Command Parameter**

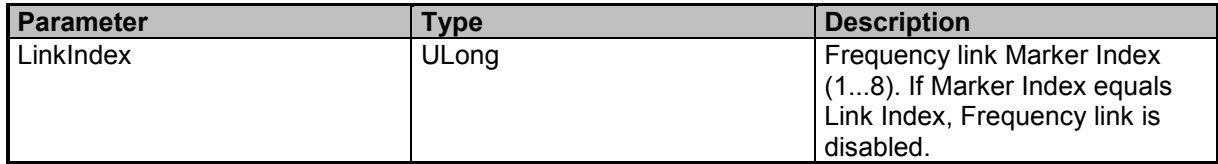

### **Examples**

//Disables frequency link for marker 4 MARK4:SPEC:FREQ:LINK 4 //Sets marker 8 as frequency link for marker 3 MARK3:SPEC:FREQ:LINK 8

## **MARKer<Index>:SPECtrum:FREQuency:LINK?**

Queries the marker frequency link to another marker

### **Suffixes**

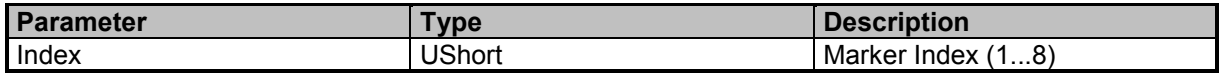

#### **Result Parameter**

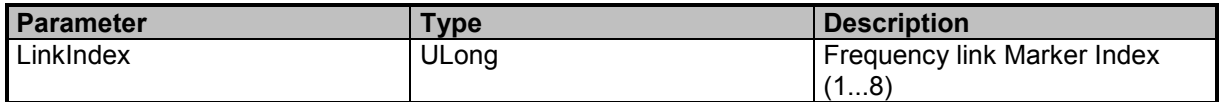

### **Examples**

//Queries the marker which is linked (in frequency) with marker 2 MARK2:SPEC:FREQ:LINK?

1

## **MARKer<Index>:SPECtrum:FREQuency:LINK:OFFSet**

Marker frequency link offset

### **Suffixes**

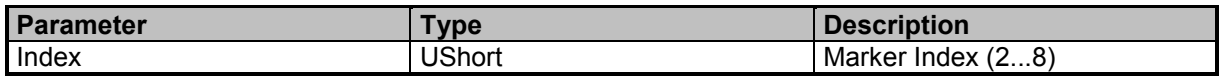

### **Command Parameter**

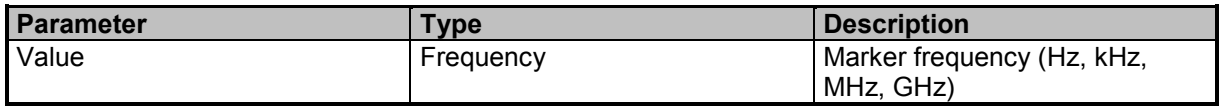

9 Command Groups  $\land$ 

164 **SignalShark Series** Narda Narda

### **Examples**

//Sets marker 3 frequency link offset to 10 MHz MARK3:SPEC:FREQ:LINK 10e6

## **MARKer<Index>:SPECtrum:FREQuency:LINK:OFFSet?**

Queries the frequency link offset

#### **Suffixes**

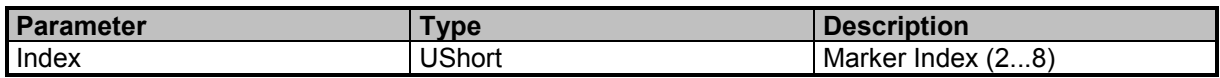

#### **Result Parameter**

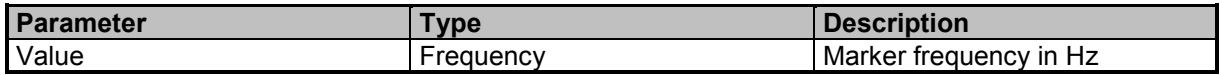

### **Examples**

//Queries the frequency link offset for marker 2 MARKer2:SPECtrum:FREQuency:LINK:OFFSet? 10000000

## **MARKer<Index>:SPECtrum:FUNCtion**

Sets the marker function

#### **Suffixes**

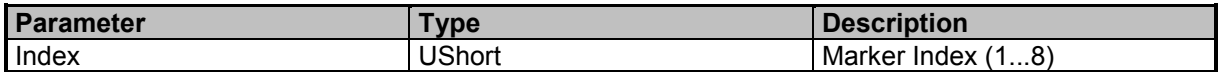

#### **Command Parameter**

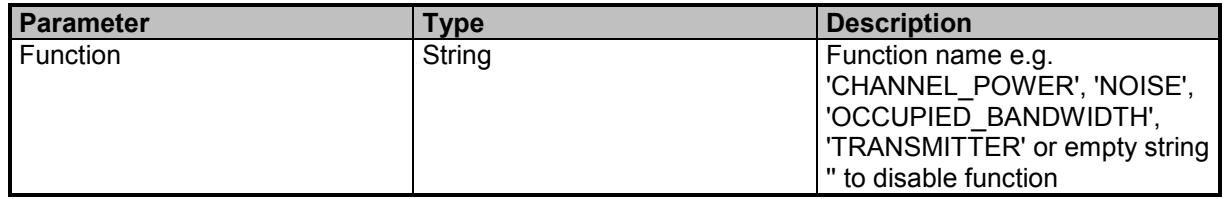

### **Examples**

//Disables function for marker 3 MARK3:SPEC:FUNCtion '' //Sets channel power function for marker 1 MARKer1:SPECtrum:FUNCtion 'CHANNEL\_POWER' //Sets noise function for marker 2 MARK2:SPEC:FUNCtion 'NOISE'

9 Command Groups  $\land$ 

Narda **Narda** SignalShark Series 165

# **MARKer<Index>:SPECtrum:FUNCtion?**

Queries the channel power function

### **Suffixes**

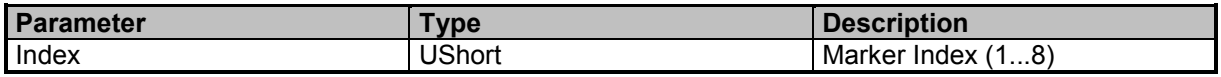

#### **Result Parameter**

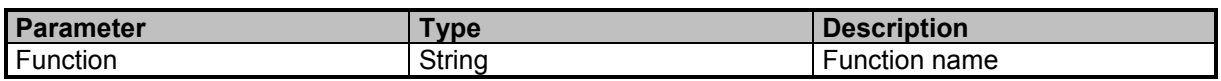

### **Examples**

//Queries the channel power function for marker 1 MARK1:SPEC:FUNC? "CHANNEL\_POWER"

# **MARKer:SPECtrum:FUNCtion:CPOWer:CBW**

CBW for marker function: Channel Power

### **Command Parameter**

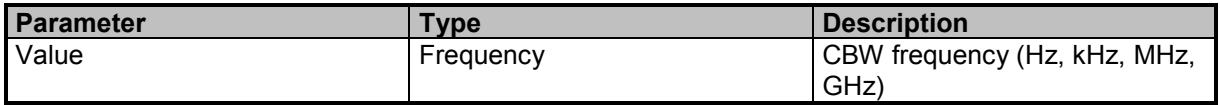

### **Examples**

//Sets CBW 100 kHz for channel power function of all marker MARK:SPEC:FUNC:CPOW:CBW 100e3

## **MARKer:SPECtrum:FUNCtion:CPOWer:CBW?**

Queries the CBW

#### **Result Parameter**

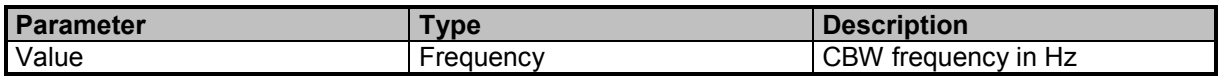

### **Examples**

//Queries the CBW for channel power function of all marker MARK:SPEC:FUNC:CPOW:CBW? 100000

# **MARKer<Index>:SPECtrum:FUNCtion:CPOWer:DATA?**

Queries data for marker function: Channel Power

9 Command Groups  $\land$ 

### **Suffixes**

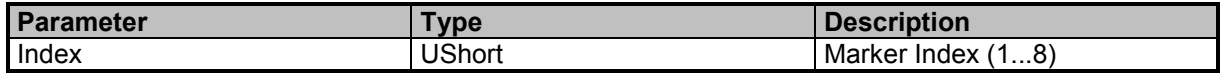

### **Result Parameter**

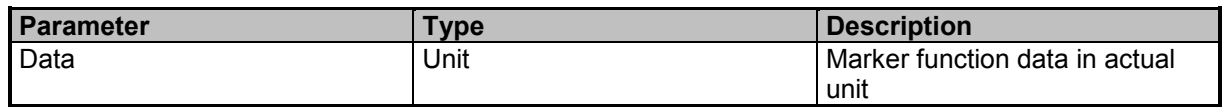

#### **Examples**

//Marker 3 function data MARK3:SPEC:FUNC:CPOW:DATA? -86.61

## **MARKer<Index>:SPECtrum:FUNCtion:NOISe:DATA?**

Queries data for marker or deltamarker function: Noise

#### **Suffixes**

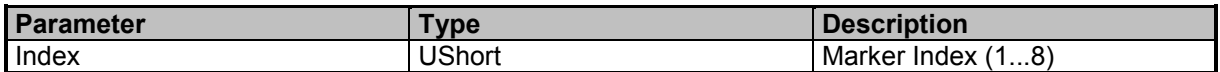

### **Result Parameter**

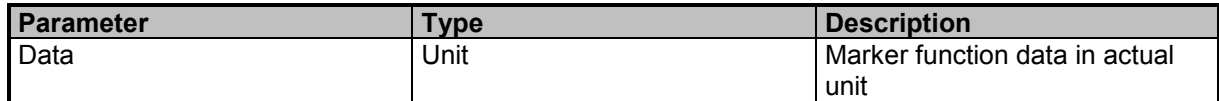

### **Examples**

//Marker 3 function data MARK3:SPEC:FUNC:NOIS:DATA? -146.54

## **MARKer:SPECtrum:FUNCtion:NOISe:NBW**

NBW for marker function: Noise

#### **Command Parameter**

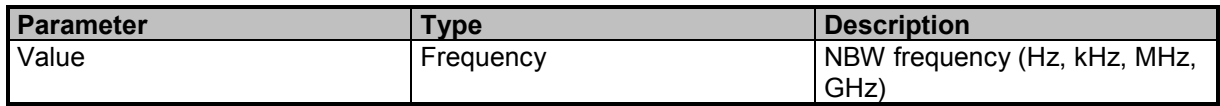

### **Examples**

//Sets NBW 100 kHz for noise function of all marker MARK:SPEC:FUNC:NOIS:NBW 100e3

# **MARKer:SPECtrum:FUNCtion:NOISe:NBW?**

Queries the NBW

#### **Result Parameter**

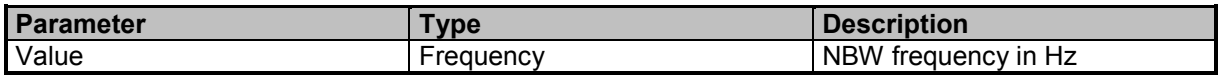

### **Examples**

//Queries the NBW for noise function of all marker MARK:SPEC:FUNC:NOIS:NBW? 1000000

# **MARKer:SPECtrum:FUNCtion:NOISe:NBW:AUTO**

NBW auto coupling for marker function: Noise

### **Command Parameter**

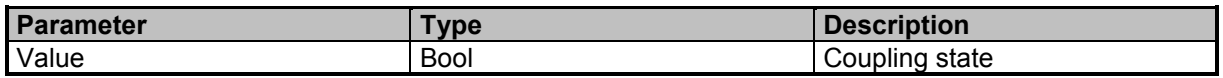

### **Examples**

//Sets NBW auto coupling to OFF for noise function of all marker MARK:SPEC:FUNC:NOIS:NBW:AUTO OFF

## **MARKer:SPECtrum:FUNCtion:NOISe:NBW:AUTO?**

Queries the NBW auto coupling state

### **Result Parameter**

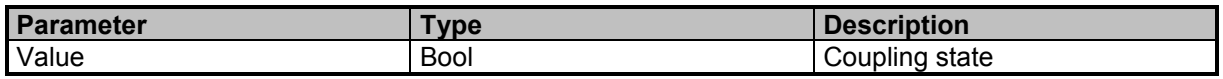

### **Examples**

//Queries the NBW auto coupling state for noise function of all marker MARK:SPEC:FUNC:NOIS:NBW:AUTO?  $\Omega$ 

## **MARKer<Index>:SPECtrum:FUNCtion:OCBW:DATA?**

Queries data for marker function: OCCUPIED\_BANDWIDTH

#### **Suffixes**

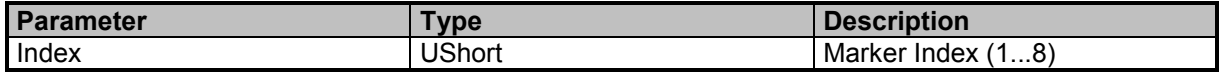

9 Command Groups  $\land$ 

### **Result Parameter**

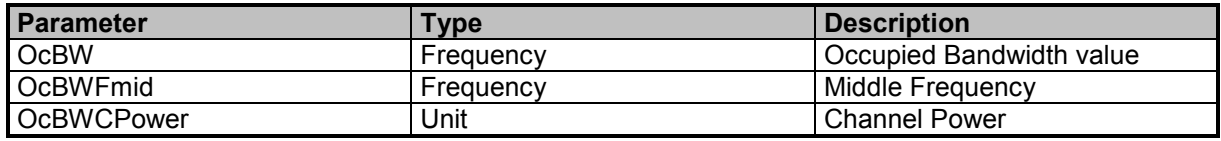

### **Examples**

//Marker 3 function data MARK3:SPEC:FUNC:OCBW:DATA? 155663,446019301,-21.37

//Marker 2 function data MARKer2:SPECtrum:FUNCtion:OCBW:DATA? 155723,446019276,-21.10

## **MARKer:SPECtrum:FUNCtion:OCBW:MODE**

Mode for marker function: OCCUPIED\_BANDWIDTH

#### **Command Parameter**

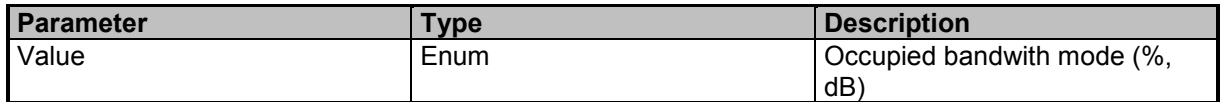

#### **Examples**

//Sets occupied bandwith mode to dB MARK:SPEC:FUNC:OCBW:MODE dB

## **MARKer:SPECtrum:FUNCtion:OCBW:MODE?**

Mode for marker function: OCCUPIED\_BANDWIDTH

### **Result Parameter**

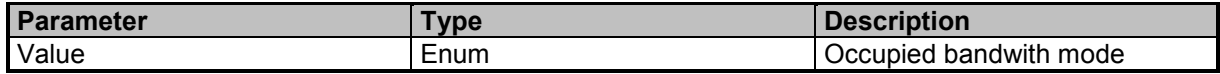

#### **Examples**

//Queries occupied bandwith mode MARK:SPECtrum:FUNC:OCBW:MODE? XdB

## **MARKer:SPECtrum:FUNCtion:OCBW:NTRials**

Sets the NTrials (number of trials) for marker function: OCCUPIED\_BANDWIDTH

9 Command Groups  $\land$ 

Narda **Narda** SignalShark Series 169

### **Command Reference Guide**

Command Descriptions

#### **Command Parameter**

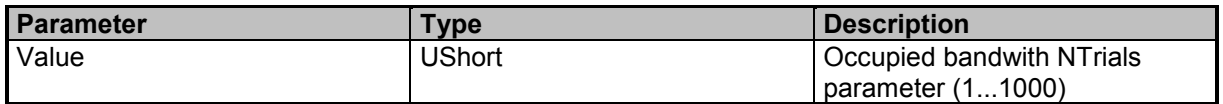

#### **Examples**

//Sets occupied bandwith NTrials value to 80 MARK:SPEC:FUNC:OCBW:NTR 80

## **MARKer:SPECtrum:FUNCtion:OCBW:NTRials?**

NTrials (number of trials) for marker function: OCCUPIED\_BANDWIDTH

### **Result Parameter**

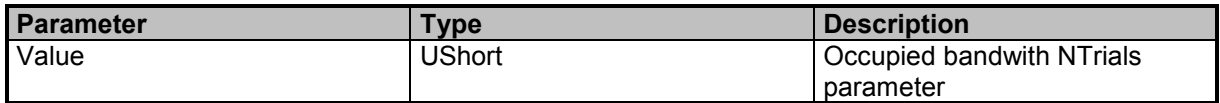

### **Examples**

//Queries occupied bandwith NTrials value MARK:SPEC:FUNC:OCBW:NTR?  $80$ 

## **MARKer:SPECtrum:FUNCtion:OCBW:PERCent**

Sets the % for marker function: OCCUPIED\_BANDWIDTH

### **Command Parameter**

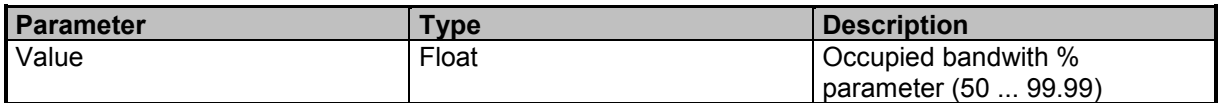

#### **Examples**

//Sets occupied bandwith percent value to 80 MARKer:SPECtrum:FUNCtion:OCBW:PERCent 80.0

## **MARKer:SPECtrum:FUNCtion:OCBW:PERCent?**

Queries the % for marker function: OCCUPIED\_BANDWIDTH

#### **Result Parameter**

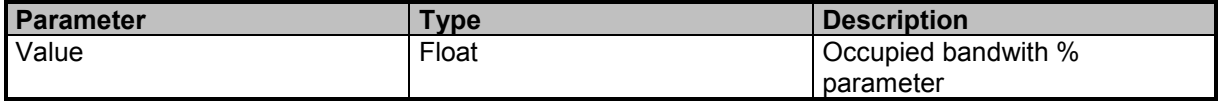

9 Command Groups  $\land$ 

### **Examples**

//Queries occupied bandwith percent value MARK:SPECtrum:FUNC:OCBW:PERC? 80

## **MARKer:SPECtrum:FUNCtion:OCBW:THReshold**

Sets the threshold for marker function: OCCUPIED\_BANDWIDTH

#### **Command Parameter**

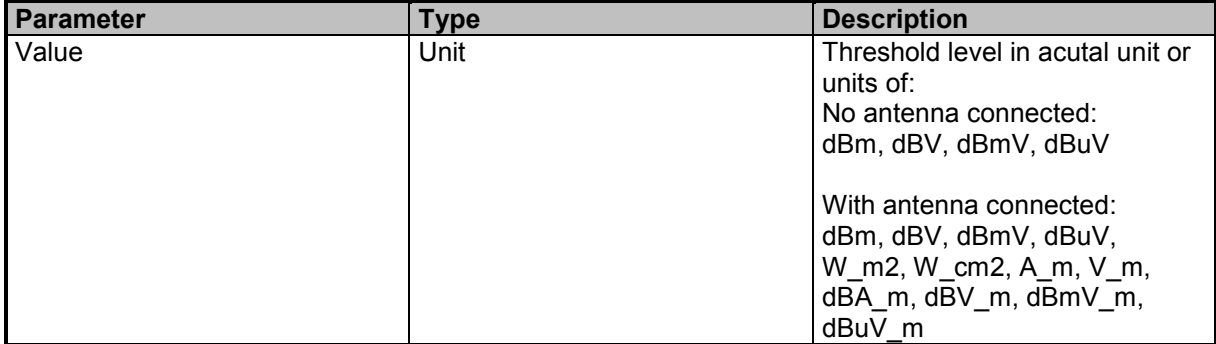

### **Examples**

//Sets occupied bandwith threshold level to 0 dBm MARK:SPEC:FUNC:OCBW:THR 0 dBm

## **MARKer:SPECtrum:FUNCtion:OCBW:THReshold?**

Queries the threshold for marker function: OCCUPIED\_BANDWIDTH

### **Result Parameter**

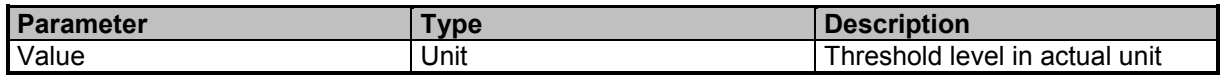

### **Examples**

//Queries occupied bandwith threshold level MARK:SPEC:FUNC:OCBW:THR? 0.00

## **MARKer:SPECtrum:FUNCtion:OCBW:XDB**

XdB for marker function: OCCUPIED\_BANDWIDTH

### **Command Parameter**

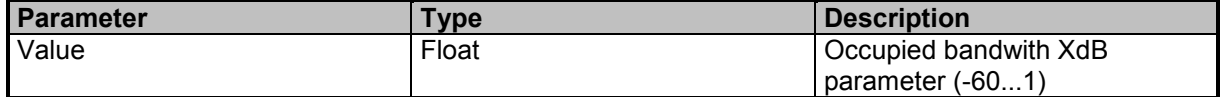

### **Examples**

//Sets occupied bandwith XdB value to -10 dB MARK:SPEC:FUNC:OCBW:XDB -10.0

## **MARKer:SPECtrum:FUNCtion:OCBW:XDB?**

XdB for marker function: OCCUPIED\_BANDWIDTH

### **Result Parameter**

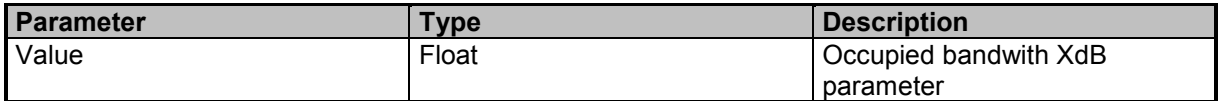

#### **Examples**

//Queries occupied bandwith XdB MARK:SPEC:FUNC:OCBW:XDB? -10

## **MARKer<Index>:SPECtrum:FUNCtion:TRANsmitter:DATA?**

Queries the data for Marker function: TRANSMITTER

#### **Suffixes**

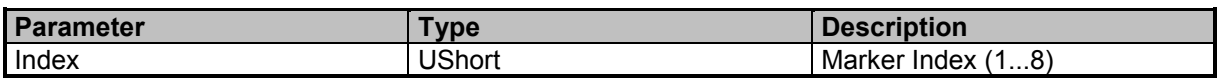

#### **Result Parameter**

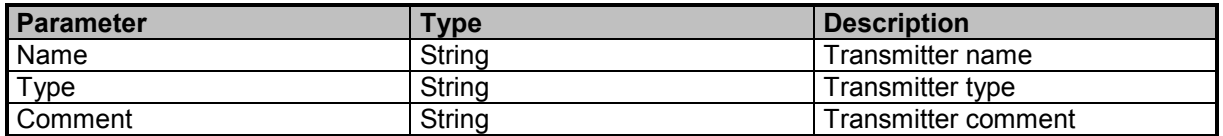

### **Examples**

//Marker 2 function data MARKer2:SPECtrum:FUNCtion:TRANsmitter:DATA? "BIG FM","FM Radio","Deutschlands biggste Beats"

//Marker 3 function data MARK3:SPEC:FUNC:TRAN:DATA? "SWR 4 BW","FM Radio",""

## **MARKer:SPECtrum:LIST?**

List of enabled markers

### **Result Parameter**

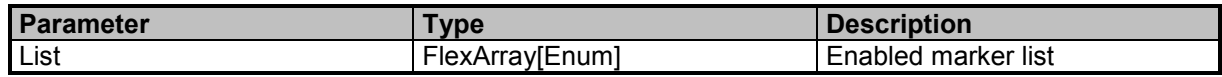

### **Examples**

//Queries the enabled markers MARK:SPEC:LIST? M1,M2

## **MARKer<Index>:SPECtrum:PEAK**

Marker peak search (time or frequency domain)

#### **Suffixes**

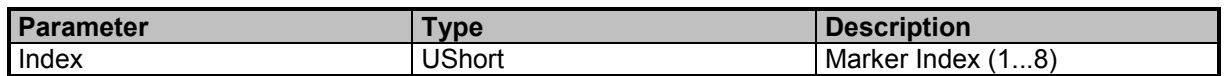

### **Examples**

//Marker 2 peak search MARK2:SPEC:PEAK

## **MARKer<Index>:SPECtrum:PEAK:LEFT**

Marker left peak search (frequency domain)

### **Suffixes**

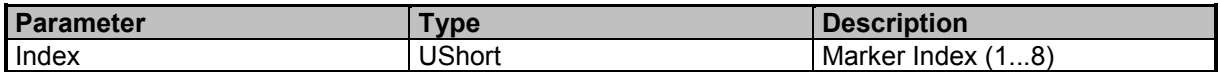

### **Examples**

//Marker 2 left peak search MARK2:SPEC:PEAK:LEFT

## **MARKer<Index>:SPECtrum:PEAK:LOWer**

Marker lower peak search (time domain)

### **Suffixes**

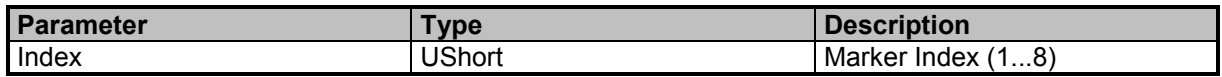

### **Examples**

//Marker 2 lower peak search MARK2:SPEC:PEAK:LOW

## **MARKer<Index>:SPECtrum:PEAK:NEXT**

Marker next peak search (time or frequency domain)

### **Suffixes**

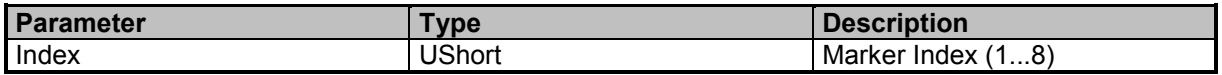

### **Examples**

//Marker 2 next peak search MARK2:SPEC:PEAK:NEXT

## **MARKer<Index>:SPECtrum:PEAK:RIGHt**

Marker right peak search (frequency domain)

### **Suffixes**

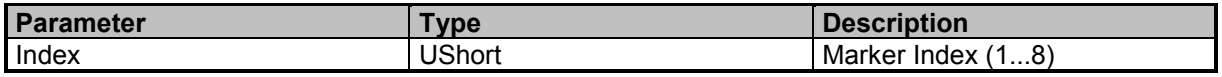

### **Examples**

//Marker 2 right peak search MARK2:SPEC:PEAK:RIGHt

## **MARKer<Index>:SPECtrum:PEAK:UPPer**

Marker upper peak search (time domain)

### **Suffixes**

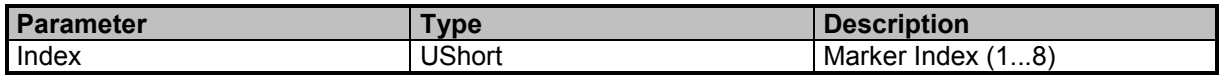

### **Examples**

//Marker 2 upper peak search MARK2:SPEC:PEAK:UPP

## **MARKer<Index>:SPECtrum:REFerence**

Reference marker for a delta marker

### **Suffixes**

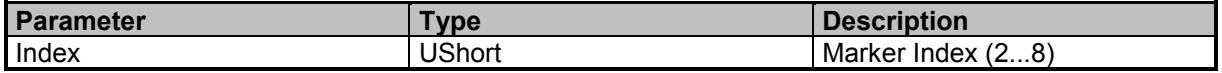

9 Command Groups  $\land$ 

174 **SignalShark Series** Narda Narda

### **Command Parameter**

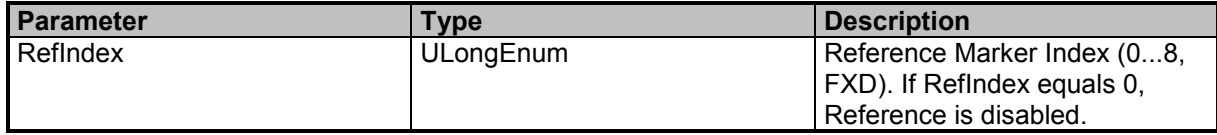

### **Examples**

//Disables reference for marker 4 MARK4:SPEC:REF 0 //Sets marker 1 as reference for delta marker 2 MARKer2:SPECtrum:REFerence 1 //Sets FXD marker as reference for delta marker 3 MARK3:SPEC:REF FXD

## **MARKer<Index>:SPECtrum:REFerence?**

Queries the corresponding reference marker

#### **Suffixes**

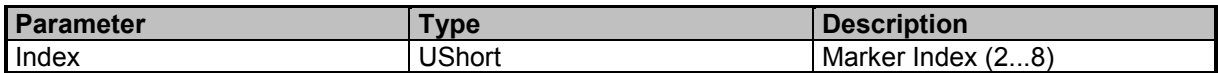

### **Result Parameter**

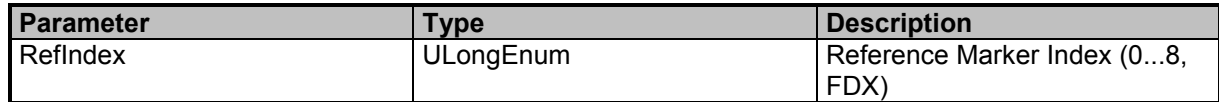

### **Examples**

//Queries the reference marker for delta marker 2 MARK2:SPEC:REF? 1

## **MARKer:SPECtrum:SEARch:AUTO:PEAK:ENABle**

'Auto Peak Search for M1' for marker

### **Command Parameter**

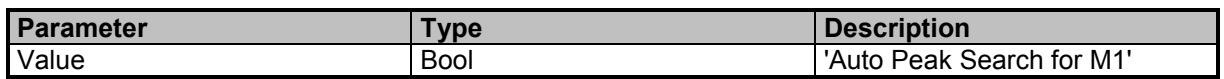

### **Examples**

//Sets the searchlimit enable state to OFF MARK:SPEC:SEAR:AUTO:PEAK:ENAB 0

## **MARKer:SPECtrum:SEARch:AUTO:PEAK:ENABle?**

Queries the searchlimit enable state

9 Command Groups  $\land$ 

Narda **SignalShark Series** 175

#### **Result Parameter**

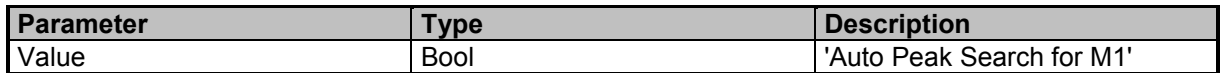

### **Examples**

//Queries the searchlimit enable state MARK:SPEC:SEAR:AUTO:PEAK:ENAB? 1

## **MARKer:SPECtrum:SEARch:FREQuency:LOWer**

Lower frequency searchlimit for marker and peaktable

### **Command Parameter**

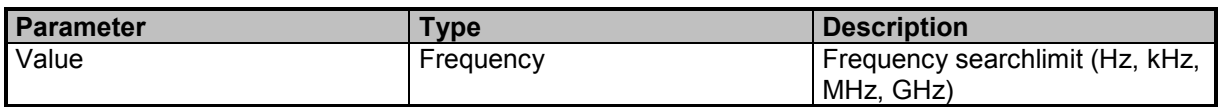

### **Examples**

//Sets the lower frequency searchlimit to 100 MHz MARK:SPEC:SEAR:FREQ:LOW 100 MHz

## **MARKer:SPECtrum:SEARch:FREQuency:LOWer?**

Queries the lower frequency searchlimit

### **Result Parameter**

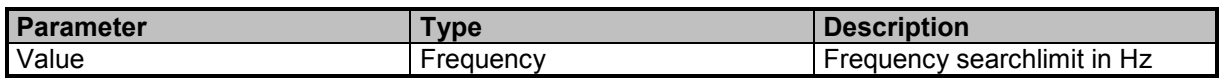

### **Examples**

//Queries the lower frequency searchlimit MARK:SPEC:SEAR:FREQ:LOW? 100000000

## **MARKer:SPECtrum:SEARch:FREQuency:UPPer**

Upper frequency searchlimit for marker and peaktable

### **Command Parameter**

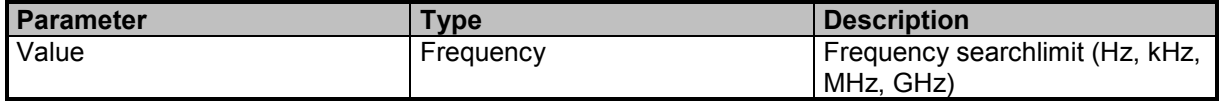

### **Examples**

//Sets the upper frequency searchlimit to 400 MHz MARK:SPEC:SEAR:FREQ:UPP 400 MHz

9 Command Groups  $\land$ 

# **MARKer:SPECtrum:SEARch:FREQuency:UPPer?**

Queries the upper frequency searchlimit

### **Result Parameter**

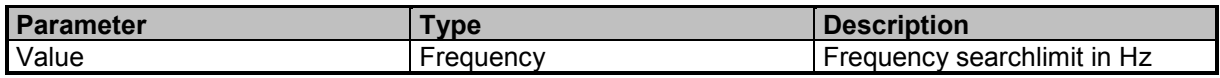

#### **Examples**

//Queries the upper frequency searchlimit MARK:SPEC:SEAR:FREQ:UPP? 400000000

## **MARKer:SPECtrum:SEARch:LIMits:ENABle**

Sets the 'Use Search Limits' enable state for marker and peaktable

### **Command Parameter**

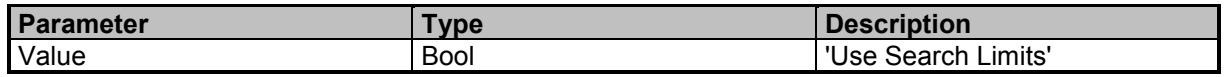

### **Examples**

//Sets the searchlimit enable state to OFF MARK:SPEC:SEAR:LIM:ENAB 0

## **MARKer:SPECtrum:SEARch:LIMits:ENABle?**

Queries the searchlimit enable state

### **Result Parameter**

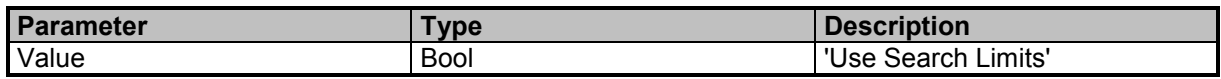

### **Examples**

//Queries the searchlimit enable state MARK:SPEC:SEAR:LIM:ENAB? 1

## **MARKer:SPECtrum:SEARch:LOEXclude:ENABle**

'Exclude LO' searchlimit for marker and peaktable

#### **Command Parameter**

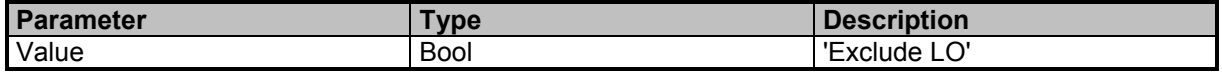

9 Command Groups A

Narda **SignalShark Series** 177

### **Examples**

//Sets the searchlimit enable state to OFF MARK:SPEC:SEAR:LOEX:ENAB 0

# **MARKer:SPECtrum:SEARch:LOEXclude:ENABle?**

Queries the searchlimit enable state

### **Result Parameter**

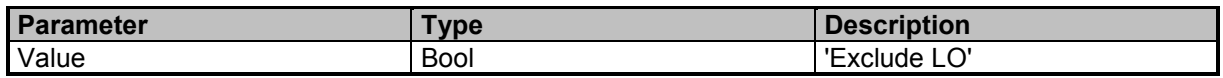

### **Examples**

//Queries the searchlimit enable state MARK:SPEC:SEAR:LOEX:ENAB?  $\Omega$ 

## **MARKer:SPECtrum:SEARch:PEAK:EXCursion**

Sets the peak excursion for marker and peaktable

### **Command Parameter**

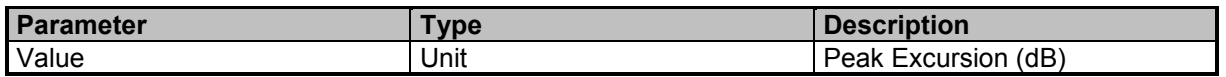

#### **Examples**

//Sets the peak excursion to 10 dB MARK:SPEC:SEAR:PEAK:EXC 10 dB

## **MARKer:SPECtrum:SEARch:PEAK:EXCursion?**

Queries the peak excursion

### **Result Parameter**

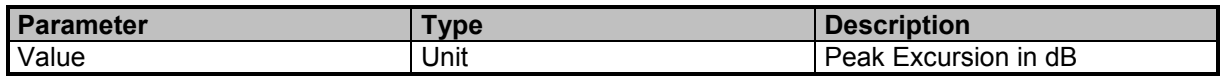

### **Examples**

//Queries the peak excursion MARK:SPEC:SEAR:PEAK:EXC? 10

## **MARKer:SPECtrum:SEARch:PEAK:EXCursion:ENABle**

'Peak Excursion' searchlimit for marker and peaktable

9 Command Groups  $\land$ 

### **Command Parameter**

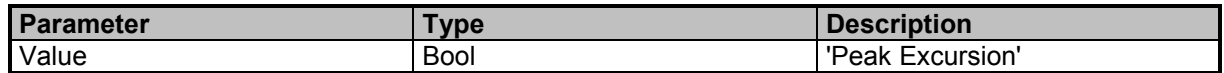

#### **Examples**

//Sets the peak excursion enable state to ON MARK:SPEC:SEAR:PEAK:EXC:ENAB 0

## **MARKer:SPECtrum:SEARch:PEAK:EXCursion:ENABle?**

Queries the peak excursion enable state

#### **Result Parameter**

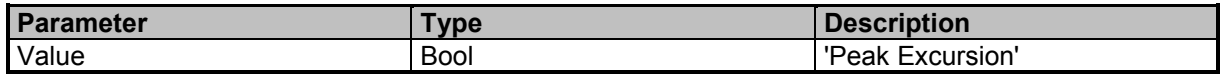

### **Examples**

//Queries the peak excursion enable state MARK:SPEC:SEAR:PEAK:EXC:ENAB? 1

## **MARKer:SPECtrum:SEARch:SGRam:RANGe**

Sets the spectrogram searchrange

### **Command Parameter**

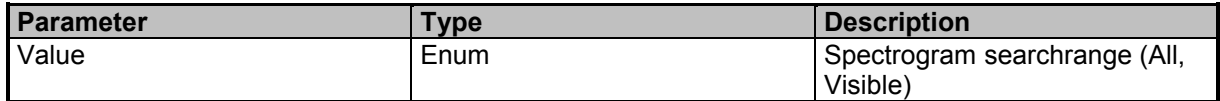

### **Examples**

//Sets spectrogram searchrange to VISIBLE MARK:SPEC:SEAR:SGR:RANG VISIBLE

## **MARKer:SPECtrum:SEARch:SGRam:RANGe?**

Queries the spectrogram searchrange

#### **Result Parameter**

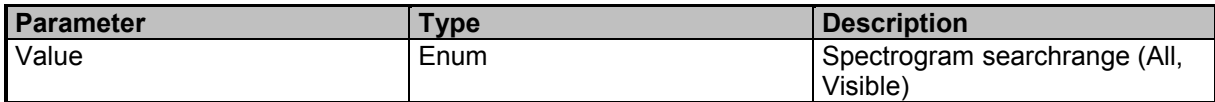

#### **Examples**

//Queries the spectrogram searchrange MARK:SPEC:SEAR:SGR:RANG? **VISIBLE** 

9 Command Groups  $\land$ 

Narda **SignalShark Series** 179

# **MARKer:SPECtrum:SEARch:THReshold**

Threshold searchlimit for marker and peaktable

### **Command Parameter**

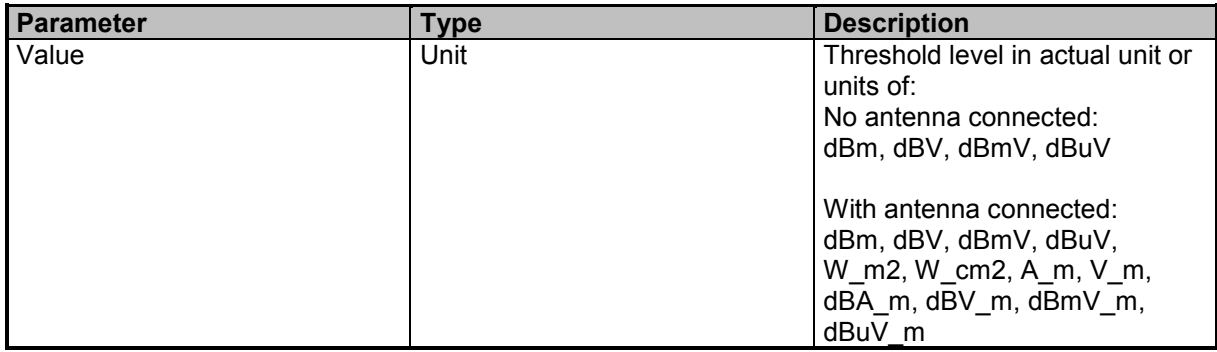

### **Examples**

//Sets the threshold searchlimit to -80 dBm MARK:SPEC:SEAR:THR -80 dBm //Sets the threshold searchlimit to -100 in actual unit MARK:SPEC:SEAR:THR -100

## **MARKer:SPECtrum:SEARch:THReshold?**

Queries the threshold searchlimit

### **Result Parameter**

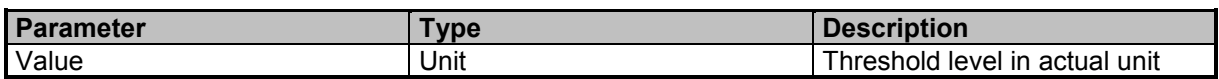

### **Examples**

//Queries the threshold searchlimit MARK:SPEC:SEAR:THR? -80.00

## **MARKer:SPECtrum:SEARch:TRACk:PEAKs:ENABle**

'Track Peaks' for marker

### **Command Parameter**

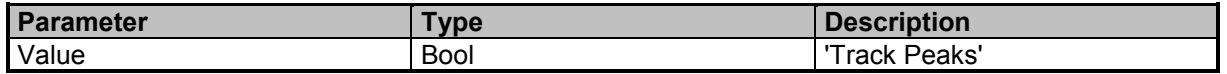

### **Examples**

//Sets the searchlimit enable state to OFF MARK:SPEC:SEAR:TRAC:PEAK:ENAB 0

9 Command Groups  $\land$
# **MARKer:SPECtrum:SEARch:TRACk:PEAKs:ENABle?**

Queries the searchlimit enable state

# **Result Parameter**

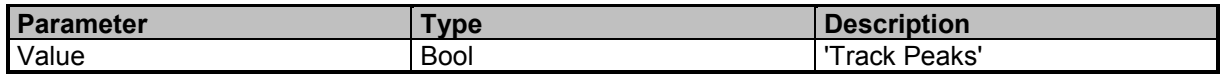

# **Examples**

//Queries the searchlimit enable state

MARK:SPEC:SEAR:TRAC:PEAK:ENAB?

 $\Omega$ 

# **MARKer<Index>:SPECtrum:TIME**

Time position of a marker (see also MARKer<Index>:SPECtrum:DATA:TIME?)

# **Suffixes**

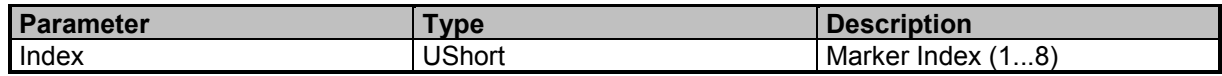

# **Command Parameter**

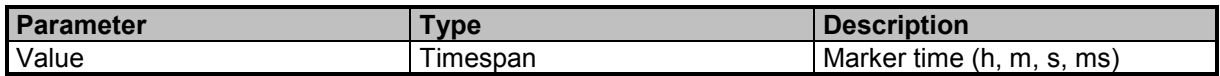

# **Examples**

//Sets marker 2 time position to -7 ms MARK2:SPEC:TIME -7e-3

# **MARKer<Index>:SPECtrum:TIME?**

Queries marker time position

# **Suffixes**

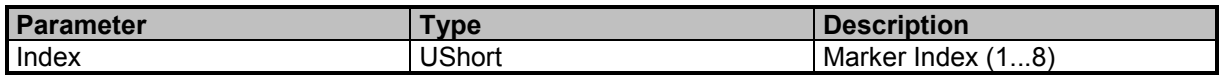

# **Result Parameter**

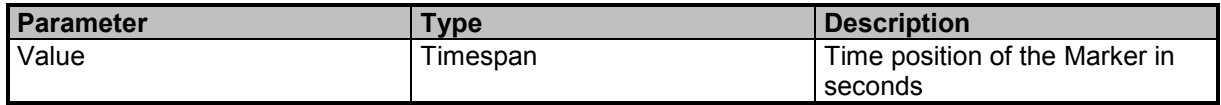

# **Examples**

//Queries marker 1 time position MARK1:SPEC:TIME?

 $\Omega$ 

# **MARKer<Index>:SPECtrum:TIME:LINK**

Marker time link

# **Suffixes**

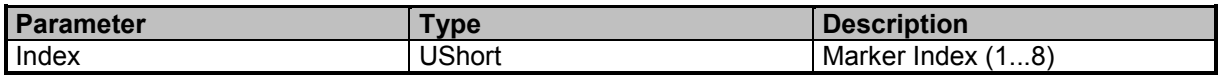

# **Command Parameter**

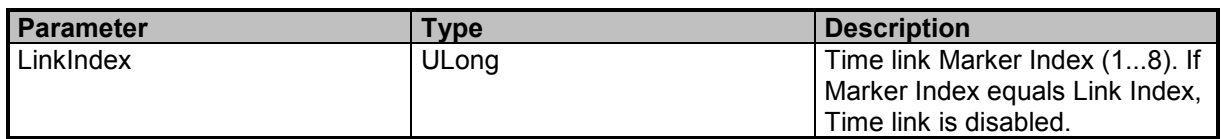

# **Examples**

//Disables time link for marker 4 MARK4:SPEC:TIME:LINK 4 //Sets marker 8 as time link for marker 3 MARK3:SPEC:TIME:LINK 8

# **MARKer<Index>:SPECtrum:TIME:LINK?**

Queries the time link marker

# **Suffixes**

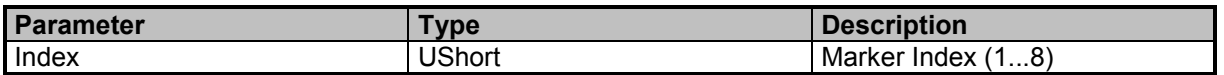

# **Result Parameter**

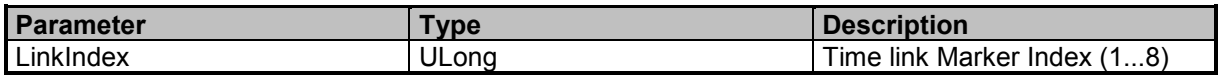

# **Examples**

//Queries the time link marker for marker 2 MARK2:SPEC:TIME:LINK?

 $\mathcal{L}$ 

# **MARKer<Index>:SPECtrum:TIME:LINK:OFFSet**

Marker time link offset. A time offset can only be set if the selected task is an RT Spectrum task.

# **Suffixes**

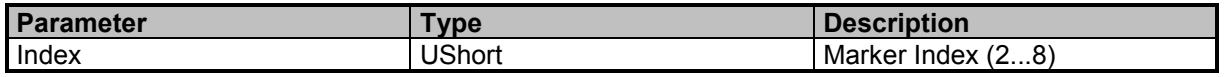

9 Command Groups  $\land$ 

182 **SignalShark Series** Series Narda

# **Command Parameter**

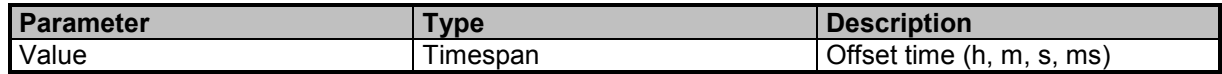

### **Examples**

//Sets time link offset of marker 2 to 5 ms MARK2:SPEC:TIME:LINK:OFFS 5 ms

# **MARKer<Index>:SPECtrum:TIME:LINK:OFFSet?**

Queries the time link offset

# **Suffixes**

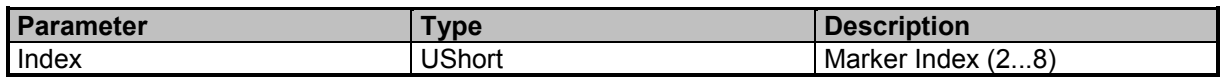

## **Result Parameter**

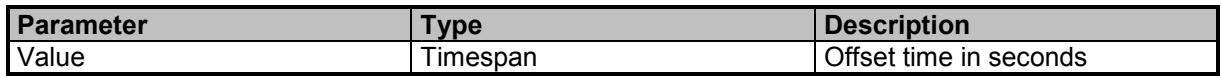

# **Examples**

//Queries the time link offset of marker 2 MARK2:SPEC:TIME:LINK:OFFS?

0

# **MARKer<Index>:SPECtrum:TRACe**

Selects the active trace for a marker. Only traces enabled by SPECtrum:TRACe:ENABle are available.

#### **Suffixes**

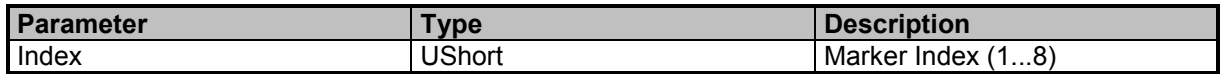

#### **Command Parameter**

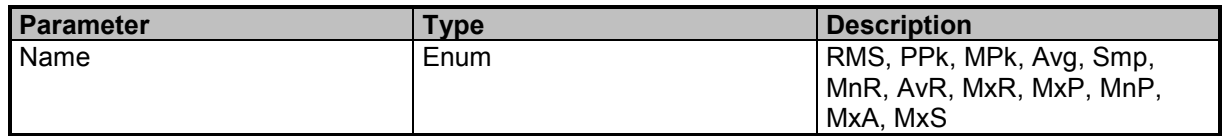

# **Examples**

//Sets RMS as active trace for marker 2 MARK2:SPEC:TRAC RMS

# **MARKer<Index>:SPECtrum:TRACe?**

Queries the active trace of a marker

9 Command Groups  $\land$ 

# **Command Reference Guide**

Command Descriptions

# **Suffixes**

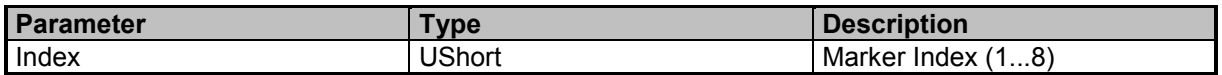

# **Result Parameter**

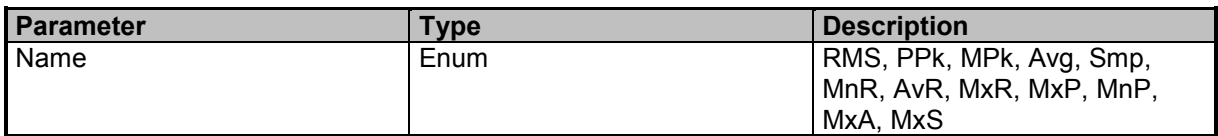

# **Examples**

//Queries the current active trace for marker 1 MARK1:SPEC:TRAC?

AvR

# **MARKer<Index>:SPECtrum:TYPE**

Sets the Marker type

### **Suffixes**

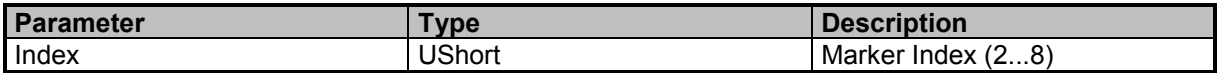

### **Command Parameter**

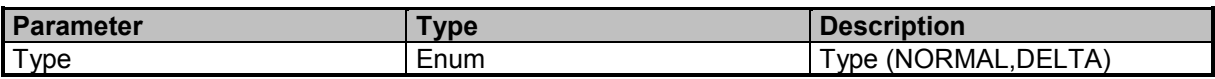

# **Examples**

//Configures Marker 3 as delta Marker MARK3:SPEC:TYPE DELTA

# **MARKer<Index>:SPECtrum:TYPE?**

Queries the configuration of a marker, normal or delta

### **Suffixes**

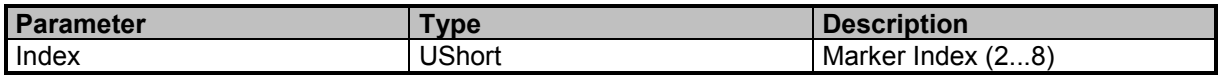

# **Result Parameter**

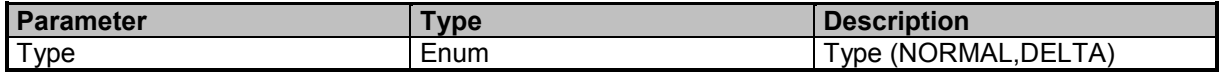

9 Command Groups  $\land$ 

184 **SignalShark Series** Narda Narda

# **Examples**

//Queries the configuration of marker 2 MARK2:SPEC:TYPE? DELTA

9 Command Groups A

# **Command Reference Guide**

Command Descriptions

# **Narda Command Reference - LEVelmeter**

Levelmeter subsystem

# **LEVelmeter:CBW**

Sets the channel bandwidth for levelmeter

# **Command Parameter**

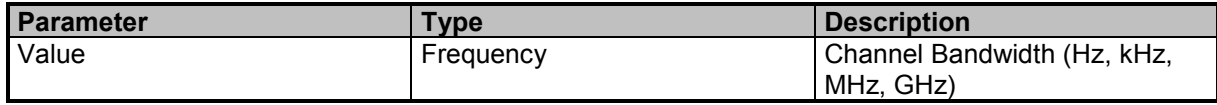

## **Examples**

//Sets the bandwith in kHz LEV:CBW 100 kHz

# **LEVelmeter:CBW?**

Queries the channel bandwidth for levelmeter

# **Result Parameter**

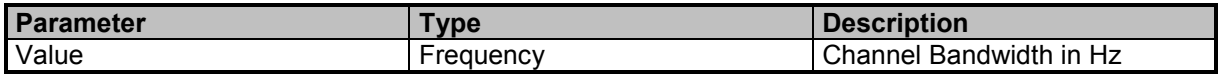

### **Examples**

//Queries the bandwith LEV:CBW? 100000

# **LEVelmeter:CBW:FILTer:TYPE**

Sets the levelmeter CBW filter type

#### **Command Parameter**

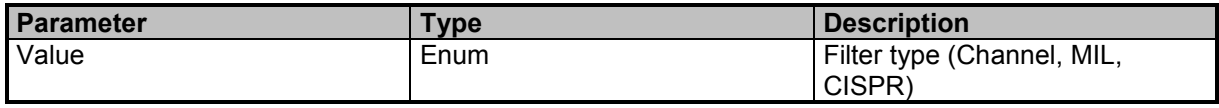

# **Examples**

//Sets the cbw filter type to Channel LEVelmeter:CBW:FILTer:TYPE Channel

# **LEVelmeter:CBW:FILTer:TYPE?**

Queries the levelmeter CBW filter type

9 Command Groups  $\land$ 

186 SignalShark Series Narda

# **Result Parameter**

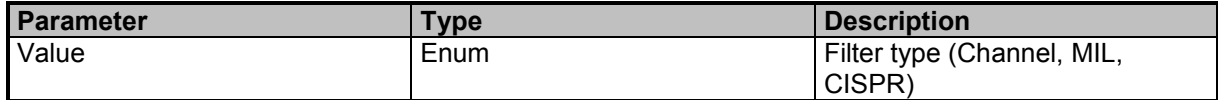

# **Examples**

//Queries the cbw filter type LEV:CBW:FILT:TYPE? CHANNEL

# **LEVelmeter:CBW:LIST?**

Queries a list of possible CBW settings

#### **Result Parameter**

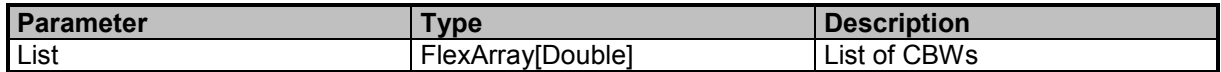

# **Examples**

//Queries a list of CBWs

LEV:CBW:LIST?

40000000,38400000,32000000,30000000,25600000,25000000,24000000,20000000,19200000,16000000,15000 000,12800000,12500000,12000000,10000000,9600000,8000000,7500000,6400000,6250000,6000000,5120000, 5000000,4800000,4000000,3840000,3200000,3000000,2560000,2500000,2400000,2000000,1920000,1600000, 1500000,1280000,1250000,1200000,1000000,960000,800000,750000,640000,625000,600000,512000,500000,4 80000,400000,384000,320000,300000,256000,250000,240000,200000,192000,160000,150000,128000,125000, 120000,100000,96000,80000,75000,64000,62500,60000,51200,50000,48000,40000,38400,32000,30000,25600, 25000,24000,20000,19200,16000,15000,12800,12500,12000,10000,9600,9000,8000,7500,6400,6250,6000,5120 ,5000,4800,4000,3840,3200,3100,3000,2700,2560,2500,2400,2100,2000,1920,1600,1500,1280,1250,1200,1000, 960,800,750,640,625,600,512,500,480,400,384,320,300,256,250,240,200,192,160,150,128,125,120,100,50,25

# **LEVelmeter:CBW:OVERsampling**

Sets the levelmeter oversampling state

# **Command Parameter**

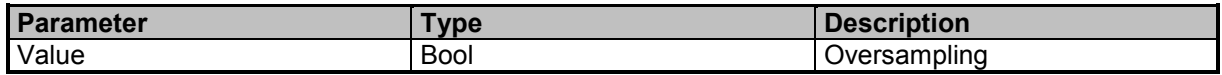

# **Examples**

//Disables oversampling LEV:CBW:OVER OFF

# **LEVelmeter:CBW:OVERsampling?**

Queries the levelmeter oversampling state

9 Command Groups  $\land$ 

Narda **Narda** SignalShark Series **187** Narda 187

# **Result Parameter**

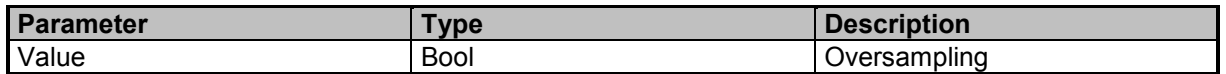

### **Examples**

//Queries the levelmeter oversampling state LEV:CBW:OVER? 1

**LEVelmeter:DATA:AFC?**

Queries AFC data values

### **Result Parameter**

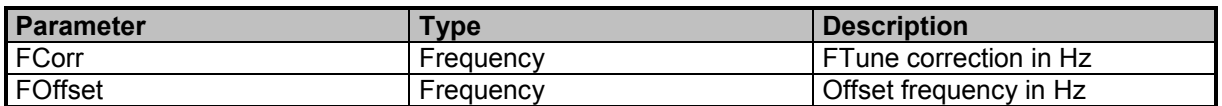

# **Examples**

//Queries AFC data LEV:DATA:AFC?

0,-1959

# **LEVelmeter:DATA:ALL?**

Queries all levelmeter detector and handle values. Caution: You must skip unused and unknown IDs and data elements while parsing to be compatible with future extensions (see DATA:ALL? commands).

#### **Query Parameter**

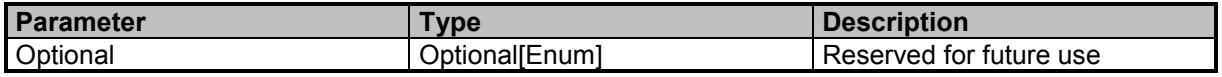

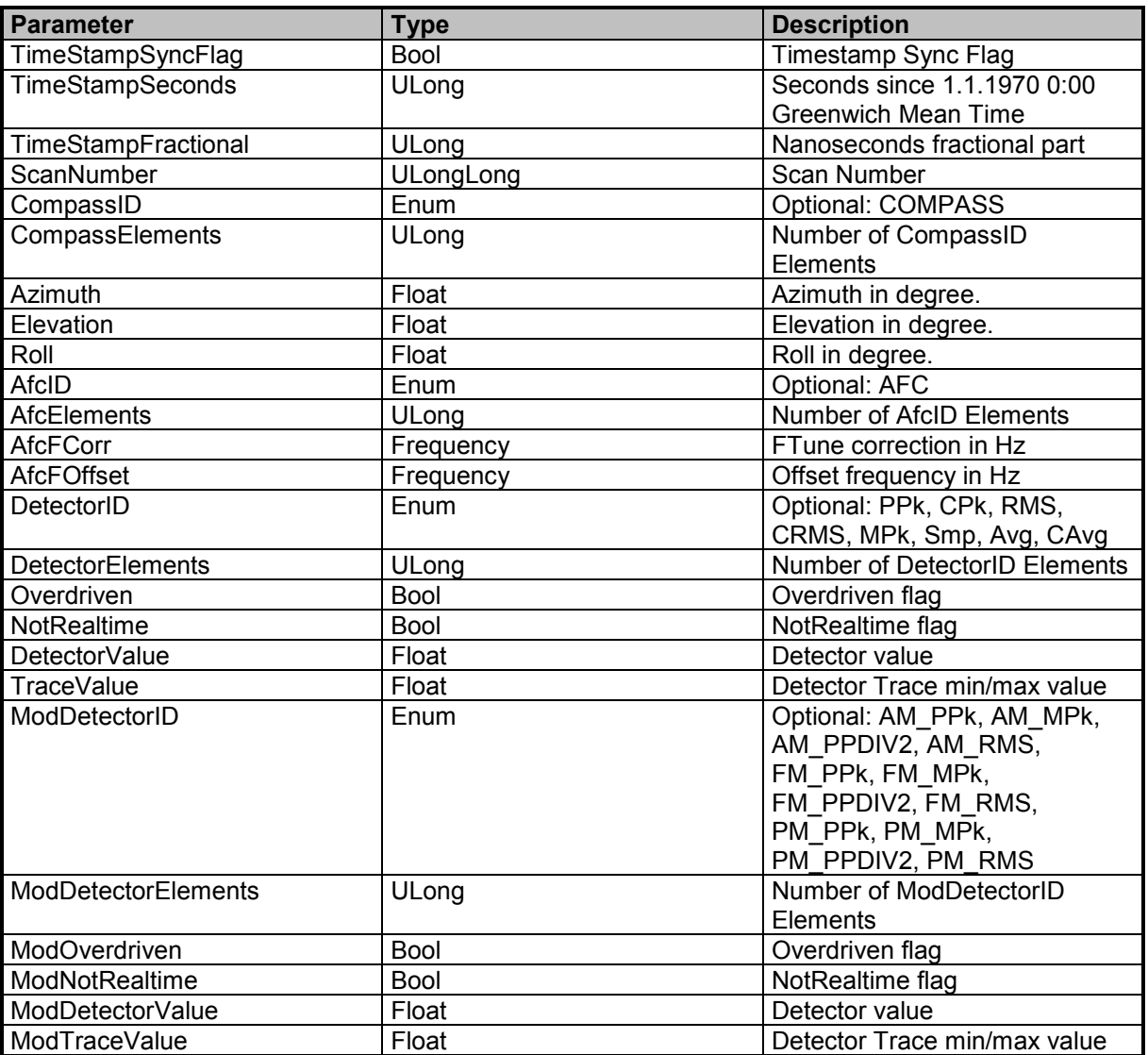

# **Result Parameter**

#### **Examples**

//Queries all activated detectors of levelmeter (no handle connected, 3 level detectors and 4 FM modulation detectors )

LEV:DATA:ALL?

0,1551352285,20747734,2160,AFC,2,0,395349,PPk,4,0,0,-67.44,-67.44,RMS,4,0,0,-73.29,-73.29,Avg,4,0,0,- 73.64,-

73.64,FM\_PPk,4,0,0,244645,244645,FM\_MPk,4,0,0,1035296,1035296,FM\_PPdiv2,4,0,0,639971,639971,FM\_ RMS,4,0,0,87840,87840

//Queries all activated detectors of levelmeter (with handle connected, 1 detector) LEV:DATA:ALL?

0,1533059558,957863188,608,COMPASS,3,150.7,1.2,1.3,PPk,4,0,0,-70.71,-70.71

9 Command Groups  $\land$ 

# **LEVelmeter:DATA:DETector<Number>?**

Queries the levelmeter detector value (PPk, CPk, RMS, CRMS, MPk, Smp, Avg, CAvg)

# **Suffixes**

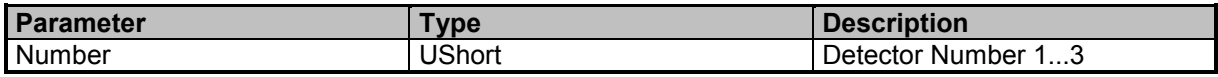

# **Result Parameter**

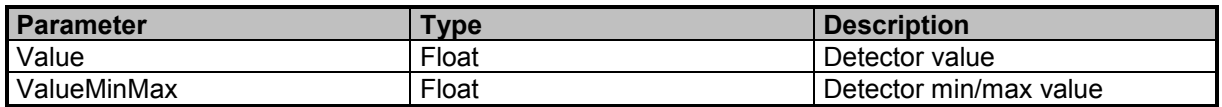

# **Examples**

//Queries the levelmeter detector2 values LEV:DATA:DET2? -84.70,-79.03

# **LEVelmeter:DATA:DETector:MODulation?**

Queries the levelmeter modulation detector values (AM\_PPk, AM\_MPk, AM\_PPDIV2, AM\_RMS, FM\_PPk, FM\_MPk, FM\_PPDIV2, FM\_RMS, PM\_PPk, PM\_MPk, PM\_PPDIV2, PM\_RMS)

# **Result Parameter**

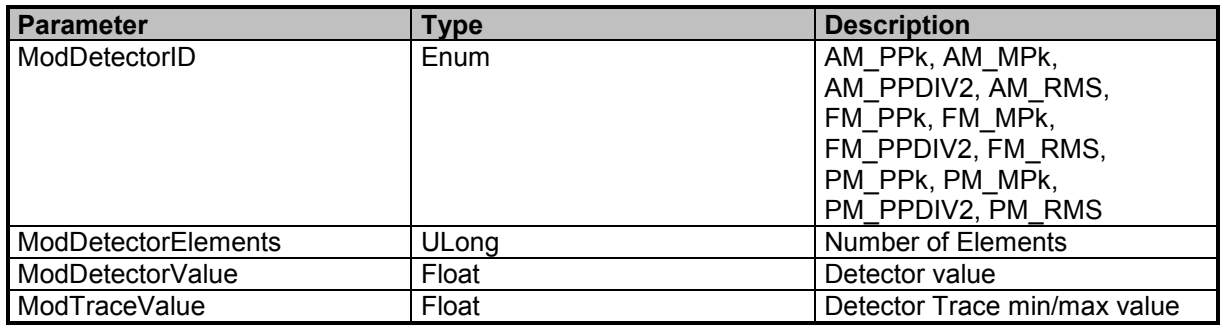

# **Examples**

//Queries the levelmeter modulation detector values LEV:DATA:DET:MOD? AM\_RMS,2,0.00,0.00,FM\_RMS,2,0,0,PM\_RMS,2,0.00,0.00

# **LEVelmeter:DATA:UPDate?**

Update is avaliable in RUN and HOLD mode (see DATA:UPDate Commands)

# **Query Parameter**

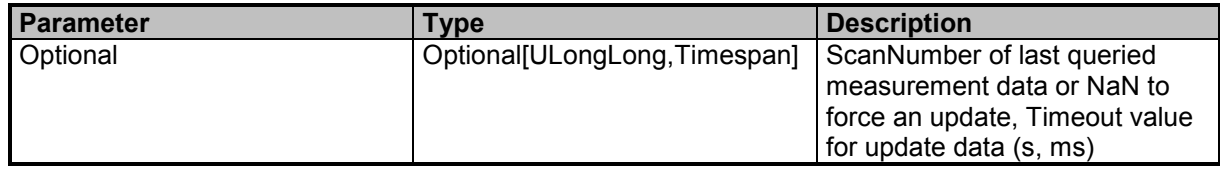

# **Result Parameter**

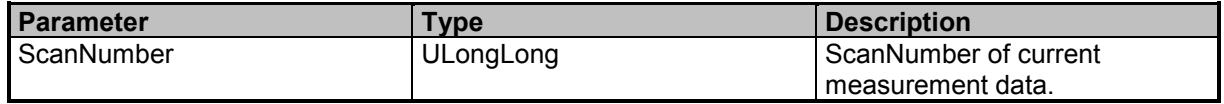

#### **Examples**

//Levelmeter data update with old scancount =  $10$  and timeout =  $100$ ms LEV:DATA:UPD? 10,100ms 1520

//Force Levelmeter data update because we do not have old scannumber

LEVelmeter:DATA:UPDate?

1305

//Levelmeter data update with old scannumber =  $0$ LEVelmeter:DATA:UPDate? 0 1389

//Force Levelmeter data update with timeout  $= 100$ ms LEV:DATA:UPD? NaN,100ms 1453

# **LEVelmeter:DETector<Number>**

Detector configuration

# **Suffixes**

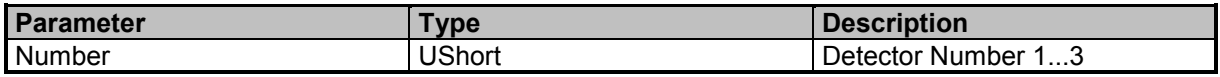

# **Command Parameter**

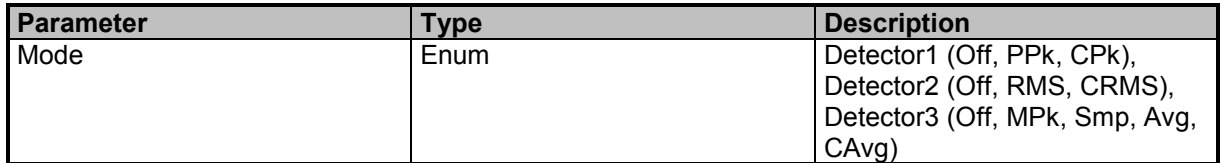

# **Examples**

//Sets detector 3 to minus peak LEV:DET3 MPk

# **LEVelmeter:DETector<Number>?**

Queries the detector configuration

# **Suffixes**

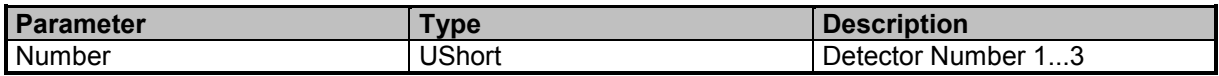

# **Result Parameter**

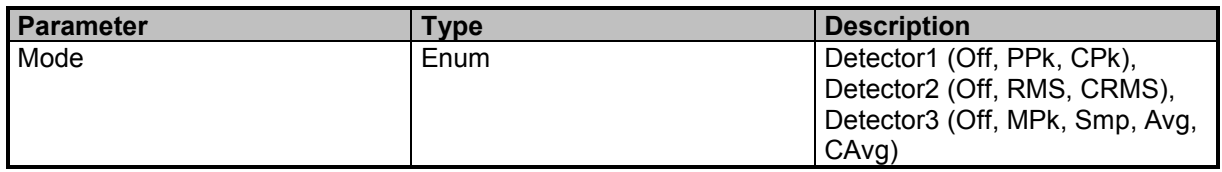

# **Examples**

//Queries current mode for detector 3 LEV:DET3? MPk

# **LEVelmeter:DETector:INFinite**

Sets the infinite min max detector state

# **Command Parameter**

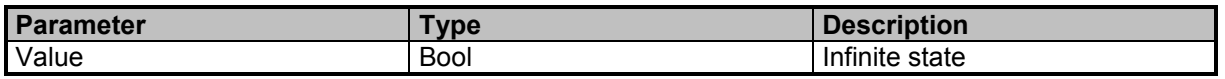

### **Examples**

//Enables infinite min max detector LEV:DET:INF ON

# **LEVelmeter:DETector:INFinite?**

Queries the infinite min max detector state

# **Result Parameter**

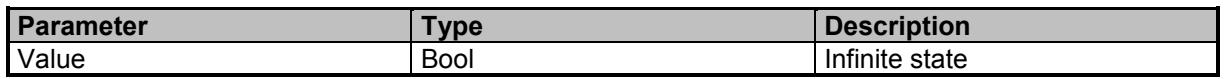

# **Examples**

//Queries infinite state LEVelmeter:DETector:INFinite? 1

# **LEVelmeter:DETector:MODulation**

Modulation detector configuration

9 Command Groups  $\land$ 

192 SignalShark Series Narda

# **Command Parameter**

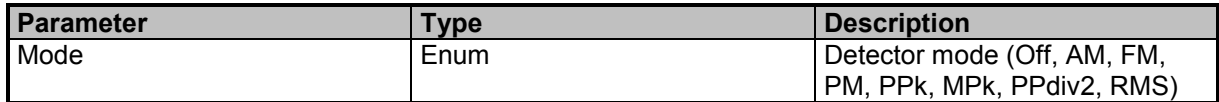

# **Examples**

//Sets modulation detector to AM LEV:DET:MOD AM

# **LEVelmeter:DETector:MODulation?**

Queries the modulation detector configuration

# **Result Parameter**

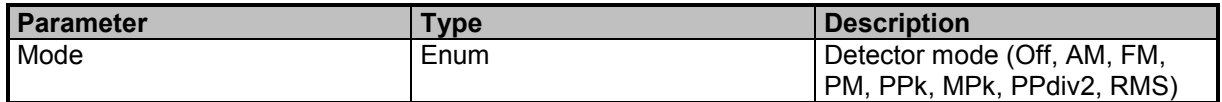

### **Examples**

//Queries modulation detector configuration LEV:DET:MOD? AM

# **LEVelmeter:FREQuency:TUNE**

Sets the levelmeter tune frequency

#### **Command Parameter**

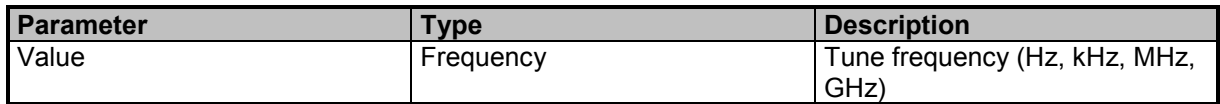

#### **Examples**

//Sets the tune frequency in MHz LEV:FREQ:TUNE 1.2 MHz

# **LEVelmeter:FREQuency:TUNE?**

Queries the levelmeter tune frequency

#### **Result Parameter**

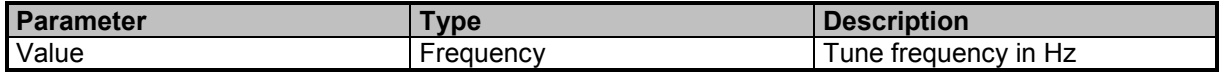

# **Examples**

//Queries the tune frequency LEV:FREQ:TUNE? 1200000

# **LEVelmeter:FREQuency:TUNE:CENTer:COUPling**

Automatic coupling of Ftune and Fcent

# **Command Parameter**

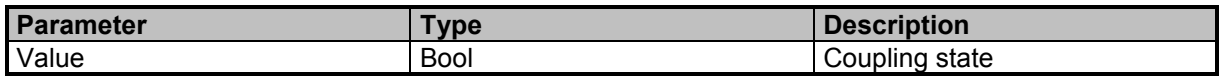

# **Examples**

//Sets the Ftune Fcent coupling to OFF LEV:FREQ:TUNE:CENT:COUP OFF

# **LEVelmeter:FREQuency:TUNE:CENTer:COUPling?**

Queries the coupling state of Ftune and Fcent

# **Result Parameter**

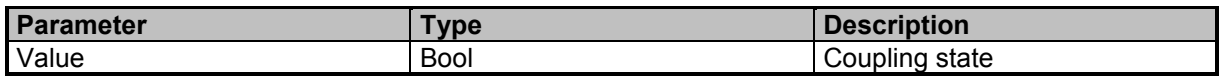

#### **Examples**

//Queries the Ftune Fcent coupling state LEV:FREQ:TUNE:CENT:COUP?  $\Omega$ 

# **LEVelmeter:FREQuency:TUNE:STEP**

Tune frequency step for levelmeter

# **Command Parameter**

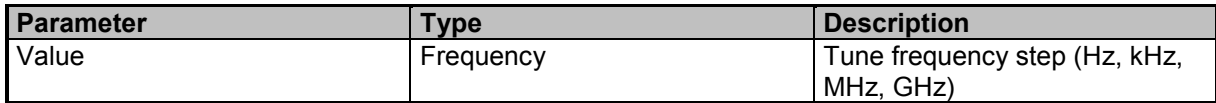

# **Examples**

//Sets the tune frequency step in MHz LEV:FREQ:TUNE:STEP 1 MHz

# **LEVelmeter:FREQuency:TUNE:STEP?**

Queries the tune frequency step for levelmeter

9 Command Groups  $\land$ 

194 SignalShark Series Narda

# **Result Parameter**

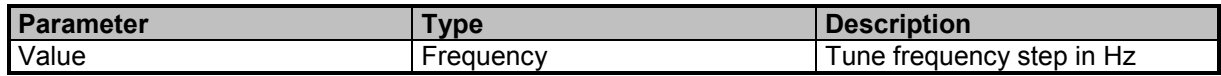

# **Examples**

//Queries the tune frequency step LEV:FREQ:TUNE:STEP? 1000000

# **LEVelmeter:MEASurement:TIME**

Sets the measurement time for levelmeter

# **Command Parameter**

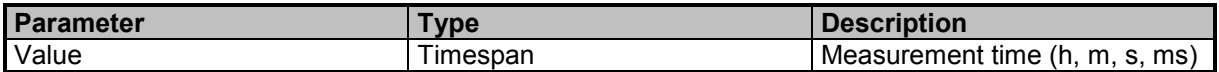

# **Examples**

//Sets the measurement time to 10ms LEV:MEAS:TIME 10 ms

# **LEVelmeter:MEASurement:TIME?**

Queries the measurement time for levelmeter

# **Result Parameter**

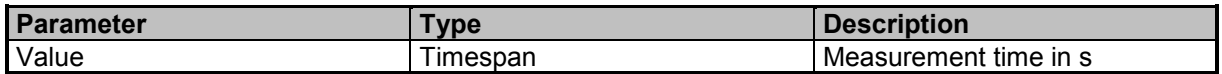

# **Examples**

//Queries the measurement time LEV:MEAS:TIME? 0.01

# **LEVelmeter:POST:AVG**

Sets the post averaging time for levelmeter

# **Command Parameter**

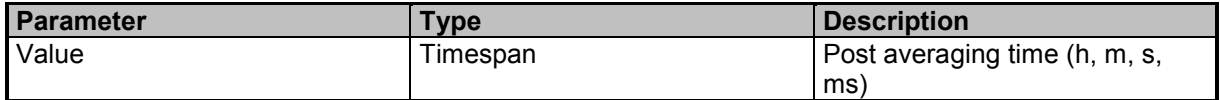

# **Examples**

//Sets the post averaging time to 10ms LEV:POST:AVG 10 ms

9 Command Groups  $\land$ 

# **LEVelmeter:POST:AVG?**

Queries the post averaging time

#### **Result Parameter**

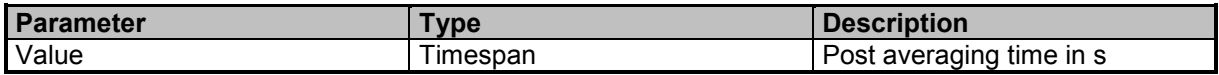

### **Examples**

//Queries the post averaging time LEV:POST:AVG? 0.01

# **LEVelmeter:PRE:AVG**

Sets the pre averaging time for levelmeter

# **Command Parameter**

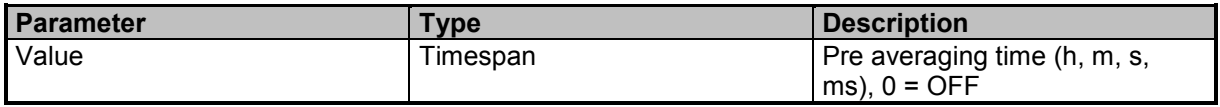

# **Examples**

//Sets the pre averaging time to 10ms LEV:PRE:AVG 10 ms

# **LEVelmeter:PRE:AVG?**

Queries the pre averaging time

# **Result Parameter**

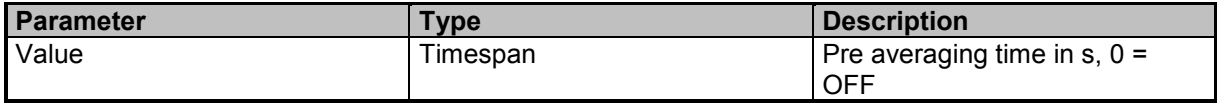

### **Examples**

//Queries the pre averaging time LEV:PRE:AVG? 0.01

# **LEVelmeter:SCAN:COUNt**

Sets the levelmeter scan count

#### **Command Parameter**

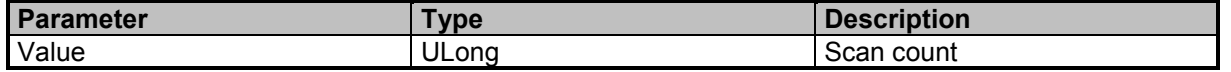

9 Command Groups  $\land$ 

196 **SignalShark Series** Narda Narda

# **Examples**

//Sets the scan count to 50 LEV:SCAN:COUN 50

# **LEVelmeter:SCAN:COUNt?**

Queries the levelmeter scan count

# **Result Parameter**

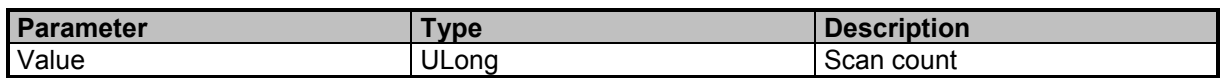

# **Examples**

//Queries the scan count LEV:SCAN:COUN? 50

# **LEVelmeter:SCAN:NUMBer?**

Queries the levelmeter scan number

# **Result Parameter**

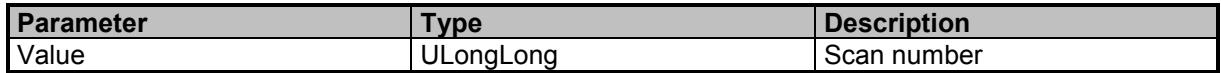

# **Examples**

//Queries the current scan number LEV:SCAN:NUMB? 121

# **LEVelmeter:TSTamp?**

Queries levelmeter data timestamp

# **Result Parameter**

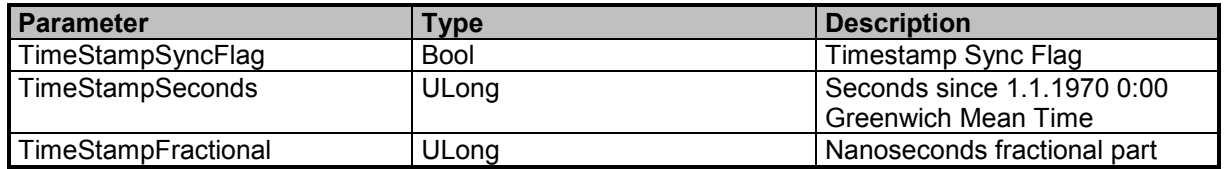

# **Examples**

//Queries the levelmeter data timestamp LEV:TST? 0,1533060782,779856660

# **Narda Command Reference - PEAKtable**

Peaktable subsystem, only includes parameters not included in Spectrum or Marker subsystem

# **PEAKtable:DATA:ALL?**

Queries peaktable with frequency and level values for multiple traces. Caution: You must skip unused and unknown IDs and data elements while parsing to be compatible with future extensions (see DATA:ALL? commands).

#### **Query Parameter**

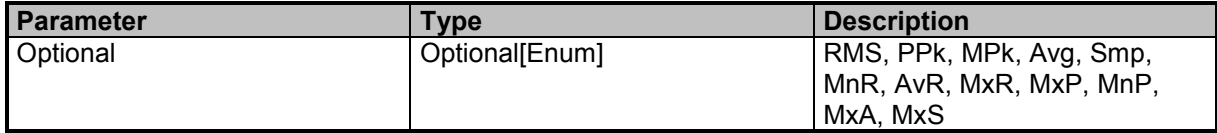

# **Result Parameter**

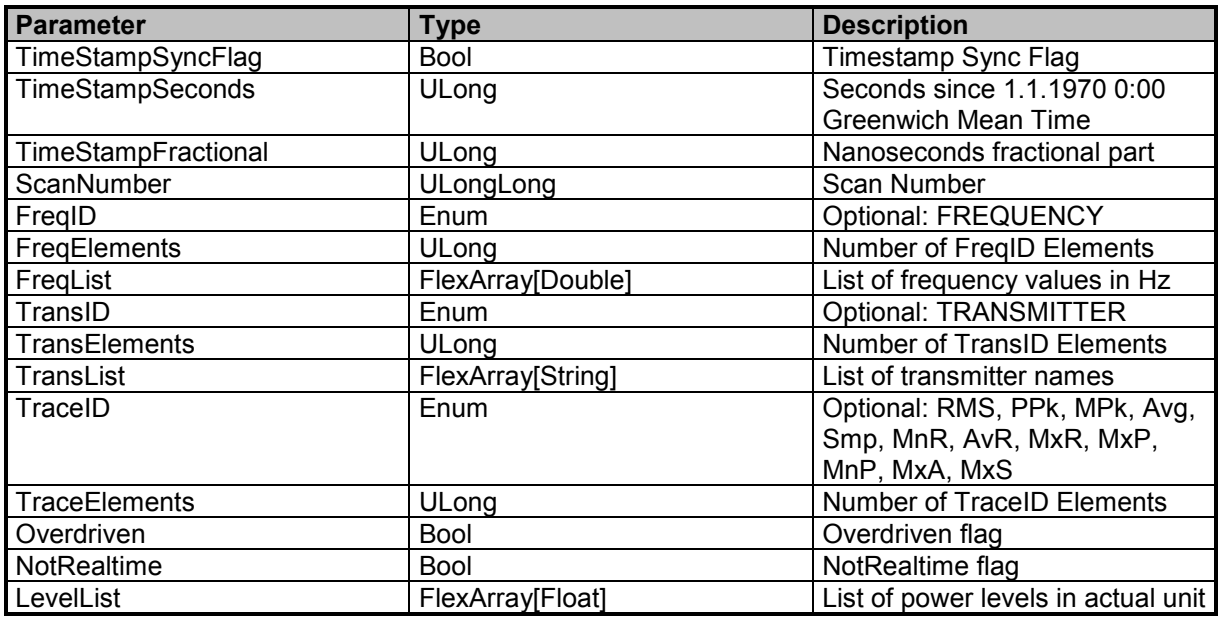

# **Examples**

//Queries all activated traces of the peaktable PEAKtable:DATA:ALL? 0,1551350855,82909033,9242,FREQUENCY,2,104815669.821,97703112.7976,RMS,4,0,0,-57.17,-57.71

# **PEAKtable:DATA:COUNt?**

Queries the number of peaktable list elements

# **Result Parameter**

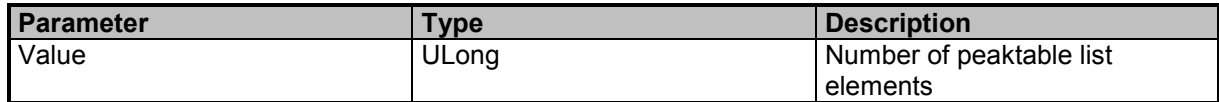

# **Examples**

//Queries the number of peaktable list elements PEAK:DATA:COUN? 6

# **PEAKtable:DATA:FREQuency?**

Queries peaktable frequency data

#### **Result Parameter**

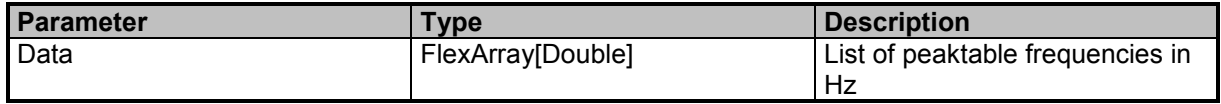

# **Examples**

//Queries the peaktable frequencies PEAK:DATA:FREQ? 94699563.7042,90104272.4717,90096905.6252,92211000.0235,93499880.9218,91995584.0599

# **PEAKtable:DATA:LEVel?**

Queries peaktable level data

# **Query Parameter**

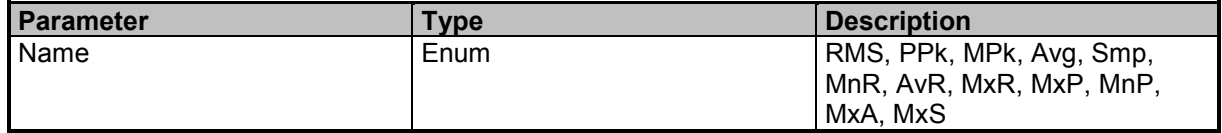

### **Result Parameter**

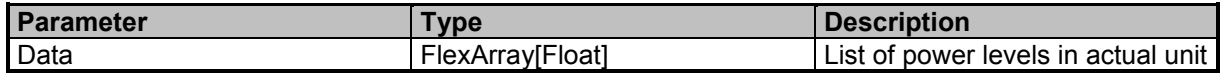

# **Examples**

//Queries the peaktable power levels for the RMS trace PEAK:DATA:LEV? RMS -112.30,-112.51,-113.16,-113.44,-117.04,-119.30

# **PEAKtable:DATA:SCAN:NUMBer?**

PEAKtable data scan number

9 Command Groups  $\land$ 

#### **Result Parameter**

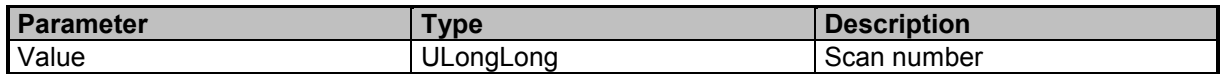

### **Examples**

Queries the data scan number PEAKtable:DATA:SCAN:NUMBer? 1624

Queries the data scan number PEAK:DATA:SCAN:NUMB? 7086

# **PEAKtable:DATA:TSTamp?**

Query PEAKtable data timestamp

#### **Result Parameter**

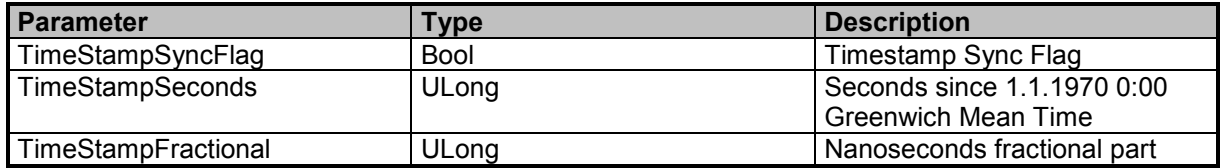

# **Examples**

Queries the PEAKtable data timestamp PEAKtable:DATA:TSTamp? 0,1564392802,584232802

Queries the PEAKtable data timestamp PEAK:DATA:TST? 0,1564392812,124232802

# **PEAKtable:DATA:UPDate?**

Update is avaliable in RUN and HOLD mode (see DATA:UPDate Commands)

# **Query Parameter**

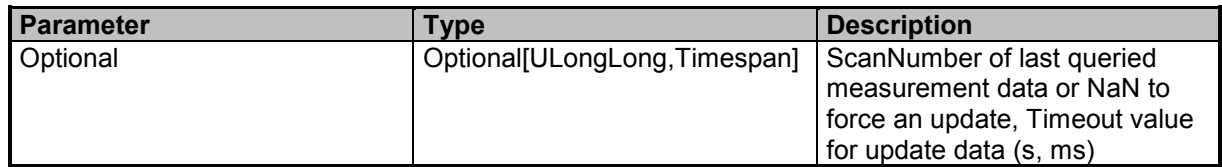

# **Result Parameter**

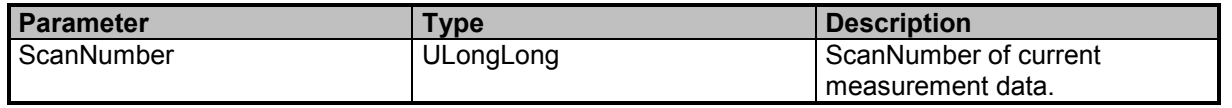

# **Examples**

//Peaktable data update with old scancount = 10 and timeout =  $100 \text{ms}$ PEAK:DATA:UPD? 10,100ms 16088

//Force peaktable data update because we do not have old scan number PEAKtable:DATA:UPDate? 15921

//Peaktable data update with old scan number  $= 0$ PEAKtable:DATA:UPDate? 0 15975

//Force peaktable data update with timeout  $= 100$ ms PEAKtable:DATA:UPDate? NaN,100ms 16031

# **PEAKtable:SCAN:NUMBer?**

Queries the peaktable scan number

# **Result Parameter**

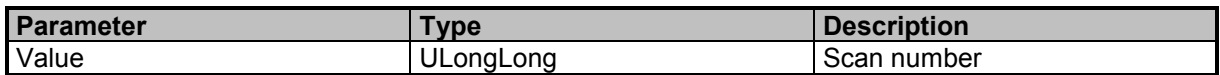

# **Examples**

//Queries the current scan number PEAK:SCAN:NUMB? 2087

# **PEAKtable:TRACe**

Selects the active trace for the peaktable. Only traces enabled by SPECtrum:TRACe:ENABle are available.

# **Command Parameter**

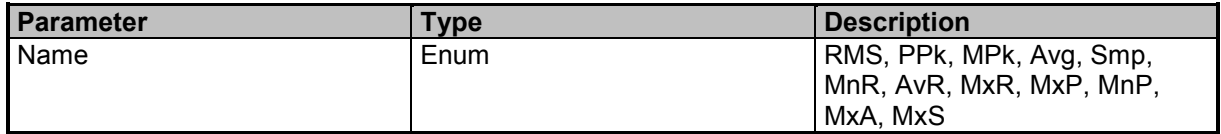

# **Examples**

//Sets AvR as active trace for peaktable PEAK:TRAC AvR

# **PEAKtable:TRACe?**

Queries the active trace

9 Command Groups  $\land$ 

Narda SignalShark Series 201

# **Result Parameter**

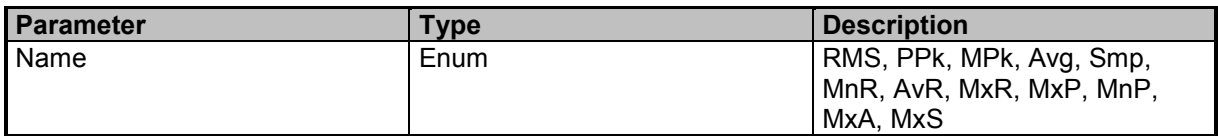

# **Examples**

//Queries the current active trace for peaktable PEAK:TRAC? RMS

# **PEAKtable:TSTamp?**

Queries peaktable data timestamp

# **Result Parameter**

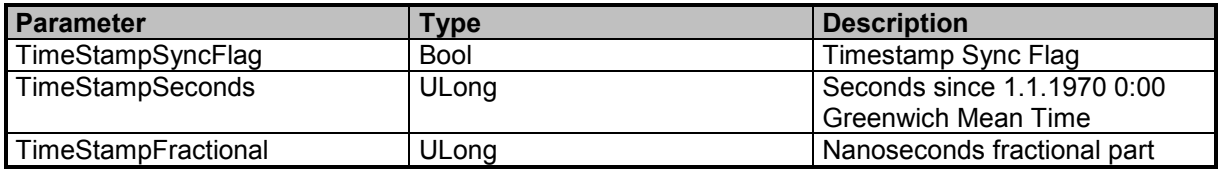

# **Examples**

//Queries the peaktable data timestamp PEAK:TST? 0,1533062041,302777397

# **Narda Command Reference - STReam**

Stream subsystem

# **STReam:ADD?**

Adds a new stream to the active stream task

# **Query Parameter**

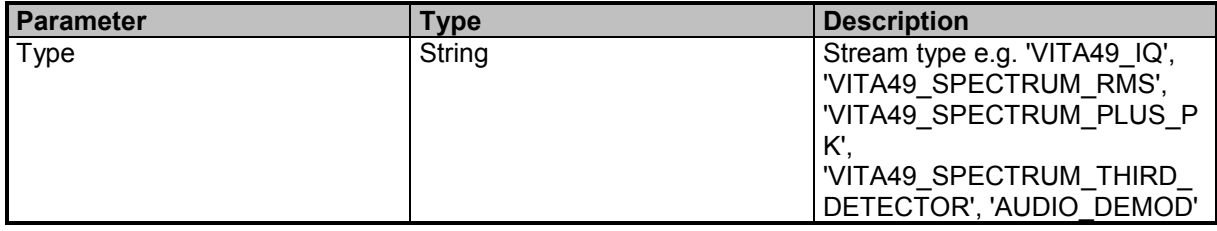

# **Result Parameter**

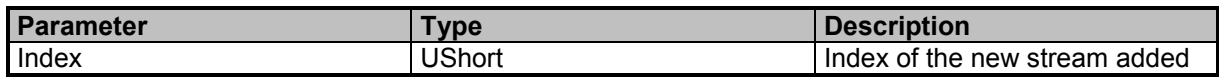

# **Examples**

```
//Adds a new 'VITA49 IQ' stream
STR:ADD? 'VITA49_IQ'
1
```
# **STReam:CONNection:ADDRess**

Sets the connection IP or multicast address for selected stream

# **Command Parameter**

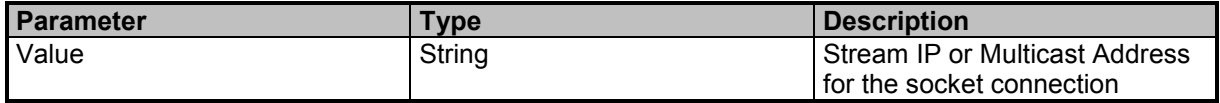

# **Examples**

//Enables localhost loopback with TCP fast path option SIO\_LOOPBACK\_FAST\_PATH STR:CONN:ADDR 'LoopbackFastPath' //Sets IPv4 address STR:CONN:ADDR 192.168.128.1 //Sets IPv4 multicast address STR:CONN:ADDR 226.0.0.1 //Sets IPv4 localhost loopback STR:CONN:ADDR '127.0.0.1' //Sets localhost loopback STR:CONN:ADDR 'localhost'

9 Command Groups  $\land$ 

# **STReam:CONNection:ADDRess?**

Queries the stream IP address

# **Result Parameter**

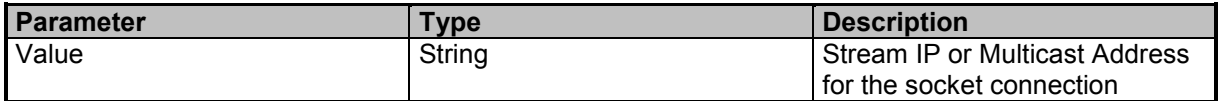

# **Examples**

//Queries the address STR:CONN:ADDR? "192.168.128.1"

# **STReam:CONNection:CLOSe**

Closes connection for selected stream

# **Examples**

//Closes connection STR:CONN:CLOS

# **STReam:CONNection:IDN**

Stream identifier for the selected stream connection

# **Command Parameter**

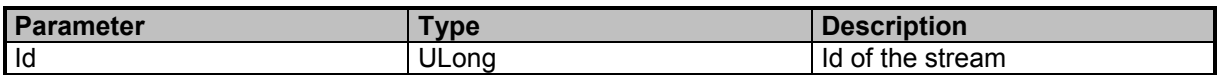

# **Examples**

//Sets identifier 12345 to the stream connection STR:CONN:IDN 12345

# **STReam:CONNection:IDN?**

Queries the stream identifier of the stream connection

# **Result Parameter**

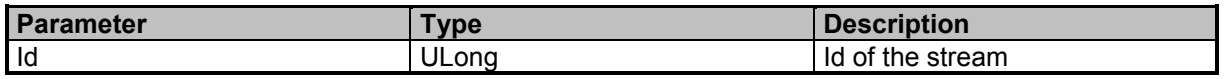

# **Examples**

//Queries the identifier of the stream connection STR:CONN:IDN?

 $\Omega$ 

# **STReam:CONNection:OPEN**

Opens connection for selected stream

#### **Examples**

//Opens connection STR:CONN:OPEN

# **STReam:CONNection:PORT**

Connection portnumber for selected stream

# **Command Parameter**

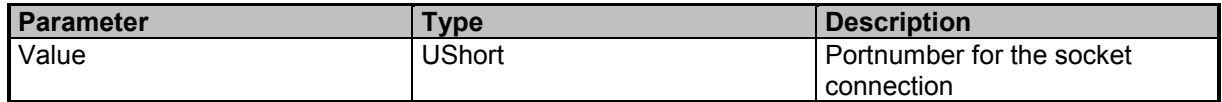

# **Examples**

//Sets socket portnumber 55555 STR:CONN:PORT 55555

# **STReam:CONNection:PORT?**

Queries the connection portnumber for selected stream

# **Result Parameter**

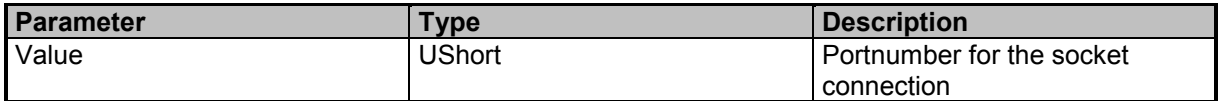

# **Examples**

//Queries socket portnumber STR:CONN:PORT? 4444

# **STReam:CONNection:STATe?**

Queries connection state for selected stream

### **Result Parameter**

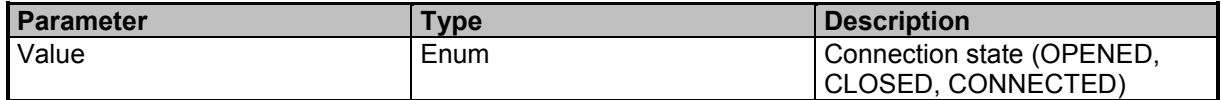

# **Examples**

//Queries connection state STR:CONN:STAT? CLOSED

9 Command Groups  $\land$ 

# **STReam:CONNection:TYPE**

Sets the connection type TCP or UDP for selected stream

# **Command Parameter**

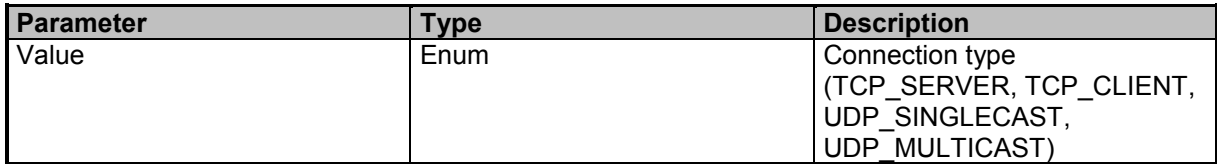

# **Examples**

//Sets connection type to UDP STR:CONN:TYPE UDP\_SINGLECAST

# **STReam:CONNection:TYPE?**

Queries the connection type for selected stream

# **Result Parameter**

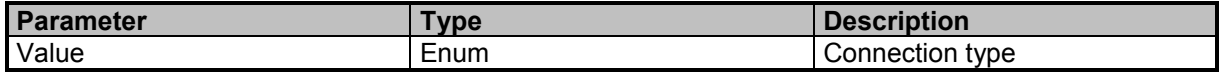

# **Examples**

//Queries the connection type STR:CONN:TYPE? UDP\_SINGLECAST

# **STReam:DELete**

Deletes a stream from the active stream task

# **Command Parameter**

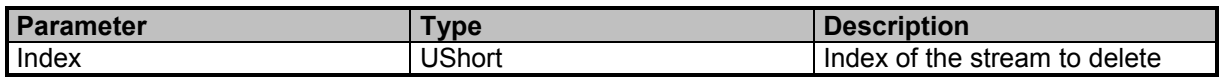

# **Examples**

//Deletes the stream with the index 1 STR:DEL 1

# **STReam:LIST?**

Queries a list of streams from the active stream task

# **Result Parameter**

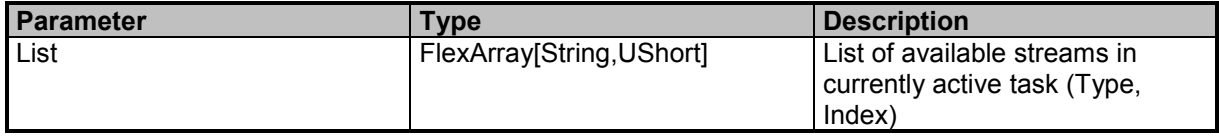

# **Examples**

//Queries a list of streams in the currently active RT Spectrum task STR:LIST? "AUDIO\_DEMOD",1

//Queries a list of streams in the currently active RT Streaming task STR:LIST? "VITA49\_IQ",1

//Queries a list of streams in the currently active RT Streaming task STR:LIST? "VITA49\_SPECTRUM\_RMS",2,"VITA49\_IQ",1,"VITA49\_SPECTRUM\_PLUS\_PK",3,"VITA49\_SPECTRU M\_THIRD\_DETECTOR",4

# **STReam:SELect**

Selects a stream of the active stream task for configuration of the connection

# **Command Parameter**

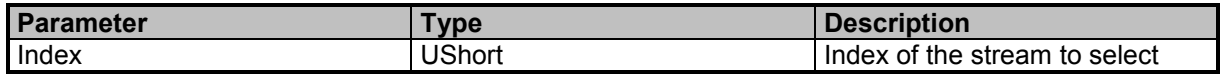

# **Examples**

//Selects the stream with the index 2 of the active stream task STR:SEL 2

# **STReam:SELect?**

Queries the selected stream of the active stream task

# **Result Parameter**

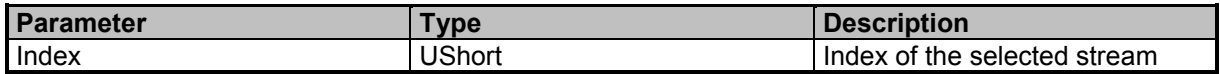

# **Examples**

//Queries the selected stream of the active stream task STR:SEL?

 $\overline{2}$ 

# **Narda Command Reference - IQSTream**

IQ Stream subsystem

# **IQSTream:ANTenna:FACTor?**

Queries the antenna factor for Ftune

# **Result Parameter**

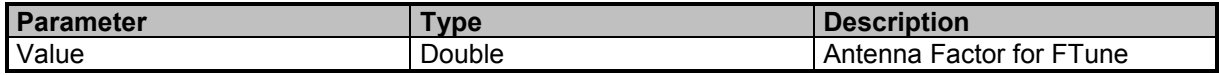

# **Examples**

//Queries the antenna factor for Ftune IQST:ANT:FACT? 50.3224864799

# **IQSTream:CBW**

Sets the IQ channel bandwidth

#### **Command Parameter**

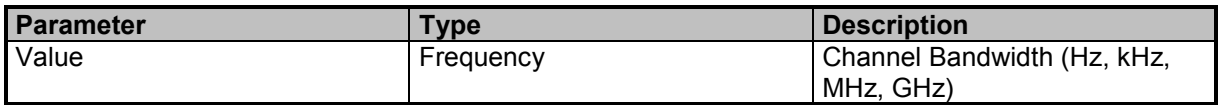

#### **Examples**

//Sets the bandwidth in kHz IQST:CBW 100 kHz

# **IQSTream:CBW?**

Queries the IQ channel bandwidth

#### **Result Parameter**

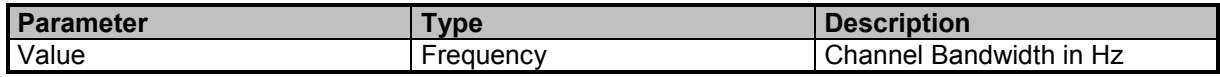

# **Examples**

//Queries the bandwidth IQST:CBW? 100000

# **IQSTream:CBW:LIST?**

Queries a list of possible CBW settings

9 Command Groups  $\land$ 

208 SignalShark Series Narda

# **Result Parameter**

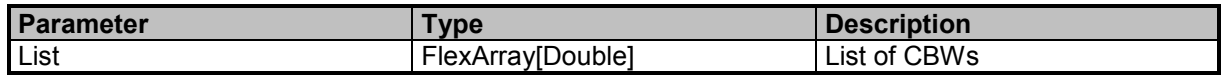

# **Examples**

//Queries a list of CBWs

IQST:CBW:LIST?

20000000,19200000,16000000,15000000,12800000,12500000,12000000,10000000,9600000,8000000,7500000, 6400000,6250000,6000000,5120000,5000000,4800000,4000000,3840000,3200000,3000000,2560000,2500000, 2400000,2000000,1920000,1600000,1500000,1280000,1250000,1200000,1000000,960000,800000,750000,640 000,625000,600000,512000,500000,480000,400000,384000,320000,300000,256000,250000,240000,200000,19 2000,160000,150000,128000,125000,120000,100000,96000,80000,75000,64000,62500,60000,51200,50000,480 00,40000,38400,32000,30000,25600,25000,24000,20000,19200,16000,15000,12800,12500,12000,10000,9600,9 000,8000,7500,6400,6250,6000,5120,5000,4800,4000,3840,3200,3100,3000,2700,2560,2500,2400,2100,2000,1 920,1600,1500,1280,1250,1200,1000,960,800,750,640,625,600,512,500,480,400,384,320,300,256,250,240,200, 192,160,150,128,125,120,100,50,25

# **IQSTream:FREQuency:TUNE**

Sets the IQ tune frequency

#### **Command Parameter**

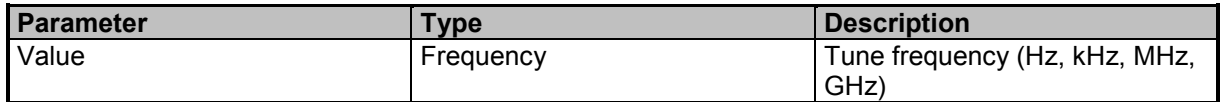

#### **Examples**

//Sets the tune frequency in MHz IQST:FREQ:TUNE 1.2 MHz

# **IQSTream:FREQuency:TUNE?**

Queries the IQ tune frequency

#### **Result Parameter**

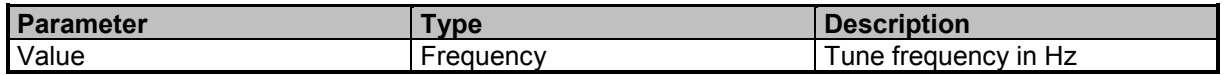

#### **Examples**

//Queries the tune frequency IQST:FREQ:TUNE? 1200000

# **IQSTream:OVERsampling**

Sets the IQ oversampling state

# **Command Reference Guide**

Command Descriptions

# **Command Parameter**

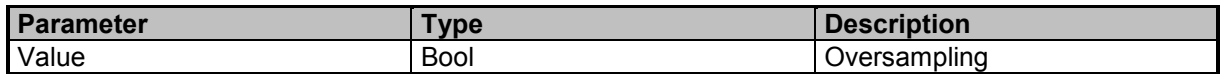

### **Examples**

//Disables oversampling IQST:OVER OFF

# **IQSTream:OVERsampling?**

Queries the IQ oversampling state

#### **Result Parameter**

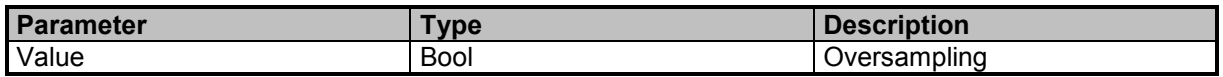

# **Examples**

//Queries the oversampling state IQST:OVER?  $\Omega$ 

# **IQSTream:PAYLoad:FORMat**

Sets the IQ payload format

# **Command Parameter**

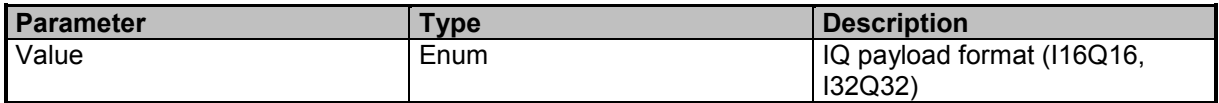

# **Examples**

//Sets the IQ format to 16 bit IQST:PAYL:FORM I16Q16

# **IQSTream:PAYLoad:FORMat?**

Queries the IQ payload format

# **Result Parameter**

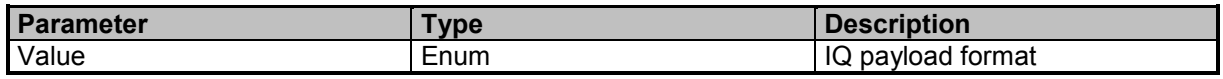

# **Examples**

//Queries the IQ format IQST:PAYL:FORM? I16Q16

# **IQSTream:PAYLoad:LIMit**

Sets the IQ payload limit in words (32Bit)

# **Command Parameter**

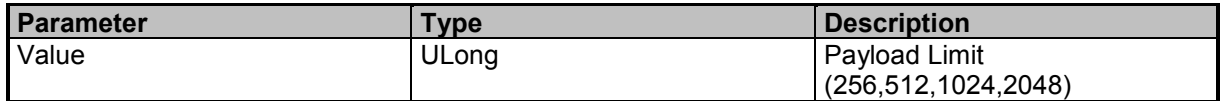

# **Examples**

//Sets the payload limit to 2048 words IQST:PAYL:LIM 2048

# **IQSTream:PAYLoad:LIMit?**

Queries the IQ payload limit

# **Result Parameter**

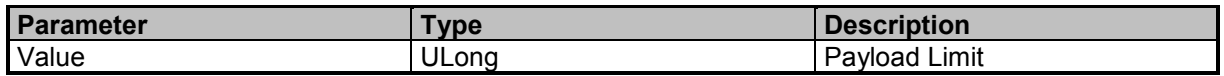

# **Examples**

//Queries the payload limit IQST:PAYL:LIM? 2048

# **IQSTream:PAYLoad:LIMit:LIST?**

Queries a list of possible payload limits depending on payload format, CBW and oversampling

# **Result Parameter**

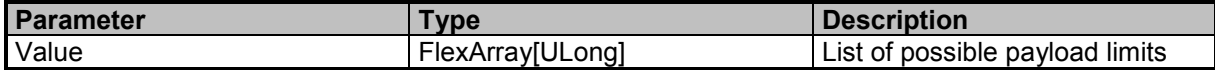

# **Examples**

//Queries list of possible limits IQST:PAYL:LIM:LIST? 4,8,16,32,64,128,256,512,1024,2048

# **Narda Command Reference - BEARing**

Bearing subsystem

# **BEARing:AZIMuth:CORRection**

Sets the azimuth correction for bearing

# **Command Parameter**

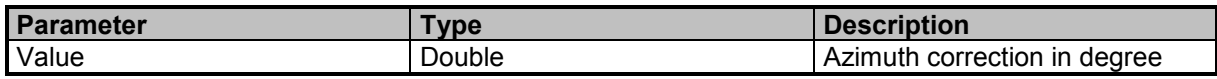

#### **Examples**

//Sets the azimuth correction in degree BEAR:AZIM:CORR 1.2

# **BEARing:AZIMuth:CORRection?**

Queries the azimuth correction for bearing

#### **Result Parameter**

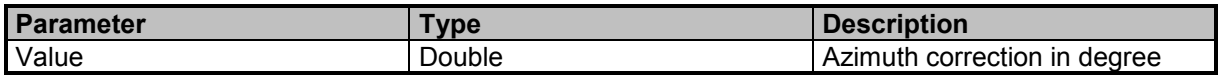

# **Examples**

//Queries the azimuth correction BEAR:AZIM:CORR? 1.2

# **BEARing:CBW**

Sets the channel bandwidth for bearing

### **Command Parameter**

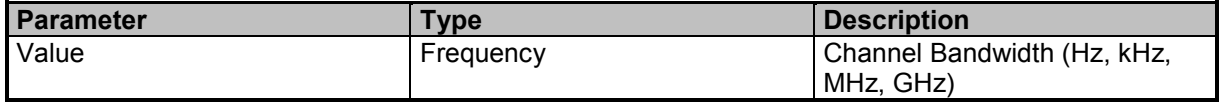

#### **Examples**

//Sets the bandwith in kHz BEAR:CBW 100 kHz

# **BEARing:CBW?**

Queries the channel bandwidth for bearing

# **Result Parameter**

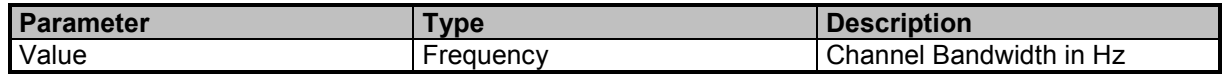

# **Examples**

//Queries the bandwith BEAR:CBW? 100000

# **BEARing:CBW:LIST?**

Queries a list of possible CBW settings

#### **Result Parameter**

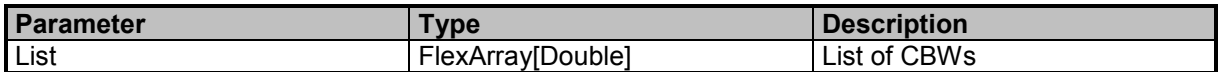

# **Examples**

//Queries a list of CBWs

BEAR:CBW:LIST?

40000000,38400000,32000000,30000000,25600000,25000000,24000000,20000000,19200000,16000000,15000 000,12800000,12500000,12000000,10000000,9600000,8000000,7500000,6400000,6250000,6000000,5120000, 5000000,4800000,4000000,3840000,3200000,3000000,2560000,2500000,2400000,2000000,1920000,1600000, 1500000,1280000,1250000,1200000,1000000,960000,800000,750000,640000,625000,600000,512000,500000,4 80000,400000,384000,320000,300000,256000,250000,240000,200000,192000,160000,150000,128000,125000, 120000,100000,96000,80000,75000,64000,62500,60000,51200,50000,48000,40000,38400,32000,30000,25600, 25000,24000,20000,19200,16000,15000,12800,12500,12000,10000,9600,9000,8000,7500,6400,6250,6000,5120 ,5000,4800,4000,3840,3200,3100,3000,2700,2560,2500,2400,2100,2000,1920,1600,1500,1280,1250,1200,1000, 960,800,750,640,625,600,512,500,480,400,384,320,300,256,250,240,200,192,160,150,128,125,120,100,50,25

# **BEARing:CYCLe:TIME?**

Queries the cycle time for bearing

### **Result Parameter**

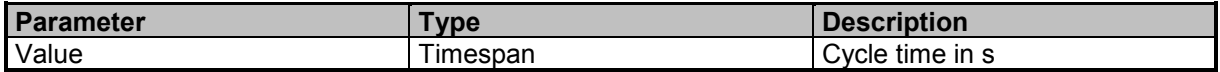

# **Examples**

//Queries cycle time BEAR:CYCL:TIME? 0.0434810703125

# **BEARing:DATA:ALL?**

Queries all bearing values. Caution: You must skip unused and unknown IDs and data elements while parsing to be compatible with future extensions. (see DATA:ALL? commands)

9 Command Groups A

# **Query Parameter**

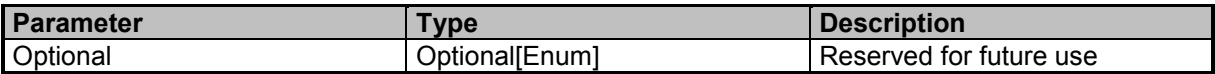

# **Result Parameter**

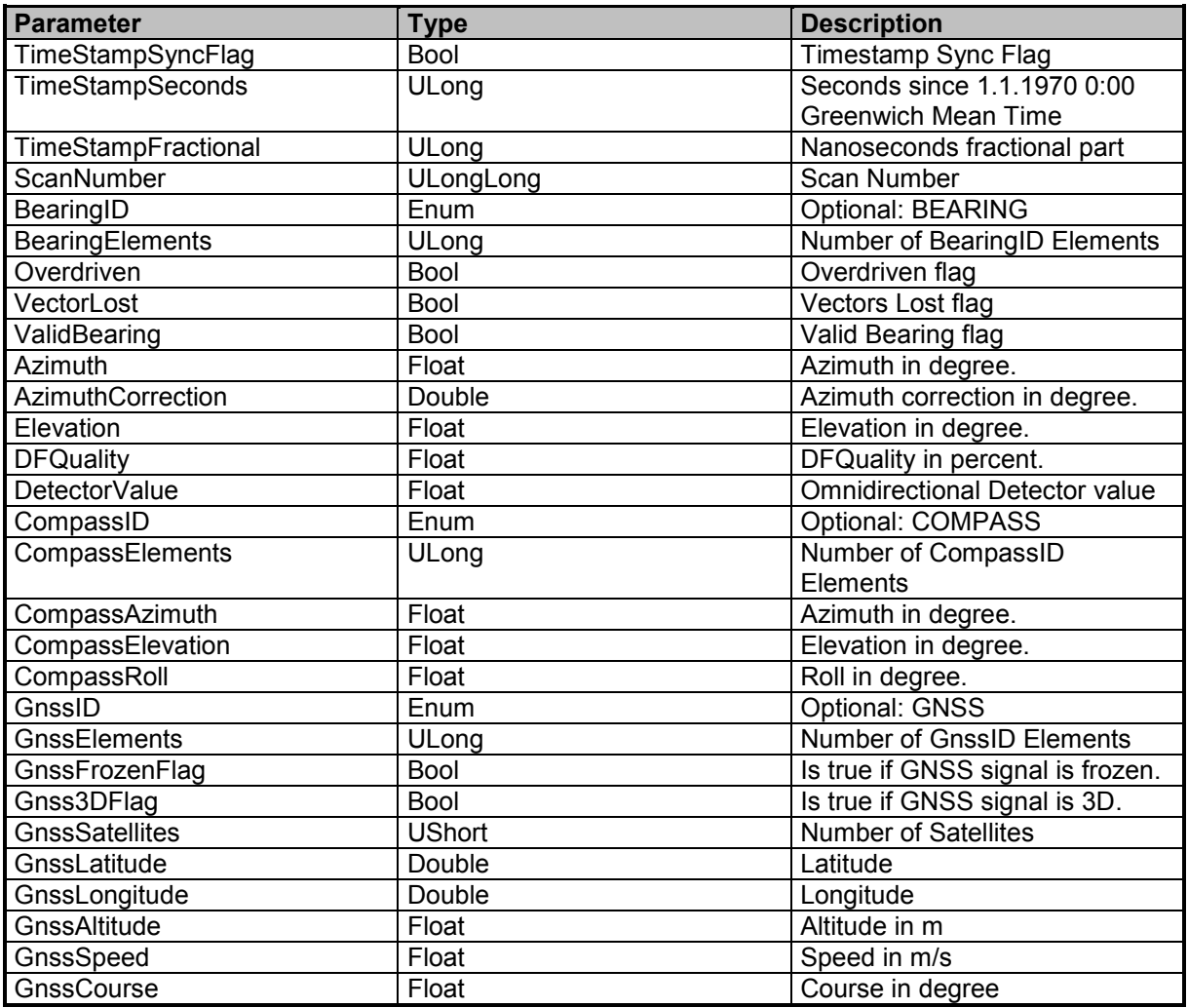

# **Examples**

//Queries all bearing values (with GNSS reception) BEAR:DATA:ALL? 0,1551352848,319361484,1161,BEARING,8,0,0,1,291.189,0,20.166,58.741,- 103.56,COMPASS,3,235,2.6,0,GNSS,8,0,1,5,48.45829,9.23033,401.6,0.041,354.29

//Queries all bearing values (without GNSS reception) BEAR:DATA:ALL? 0,1551351255,94004555,119,BEARING,8,0,0,1,50.837,0,-7.014,50.824,-98.85,COMPASS,3,235.1,2.8,0

9 Command Groups  $\land$ 

214 SignalShark Series Narda

# **BEARing:DATA:AZIMuth?**

Queries the azimuth of the bearing result.

### **Result Parameter**

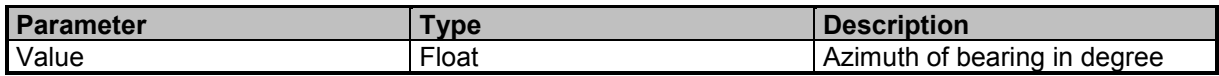

#### **Examples**

//Queries the azimuth (in degree) of the last bearing result BEAR:DATA:AZIM? 211.2865

# **BEARing:DATA:DETector?**

Queries the bearing detector value

#### **Result Parameter**

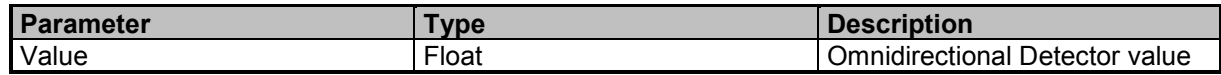

#### **Examples**

//Queries the bearing detector value BEAR:DATA:DET? -16.79

# **BEARing:DATA:DFQuality?**

Queries the DF quality of the current bearing in percent

#### **Result Parameter**

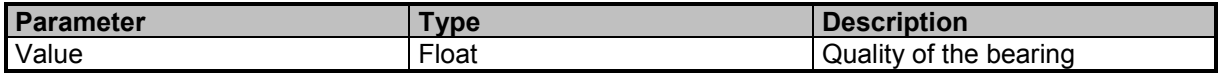

# **Examples**

//Queries the DF quality of the last bearing in percent BEAR:DATA:DFQ? 87.1462

# **BEARing:DATA:ELEVation?**

Queries the elevation of the bearing result.

# **Result Parameter**

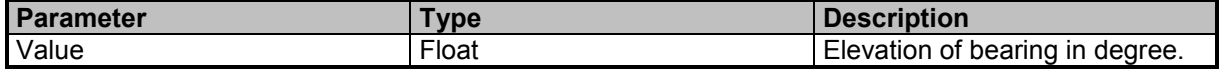

9 Command Groups  $\land$ 

# **Command Reference Guide**

Command Descriptions

# **Examples**

//Queries the elevation (in degree) of the last bearing. BEAR:DATA:ELEV? 37.5

# **BEARing:DATA:SCAN:NUMBer?**

Queries the bearing data scan number

#### **Result Parameter**

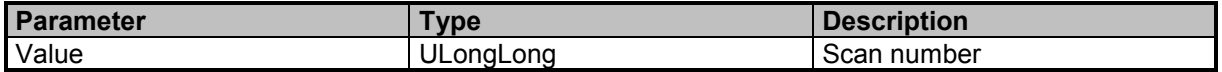

#### **Examples**

//Queries the data scan number BEARing:DATA:SCAN:NUMBer? 5072 //Queries the data scan number

BEAR:DATA:SCAN:NUMB? 5114

# **BEARing:DATA:TSTamp?**

Queries the bearing data timestamp

#### **Result Parameter**

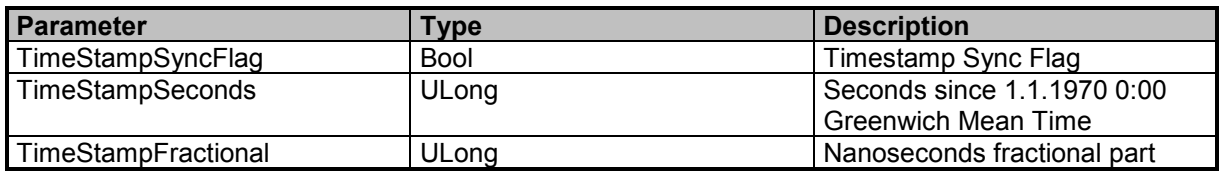

# **Examples**

//Queries the BEARing data timestamp BEARing:DATA:TSTamp? 0,1564485640,97158964

//Queries the BEARing data timestamp BEAR:DATA:TST? 0,1564485649,740908964

# **BEARing:DATA:UPDate?**

Update is avaliable in RUN and HOLD mode (see DATA:UPDate Commands)

9 Command Groups  $\land$ 

216 SignalShark Series Narda
### **Query Parameter**

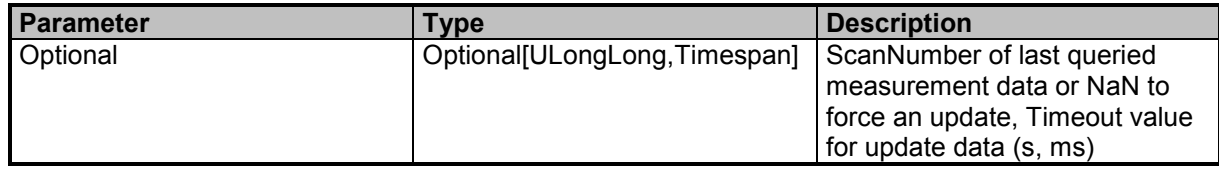

### **Result Parameter**

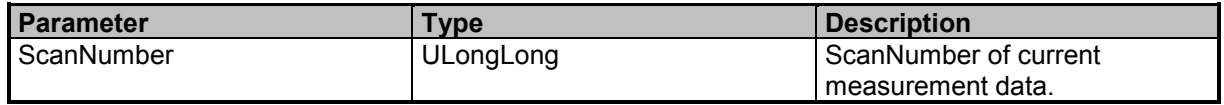

#### **Examples**

//Bearing data update with old scancount  $= 10$  and timeout  $= 100$ ms BEAR:DATA:UPD? 10,100ms 57182

//Force Bearing data update because we do not have old scan number BEAR:DATA:UPD? 57026

//Bearing data update with old scan number  $= 0$ BEAR:DATA:UPD? 0 57125

//Force Bearing data update with timeout  $= 100$ ms BEAR:DATA:UPD? NaN,100ms 57153

### **BEARing:DATA:VALid?**

Queries the valid flag of the last bearing result

### **Result Parameter**

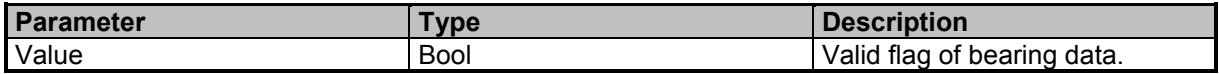

### **Examples**

//Queries the valid flag of the last bearing result BEAR:DATA:VAL? 1

### **BEARing:DATA:VALid:ENABle**

Switches , Last valid bearing data' flag on/off. When enabled, last valid bearing is returned and not the last measurement run data. Filter settings like 'BEARing:DFSQuelch', 'BEARing:MIN:DFQuality' or 'BEARing:MIN:STABility' will only take effect, if this parameter is enabled!

9 Command Groups A

Command Descriptions

#### **Command Parameter**

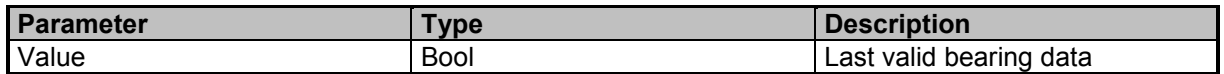

### **Examples**

//Enables valid bearing data only BEAR:DATA:VAL:ENAB 1

### **BEARing:DATA:VALid:ENABle?**

Queries last valid bearing data state. When enabled, last valid bearing is returned and not the last measurement run data. Filter settings like 'BEARing:DFSQuelch', 'BEARing:MIN:DFQuality' or 'BEARing:MIN:STABility' will only take effect, if this parameter is enabled!

#### **Result Parameter**

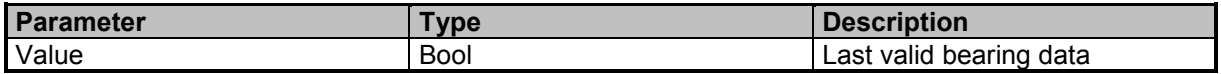

### **Examples**

//Queries last valid bearing data state BEAR:DATA:VAL:ENAB? 1

### **BEARing:DFSQuelch**

Sets the DF squelch for bearing. The flags BEARing:DFSQuelch:ENABle and BEARing:DATA:VALid:ENABle must be enabled for the settings of BEARing:DFSQuelch to take effect!

### **Command Parameter**

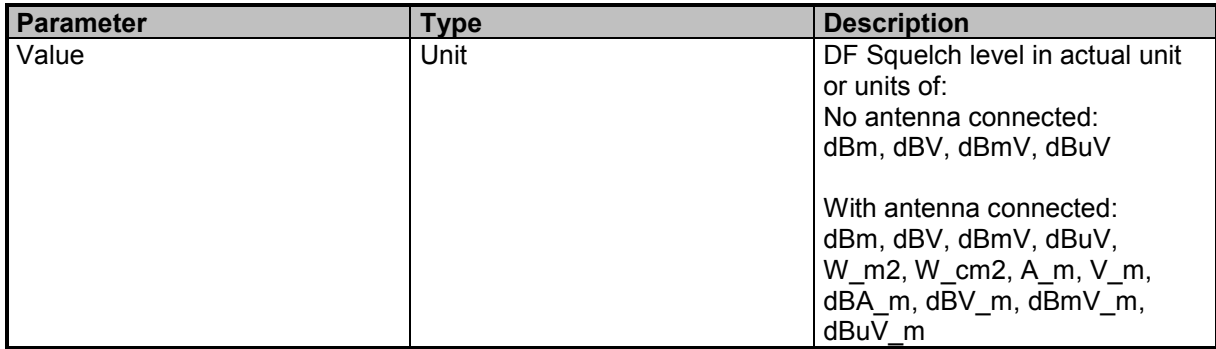

### **Examples**

//Sets the DF squelch to -80 dBm BEAR:DFSQ -80 dBm

# **BEARing:DFSQuelch?**

Queries the DF squelch level for bearing. The flags BEARing:DFSQuelch:ENABle and BEARing:DATA:VALid:ENABle must be enabled for the settings of BEARing:DFSQuelch to take effect!

### **Result Parameter**

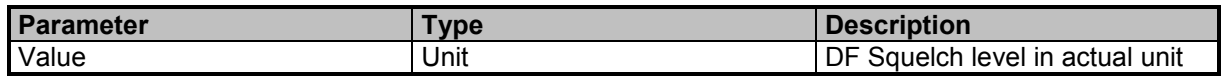

### **Examples**

//Queries the DF squelch in actual unit BEAR:DFSQ? -90.00

# **BEARing:DFSQuelch:ENABle**

Enables/Disables DF squelch criteria for bearings. The flag BEARing:DATA:VALid:ENABle must also be enabled for the settings of BEARing:DFSQuelch:ENABle to take effect.

### **Command Parameter**

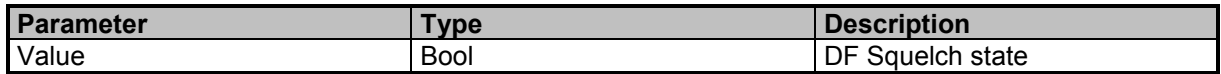

### **Examples**

//Enables DF squelch criteria BEAR:DFSQ:ENAB ON

# **BEARing:DFSQuelch:ENABle?**

Queries the DF squelch state. The flag BEARing:DATA:VALid:ENABle must also be enabled for the settings of BEARing:DFSQuelch:ENABle to take effect.

### **Result Parameter**

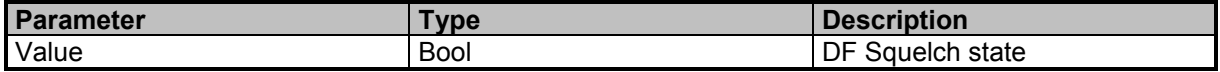

### **Examples**

//Queries the DF squelch state BEAR:DFSQ:ENAB? 1

# **BEARing:FREQuency:TUNE**

Sets the bearing tune frequency

Command Descriptions

#### **Command Parameter**

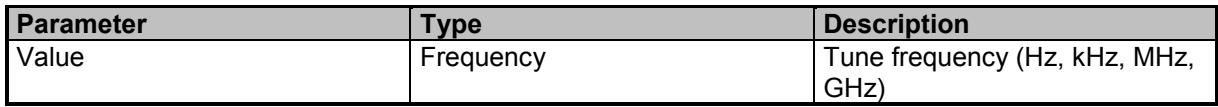

### **Examples**

//Sets the tune frequency in MHz BEAR:FREQ:TUNE 1.2 MHz

### **BEARing:FREQuency:TUNE?**

Queries the bearing tune frequency

#### **Result Parameter**

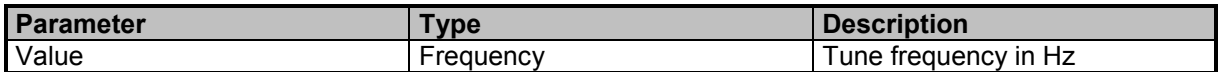

#### **Examples**

//Queries the tune frequency BEAR:FREQ:TUNE? 446000000

### **BEARing:FREQuency:TUNE:STEP**

Sets the tune frequency step for bearing

### **Command Parameter**

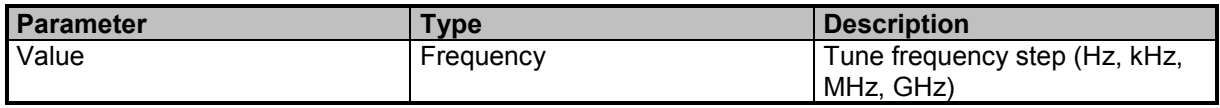

#### **Examples**

//Sets the tune frequency step in MHz BEAR:FREQ:TUNE:STEP 1 MHz

### **BEARing:FREQuency:TUNE:STEP?**

Queries the tune frequency step for bearing

### **Result Parameter**

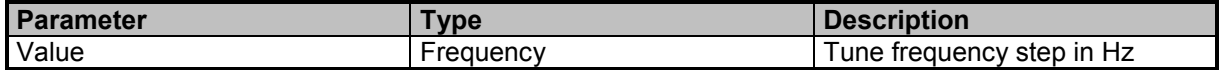

### **Examples**

//Queries the tune frequency step BEAR:FREQ:TUNE:STEP? 1000000

# **BEARing:MEASurement:TIME**

Sets the measurement time for bearing

### **Command Parameter**

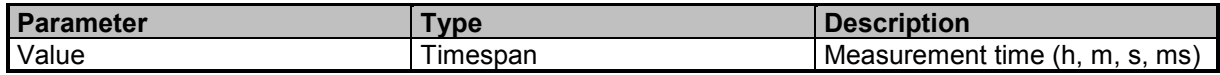

#### **Examples**

//Sets the measurement time to 10ms BEAR:MEAS:TIME 10 ms

### **BEARing:MEASurement:TIME?**

Queries the measurement time for bearing

### **Result Parameter**

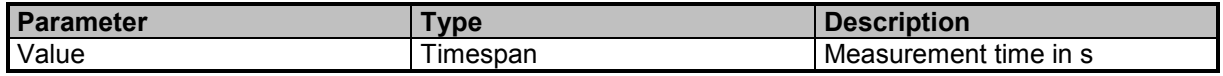

### **Examples**

//Queries the measurement time BEAR:MEAS:TIME? 0.001

### **BEARing:MIN:DFQuality**

Sets the minimum DF quality for a bearing. The flags BEARing:MIN:DFQuality:ENABle and BEARing:DATA:VALid:ENABle must be enabled for the settings of BEARing:MIN:DFQuality to take effect!

### **Command Parameter**

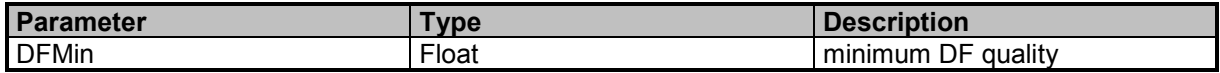

### **Examples**

//Sets the min DF quality to 80 percent. BEARing:MIN:DFQuality 80

### **BEARing:MIN:DFQuality?**

Queries the minimum DF quality for a bearing. Sets the minimum DF quality for a bearing. The flags BEARing:MIN:DFQuality:ENABle and BEARing:DATA:VALid:ENABle must be enabled for the settings of BEARing:MIN:DFQuality to take effect!

#### **Result Parameter**

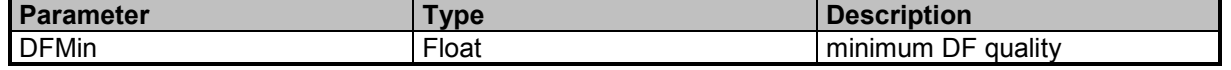

9 Command Groups  $\land$ 

Narda **SignalShark Series** 221

Command Descriptions

### **Examples**

//Queries the min DF quality BEARing:MIN:DFQuality? 60

## **BEARing:MIN:DFQuality:ENABle**

Enables/Disables minimum DF quality criteria for bearings. The flag BEARing:DATA:VALid:ENABle must also be enabled for the settings of BEARing:MIN:DFQuality:ENABle to take effect

### **Command Parameter**

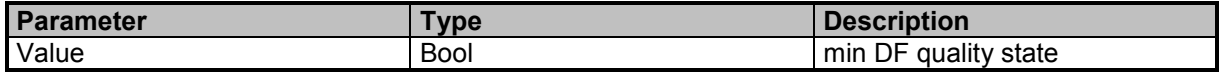

#### **Examples**

//Enables min DF quality criteria BEAR:MIN:DFQ:ENAB ON

### **BEARing:MIN:DFQuality:ENABle?**

Queries the minimum DF quality criteria state. The flag BEARing:DATA:VALid:ENABle must also be enabled for the settings of BEARing:MIN:DFQuality:ENABle to take effect.

#### **Result Parameter**

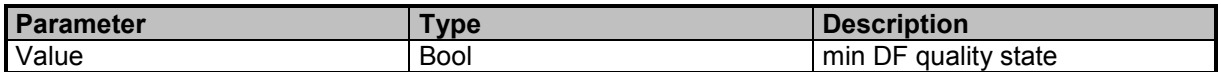

### **Examples**

//Queries min DF quality criteria state BEAR:MIN:DFQ:ENAB?

1

### **BEARing:MIN:STABility**

Sets the minimum stability for bearings. The flags BEARing:DATA:VALid:ENABle and BEARing:MIN:STABility:ENABle must be enabled for the settings of BEARing:MIN:STABility to take effect!

### **Command Parameter**

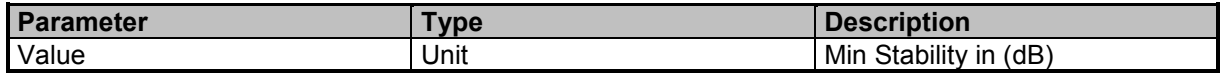

#### **Examples**

//Sets the min stability to 10 dB BEAR:MIN:STAB 10

# **BEARing:MIN:STABility?**

Queries the minimum level stability for bearings. The flags BEARing:DATA:VALid:ENABle and BEARing:MIN:STABility:ENABle must be enabled for the settings of BEARing:MIN:STABility to take effect!

### **Result Parameter**

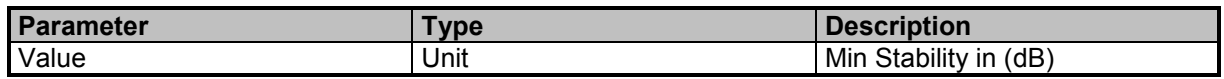

### **Examples**

//Queries the min stability BEAR:MIN:STAB? 10

# **BEARing:MIN:STABility:ENABle**

Enables/Disables minimum stability criteria for bearings. The flag BEARing:DATA:VALid:ENABle must also be enabled for the settings of BEARing:MIN:STABility:ENABle to take effect.

### **Command Parameter**

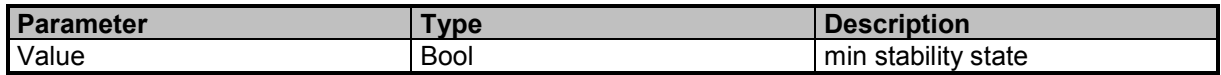

### **Examples**

//Enables min stability criteria BEAR:MIN:STAB:ENAB ON

# **BEARing:MIN:STABility:ENABle?**

Queries the minimum stability criteria state. The flag BEARing:DATA:VALid:ENABle must also be enabled for the settings of BEARing:MIN:STABility:ENABle to take effect.

### **Result Parameter**

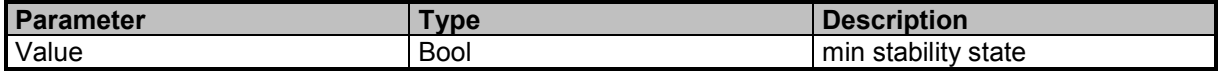

### **Examples**

//Queries min stability criteria state BEAR:MIN:STAB:ENAB?  $\Omega$ 

# **BEARing:NORTh:REFerence**

Sets the north reference for bearing

Command Descriptions

### **Command Parameter**

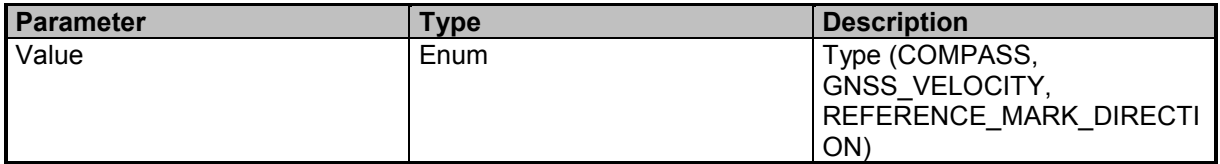

#### **Examples**

//Sets the north reference BEAR:NORT:REF COMPASS

### **BEARing:NORTh:REFerence?**

Queries the north reference for bearing

#### **Result Parameter**

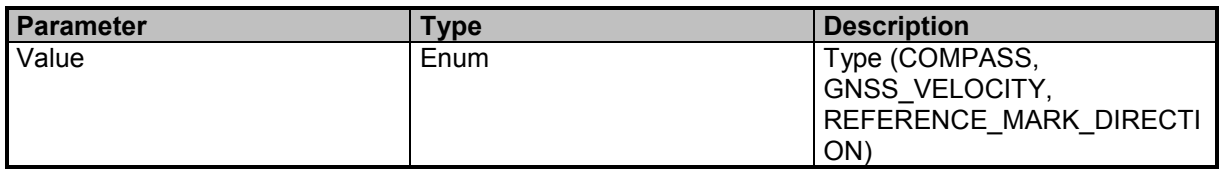

### **Examples**

//Queries the north reference BEAR:NORT:REF? REFERENCE\_MARK\_DIRECTION

### **BEARing:POST:AVG**

Sets the post averaging time for bearing

### **Command Parameter**

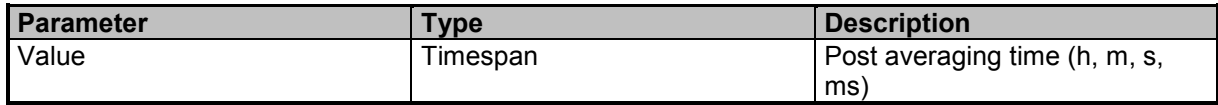

#### **Examples**

//Sets the post averaging time to 10ms BEAR:POST:AVG 0.01

# **BEARing:POST:AVG?**

Queries the post averaging time for bearing

#### **Result Parameter**

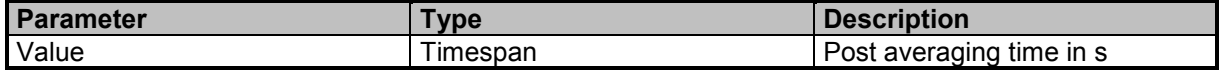

9 Command Groups  $\land$ 

224 SignalShark Series Narda

### **Examples**

//Queries the post averaging time BEAR:POST:AVG?  $\Omega$ 

# **BEARing:REFerence:MARK:DIRection**

Sets the reference mark direction for bearing

#### **Command Parameter**

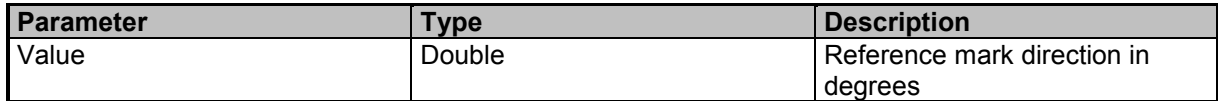

### **Examples**

//Sets the reference mark direction in degree BEAR:REF:MARK:DIR 1.2

### **BEARing:REFerence:MARK:DIRection?**

Queries the reference mark direction for bearing

### **Result Parameter**

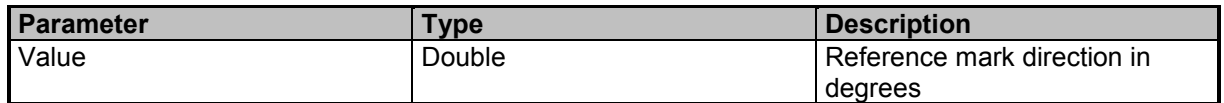

### **Examples**

//Queries the reference mark direction BEAR:REF:MARK:DIR?  $\Omega$ 

### **BEARing:SCAN:COUNt**

Sets the bearing scan count

#### **Command Parameter**

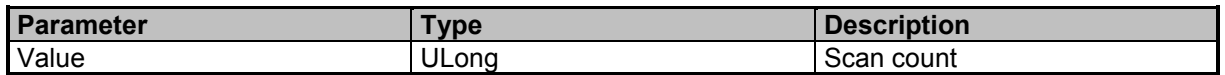

### **Examples**

//Sets the scan count to 50 BEAR:SCAN:COUN 50

# **BEARing:SCAN:COUNt?**

Queries the bearing scan count

9 Command Groups  $\land$ 

Narda SignalShark Series 225

Command Descriptions

### **Result Parameter**

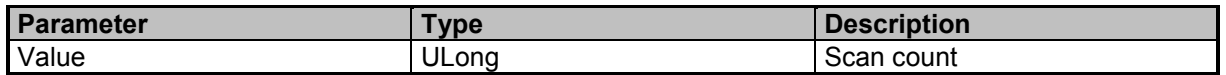

#### **Examples**

//Queries the scan count BEAR:SCAN:COUN? 50

# **BEARing:SCAN:NUMBer?**

Queries the bearing scan number

#### **Result Parameter**

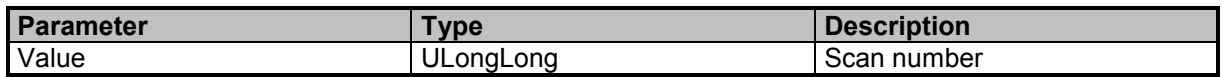

#### **Examples**

//Queries the current scan number BEAR:SCAN:NUMB? 46301

### **BEARing:SCAN:TIME?**

Queries the scan time for bearing

### **Result Parameter**

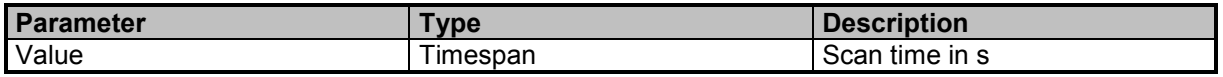

#### **Examples**

//Queries the scan time BEAR:SCAN:TIME? 0.0535433359375

### **BEARing:TSTamp?**

Queries the bearing data timestamp

### **Result Parameter**

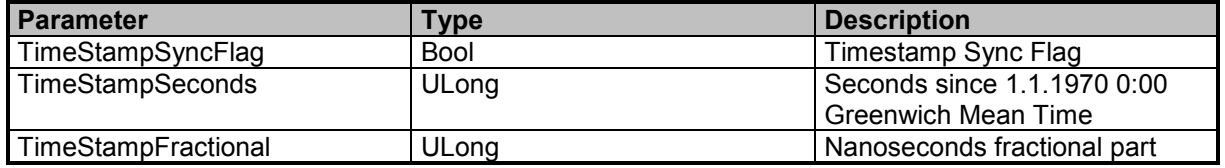

### **Examples**

//Queries the bearing data timestamp BEAR:TST? 0,1550654793,460288647

Narda **Narda** SignalShark Series 227

9 Command Groups A

Command Descriptions

# **Narda Command Reference - DEMod**

Demodulation subsystem

### **DEMod:CBW**

Sets the channel bandwidth for demodulation

### **Command Parameter**

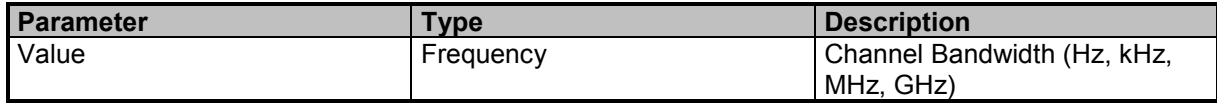

#### **Examples**

//Sets the bandwith in kHz DEM:CBW 100 kHz

### **DEMod:CBW?**

Queries the channel bandwidth for demodulation

### **Result Parameter**

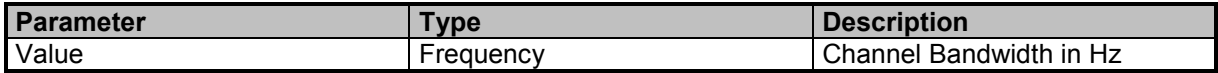

### **Examples**

//Queries the bandwith DEM:CBW? 100000

### **DEMod:CBW:FILTer:TYPE**

Sets the demodulation CBW filter type

#### **Command Parameter**

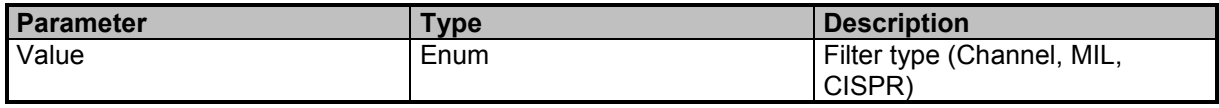

#### **Examples**

//Sets the cbw filter type to Channel DEM:CBW:FILT:TYPE Channel

### **DEMod:CBW:FILTer:TYPE?**

Queries the demodulation CBW filter type

9 Command Groups  $\land$ 

228 SignalShark Series Narda

### **Result Parameter**

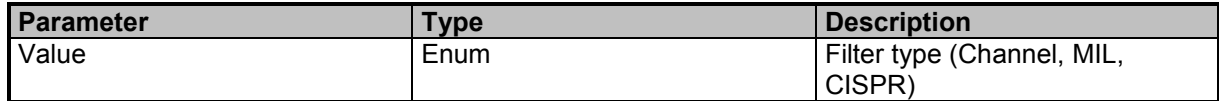

### **Examples**

//Queries the cbw filter type DEM:CBW:FILT:TYPE? CHANNEL

### **DEMod:CBW:LIST?**

Queries a list of possible CBW settings

#### **Result Parameter**

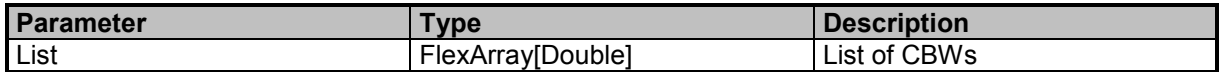

### **Examples**

//Queries a list of CBWs

DEM:CBW:LIST?

1000000,960000,800000,750000,640000,625000,600000,512000,500000,480000,400000,384000,320000,30000 0,256000,250000,240000,200000,192000,160000,150000,128000,125000,120000,100000,96000,80000,75000,6 4000,62500,60000,51200,50000,48000,40000,38400,32000,30000,25600,25000,24000,20000,19200,16000,150 00,12800,12500,12000,10000,9600,9000,8000,7500,6400,6250,6000,5120,5000,4800,4000,3840,3200,3100,300 0,2700,2560,2500,2400,2100,2000,1920,1600,1500,1280,1250,1200,1000,960,800,750,640,625,600,512,500,48 0,400,384,320,300,256,250,240,200,192,160,150,128,125,120,100,50,25

# **DEMod:CBW:OVERsampling**

Sets the demodulation oversampling state

### **Command Parameter**

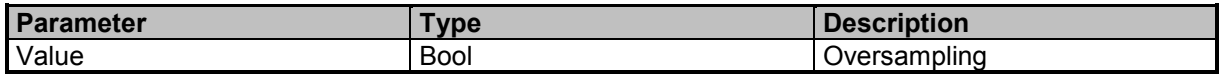

### **Examples**

//Disables oversampling DEM:CBW:OVER OFF

# **DEMod:CBW:OVERsampling?**

Queries the demodulation oversampling state

### **Result Parameter**

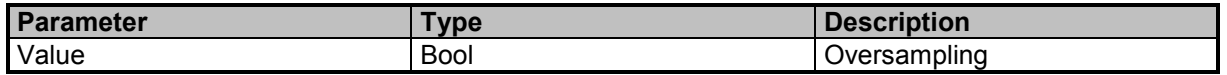

9 Command Groups  $\land$ 

Command Descriptions

### **Examples**

//Queries the oversampling state DEM:CBW:OVER? 0

# **DEMod:FREQuency:TUNE**

Sets the demodulation tune frequency

#### **Command Parameter**

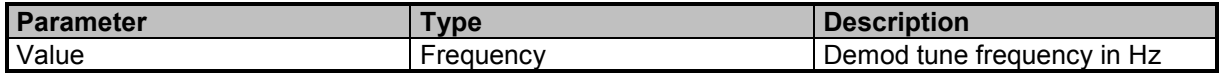

### **Examples**

//Sets the demodulation tune frequency DEM:FREQ:TUNE 97.7 MHz

# **DEMod:FREQuency:TUNE?**

Queries the demodulation tune frequency

### **Result Parameter**

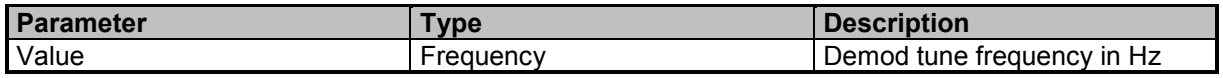

#### **Examples**

//Queries the demodulation tune frequency DEM:FREQ:TUNE? 97700000

### **DEMod:FREQuency:TUNE:AFC**

Switches the demodulation AFC on/off

#### **Command Parameter**

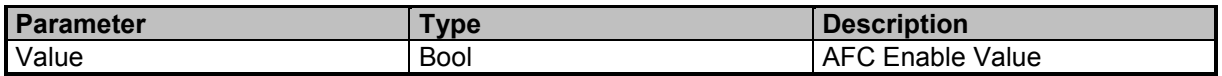

### **Examples**

//Enables AFC DEM:FREQ:TUNE:AFC ON

# **DEMod:FREQuency:TUNE:AFC?**

Queries the demodulation AFC state

### **Result Parameter**

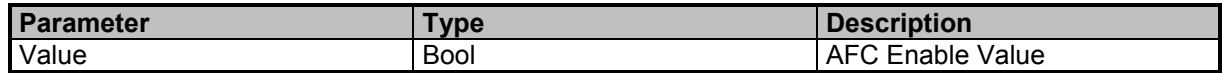

### **Examples**

//Queries the AFC state DEM:FREQ:TUNE:AFC? 1

### **DEMod:FREQuency:TUNE:BFO**

Sets the demodulation BFO value (only for USB,ISB,LSB)

#### **Command Parameter**

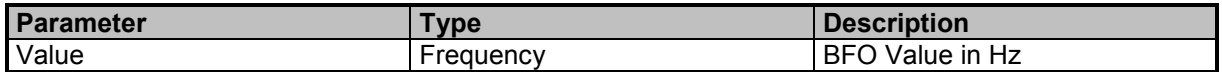

#### **Examples**

//Sets the BFO value DEM:FREQ:TUNE:BFO 100

### **DEMod:FREQuency:TUNE:BFO?**

Queries the demodulation BFO value (only for USB,ISB,LSB)

#### **Result Parameter**

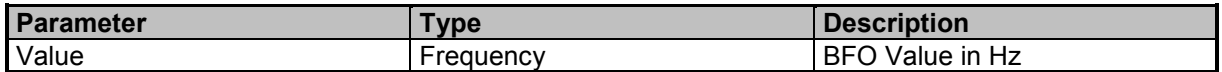

#### **Examples**

//Queries the BFO value DEM:FREQ:TUNE:BFO? 100

### **DEMod:MUTE**

Sets the mute state of the demodulation volume

#### **Command Parameter**

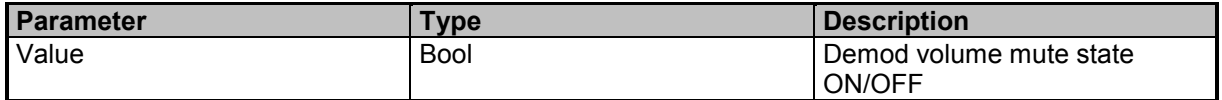

#### **Examples**

//Enables muting for the demodulations DEM:MUTE ON

9 Command Groups  $\land$ 

Command Descriptions

### **DEMod:MUTE?**

Queries the mute state of the demodulation volume

#### **Result Parameter**

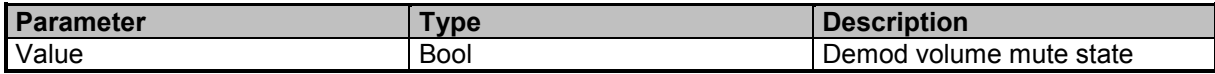

### **Examples**

//Queries the mute state of the demodulation volume DEM:MUTE?

1

### **DEMod:SQUelch**

Sets the demodulation squelch value. The command DEMod:SQUelch:ENABle must be enabled for the settings of DEMod:SQUelch to take effect!

#### **Command Parameter**

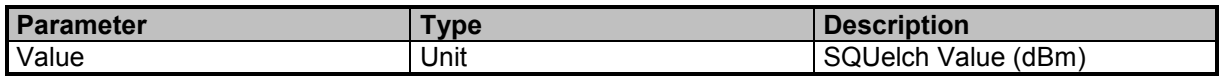

### **Examples**

//Sets the squelch value to 10 dBm DEM:SQU 10 dBm

### **DEMod:SQUelch?**

Queries the demodulation squelch value. The command DEMod:SQUelch:ENABle must be enabled for the settings of DEMod:SQUelch to take effect!

### **Result Parameter**

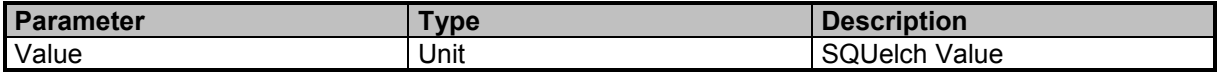

### **Examples**

//Queries the squelch value DEM:SQU? 10.00

### **DEMod:SQUelch:ENABle**

Switches the demodulation squelch on/off

### **Command Parameter**

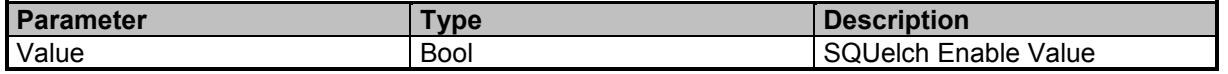

9 Command Groups  $\land$ 

232 SignalShark Series Narda

### **Examples**

//Sets the squelch enable value DEM:SQU:ENAB 1

### **DEMod:SQUelch:ENABle?**

Queries the demodulation squelch enable state

### **Result Parameter**

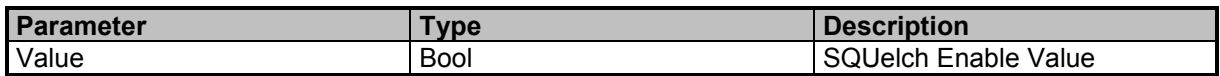

### **Examples**

//Queries the squelch enable value DEM:SQU:ENAB? 1

### **DEMod:TYPE**

Sets the demodulation type

### **Command Parameter**

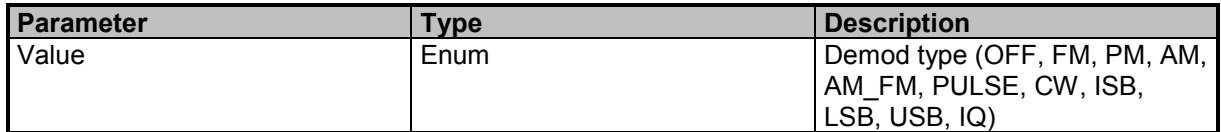

### **Examples**

//Sets the demodulation type to AM DEM:TYPE AM

### **DEMod:TYPE?**

Queries the demodulation type

### **Result Parameter**

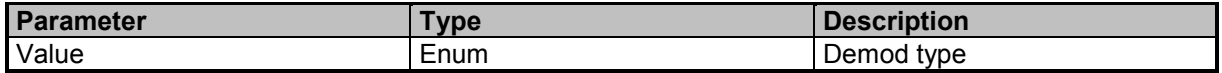

### **Examples**

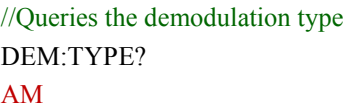

### **DEMod:TYPE:ENABle**

Switches the demodulation type on/off

9 Command Groups  $\land$ 

Command Descriptions

### **Command Parameter**

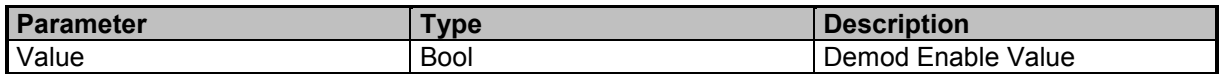

#### **Examples**

//Sets the demod enable value DEM:TYPE:ENAB 1

### **DEMod:TYPE:ENABle?**

Queries the demodulation type enable state

#### **Result Parameter**

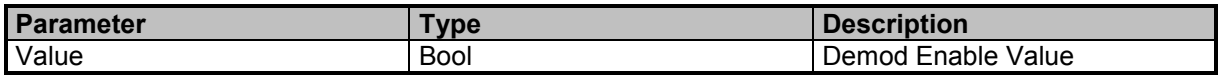

### **Examples**

//Queries the demod enable value DEM:TYPE:ENAB?

1

### **DEMod:VOLume**

Sets the demodulation volume

#### **Command Parameter**

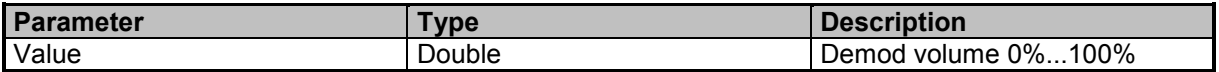

### **Examples**

//Sets the demodulation volume to 90% DEM:VOL 90

### **DEMod:VOLume?**

Queries the demodulation volume

### **Result Parameter**

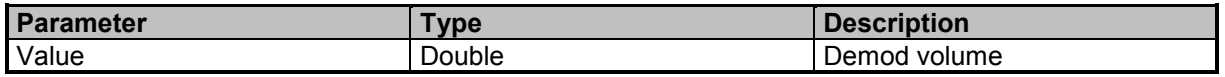

### **Examples**

//Queries the demodulation volume DEM:VOL? 90

# **DEMod:VOLume:AGC**

Switches the demodulation AGC on/off

### **Command Parameter**

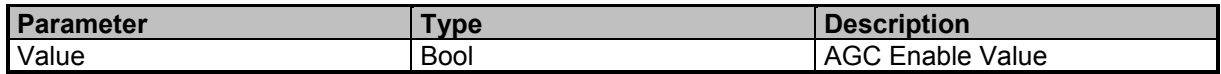

### **Examples**

//Enables AGC DEM:VOL:AGC ON

### **DEMod:VOLume:AGC?**

Queries the demodulation AGC state

### **Result Parameter**

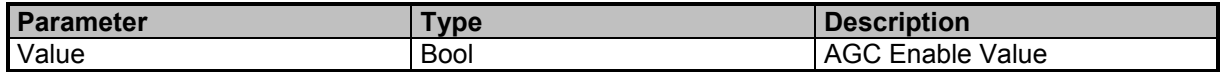

### **Examples**

//Queries the AGC state DEM:VOL:AGC?

1

9 Command Groups A

Command Descriptions

# **Narda Command Reference - SGRam**

Spectrogram subsystem

### **SGRam:DATA:ALL?**

Queries all or a range of spectrogram frames. Caution: You must skip unused and unknown IDs and data elements while parsing to be compatible with future extensions. (see DATA:ALL? commands)

### **Query Parameter**

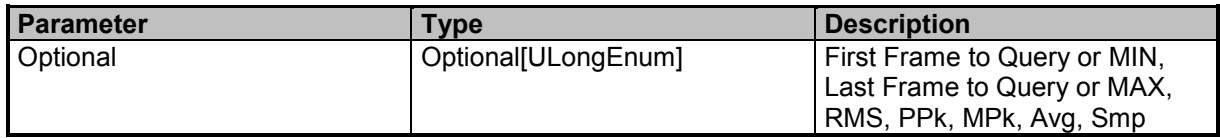

### **Result Parameter**

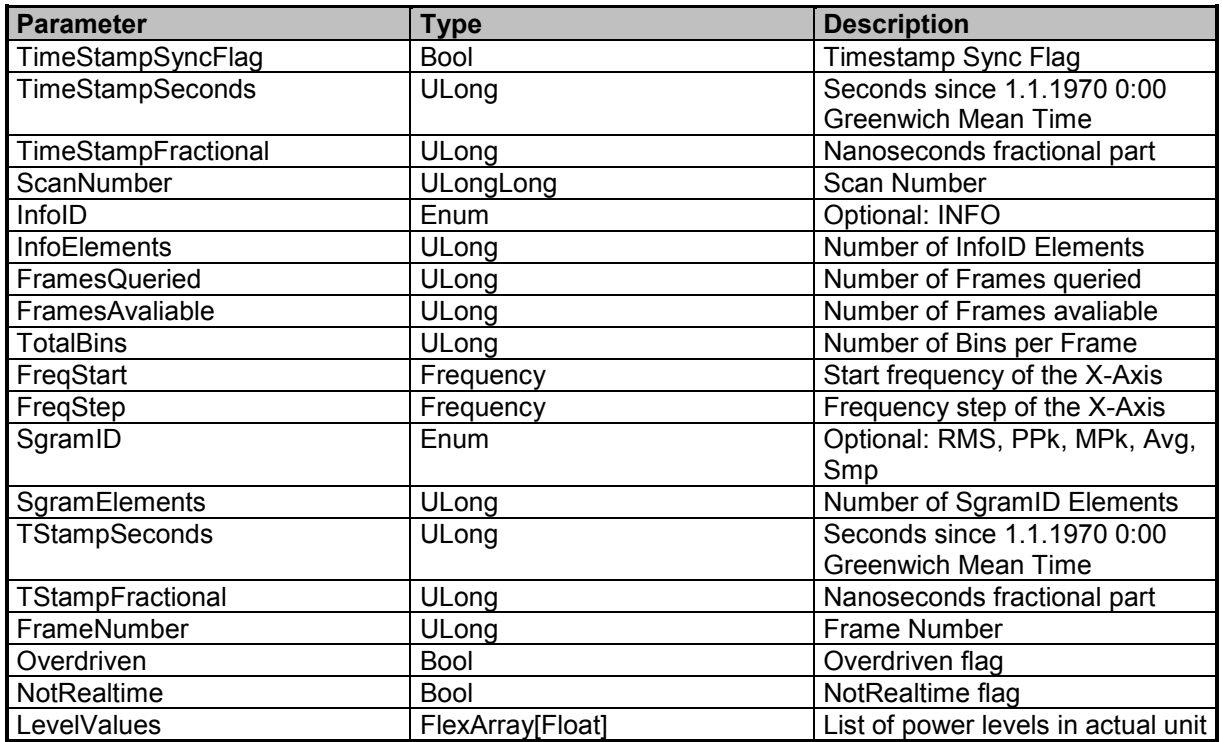

### **Examples**

//Queries all valid frames (Spectrogram with 3 PPk frames) SGRAM:DATA:ALL?

0,1551350976,656297236,3,INFO,5,3,3,51,90000000,400000,PPk,56,1551350976,656297236,1,0,0,-61.75,- 62.97,-66.98,-70.65,-67.08,-62.94,-62.85,-67.11,-72.30,-72.86,-69.55,-65.74,-64.90,-68.04,-73.39,-74.19,-73.69,- 67.28,-59.02,-55.28,-56.27,-62.74,-72.29,-76.86,-77.36,-77.34,-74.43,-68.39,-65.20,-65.32,-66.61,-67.33,-68.37,- 70.48,-72.52,-67.13,-60.25,-57.80,-58.89,-62.72,-66.82,-70.81,-74.76,-75.00,-73.59,-73.44,-75.19,-76.49,-76.16,- 76.04,-76.03,PPk,56,1551350975,656297236,2,0,0,-61.55,-63.05,-67.30,-70.40,-67.12,-62.79,-62.84,-67.18,- 72.26,-73.02,-69.91,-65.75,-64.77,-67.48,-73.62,-75.53,-73.93,-67.51,-59.08,-55.36,-56.45,-62.65,-72.68,-76.24,- 76.72,-77.14,-74.43,-68.51,-65.27,-65.38,-66.41,-67.56,-68.38,-70.40,-72.57,-67.18,-60.35,-57.72,-58.91,-62.76,- 66.93,-71.28,-75.70,-75.10,-73.56,-73.79,-75.40,-76.21,-76.47,-76.37,-

75.72,PPk,56,1551350974,656297236,3,0,0,-61.48,-62.89,-66.74,-70.08,-66.73,-62.54,-62.43,-66.89,-71.95,- 72.91,-69.88,-65.49,-64.56,-67.44,-73.59,-75.40,-74.03,-67.42,-58.81,-54.80,-56.13,-62.89,-72.77,-76.40,-76.79,- 77.19,-73.48,-68.31,-65.26,-65.35,-66.46,-67.34,-68.75,-70.34,-72.02,-67.32,-60.02,-57.00,-58.47,-62.52,-66.60,- 71.03,-75.18,-75.33,-73.35,-73.55,-75.52,-76.50,-76.27,-76.05,-75.62

# **SGRam:DATA:FRAMe:COUNt?**

Queries the number of valid spectrogram frames

### **Result Parameter**

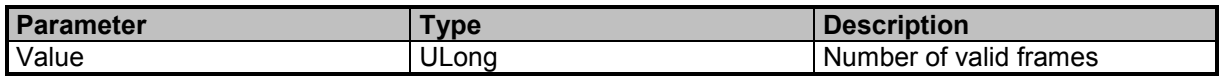

### **Examples**

//Queries the number of frames SGR:DATA:FRAM:COUN? 450

### **SGRam:DATA:UPDate?**

Update is avaliable in RUN and HOLD state. (see DATA:UPDate Commands)

### **Query Parameter**

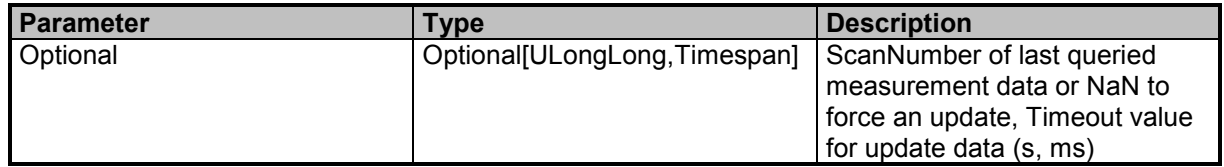

### **Result Parameter**

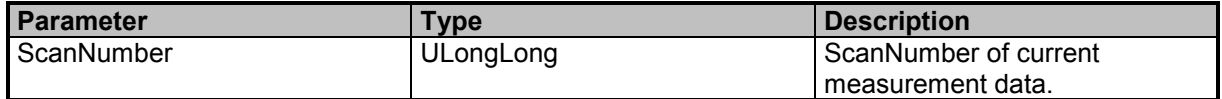

Command Descriptions

### **Examples**

//Spectrogram data update with old scancount  $= 10$  and timeout  $= 100$ ms SGR:DATA:UPD? 10,100ms 559900

//Forces Spectrogram data update because we do not have old scannumber SGRam:DATA:UPDate? 558630

//Spectrogram data update with old scannumber =  $0$ SGRam:DATA:UPDate? 0 558980

//Forces Spectrogram data update with timeout  $= 100$ ms SGRam:DATA:UPDate? NaN,100ms 559430

### **SGRam:DETector<Number>**

Sets the spectrogram detector configuration

#### **Suffixes**

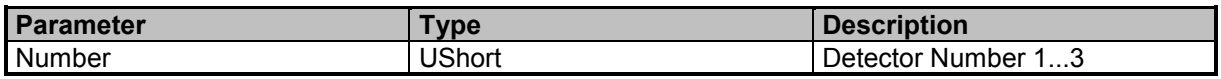

### **Command Parameter**

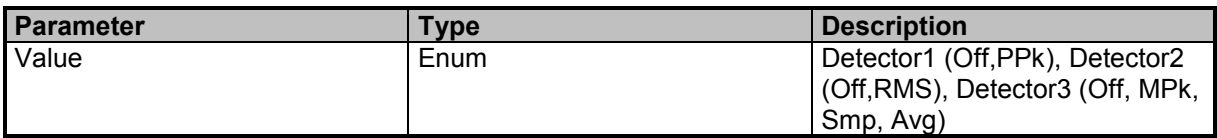

### **Examples**

//Sets detector 3 to minus peak SGR:DET3 MPk

### **SGRam:DETector<Number>?**

Queries the spectrogram detector configuration

### **Suffixes**

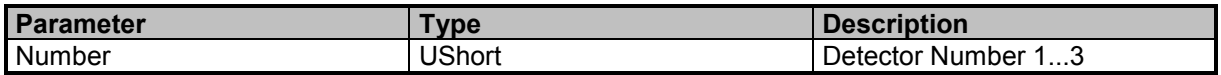

### **Result Parameter**

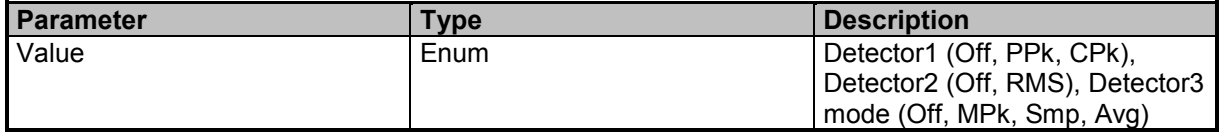

### **Examples**

//Queries detector 3 configuration SGR:DET3? MPk

### **SGRam:DETector:VISible**

Sets the spectrogram detector configuration

#### **Command Parameter**

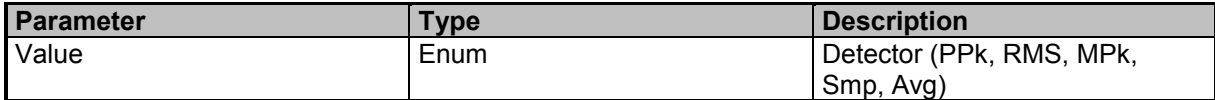

### **Examples**

//Sets MPk as visible detector SGR:DET:VIS MPk //Sets PPk as visible detector SGRam:DETector:VISible PPk

### **SGRam:DETector:VISible?**

Queries the spectrogram detector configuration

#### **Result Parameter**

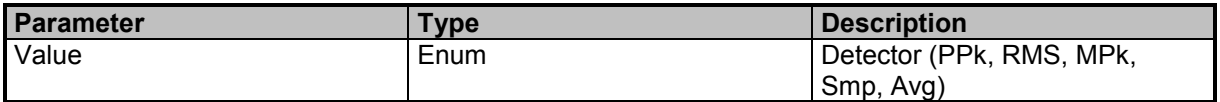

### **Examples**

//Queries detector configuration SGRam:DETector:VISible? MPk

### **SGRam:FRAMe:COUNt**

Sets the maximum number of spectrogram frames

#### **Command Parameter**

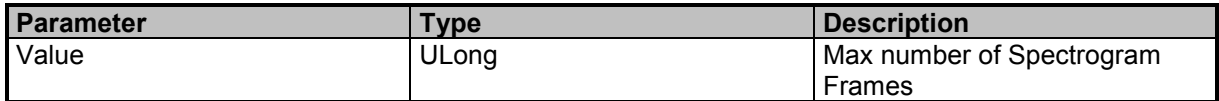

### **Examples**

//Sets number of spectrogram frames to 101 SGRam:FRAMe:COUNt 101

Command Descriptions

### **SGRam:FRAMe:COUNt?**

Queries the maximum number of spectrogram frames

#### **Result Parameter**

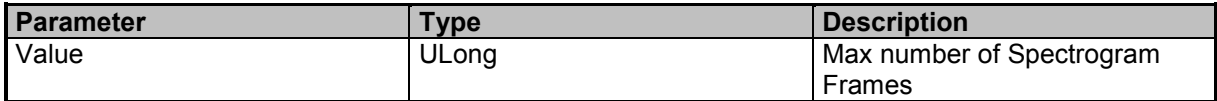

#### **Examples**

//Queries number of spectrogram frames SGR:FRAM:COUN? 101

### **SGRam:SCAN:NUMBer?**

Queries the spectrogram scan number

### **Result Parameter**

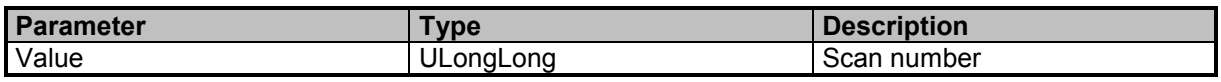

### **Examples**

//Queries the current scan number SGR:SCAN:NUMB?

1814

Command Descriptions

# **Narda Command Reference - MAP**

Map subsystem

# **MAP:LOCalization:AREA**

Sets the localization area.

### **Command Parameter**

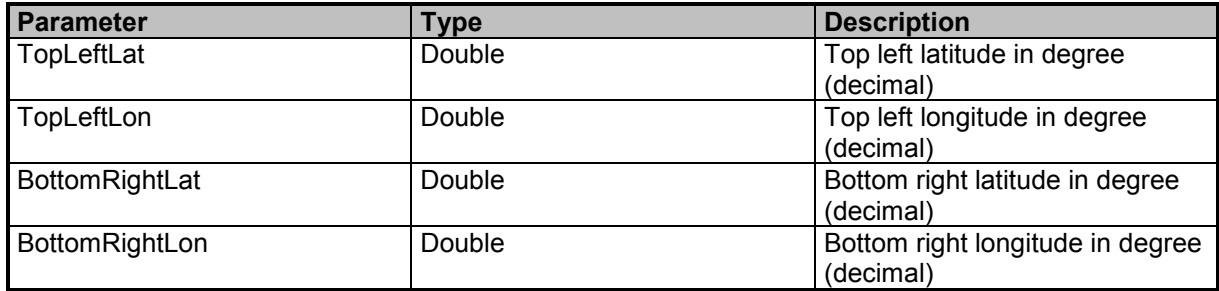

### **Examples**

//Sets the localization area. MAP:LOCalization:AREA 48.548, 9.095, 48.368, 9.366

### **MAP:LOCalization:AREA?**

Queries the localization area.

### **Result Parameter**

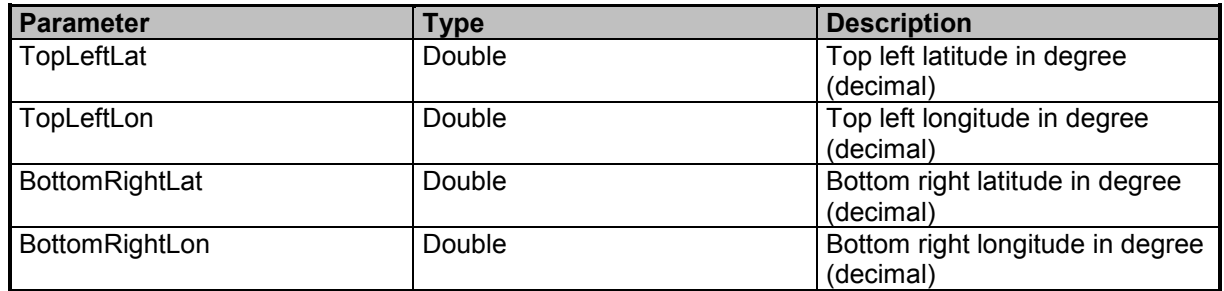

### **Examples**

//Queries the localization area. MAP:LOCalization:AREA? 48.548, 9.095, 48.368, 9366

# **MAP:LOCalization:BEARing:ERRor**

Sets the bearing error for the localization

Command Descriptions

### **Command Parameter**

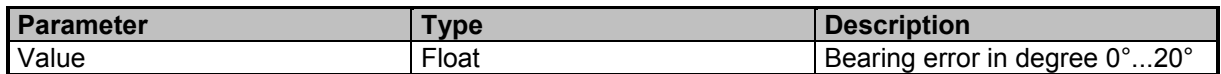

#### **Examples**

//Sets the bearing error for the localization to 7.47 degree MAP:LOC:BEAR:ERR 7.47

### **MAP:LOCalization:BEARing:ERRor?**

Queries the bearing error for the localization

### **Result Parameter**

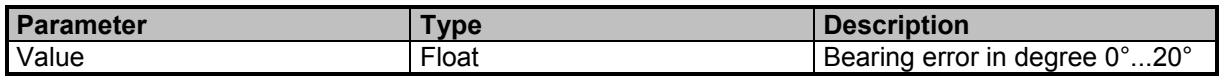

### **Examples**

//Queries the bearing error for the localization

MAP:LOCalization:BEARing:ERRor?

16.2

# **MAP:LOCalization:DATA?**

Queries the localization data

#### **Result Parameter**

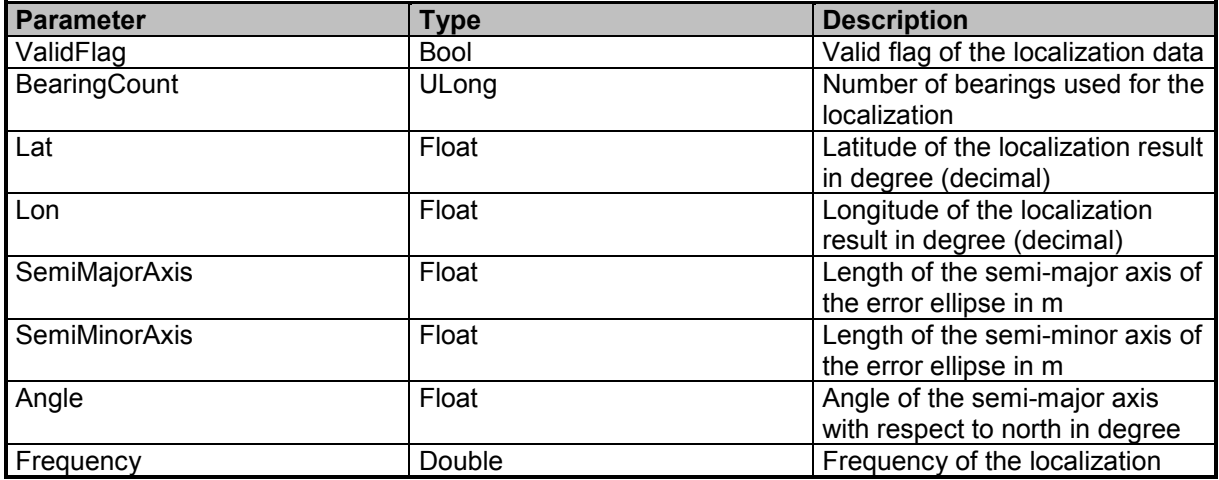

### **Examples**

//Queries the localization data MAP:LOCalization:DATA? 1,17,48.47213,9.217754,845.9222,593.3905,147.925,433000000

# **MAP:LOCalization:FREQuency:TUNE:LIST?**

Queries the available Ftunes for localization

### **Result Parameter**

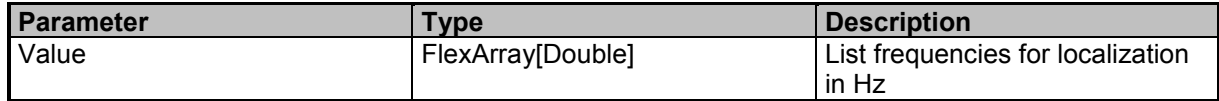

### **Examples**

//Queries the available Ftune for localization MAP:LOC:FREQ:TUNE:LIST? 200000000.0,433000000.0,150000000.0

### **MAP:LOCalization:FREQuency:TUNE:SELect**

Sets the frequency of the localization

### **Command Parameter**

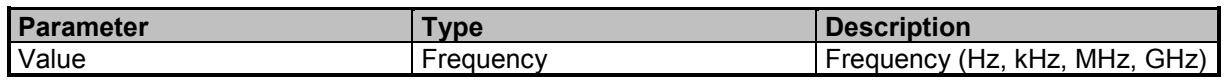

### **Examples**

//Sets the frequency of the localization to 200 MHz MAP:LOC:FREQ:TUNE:SEL 200 MHz

# **MAP:LOCalization:FREQuency:TUNE:SELect?**

Queries the frequency of the localization

### **Result Parameter**

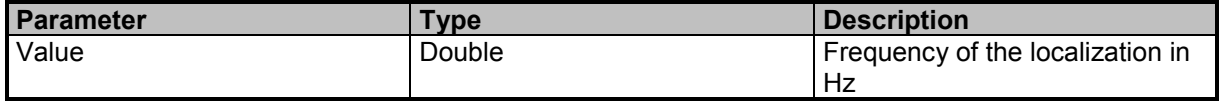

### **Examples**

//Queries the selected Ftune of the localization MAP:LOC:FREQ:TUNE:SEL? 200000000

# **MAP:LOCalization:LOS:PROBability**

Sets the line of sight probability for the localization

### **Command Parameter**

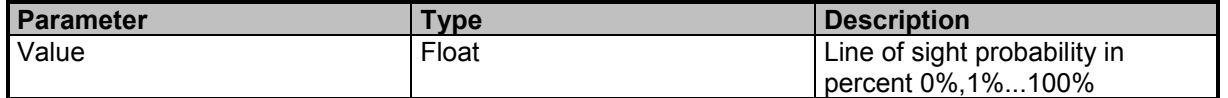

9 Command Groups  $\land$ 

Command Descriptions

### **Examples**

//Sets the line of sight probability for the localization MAP:LOC:LOS:PROB 50.0

## **MAP:LOCalization:LOS:PROBability?**

Queries the line of sight probability for the localization

#### **Result Parameter**

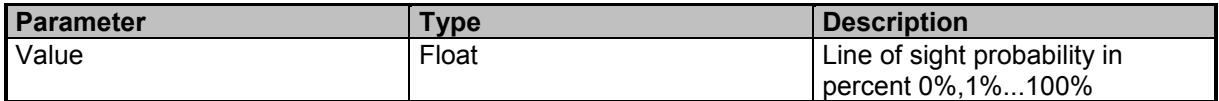

#### **Examples**

//Queries the line of sight probability for the localization

MAP:LOCalization:LOS:PROBability?

60.0

### **MAP:LOCalization:MIN:DFQuality**

Sets the minimum DF quality for a bearing. The flag MAP:LOCalization:MIN:DFQuality:ENABle must be enabled for the setting of MAP:LOCalization:MIN:DFQuality to take effect!

#### **Command Parameter**

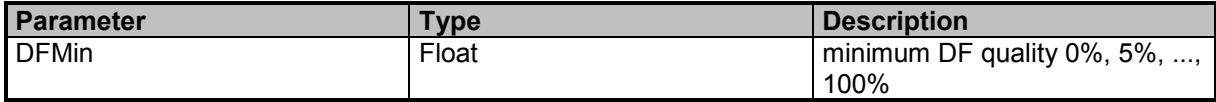

#### **Examples**

//Sets the min DF quality to 80 percent. MAP:LOCalization:MIN:DFOuality 80

### **MAP:LOCalization:MIN:DFQuality?**

Queries the minimum DF quality for a bearing to be taken into account by the localization. The flag MAP:LOCalization:MIN:DFQuality:ENABle must be enabled for the setting of MAP:LOCalization:MIN:DFQuality to take effect!

### **Result Parameter**

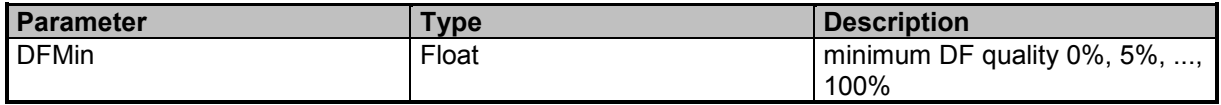

### **Examples**

//Queries the min DF quality MAP:LOCalization:MIN:DFQuality? 60

# **MAP:LOCalization:MIN:DFQuality:ENABle**

Enables/Disables minimum DF quality criteria for bearings.

### **Command Parameter**

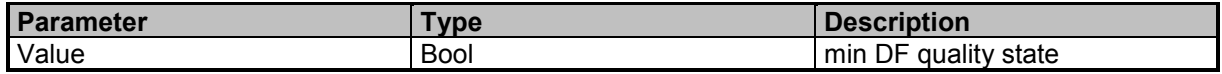

### **Examples**

//Enables min DF quality criteria MAP:LOC:MIN:DFQ:ENAB ON

### **MAP:LOCalization:MIN:DFQuality:ENABle?**

Queries the minimum DF quality criteria state.

### **Result Parameter**

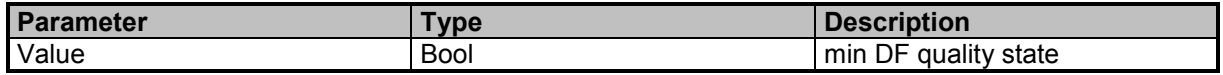

### **Examples**

//Queries min DF quality criteria state MAP:LOC:MIN:DFQ:ENAB?

1

### **MAP:LOCalization:MIN:SPEed**

Sets the min. Speed parameter for the localization. The flag MAP:LOCalization:MIN:SPEed:ENABle must be enabled for the setting of MAP:LOCalization:MIN:SPEed to take effect!

### **Command Parameter**

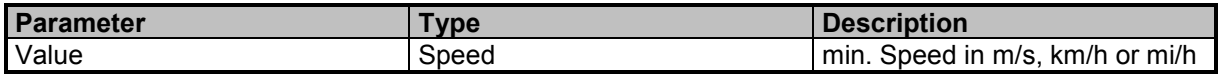

### **Examples**

//Sets the min. Speed parameter for the localization to 20 km/h MAP:LOC:MIN:SPE 20 km\_h

### **MAP:LOCalization:MIN:SPEed?**

Queries the min. Speed parameter for the localization. The flag MAP:LOCalization:MIN:SPEed:ENABle must be enabled for the setting of MAP:LOCalization:MIN:SPEed to take effect!

### **Result Parameter**

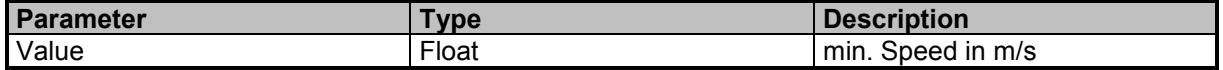

9 Command Groups  $\land$ 

Narda SignalShark Series 245

Command Descriptions

### **Examples**

//Queries the min. Speed parameter for the localization in m/s MAP:LOCalization:MIN:SPEed? 2.777

# **MAP:LOCalization:MIN:SPEed:ENABle**

Enables/Disables minimum speed criteria for bearings to be taken into account by the localization.

### **Command Parameter**

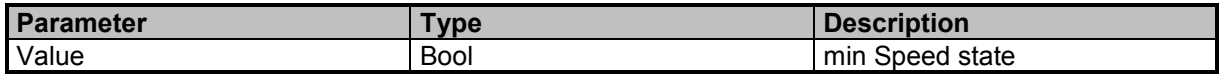

### **Examples**

//Enables min Speed criteria MAP:LOC:MIN:SPE:ENAB ON

### **MAP:LOCalization:MIN:SPEed:ENABle?**

Queries the minimum speed criteria state for bearings to be taken into account by the localization.

### **Result Parameter**

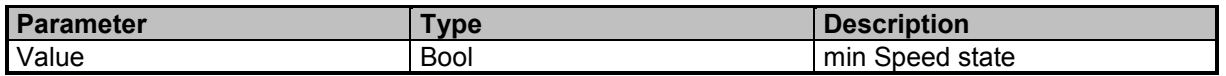

#### **Examples**

//Queries the min Speed criteria state MAP:LOC:MIN:SPE:ENAB? 1

# **MAP:LOCalization:MIN:SPEed:LIST?**

Queries the list of possible values for the min. Speed parameter

### **Result Parameter**

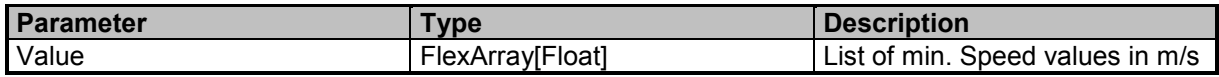

### **Examples**

//Queries the list of possible values for the min. Speed parameter in m/s MAP:LOC:MIN:SPE:LIST? 0.277,0.555,0.833,1.388,2.777,5.555,8.333,13.888

//Queries the list of possible values for the min. Speed parameter in m/s MAP:LOCalization:MIN:SPEed:LIST? 0.277,0.555,0.833,1.388,2.777,5.555,8.333,13.888

9 Command Groups  $\land$ 

246 SignalShark Series Narda

# **MAP:LOCalization:RECord:BEARing**

Starts/Stops recording of bearings

### **Command Parameter**

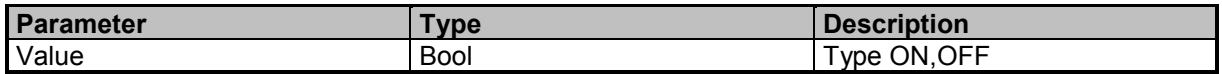

### **Examples**

//Starts recording MAP:LOC:REC:BEAR ON

# **MAP:LOCalization:RECord:BEARing?**

Queries the recording of bearings state

### **Result Parameter**

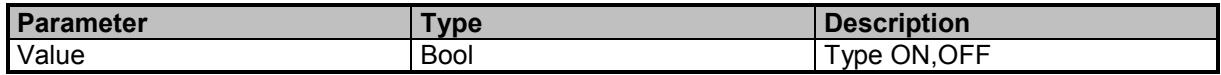

### **Examples**

//Queries the recording state MAP:LOCalization:RECord:BEARing? **OFF** 

### **MAP:LOCalization:RECord:LIST?**

Queries the available records for localization

#### **Result Parameter**

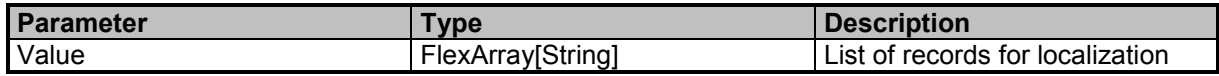

### **Examples**

//Queries the available records for localization MAP:LOC:REC:LIST? RecordA, RecordB, RecordC

### **MAP:LOCalization:RECord:SELect**

Selects the record used for localization

### **Command Parameter**

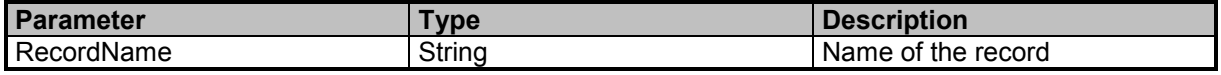

9 Command Groups  $\land$ 

Command Descriptions

### **Examples**

//Selects the record 'MyRecord' for localization MAP:LOC:REC:SEL 'MyRecord'

### **MAP:LOCalization:RECord:SELect?**

Queries the record used for localization

#### **Result Parameter**

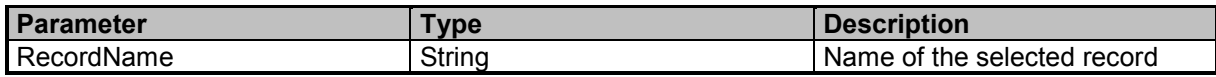

#### **Examples**

//Queries the selected record for localization MAP:LOCalization:RECord:SELect? 'MyRecord'

### **MAP:LOCalization:RESolution**

Sets the resolution of the localization area

### **Command Parameter**

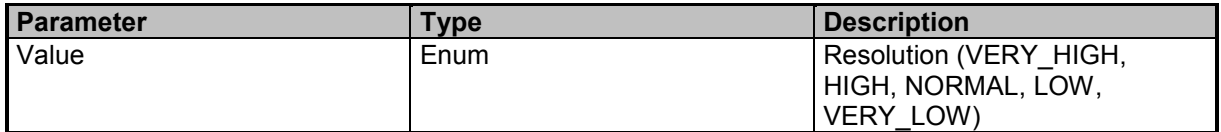

#### **Examples**

//Sets the resolution of the localization area to HIGH MAP:LOC:RES HIGH

### **MAP:LOCalization:RESolution?**

Queries the resolution of the localization area

### **Result Parameter**

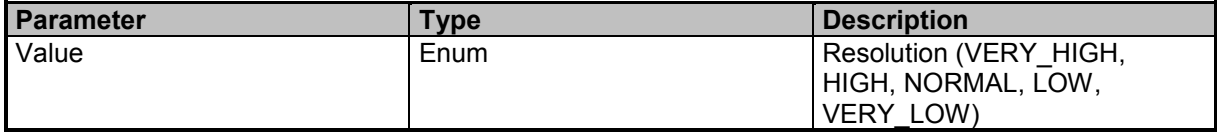

### **Examples**

//Queries the resolution of the localization area MAP:LOCalization:RESolution? NORMAL

# **MAP:LOCalization:STARt**

Starts the localization

### **Examples**

//Starts the localization MAP:LOCalization:STARt //Starts the localization MAP:LOC:STAR

### **MAP:LOCalization:STATe?**

Queries the localization state

#### **Result Parameter**

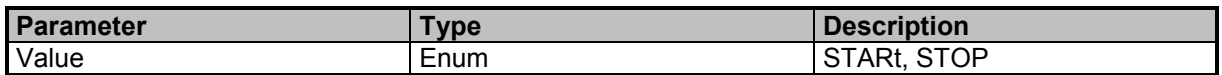

### **Examples**

//Queries the localization state MAP:LOC:STAT? **STOP** 

//Queries the localization state MAP:LOCalization:STATe? **START** 

### **MAP:LOCalization:STOP**

Stops the localization

### **Examples**

//Stops the localization MAP:LOCalization:STOP //Stops the localization MAP:LOC:STOP

# **MAP:LOCalization:USE:CASE:PRESet**

Sets the use case preset for the localization

### **Command Parameter**

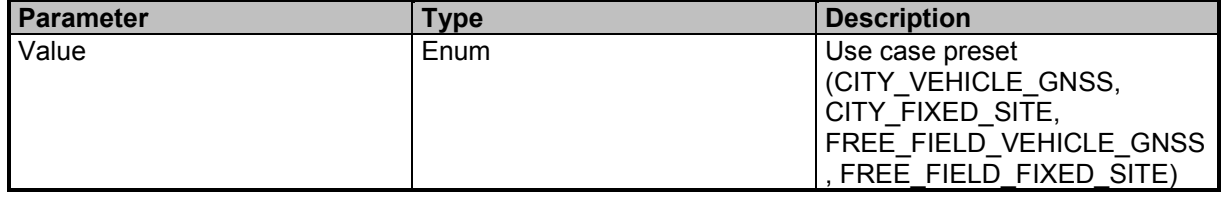

9 Command Groups  $\land$ 

Command Descriptions

### **Examples**

//Sets the use case preset for localization to CITY\_VEHICLE\_GNSS MAP:LOC:USE:CASE:PRES CITY\_VEHICLE\_GNSS

### **MAP:LOCalization:USE:CASE:PRESet?**

Queries the use case preset for the localization

#### **Result Parameter**

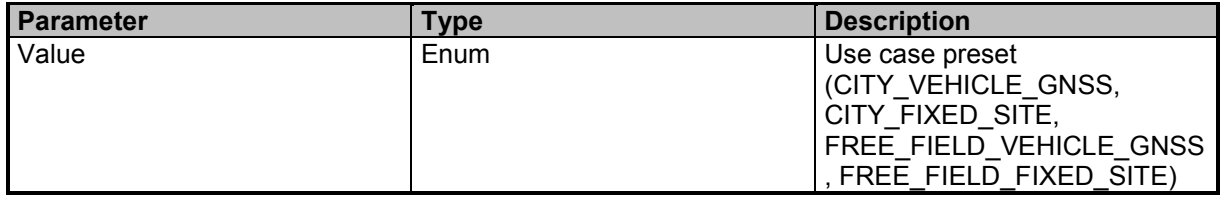

#### **Examples**

//Queries the use case preset for localization MAP:LOCalization:USE:CASE:PRESet? FREE\_FIELD\_VEHICLE\_GNSS

### **MAP:MODE**

Sets the map mode

#### **Command Parameter**

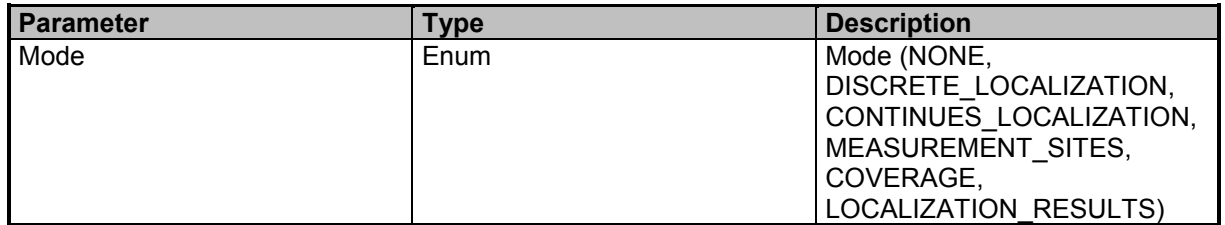

### **Examples**

//Sets the map mode to CONTINUES\_LOCALIZATION MAP:MODE CONTINUES\_LOCALIZATION

### **MAP:MODE?**

Queries the map mode

### **Result Parameter**

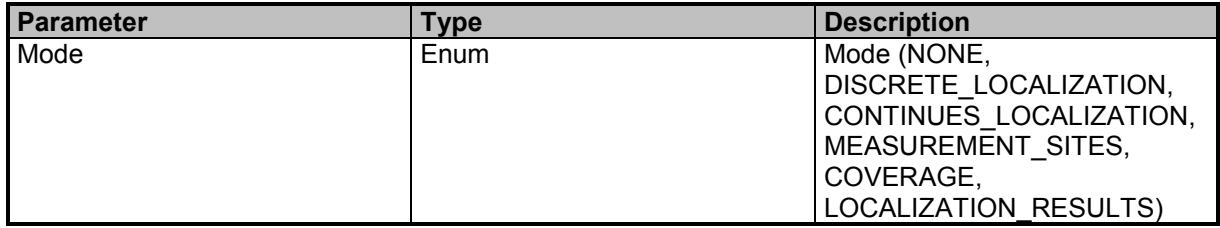

### **Examples**

//Queries the current map mode MAP:MODE? NONE

Command Descriptions

# **Narda Command Reference - HORizontal**

HORizontal Scan Subsystem (undefined Commands)

### **HORizontal:SCAN:ADD:VALue**

Horizontal scan add discrete value

#### **Examples**

//Adds current value horizontal scan HORizontal:SCAN:ADD:VALue

### **HORizontal:SCAN:CALC:RESult**

Horizontal scan calculate bearing

#### **Examples**

//Horizontal scan calculate result HORizontal:SCAN:CALC:RESult

### **HORizontal:SCAN:DATA?**

Queries the Horizontal scan results

### **Result Parameter**

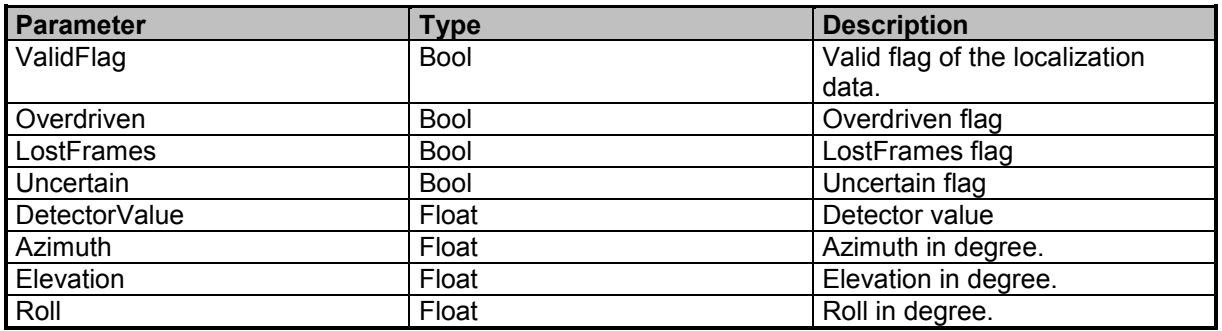

### **Examples**

//Queries the horizontal scan results HORizontal:SCAN:DATA? 1,0,0,0,-85.63,218.799,-12.572,-1.902

# **HORizontal:SCAN:DELete:VALue**

Horizontal scan delete last value

### **Examples**

//Deletes last horizontal scan value HORizontal:SCAN:DELete:VALue
# **HORizontal:SCAN:DETector**

Sets the Horizontal scan detector

# **Command Parameter**

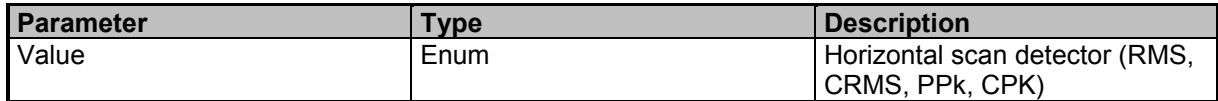

# **Examples**

//Sets horizontal scan detector to RMS HORizontal:SCAN:DETector RMS

# **HORizontal:SCAN:DETector?**

Queries the Horizontal scan detector

# **Result Parameter**

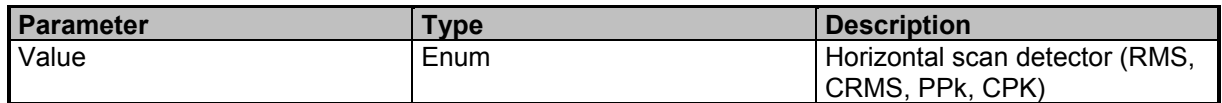

# **Examples**

//Queries the horizontal scan detector HORizontal:SCAN:DETector? RMS

# **HORizontal:SCAN:MANual:CORRection**

Horizontal scan manual correction

# **Examples**

//Horizontal scan manual correction HORizontal:SCAN:MANual:CORRection

# **HORizontal:SCAN:RESet**

Horizontal scan reset

## **Examples**

//Resets horizontal scan values HORizontal:SCAN:RESet

# **HORizontal:SCAN:RESet:MAX**

Horizontal scan reset max

9 Command Groups  $\land$ 

Narda **Narda SignalShark Series** 253

# **Command Reference Guide**

Command Descriptions

# **Examples**

//Resets horizontal scan max values HORizontal:SCAN:RESet:MAX

# **HORizontal:SCAN:STARt**

Horizontal scan start

#### **Examples**

//Starts horizontal scan HORizontal:SCAN:STARt

# **HORizontal:SCAN:STATe?**

Queries the Horizontal scan state

#### **Result Parameter**

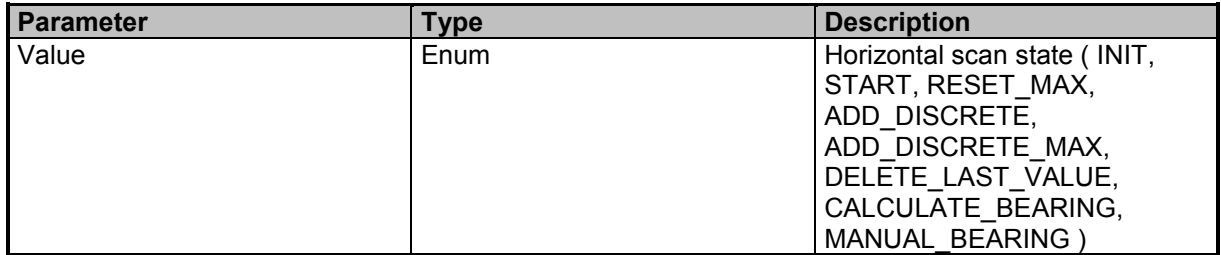

## **Examples**

//Queries horizontal scan state HORizontal:SCAN:STATe? START

# **HORizontal:SCAN:STOP**

Horizontal scan stop

#### **Examples**

//Stops horizontal scan HORizontal:SCAN:STOP

# **HORizontal:SCAN:TYPE**

Sets the Horizontal scan type

#### **Command Parameter**

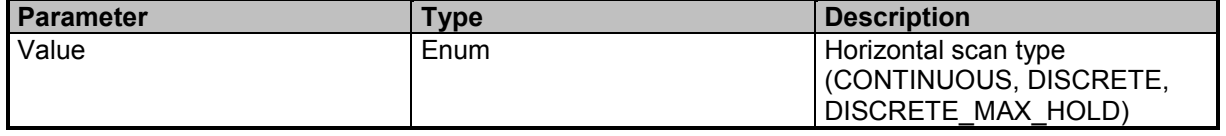

9 Command Groups  $\land$ 

# **Examples**

//Sets horizontal scan type to CONTINUOUS HORizontal:SCAN:TYPE CONTINUOUS

# **HORizontal:SCAN:TYPE?**

Queries the Horizontal scan type

## **Result Parameter**

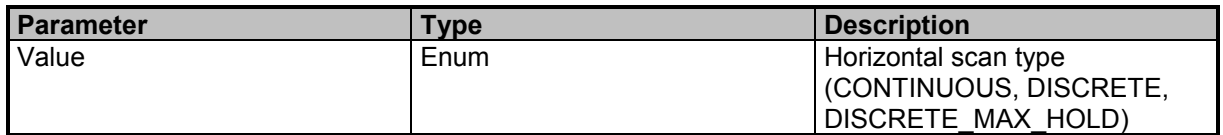

# **Examples**

//Queries the horizontal scan type HORizontal:SCAN:TYPE? **CONTINUOUS** 

Narda **Narda** SignalShark Series 255

9 Command Groups A

Command Descriptions

# **Narda Command Reference - PERSistence**

Persistence subsystem

# **PERSistence:DATA:ALL?**

Queries a persistence image. Caution: You must skip unused and unknown IDs and data elements while parsing to be compatible with future extensions. (see DATA:ALL? commands)

#### **Query Parameter**

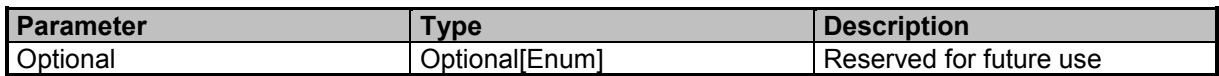

# **Result Parameter**

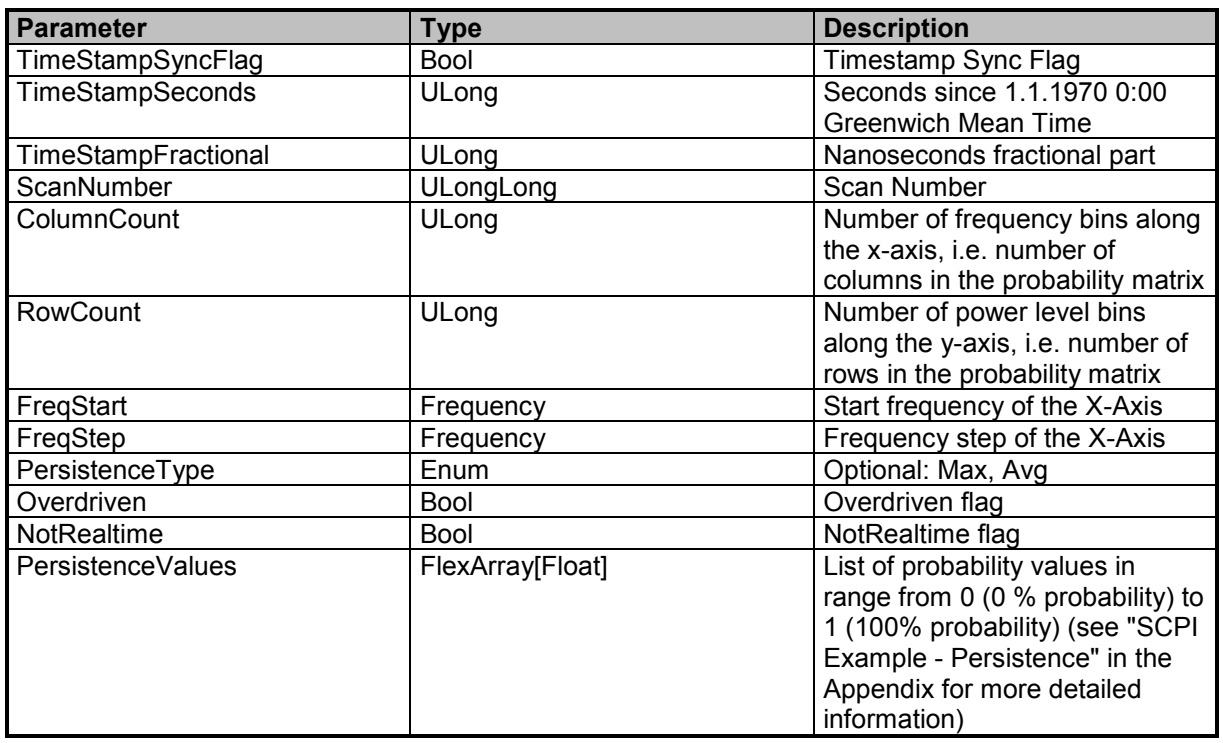

# **Examples**

//Queries the current persistence data

PERS:DATA:ALL?

0,1592475133,816676044,4139,801,601,73338084,50000,MAX,0,0,0.002,0.0025,0.0023333,0.002,0.0020833,0. 0019167, ...

# **PERSistence:DATA:COLumn:COUNt?**

Queries the number of columns of a persistence image

9 Command Groups  $\land$ 

# **Result Parameter**

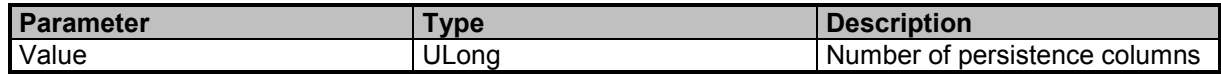

## **Examples**

//Queries the number of persistence columns PERS:DATA:COL:COUN? 801

# **PERSistence:DATA:FREQuency:STARt?**

Queries persistence data start frequency

#### **Result Parameter**

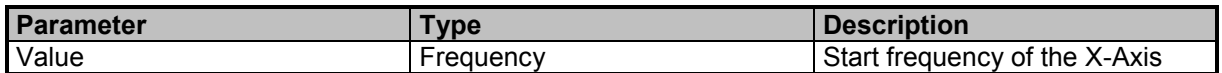

## **Examples**

//Queries the start frequency for the persistence results PERS:DATA:FREQ:STAR? 87400000

# **PERSistence:DATA:FREQuency:STEP?**

Queries persistence data frequency step

## **Result Parameter**

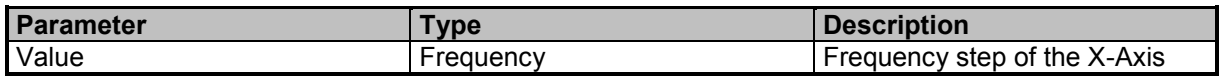

## **Examples**

//Queries the frequency step for the persistence results PERS:DATA:FREQ:STEP? 200000

# **PERSistence:DATA:OVERdriven?**

Queries the persistence data overdriven flag

#### **Result Parameter**

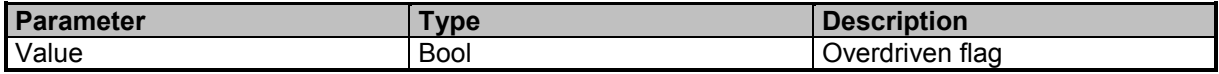

9 Command Groups  $\land$ 

Command Descriptions

# **Examples**

//Queries the overdriven flag PERS:DATA:OVER? 0

# **PERSistence:DATA:REALtime?**

Queries the pesistence data realtime flag

#### **Result Parameter**

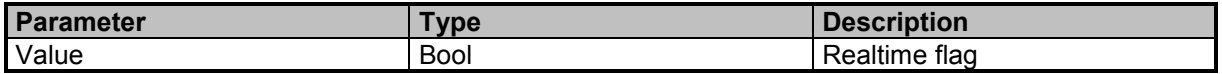

## **Examples**

//Queries the realtime flag PERS:DATA:REAL? 1

# **PERSistence:DATA:ROW:COUNt?**

Queries the number of rows of a persistence image

## **Result Parameter**

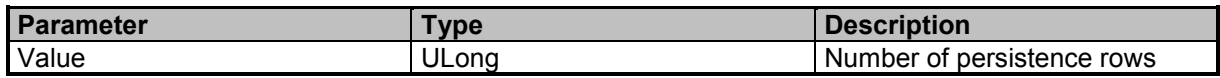

## **Examples**

//Queries the number of persitence rows PERS:DATA:ROW:COUN? 601

# **PERSistence:DATA:UPDate?**

Update is avaliable in RUN and HOLD mode (see DATA:UPDate Commands)

#### **Query Parameter**

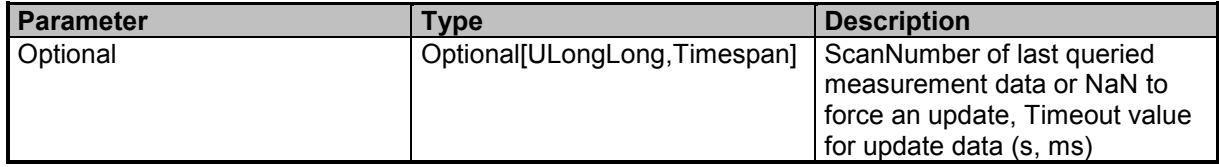

# **Result Parameter**

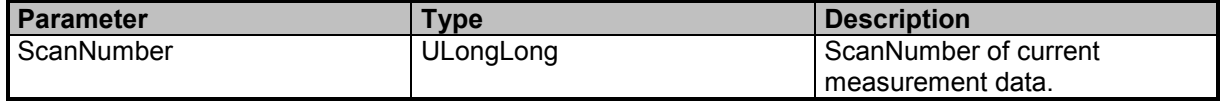

9 Command Groups  $\land$ 

# **Examples**

//Persistence data update with old scancount  $= 10$  and timeout  $= 100$ ms PERS:DATA:UPD? 10,100ms 559900

//Forces Persistence data update because we do not have old scannumber PERS:DATA:UPDate? 558630

//Persistence data update with old scannumber  $= 0$ PERS:DATA:UPDate? 0 558980

//Forces Persistence data update with timeout  $= 100$ ms PERS:DATA:UPDate? NaN,100ms 559430

# **PERSistence:MEASurement:TIME**

Measurement time for persistence

# **Command Parameter**

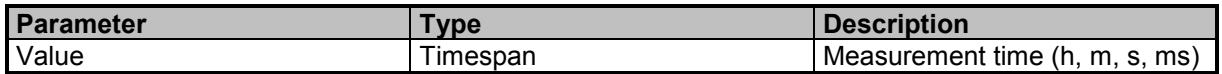

# **Examples**

//Sets the persistence measurement time to 1s PERS:MEAS:TIME 1 s

# **PERSistence:MEASurement:TIME?**

Queries the persistence measurement time

## **Result Parameter**

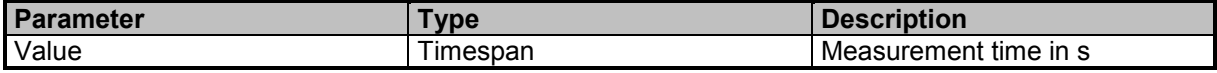

## **Examples**

//Queries the persistence measurement time PERS:MEAS:TIME? 0.01

# **PERSistence:SCAN:COUNt**

Sets the persistence scan count

9 Command Groups  $\land$ 

Narda **Narda SignalShark Series 259** Narda 259

# **Command Reference Guide**

Command Descriptions

# **Command Parameter**

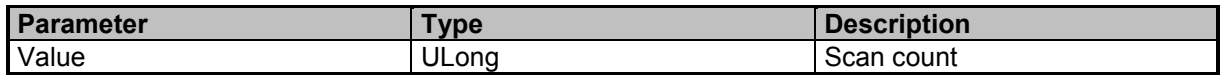

#### **Examples**

//Sets the scan count to 50 PERS:SCAN:COUN 50

# **PERSistence:SCAN:COUNt?**

Queries the current scan count

## **Result Parameter**

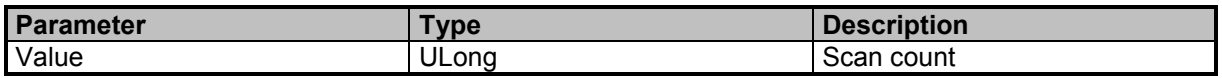

# **Examples**

//Queries the current scan count PERS:SCAN:COUN?

50

# **PERSistence:SCAN:NUMBer?**

Queries the persistence scan number

#### **Result Parameter**

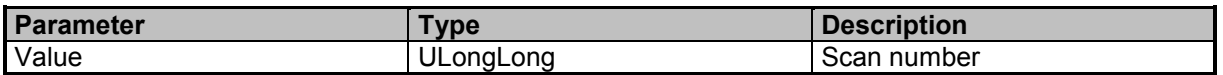

## **Examples**

//Queries the current scan number PERS:SCAN:NUMB? 1814

# **PERSistence:TYPE**

Sets the persistence type

#### **Command Parameter**

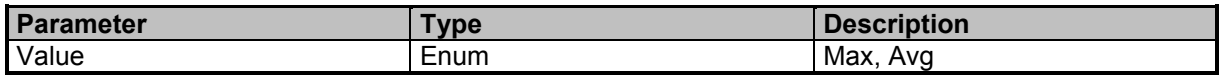

# **Examples**

//Sets the persistence type to Max PERS:TYPE Max

9 Command Groups  $\land$ 

# **PERSistence:TYPE?**

Queries the persistence type

# **Result Parameter**

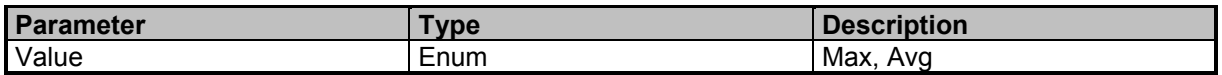

# **Examples**

//Queries the persistence type PERS:TYPE? Avg

9 Command Groups A

Command Descriptions

# **Narda Command Reference - Deprecated**

Deprecated subsystem

# **BEARing:PERSistence**

Deprecated Command: Use BEARing:POST:AVG instead

# **Command Parameter**

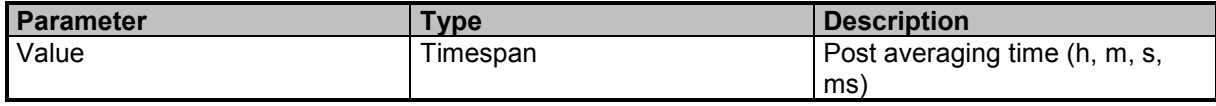

#### **Examples**

//Deprecated Command: Sets the post averaging time to 10ms BEAR:PERS 0.01

# **BEARing:PERSistence?**

Deprecated Command: Use BEARing:POST:AVG? instead

#### **Result Parameter**

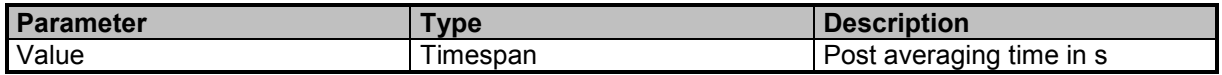

#### **Examples**

//Deprecated Command: Queries the post averaging time BEAR:PERS?

 $\Omega$ 

# **LEVelmeter:DETector:PERSistence**

Deprecated Command: Use LEVelmeter:POST:AVG instead

## **Command Parameter**

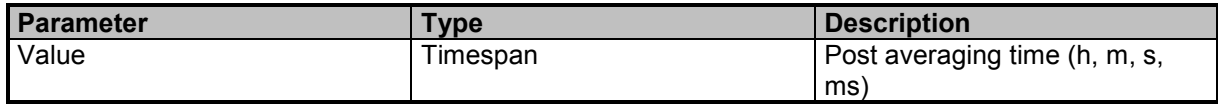

## **Examples**

//Deprecated Command: Sets the post averaging time to 10ms LEV:DET:PERS 10 ms

# **LEVelmeter:DETector:PERSistence?**

Deprecated Command: Use LEVelmeter:POST:AVG? instead

9 Command Groups  $\land$ 

# **Result Parameter**

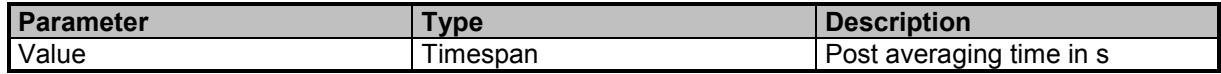

#### **Examples**

//Deprecated Command: Queries the post averaging time LEV:DET:PERS? 0.01

# **LEVelmeter:TVIDeo**

Deprecated Command: Use LEVelmeter:PRE:AVG instead

#### **Command Parameter**

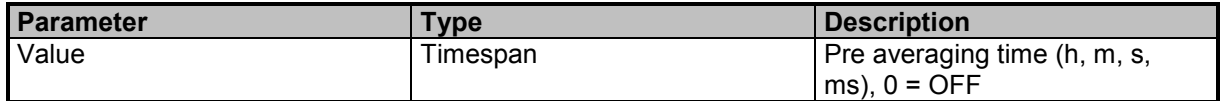

#### **Examples**

//Deprecated Command: Sets the pre averaging time to 10ms LEV:TVID 10 ms

# **LEVelmeter:TVIDeo?**

Deprecated Command: Use LEVelmeter:PRE:AVG? instead

## **Result Parameter**

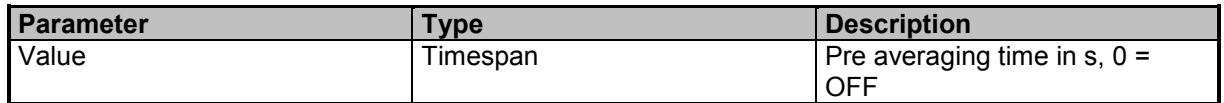

#### **Examples**

//Deprecated Command: Queries the pre averaging time LEV:TVID?

0.01

# **[SENSe:]APPLication:QUIT**

Deprecated Command: Use SYSTem:SHUTdow instead

## **Examples**

//Deprecated Command: This command shuts down the instrument APPL:QUIT

# **[SENSe:]ATTenuator:ENTRy:MODE**

Deprecated Command: Has no effect anymore

9 Command Groups  $\land$ 

Narda **Narda SignalShark Series 263** Narda 263

# **Command Reference Guide**

Command Descriptions

#### **Command Parameter**

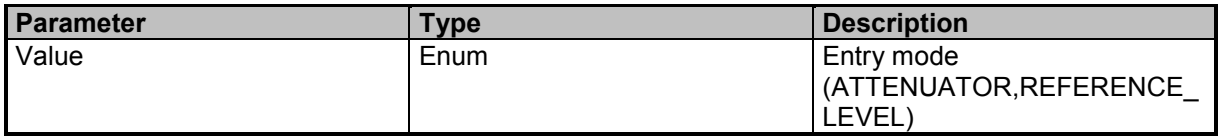

#### **Examples**

//Deprecated Command: Sets entry mode to REFERENCE\_LEVEL ATT:ENTR:MODE REFERENCE\_LEVEL

# **[SENSe:]ATTenuator:ENTRy:MODE?**

Deprecated Command: Has no effect anymore

#### **Result Parameter**

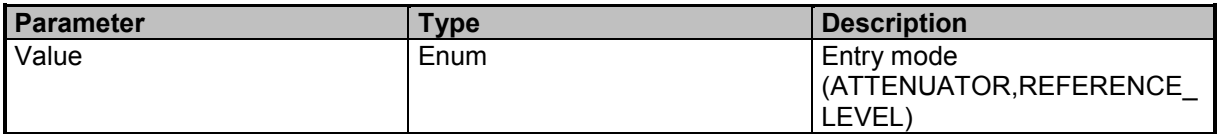

## **Examples**

//Deprecated Command: Queries the entry mode ATT:ENTR:MODE? REFERENCE\_LEVEL

# **[SENSe:]REFerence:LEVel:ENTRy:MODE**

Deprecated Command: Has no effect anymore

## **Command Parameter**

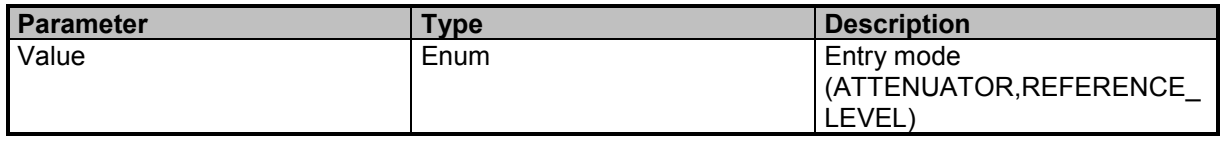

#### **Examples**

//Deprecated Command: Sets entry mode to REFERENCE\_LEVEL REF:LEV:ENTR:MODE REFERENCE\_LEVEL

# **[SENSe:]REFerence:LEVel:ENTRy:MODE?**

Deprecated Command: Has no effect anymore

# **Result Parameter**

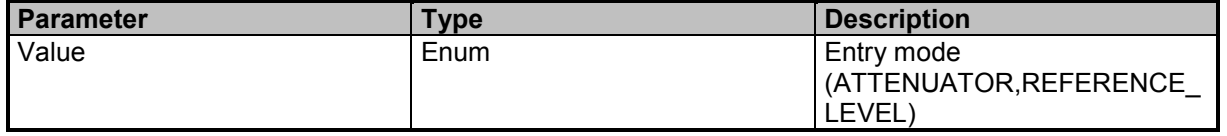

9 Command Groups  $\land$ 

# **Examples**

//Deprecated Command: Queries the entry mode REF:LEV:ENTR:MODE? REFERENCE\_LEVEL

# **[SENSe:]RUN:SINGle:OVERlap**

Deprecated Command: Use RUN:SINGle instead

#### **Command Parameter**

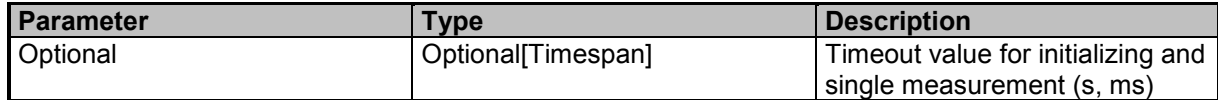

## **Examples**

//Deprecated Command: Starts a single measurement as non-blocking command with a timeout of 10 seconds for initializing and measurement

RUN:SING:OVER 10s

//Deprecated Command: Starts a single measurement as a non-blocking command with default timeout

SENSe:RUN:SINGle:OVERlap

//Deprecated Command: Starts a single measurement as a blocking command until initializing and measurement has finished

RUN:SING:OVER;\*WAI

# **[SENSe:]STOP:MODE**

Deprecated Command: Use STOP and HOLD instead

## **Command Parameter**

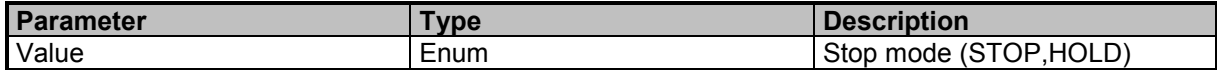

## **Examples**

//Deprecated Command: Select the hold mode STOP:MODE HOLD

//Deprecated Command: Select the stop mode SENSe:STOP:MODE STOP

# **[SENSe:]STOP:MODE?**

Deprecated Command: Use STOP and HOLD instead

## **Result Parameter**

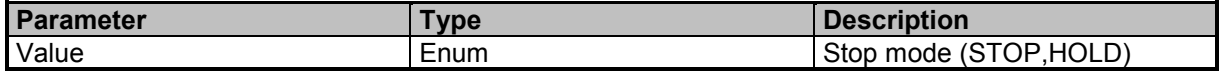

9 Command Groups  $\land$ 

Narda **Narda SignalShark Series 265** Narda 265

# **Command Reference Guide**

Command Descriptions

# **Examples**

//Deprecated Command: Queries the stop mode STOP:MODE? HOLD

9 Command Groups  $\land$ 

# **Command Reference Guide** Command Descriptions

9 Command Groups  $\land$ 

Narda **Narda** SignalShark Series 267

# **11 Appendix: Examples**

# **SCPI Example – RT Spectrum**

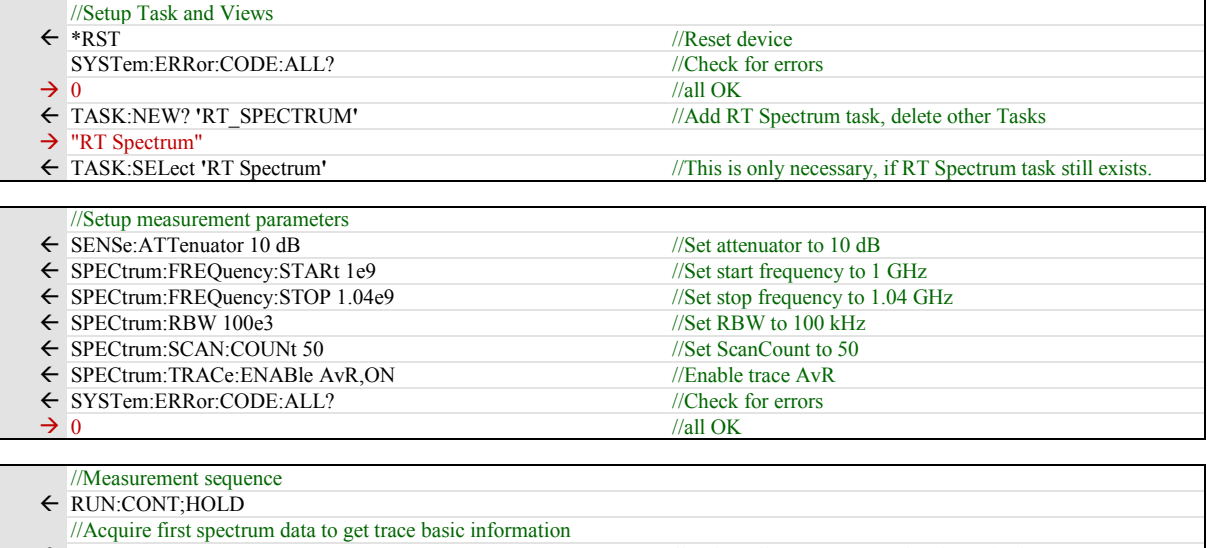

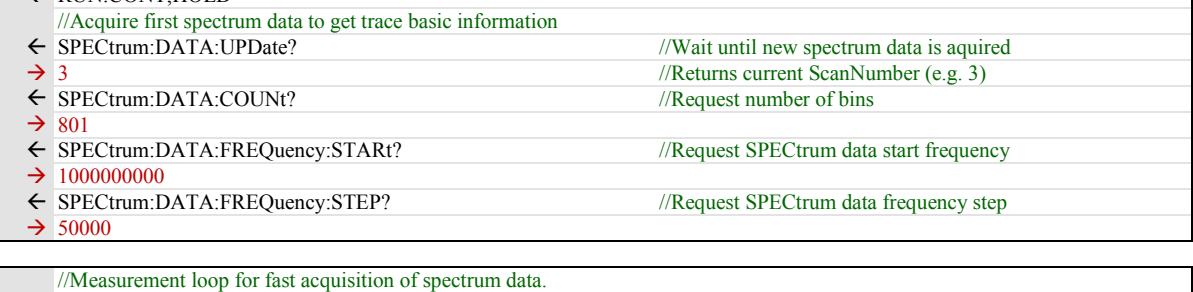

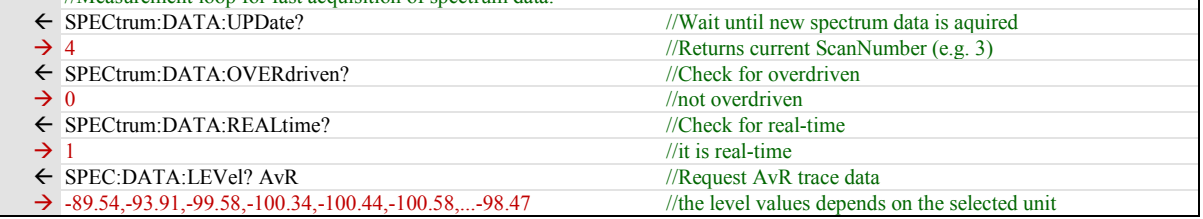

# **Use of SPECtrum:DATA result**

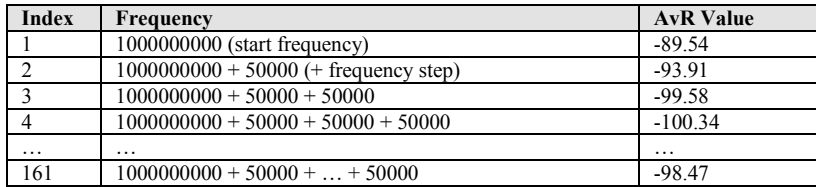

# Column 1 Column 2 Column n Column n Column n Column n Column n Column n Column n Column n Column n Column n Column n Column n Column n Column n Column n Column n Column n Column n Column n Column n Column n Column n Column … Row 1 Row 2 … **Power** Row m  $\overline{+}$ **Frequency** FreqStart FreqStep

# **SCPI Example – Persistence**

Probability of occurrence:

red = Highest probability of occurrence, blue = Lowest probability of occurrence

From the command PERSistence:DATA:ALL?, the last parameter, "PersistenceValues", in the respond returns a list of all probability values in a range from 0 (0% probability of occurrence) to 1 (100% probability of occurrence).

The "ColumnCount" parameter returns the number of columns in the probability matrix and the "RowCount" parameter returns the number of rows in the probability matrix.

With this information it is possible to build up the probability matrix in the following way:

"PersistenceValues" list:

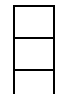

1st probability value in the list correspond with Row 1 and Column 1 in the matrix:  $(a_{11})$  $2<sup>d</sup>$  probability value in the list correspond with Row 1 and Column 2 in the matrix: (a<sub>12</sub>)  $3<sup>d</sup>$  probability value in the list correspond with Row 1 and Column 3 in the matrix: (a<sub>13</sub>)

…

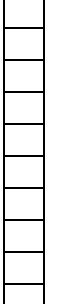

 $n<sup>th</sup>$  probability value in the list correspond with Row 1 and Column n in the matrix: (a<sub>1n</sub>)  $(n+1)$ <sup>th</sup> probability value in the list correspond with Row 2 and Column 1 in the matrix: (a<sub>21</sub>)  $(n+2)$ <sup>th</sup> probability value in the list correspond with Row 2 and Column 2 in the matrix:  $(a_{22})$ etc…

Narda SignalShark Series 269

#### Spectrum parameters can be set with the SPECtrum:XXX-commands (see "Narda Command Reference

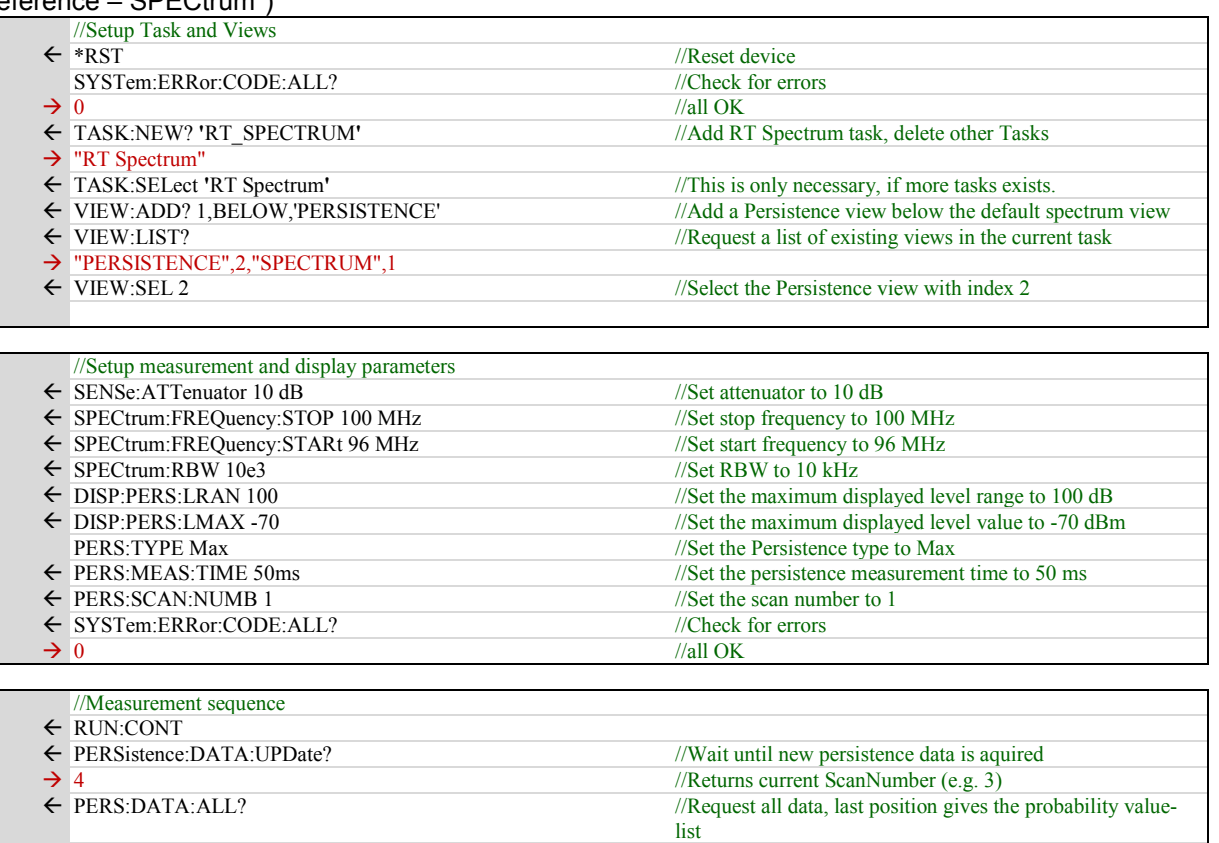

 $\rightarrow$  0,1592475133,816676044,4139,801,601,73338084,50000,MAX,0,0 ,0.002,0.0025,0.0023333,…

# **SCPI Example – Automatic DF**

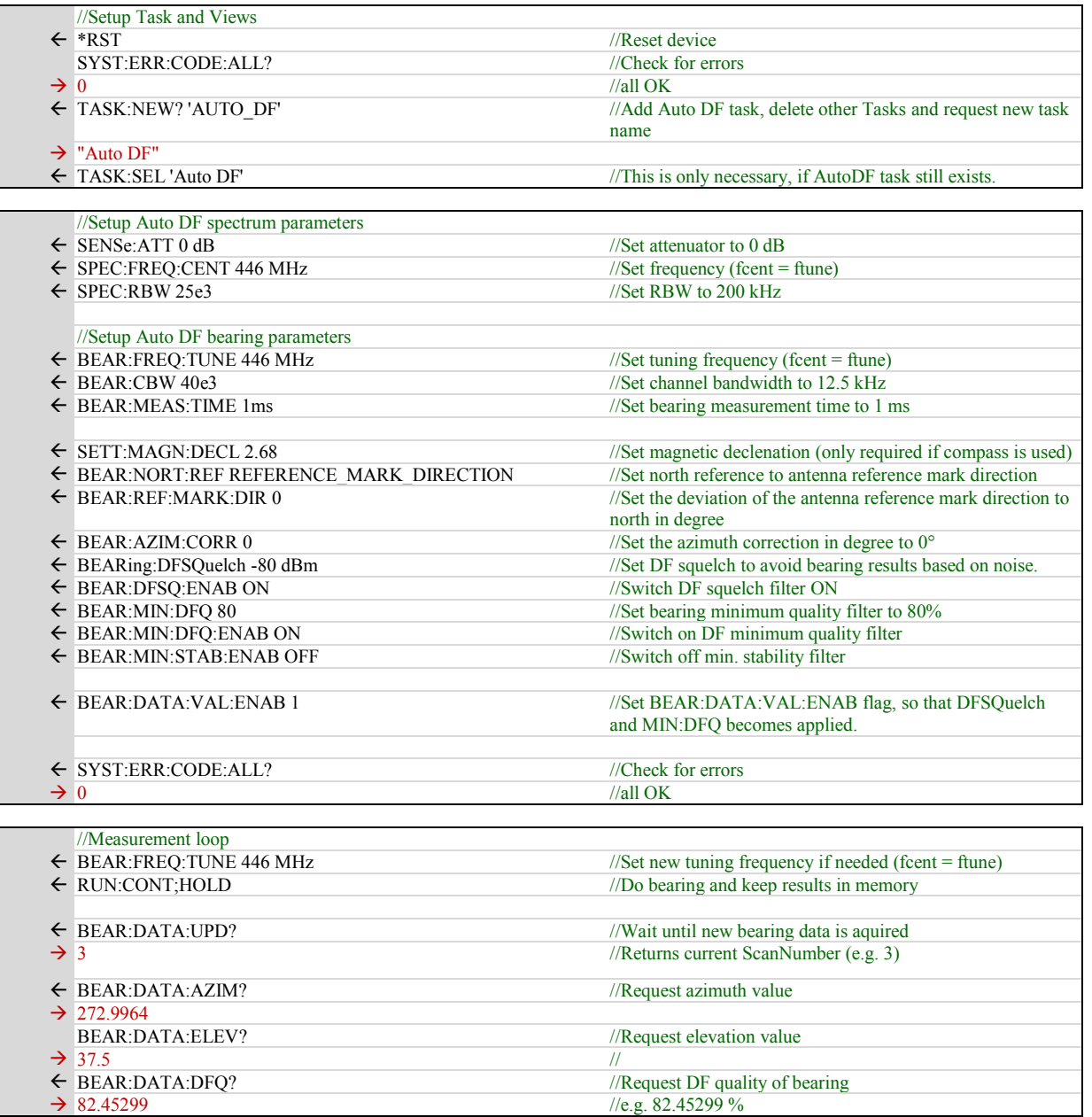

Π

# **SCPI Example – VITA49 IQ Streaming**

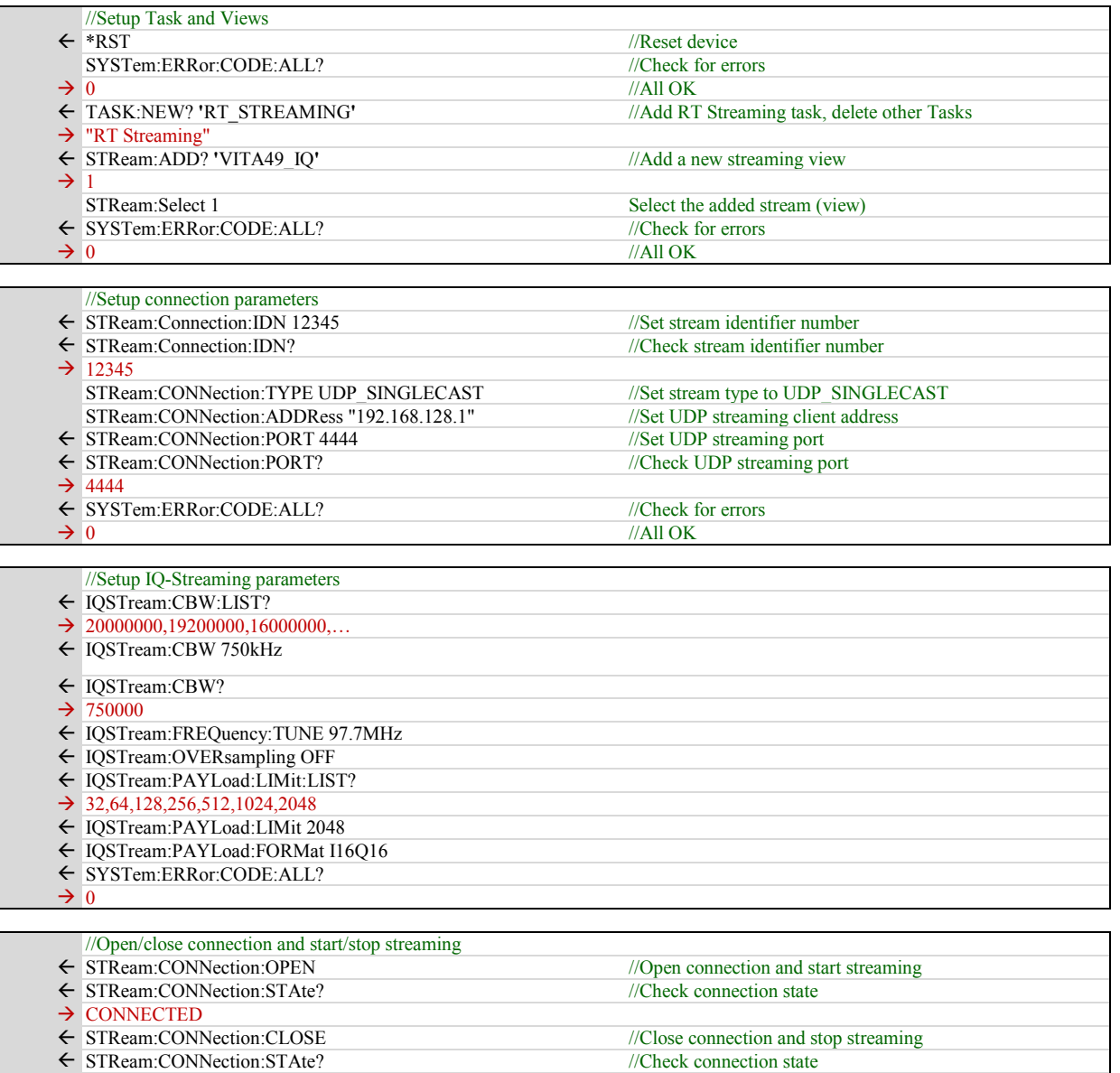

 $\rightarrow$  CLOSED

272 **SignalShark Series** Series Narda

# **SCPI Example – VITA49 Spectrum Streaming via UDP Single Cast**

Spectrum parameters can be set with the SPECtrum:XXX-commands (see "Narda Command Reference – SPECtrum")

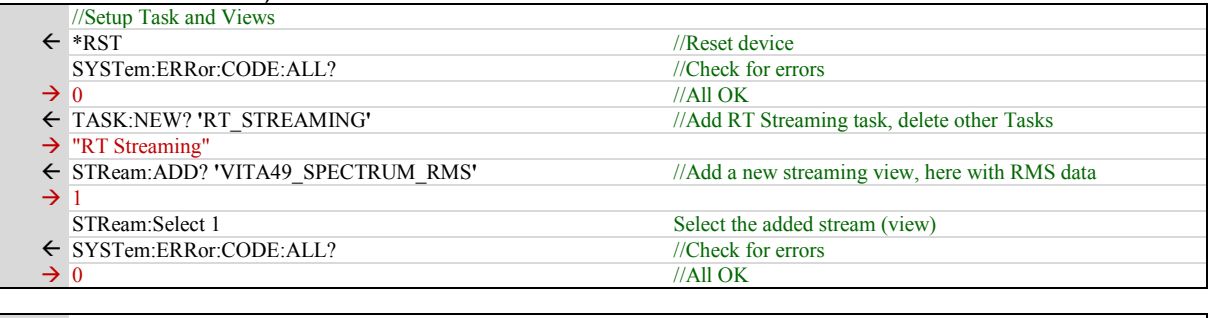

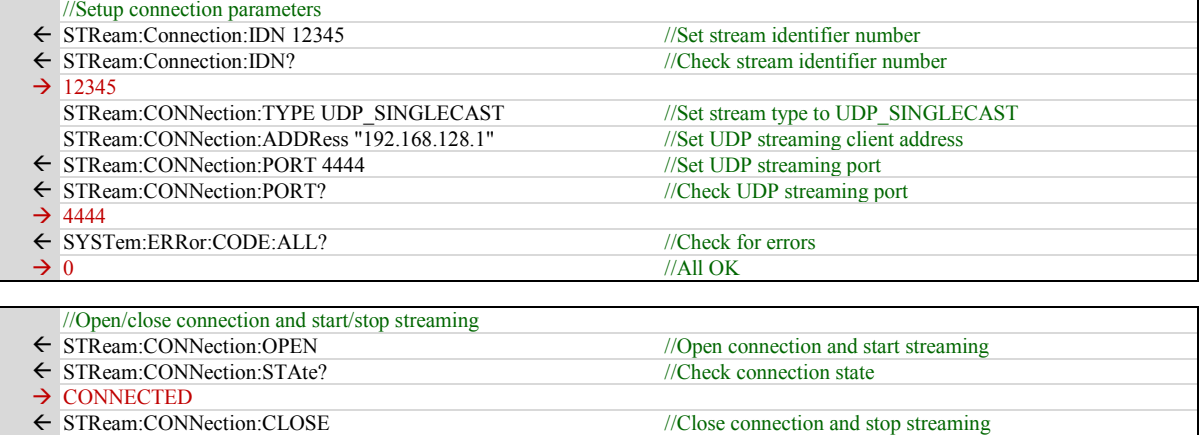

← STReam:CONNection:STAte? //Check connection state

 $\rightarrow$  CLOSED

# **SCPI Example – Audio Streaming via TCP**

Demodulation parameters can be set with the DEMod:XXX-commands (see "Narda Command Reference – DEMod")

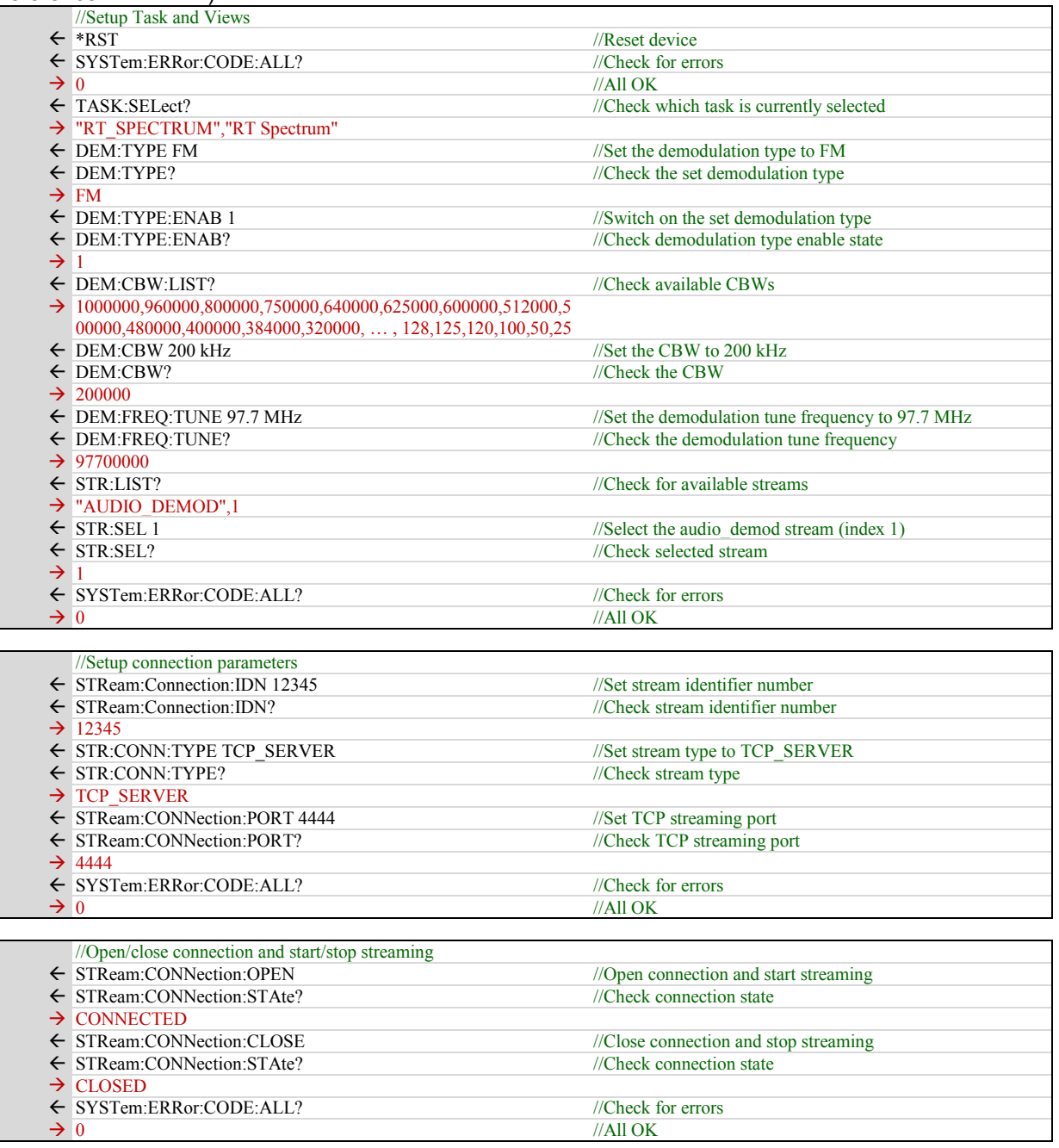

# **SCPI Example – Audio Streaming via UDP Single Cast**

Demodulation parameters can be set with the DEMod:XXX-commands (see "Narda Command Reference – DEMod")

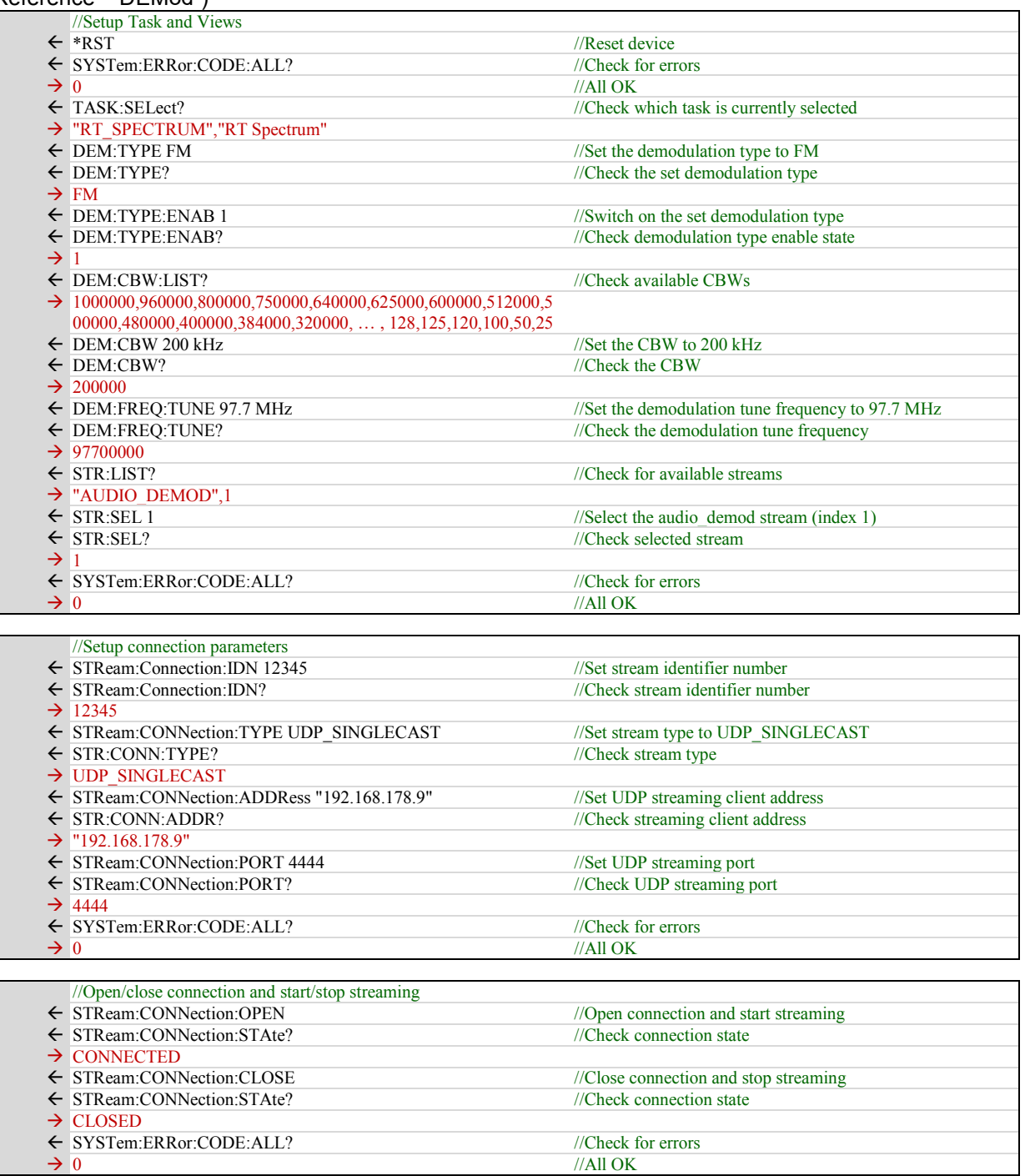

# **Glossary / Acronyms**

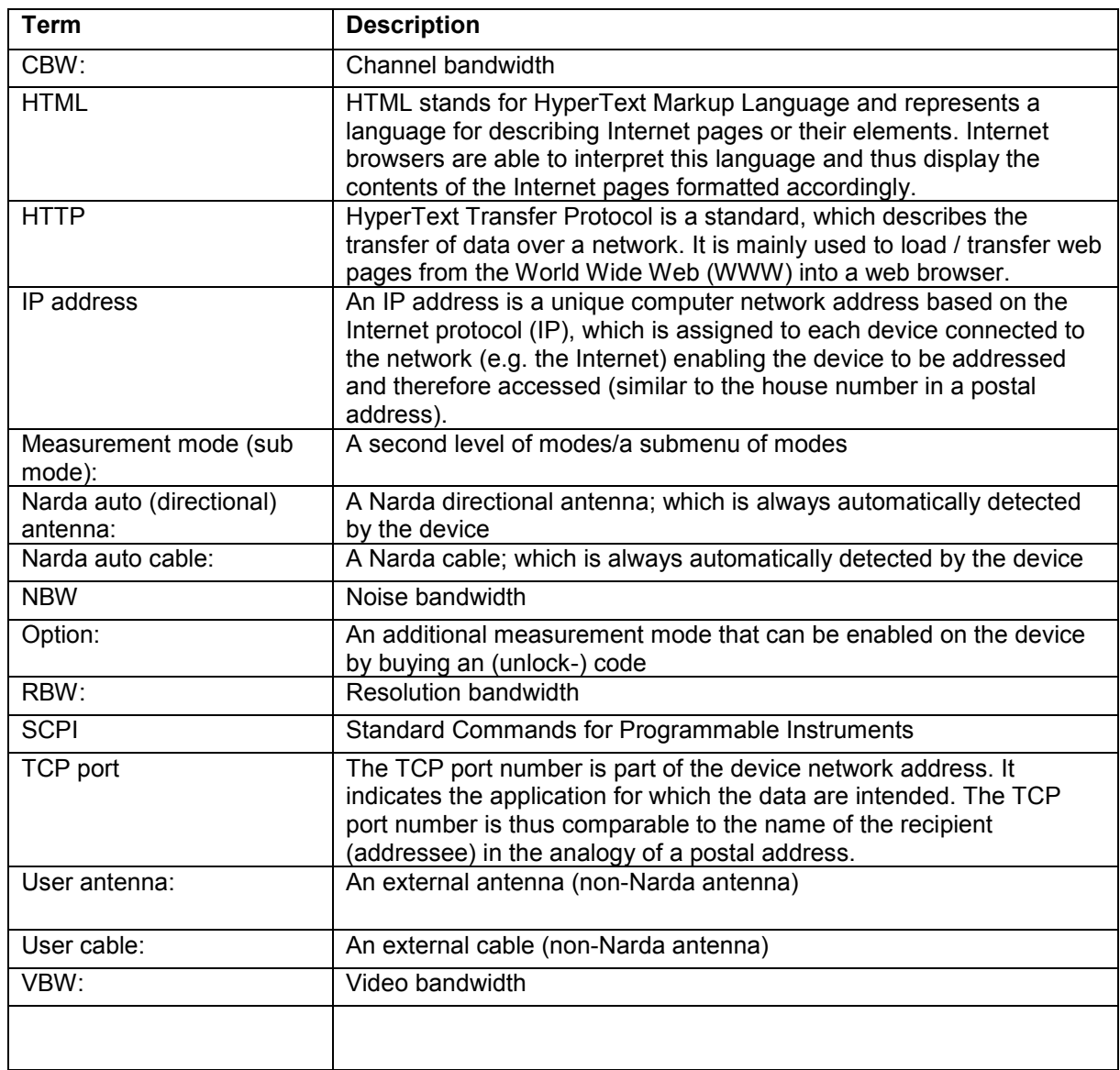

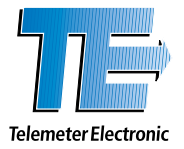

#### Germany

**Telemeter Electronic GmbH** Joseph-Gänsler-Str. 10, 86609 Donauwoerth Phone +49 906 70693-0, Fax +49 906 70693-50 info@telemeter.de, www.telemeter.info

#### Switzerland

**Telemeter Electronic GmbH** Romanshornerstr. 117, 8280 Kreuzlingen Tel. +41 71 6992020, Fax +41 71 6992024 info@telemeter.ch, www.telemeter.info

#### Czech Republic

**Telemeter Electrononic s.r** České Vrbné 2364, 37011 České Budějovice Tel.+420 38 5310637, +420385510143 info@telemeter.cz, www.telemeter.cz